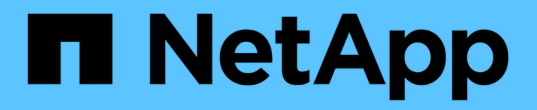

# 使用 **ILM** 管理对象 StorageGRID 11.5

NetApp April 11, 2024

This PDF was generated from https://docs.netapp.com/zh-cn/storagegrid-115/ilm/data-protection-optionsfor-ingest.html on April 11, 2024. Always check docs.netapp.com for the latest.

# 目录

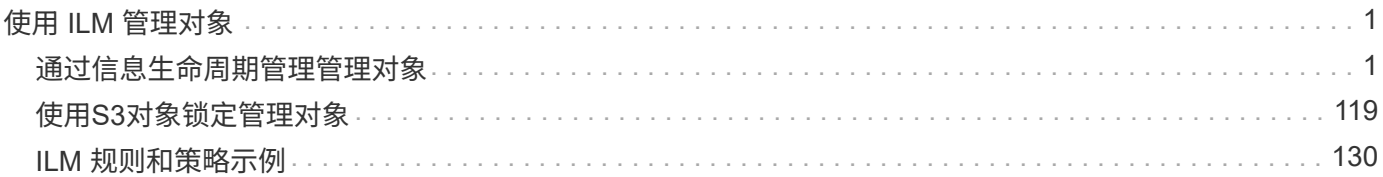

# <span id="page-2-0"></span>使用 **ILM** 管理对象

了解如何使用信息生命周期规则和策略管理对象、以及如何使用S3对象锁定来遵守对象保 留法规。

- ["](#page-2-1)[通过信息生命周期管理管理对象](#page-2-1)["](#page-2-1)
- ["](#page-120-0)[使用](#page-120-0)[S3](#page-120-0)[对象锁定管理对象](#page-120-0)["](#page-120-0)
- ["ILM](#page-131-0) [规则和策略示例](#page-131-0)["](#page-131-0)

# <span id="page-2-1"></span>通过信息生命周期管理管理对象

您可以通过配置信息生命周期管理 ( ILM ) 规则和策略来管理 StorageGRID 系统中的对 象。ILM 规则和策略指示 StorageGRID 如何创建和分发对象数据的副本,以及如何随着时 间的推移管理这些副本。

设计和实施 ILM 规则和 ILM 策略需要仔细规划。您必须了解操作要求, StorageGRID 系统的拓扑结构,对象保 护需求以及可用存储类型。然后,您必须确定希望如何复制,分发和存储不同类型的对象。

- ["ILM](#page-2-2) [如何在对象的整个生命周期内运行](#page-2-2)["](#page-2-2)
- ["](#page-21-0)[什么是](#page-21-0) [ILM](#page-21-0) [策略](#page-21-0)["](#page-21-0)
- ["](#page-24-0)[什么是](#page-24-0) [ILM](#page-24-0) [规则](#page-24-0)["](#page-24-0)
- ["](#page-27-0)[创建存储级别、存储池、](#page-27-0)[EC](#page-27-0)[配置文件和区域](#page-27-0)["](#page-27-0)
- ["](#page-76-0)[创建](#page-76-0)[ILM](#page-76-0)[规则](#page-76-0)["](#page-76-0)
- ["](#page-92-0)[创建](#page-92-0)[ILM](#page-92-0)[策略](#page-92-0)["](#page-92-0)
- ["](#page-115-0)[使用](#page-115-0)[ILM](#page-115-0)[规则和](#page-115-0)[ILM](#page-115-0)[策略](#page-115-0)["](#page-115-0)

<span id="page-2-2"></span>**ILM** 如何在对象的整个生命周期内运行

了解 StorageGRID 如何在对象生命周期的每个阶段使用 ILM 管理对象,有助于您设计更 有效的策略。

- \* 载入 \*: 当 S3 或 Swift 客户端应用程序建立连接以将对象保存到 StorageGRID 系统时,载入开始;当 StorageGRID 向客户端返回 "`ingest successful` " 消息时,载入完成。根据 ILM 要求的指定方式,在载入期 间通过立即应用 ILM 指令(同步放置)或创建临时副本并稍后应用 ILM (双提交)来保护对象数据。
- \* 副本管理 \* :创建 ILM 放置说明中指定的对象副本数量和类型后, StorageGRID 可管理对象位置并防止对 象丢失。
	- ILM 扫描和评估: StorageGRID 会持续扫描网格中存储的对象列表,并检查当前副本是否符合 ILM 要 求。如果需要不同类型,数字或位置的对象副本, StorageGRID 会根据需要创建,删除或移动副本。
	- 后台验证: StorageGRID 持续执行后台验证以检查对象数据的完整性。如果发现问题, StorageGRID 会自动在满足当前 ILM 要求的位置创建一个新的对象副本或替换的擦除编码对象片段。请参见有关 StorageGRID 监控和故障排除的说明。
- \* 对象删除 \*: 从 StorageGRID 系统中删除所有副本后,对象管理将结束。可以根据客户端的删除请求删除 对象,也可以通过 ILM 删除对象或因 S3 存储分段生命周期到期而删除对象。

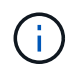

如果已启用 S3 对象锁定的存储分段中的对象处于合法保留状态,或者已指定保留日期但尚未 满足,则无法删除这些对象。

该图总结了 ILM 在对象的整个生命周期中的运行方式。

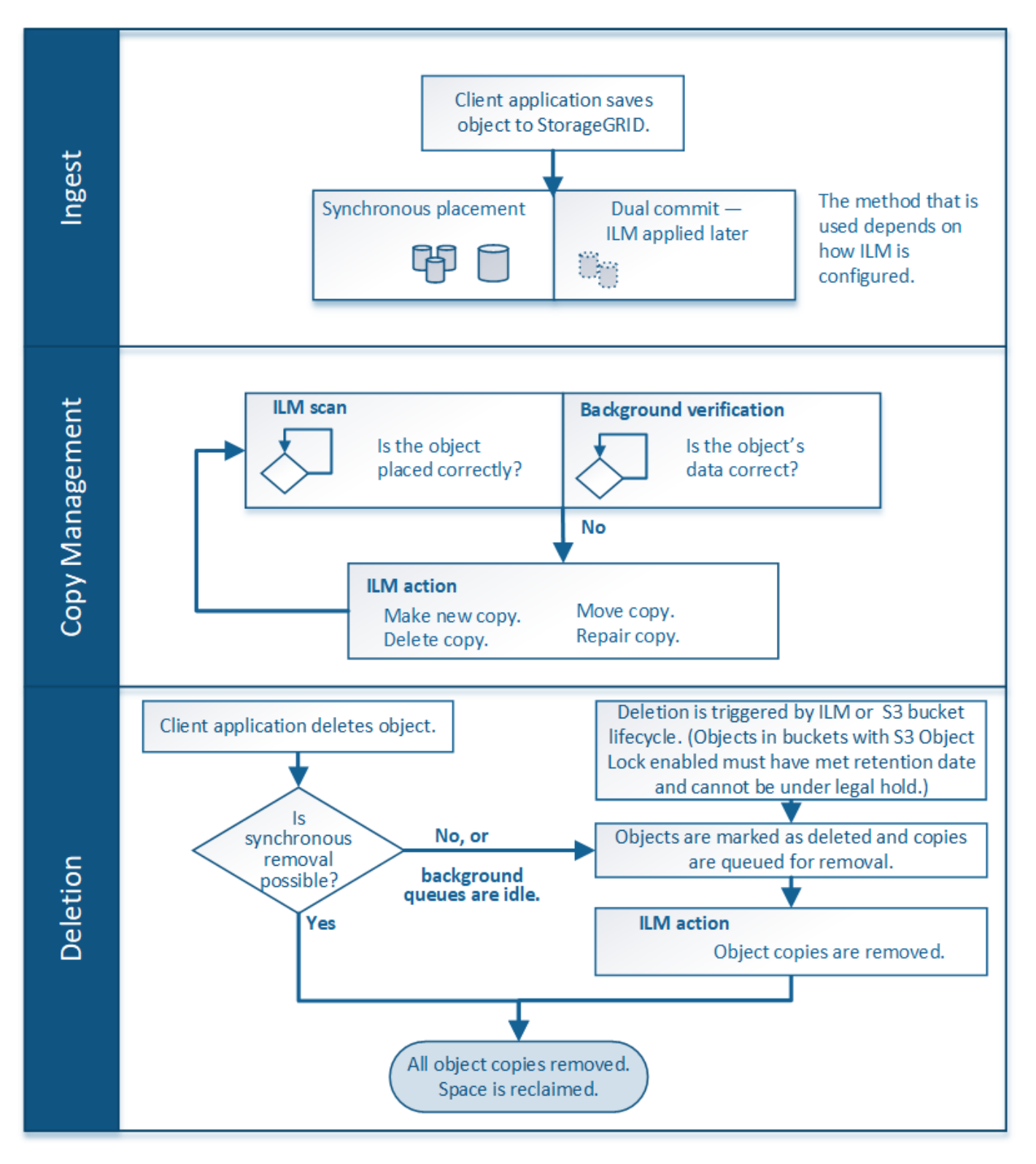

相关信息 ["](https://docs.netapp.com/zh-cn/storagegrid-115/monitor/index.html)[监控和放](https://docs.netapp.com/zh-cn/storagegrid-115/monitor/index.html)[大](https://docs.netapp.com/zh-cn/storagegrid-115/monitor/index.html)[;故障排除](https://docs.netapp.com/zh-cn/storagegrid-115/monitor/index.html)["](https://docs.netapp.com/zh-cn/storagegrid-115/monitor/index.html)

# <span id="page-4-1"></span>如何载入对象

StorageGRID 通过执行同步放置或执行与对象匹配的ILM规则中指定的双提交来在载入期 间保护对象。

当S3或Swift客户端将对象存储到网格时、StorageGRID 将使用以下两种方法之一载入对象:

• 同步放置:StorageGRID 会立即创建满足ILM要求所需的所有对象副本。创建所有副本后、StorageGRID 会 向客户端发送"`ingest successful`"消息。

如果StorageGRID 无法立即创建所有对象副本(例如、由于所需位置暂时不可用)、则它会向客户端发 送"`ingest failed`"消息、或者、它会回退到创建临时对象副本并稍后评估ILM、具体取决于您在创建ILM规则 时所做的选择。

• 双提交: StorageGRID 会立即为该对象创建两个中间副本、每个副本位于不同的存储节点上、并向客户端发 送"`ingest successful`"消息。然后、StorageGRID 会将对象排队以进行ILM评估。

在StorageGRID 执行ILM评估时、它会首先检查临时副本是否满足ILM规则中的放置说明。例如、这两个中 间副本可能满足双副本ILM规则中的说明、但它们不符合纠删编码规则中的说明。如果临时副本不符合ILM指 令、StorageGRID 将创建新的对象副本并删除不需要的任何临时副本。

如果StorageGRID 无法创建两个中间副本(例如、如果网络问题描述 阻止创建第二个副本)、则StorageGRID 不会重试。载入失败。

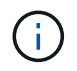

S3或Swift客户端可以指定StorageGRID 在载入时通过指定创建一个临时副本 REDUCED\_REDUNDANCY 存储类。有关详细信息、请参见实施S3或Swift客户端的说明。

默认情况下、StorageGRID 使用同步放置在载入期间保护对象。

#### 相关信息

["](#page-4-0)[用于载入的数据保护](#page-4-0)[选项](#page-4-0)["](#page-4-0)

["](https://docs.netapp.com/zh-cn/storagegrid-115/s3/index.html)[使用](https://docs.netapp.com/zh-cn/storagegrid-115/s3/index.html) [S3"](https://docs.netapp.com/zh-cn/storagegrid-115/s3/index.html)

["](https://docs.netapp.com/zh-cn/storagegrid-115/swift/index.html)[使用](https://docs.netapp.com/zh-cn/storagegrid-115/swift/index.html) [Swift"](https://docs.netapp.com/zh-cn/storagegrid-115/swift/index.html)

#### <span id="page-4-0"></span>用于载入的数据保护选项

创建 ILM 规则时,您可以指定以下三个选项之一来在载入时保护对象:双提交,平衡或严 格。根据您的选择, StorageGRID 会创建临时副本并将对象排队,以便稍后进行 ILM 评 估,或者使用同步放置并立即创建副本以满足 ILM 要求。

## 双提交

选择双提交选项后, StorageGRID 会立即在两个不同的存储节点上创建临时对象副本,并向客户端返回 "`ingest successful` " 消息。对象将排队等待 ILM 评估,满足规则放置说明的副本将在稍后创建。

## 何时使用双提交选项

在以下任一情况下,请使用双提交选项:

- 您正在使用多站点 ILM 规则,客户端载入延迟是您的主要考虑因素。使用双提交时,您必须确保网格可以在 不满足 ILM 要求的情况下执行创建和删除双提交副本的额外工作。具体而言:
	- 网格上的负载必须足够低,以防止 ILM 积压。
	- <sup>。</sup> 网格必须具有多余的硬件资源( IOPS , CPU , 内存, 网络带宽等)。
- 您正在使用多站点 ILM 规则,并且站点之间的 WAN 连接通常具有较高的延迟或有限的带宽。在这种情况下 ,使用双提交选项有助于防止客户端超时。在选择双提交选项之前,您应使用实际工作负载测试客户端应用 程序。

#### 严格

如果选择 strict 选项,则 StorageGRID 会在载入时使用同步放置,并立即创建规则放置说明中指定的所有对象 副本。如果 StorageGRID 无法创建所有副本,则载入将失败,例如,因为所需存储位置暂时不可用。客户端必 须重试此操作。

#### 何时使用 **strict** 选项

如果您在操作或法规要求中要求仅将对象立即存储在 ILM 规则中所述的位置,请使用 strict 选项。例如,要满足 法规要求,您可能需要使用 strict 选项和 Location Constrict 高级筛选器来保证对象永远不会存储在特定数据中 心。

["](#page-143-0)[示例](#page-143-0) 5: 用于[严](#page-143-0)[格载入行](#page-143-0)[为](#page-143-0)[的](#page-143-0) [ILM](#page-143-0) [规则和策略](#page-143-0)"

平衡

选择 Balified 选项时, StorageGRID 还会在载入时使用同步放置,并立即创建规则放置说明中指定的所有副 本。与 strict 选项不同,如果 StorageGRID 无法立即创建所有副本,则会改用双提交。

何时使用平衡选项

使用平衡选项可实现数据保护,网格性能和载入成功的最佳组合。平衡是 ILM 规则向导中的默认选项。

三个载入选项的流程图

此流程图显示了使用这些载入选项之一的ILM规则对对象进行匹配时会发生什么情况。

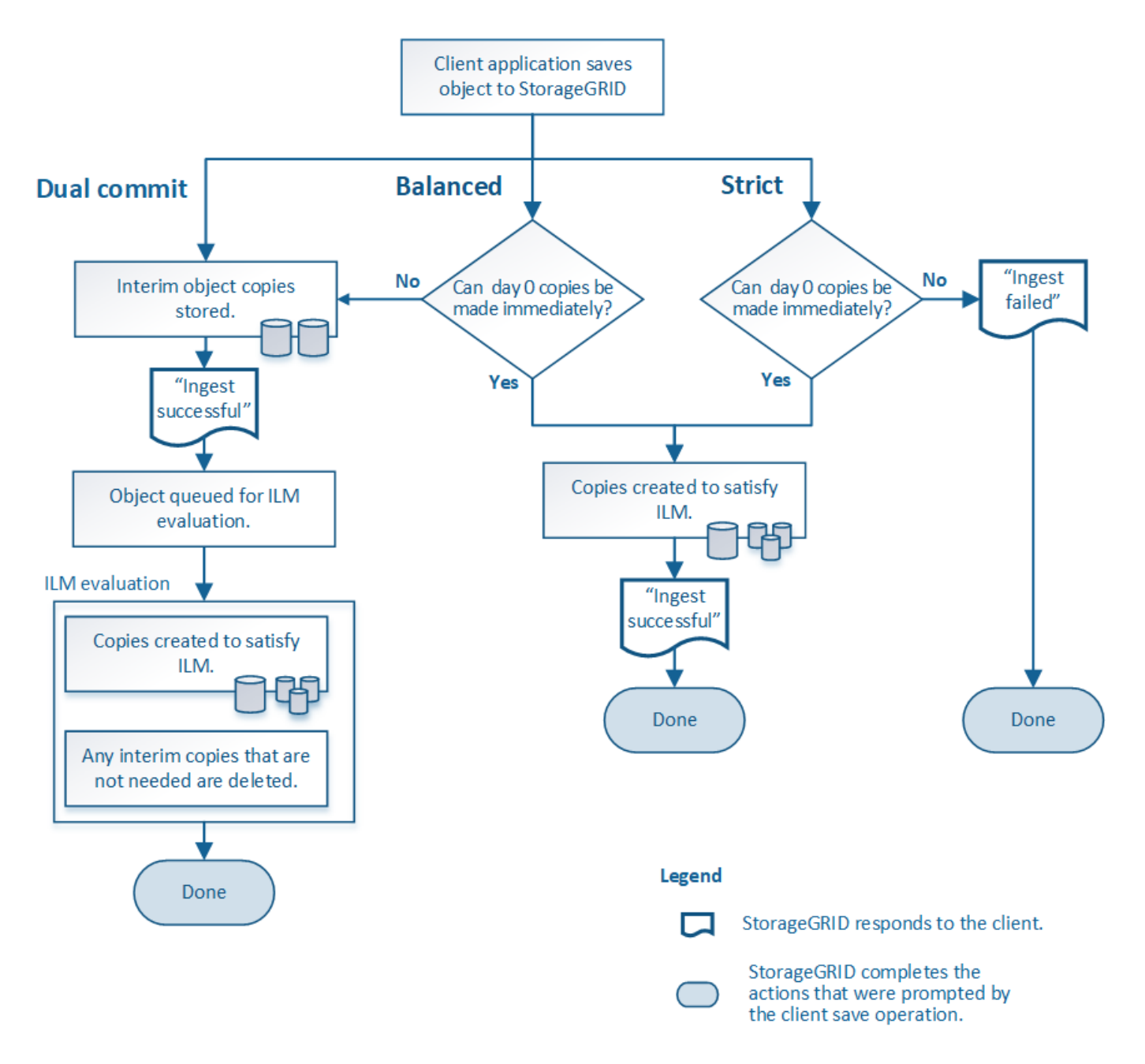

# 相关信息

["](#page-4-1)[如何载入对象](#page-4-1)["](#page-4-1)

数据保护选项的优势,劣势和限制

了解在载入时保护数据的三个选项(平衡,严格或双重提交)中每一个选项的优缺点有助 于您确定要为 ILM 规则选择哪个选项。

# 平衡而严格的选项的优势

与在载入期间创建临时副本的双提交相比,这两个同步放置选项具有以下优势:

• \* 更好的数据安全性 \*: 对象数据会按照 ILM 规则放置说明中的说明立即受到保护,可以对其进行配置,以 防止出现多种故障情况,包括多个存储位置发生故障。双提交只能防止丢失一个本地副本。

- \* 更高效的网格操作 \*: 每个对象仅在载入时进行一次处理。由于 StorageGRID 系统不需要跟踪或删除中间 副本,因此处理负载较低,数据库空间占用较少。
- \* (平衡)建议 \*: 平衡选项可提供最佳 ILM 效率。除非需要严格的载入行为或网格满足用于双提交的所有 标准,否则建议使用 balancired 选项。
- \* (严格)对象位置的确定性 \*: strict 选项可确保根据 ILM 规则中的放置说明立即存储对象。

平衡而严格的选项的缺点

与双提交相比,平衡和严格选项存在一些缺点:

- \* 客户端载入时间更长 \* :客户端载入延迟可能更长。使用平衡和严格的选项时,在创建和存储所有纠删编 码的片段或复制的副本之前,不会向客户端返回 "`ingest successful` " 消息。但是,对象数据很可能会更快 地到达最终放置位置。
- \* (严格)更高的载入失败率 \*: 使用 strict 选项时,只要 StorageGRID 无法立即创建 ILM 规则中指定的所 有副本,载入就会失败。如果所需存储位置暂时脱机或网络问题发生原因 在站点之间复制对象时出现延迟, 则可能会出现较高的载入失败率。
- 在某些情况下 \* (严格) S3 多部分上传放置可能与预期不同 \* :严格地说,您希望对象按照 ILM 规则的说 明放置,或者载入操作失败。但是,如果使用 S3 多部分上传,则会在载入对象时对 ILM 的每个部分进行评 估,并在多部分上传完成后对整个对象进行评估。在以下情况下,这可能会导致放置方式与您预期不同:
	- 。\* 如果在 S3 多部件上传过程中 ILM 发生变化 \*: 由于每个部件都是根据在载入部件时处于活动状态的规 则放置的,因此在多部件上传完成后,对象的某些部分可能不符合当前的 ILM 要求。在这些情况下,对 象的载入不会失败。相反,未正确放置的任何部件将排队等待 ILM 重新评估,并稍后移动到正确的位 置。
	- 。\* 当 ILM 规则按大小筛选时 \*: 在评估某个部件的 ILM 时, StorageGRID 会按部件的大小进行筛选,而 不是按对象的大小进行筛选。这意味着,对象的某些部分可以存储在不满足整个对象的 ILM 要求的位 置。例如,如果规则指定所有 10 GB 或更大的对象都存储在 DC1 中,而所有较小的对象存储在 DC2 中 ,则在载入时, 10 部分多部分上传的每个 1 GB 部分都存储在 DC2 中。评估对象的 ILM 时,对象的所 有部分都会移至 DC1 。
- \* (严格)更新对象标记或元数据后,如果无法进行新要求的放置,则载入不会失败 \*: 严格地说,您希望 按照 ILM 规则的说明放置对象,或者使载入失败。但是,在更新网格中已存储的对象的元数据或标记时,不 会重新载入该对象。这意味着,更新触发的任何对象放置更改都不会立即进行。如果通过正常后台 ILM 流程 重新评估 ILM ,则会进行放置更改。如果无法进行所需的放置更改(例如,由于新需要的位置不可用),则 更新后的对象将保留其当前放置位置,直到可以进行放置更改为止。

具有平衡或严格选项的对象放置限制

对于具有以下任一放置说明的 ILM 规则,不能使用平衡或严格选项:

- 第 0 天放置在云存储池中。
- 在第 0 天放置在归档节点中。
- 当规则将用户定义的创建时间作为参考时间时,将放置在云存储池或归档节点中。

之所以存在这些限制,是因为 StorageGRID 无法同步向云存储池或归档节点创建副本,并且用户定义的创建时 间可以解决为当前问题。

**ILM** 规则和一致性控制如何交互以影响数据保护

ILM 规则和一致性控制选项都会影响对象的保护方式。这些设置可以进行交互。

例如,为 ILM 规则选择的载入行为会影响对象副本的初始放置,而存储对象时使用的一致性控制则会影响对象 元数据的初始放置。由于 StorageGRID 需要访问对象的元数据及其数据来满足客户端请求,因此为一致性级别 和载入行为选择匹配的保护级别可以提供更好的初始数据保护和更可预测的系统响应。

下面简要总结了 StorageGRID 中提供的一致性控制:

- \* 全部 \*: 所有节点均立即接收对象元数据,否则请求将失败。
- \* 强 全局 \*: 对象元数据会立即分发到所有站点。保证所有站点中所有客户端请求的写入后读一致性。
- \* 强站点 \* :对象元数据会立即分发到站点上的其他节点。保证站点内所有客户端请求的写入后读一致性。
- \* 读后新写入 \*: 为新对象提供读后写入一致性,并最终为对象更新提供一致性。提供高可用性和数据保护 保证。
- \* 可用 \* (机头操作的最终一致性):与 read-after-new-write 一致性级别相同,但仅为机头操作提供 最终一致性。

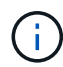

在选择一致性级别之前、请阅读有关创建S3或Swift客户端应用程序的说明中的这些设置的完整问 题描述。在更改默认值之前,您应了解其优势和限制。

#### 一致性控制和 **ILM** 规则如何交互的示例

假设您有一个双站点网格,其中包含以下 ILM 规则和以下一致性级别设置:

- \* ILM 规则 \* : 创建两个对象副本,一个在本地站点,一个在远程站点。此时将选择严格的载入行为。
- \* 一致性级别 \* : strong-global (对象元数据会立即分发到所有站点。)

当客户端将对象存储到网格时, StorageGRID 会创建两个对象副本并将元数据分发到两个站点,然后再向客户 端返回成功。

在载入成功消息时,此对象将受到完全保护,不会丢失。例如,如果本地站点在载入后不久丢失,则远程站点上 仍存在对象数据和对象元数据的副本。此对象完全可检索。

如果您改用相同的 ILM 规则和 strong-site 一致性级别,则在将对象数据复制到远程站点之后,在将对象元 数据分发到该远程站点之前,客户端可能会收到一条成功消息。在这种情况下,对象元数据的保护级别与对象数 据的保护级别不匹配。如果本地站点在载入后不久丢失,则对象元数据将丢失。无法检索此对象。

一致性级别和 ILM 规则之间的关系可能很复杂。如需帮助,请联系 NetApp 。

#### 相关信息

["](#page-9-0)[什么是复制](#page-9-0)["](#page-9-0)

["](#page-12-0)[什么是](#page-12-0)[纠](#page-12-0)[删编码](#page-12-0)["](#page-12-0)

["](#page-14-0)[什么是](#page-14-0)[纠](#page-14-0)[删编码方](#page-14-0)[案](#page-14-0)["](#page-14-0)

["](#page-143-0)[示例](#page-143-0) 5: 用于[严](#page-143-0)[格载入行](#page-143-0)[为](#page-143-0)[的](#page-143-0) [ILM](#page-143-0) [规则和策略](#page-143-0)"

["](https://docs.netapp.com/zh-cn/storagegrid-115/s3/index.html)[使用](https://docs.netapp.com/zh-cn/storagegrid-115/s3/index.html) [S3"](https://docs.netapp.com/zh-cn/storagegrid-115/s3/index.html)

["](https://docs.netapp.com/zh-cn/storagegrid-115/swift/index.html)[使用](https://docs.netapp.com/zh-cn/storagegrid-115/swift/index.html) [Swift"](https://docs.netapp.com/zh-cn/storagegrid-115/swift/index.html)

<span id="page-9-1"></span>StorageGRID 可以通过存储复制的副本或存储经过纠删编码的副本来防止对象丢失。您可 以在ILM规则的放置说明中指定要创建的副本类型。

- ["](#page-9-0)[什么是复制](#page-9-0)["](#page-9-0)
- ["](#page-10-0)[为](#page-10-0)[什么不应使用](#page-10-0)[单](#page-10-0)[副本复制](#page-10-0)["](#page-10-0)
- ["](#page-12-0)[什么是](#page-12-0)[纠](#page-12-0)[删编码](#page-12-0)["](#page-12-0)
- ["](#page-14-0)[什么是](#page-14-0)[纠](#page-14-0)[删编码方](#page-14-0)[案](#page-14-0)["](#page-14-0)
- ["](#page-16-0)[纠](#page-16-0)[删编码的](#page-16-0)[优势](#page-16-0)[,](#page-16-0) [劣势](#page-16-0)[和要求](#page-16-0)"

<span id="page-9-0"></span>什么是复制

复制是 StorageGRID 用于存储对象数据的两种方法之一。当对象与使用复制的 ILM 规则 匹配时,系统会为对象数据创建精确副本,并将这些副本存储在存储节点或归档节点上。

在配置创建复制副本的 ILM 规则时,您可以指定应创建多少个副本,这些副本应放置在何处以及应将这些副本 存储在每个位置的时间长度。

在以下示例中, ILM 规则指定将每个对象的两个复制副本放置在包含三个存储节点的存储池中。

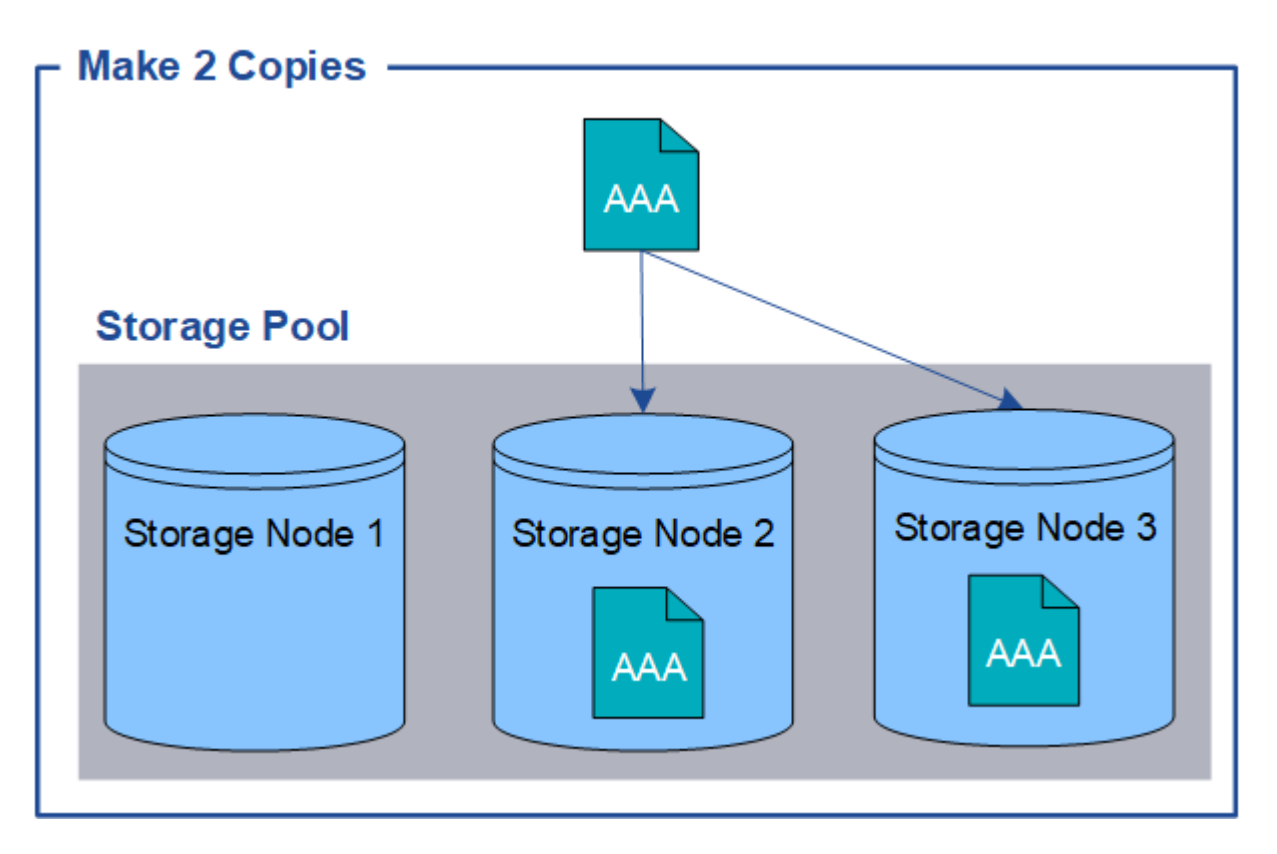

当 StorageGRID 将对象与此规则匹配时,它会为该对象创建两个副本,并将每个副本放置在存储池中的不同存 储节点上。这两个副本可以放置在三个可用存储节点中的任意两个上。在这种情况下,规则会将对象副本放置在 存储节点 2 和 3 上。由于有两个副本,因此,如果存储池中的任何节点出现故障,可以检索此对象。

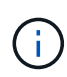

StorageGRID 只能在任何给定存储节点上存储一个对象的一个复制副本。如果您的网格包含三个 存储节点,并且您创建了一个 4 副本 ILM 规则,则只会创建三个副本—每个存储节点一个副本。 系统将触发 \* 无法实现 ILM 放置 \* 警报,以指示无法完全应用 ILM 规则。

# 相关信息

["](#page-30-0)[什么是存储池](#page-30-0)["](#page-30-0)

["](#page-32-0)[使用](#page-32-0)[多](#page-32-0)[个存储池](#page-32-0)[进](#page-32-0)[行](#page-32-0)[跨站点](#page-32-0)[复制](#page-32-0)["](#page-32-0)

<span id="page-10-0"></span>为什么不应使用单副本复制

在创建 ILM 规则以创建复制副本时,您应始终在放置说明中指定至少两个副本,以便在任 意时间段内使用。

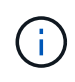

请勿使用仅在任意时间段创建一个复制副本的 ILM 规则。如果某个对象只存在一个复制副本,则 在存储节点出现故障或出现严重错误时,该对象将丢失。在升级等维护过程中,您还会暂时失去 对对象的访问权限。

在以下示例中, Make 1 Copy ILM 规则指定将对象的一个复制副本放置在包含三个存储节点的存储池中。如果 载入的对象与此规则匹配,则 StorageGRID 仅会在一个存储节点上放置一个副本。

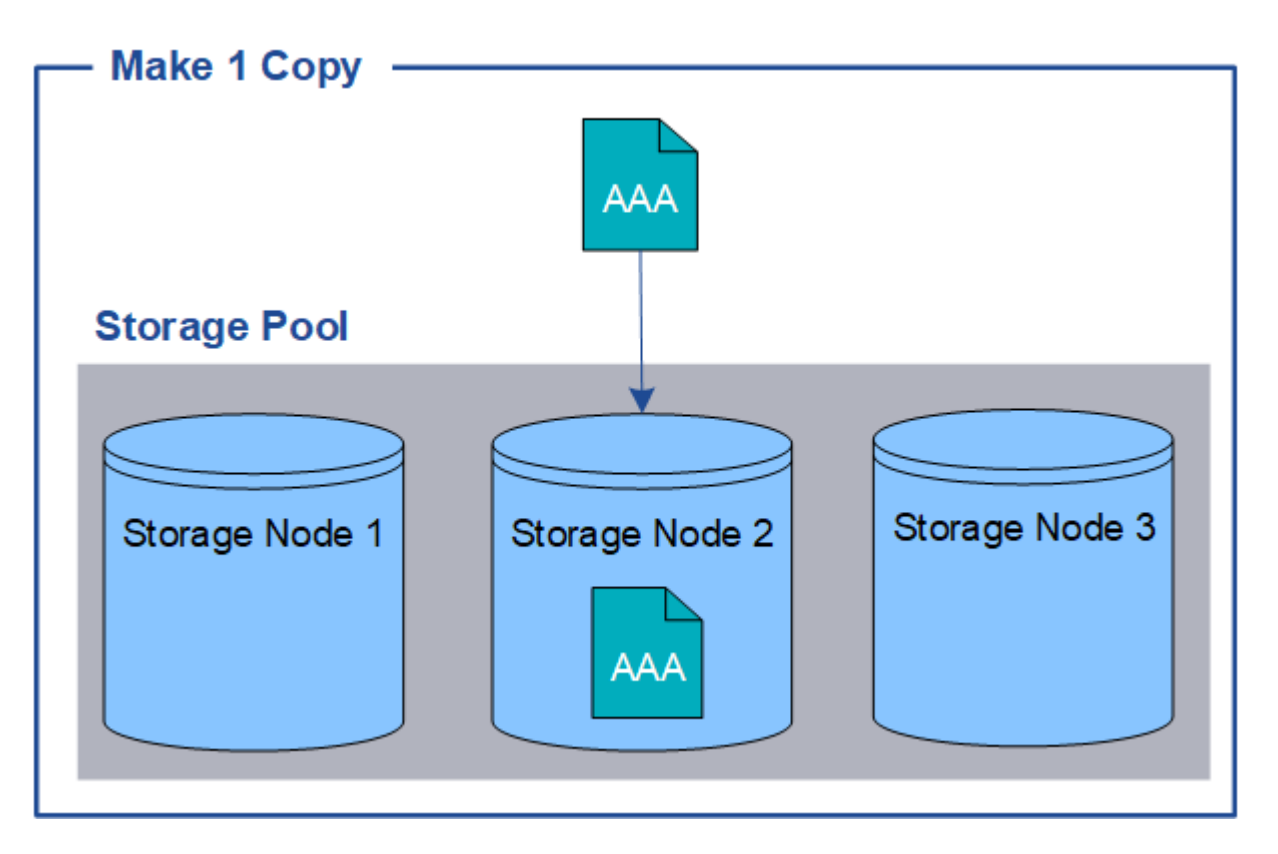

如果 ILM 规则仅创建一个对象的一个复制副本,则在存储节点不可用时,此对象将无法访问。在此示例中,只 要存储节点 2 脱机,例如在升级或其他维护操作步骤 期间,您将暂时无法访问对象 AAA 。如果存储节点 2 发生 故障,您将完全丢失对象 AAA。

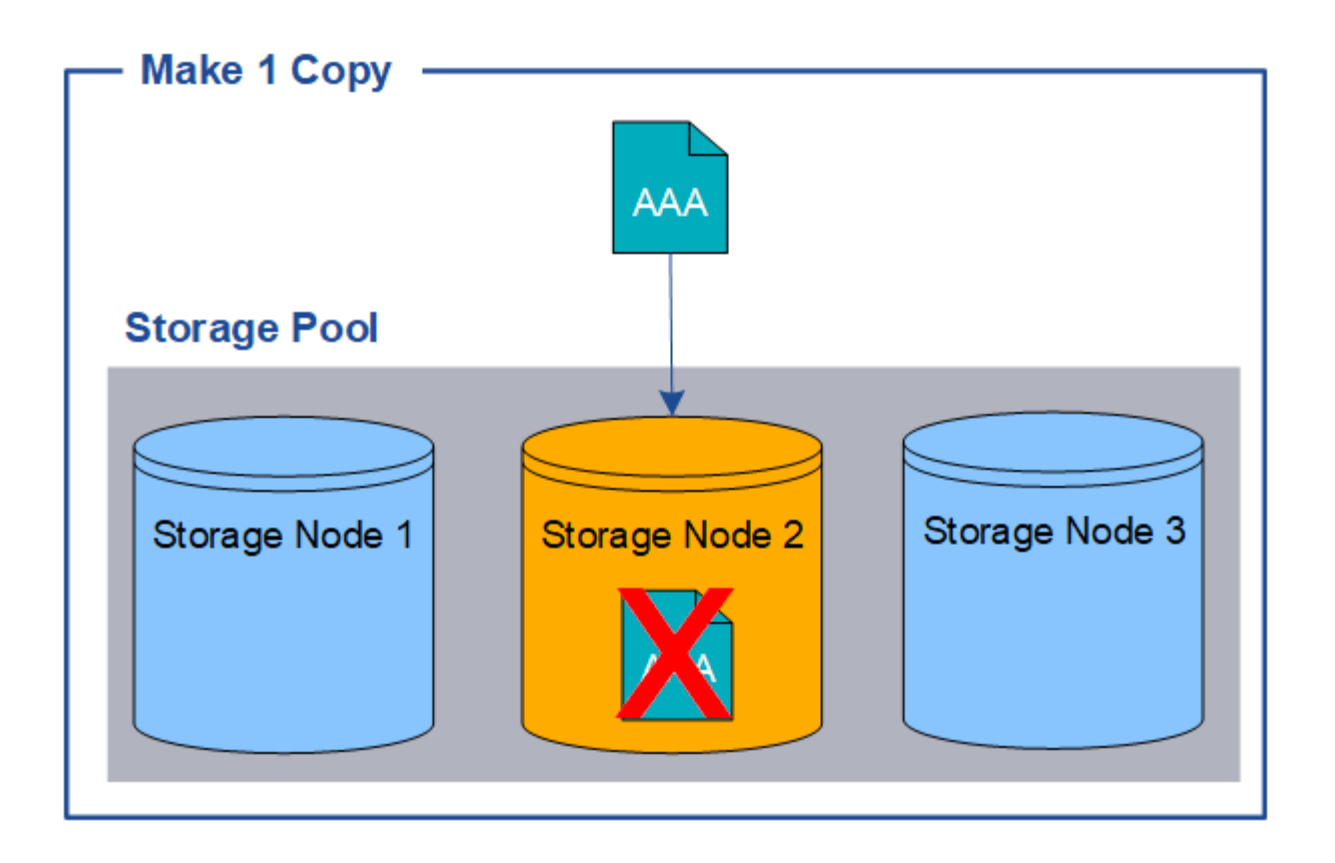

为了避免丢失对象数据,您应始终为要通过复制保护的所有对象创建至少两个副本。如果存在两个或更多副本, 则在一个存储节点出现故障或脱机时,您仍可以访问此对象。

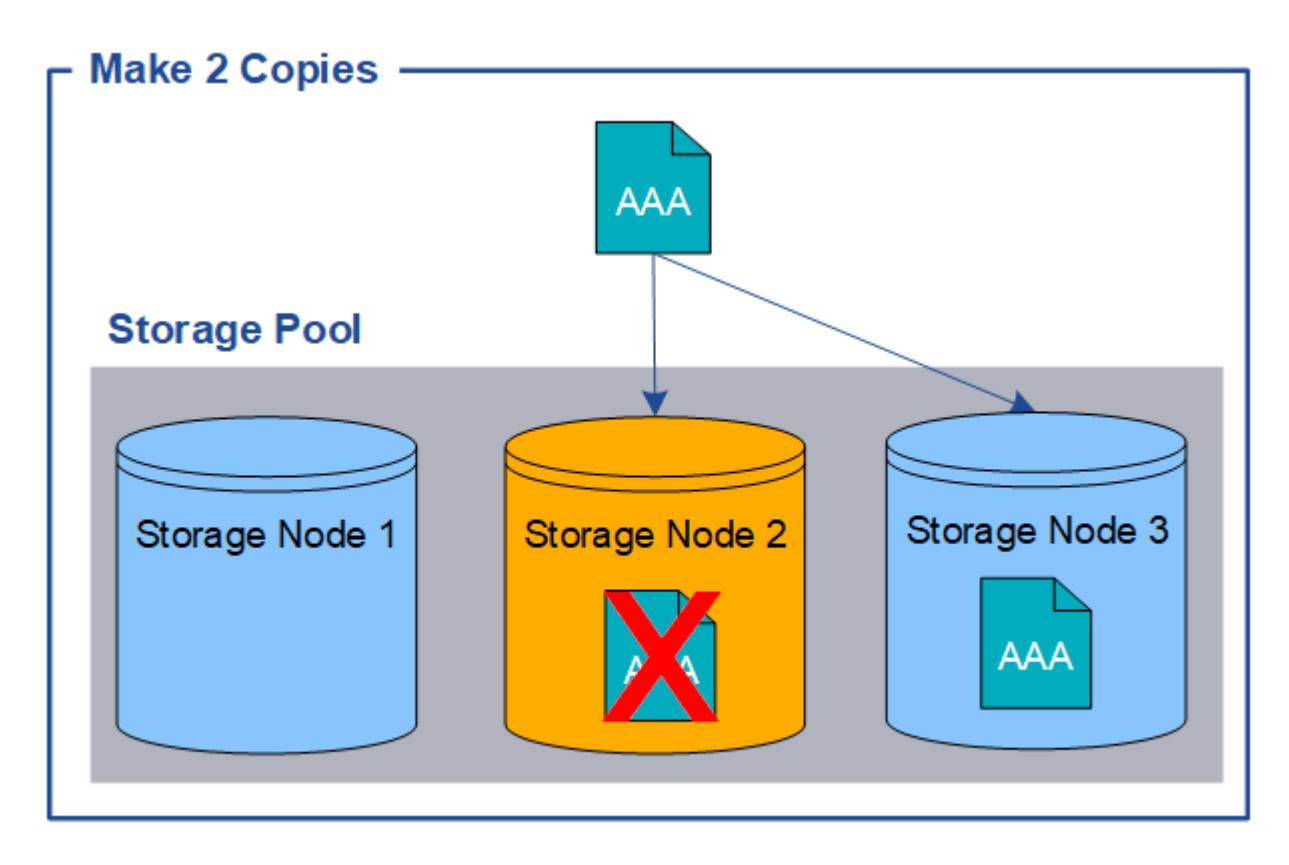

#### <span id="page-12-0"></span>什么是纠删编码

纠删编码是 StorageGRID 存储对象数据的第二种方法。如果 StorageGRID 将对象与配置 为创建纠删编码副本的 ILM 规则匹配,则会将对象数据分段为数据片段,计算额外的奇偶 校验片段,并将每个片段存储在不同的存储节点上。访问某个对象时,系统会使用存储的 片段重新组合该对象。如果数据或奇偶校验片段损坏或丢失,则纠删编码算法可以使用剩 余数据和奇偶校验片段的子集重新创建该片段。

以下示例说明了如何对对象数据使用纠删编码算法。在此示例中, ILM 规则使用 4+2 纠删编码方案。每个对象 都会被划分为四个相等的数据片段,并根据对象数据计算两个奇偶校验片段。六个片段中的每个片段都存储在三 个数据中心站点的不同节点上,以便为节点故障或站点丢失提供数据保护。

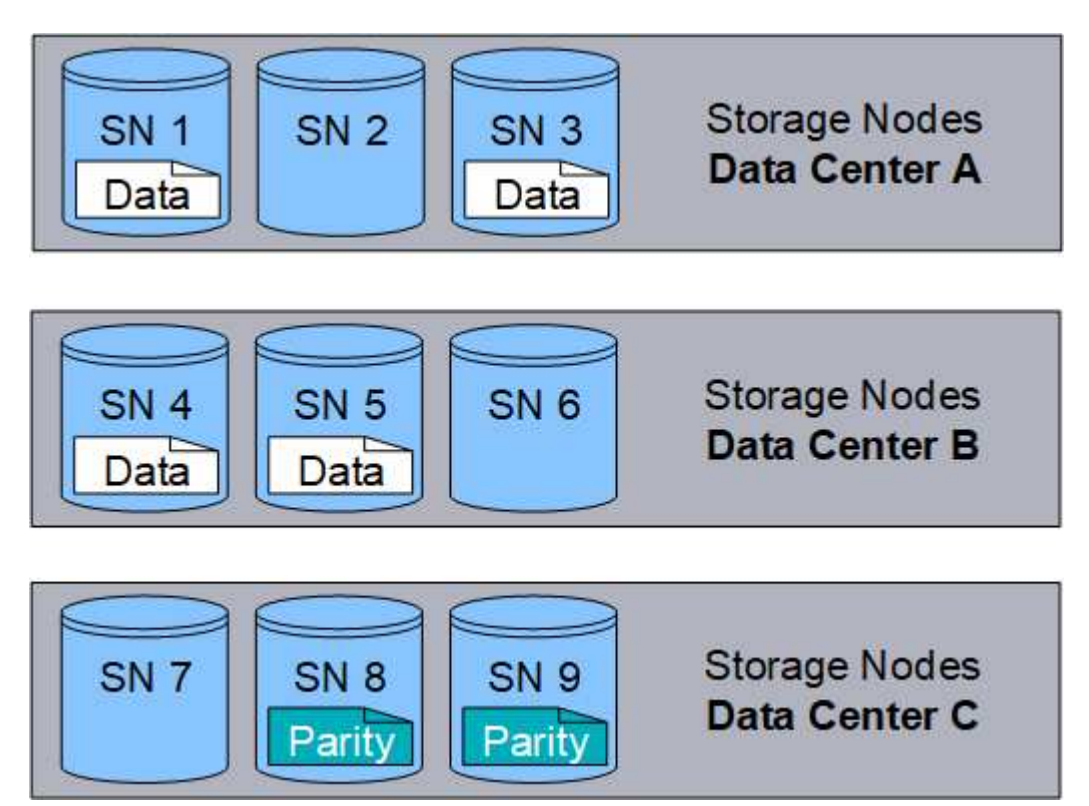

4+2 纠删编码方案至少需要九个存储节点,三个不同站点中的每个站点各有三个存储节点。只要六个片段中的任 意四个(数据或奇偶校验)仍然可用,就可以检索对象。最多可以丢失两个片段,而不会丢失对象数据。如果整 个数据中心站点丢失,只要所有其他片段仍可访问,仍可检索或修复对象。

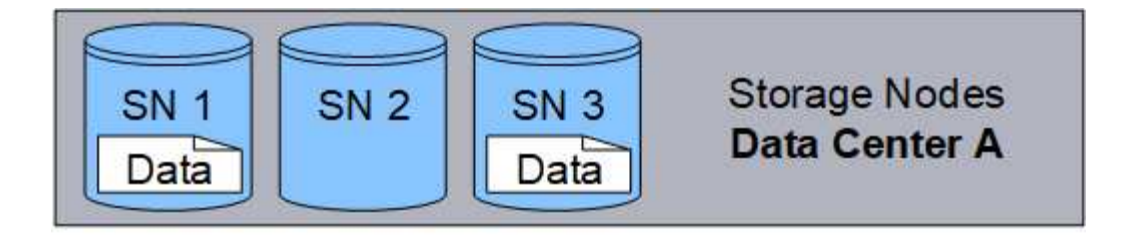

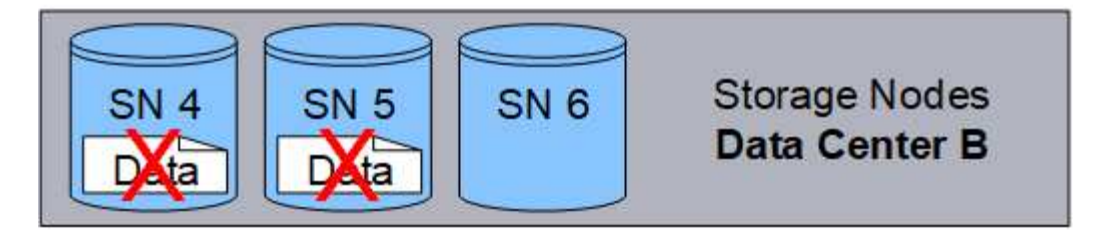

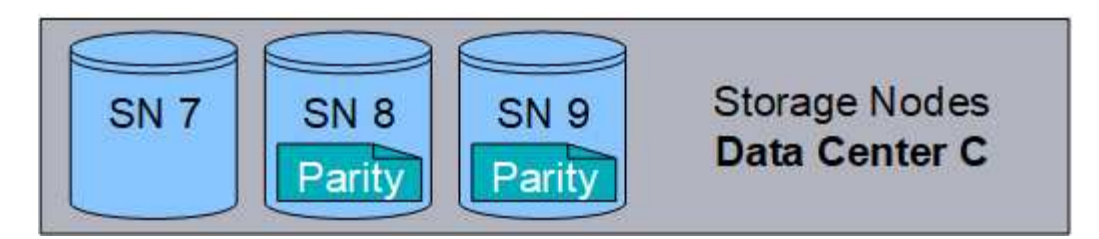

如果丢失两个以上的存储节点,则无法检索此对象。

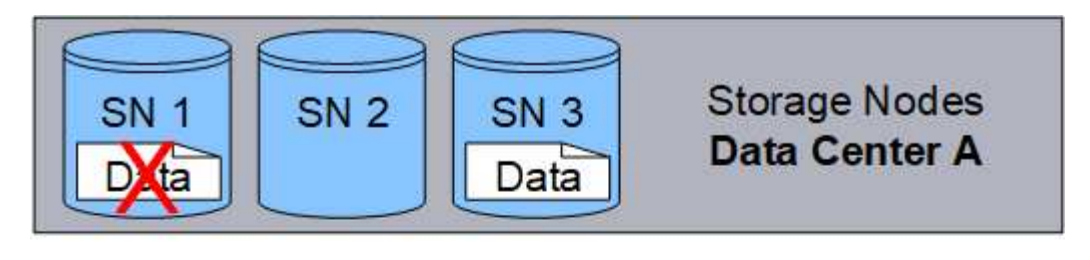

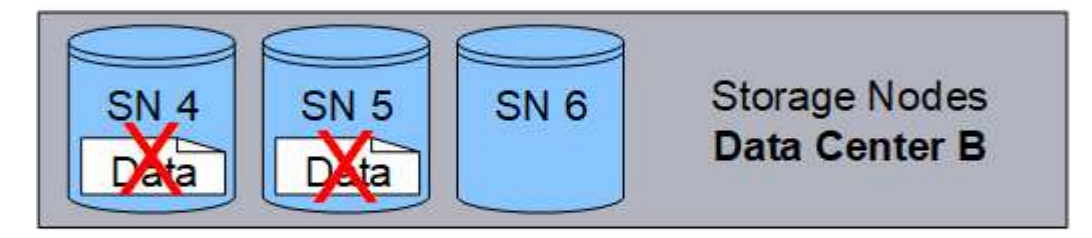

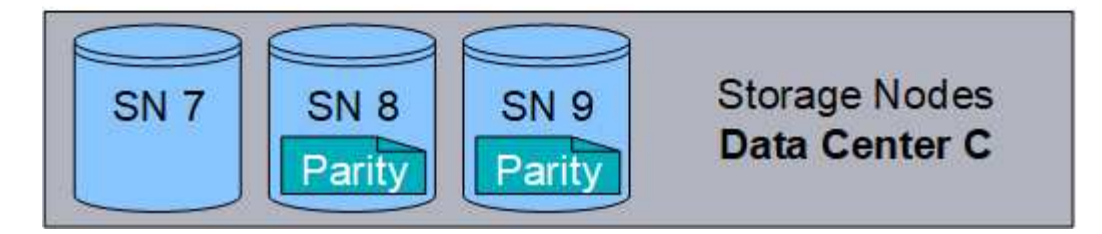

相关信息

["](#page-30-0)[什么是存储池](#page-30-0)["](#page-30-0)

["](#page-14-0)[什么是](#page-14-0)[纠](#page-14-0)[删编码方](#page-14-0)[案](#page-14-0)["](#page-14-0)

<span id="page-14-0"></span>什么是纠删编码方案

为 ILM 规则配置纠删编码配置文件时,您可以根据计划使用的存储池中的存储节点和站点 数量选择可用的纠删编码方案。纠删编码方案可控制为每个对象创建的数据片段数量和奇 偶校验片段数量。

StorageGRID 系统使用 Reed-Solomon 纠删编码算法。该算法会将对象分段为 k 数据片段,并计算 m 奇偶校验 片段。k + m = n 个片段分布在 n 个存储节点上,以提供数据保护。一个对象最多可承受丢失或损坏的碎片。检 索或修复对象需要 K 个片段。

在配置擦除编码配置文件时,请对存储池遵循以下准则:

• 存储池必须包含三个或更多站点,或者只包含一个站点。

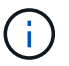

如果存储池包含两个站点,则无法配置擦除编码配置文件。

◦ 包含三个或更多站点的存储池的纠删编码方案

- 单站点存储池的纠删编码方案
- 请勿使用默认存储池,所有存储节点或包含默认站点的存储池所有站点。
- 存储池应至少包含 *k+m*+1 个存储节点。

所需的最小存储节点数为 *k+m* 。但是,如果所需的存储节点暂时不可用,则至少添加一个存储节点有助于 防止载入失败或 ILM 回退。

擦除编码方案的存储开销是通过将奇偶校验片段数( *m* )除以数据片段数( *k* )计算得出的。您可以使用存储 开销计算每个擦除编码对象所需的磁盘空间量:

*disk space* = *object size* + (*object size* \* *storage overhead*)

例如,如果使用 4+2 方案存储一个 10 MB 的对象(存储开销为 50% ),则该对象将占用 15 MB 的网格存储。 如果使用 6+2 方案存储同一个 10 MB 对象(存储开销为 33% ),则该对象将占用大约 13.3 MB 的空间。

选择总值最低的纠删编码方案 *k+m* ,以满足您的需求。碎片数量较少的纠删编码方案在计算方面总体上效率更 高,因为每个对象创建和分布(或检索)的碎片数量较少,由于碎片大小较大,性能可能会更高,并且在需要更 多存储时,扩展中添加的节点可能会更少。(有关规划存储扩展的信息,请参见有关扩展 StorageGRID 的说 明。)

包含三个或更多站点的存储池的纠删编码方案

下表介绍了 StorageGRID 当前支持的纠删编码方案,该方案适用于包含三个或更多站点的存储池。所有这些方 案均可提供站点丢失保护。一个站点可能会丢失,但对象仍可访问。

对于提供站点丢失保护的纠删编码方案,存储池中的建议存储节点数超过 *k+m*+1 ,因为每个站点至少需要三个 存储节点。

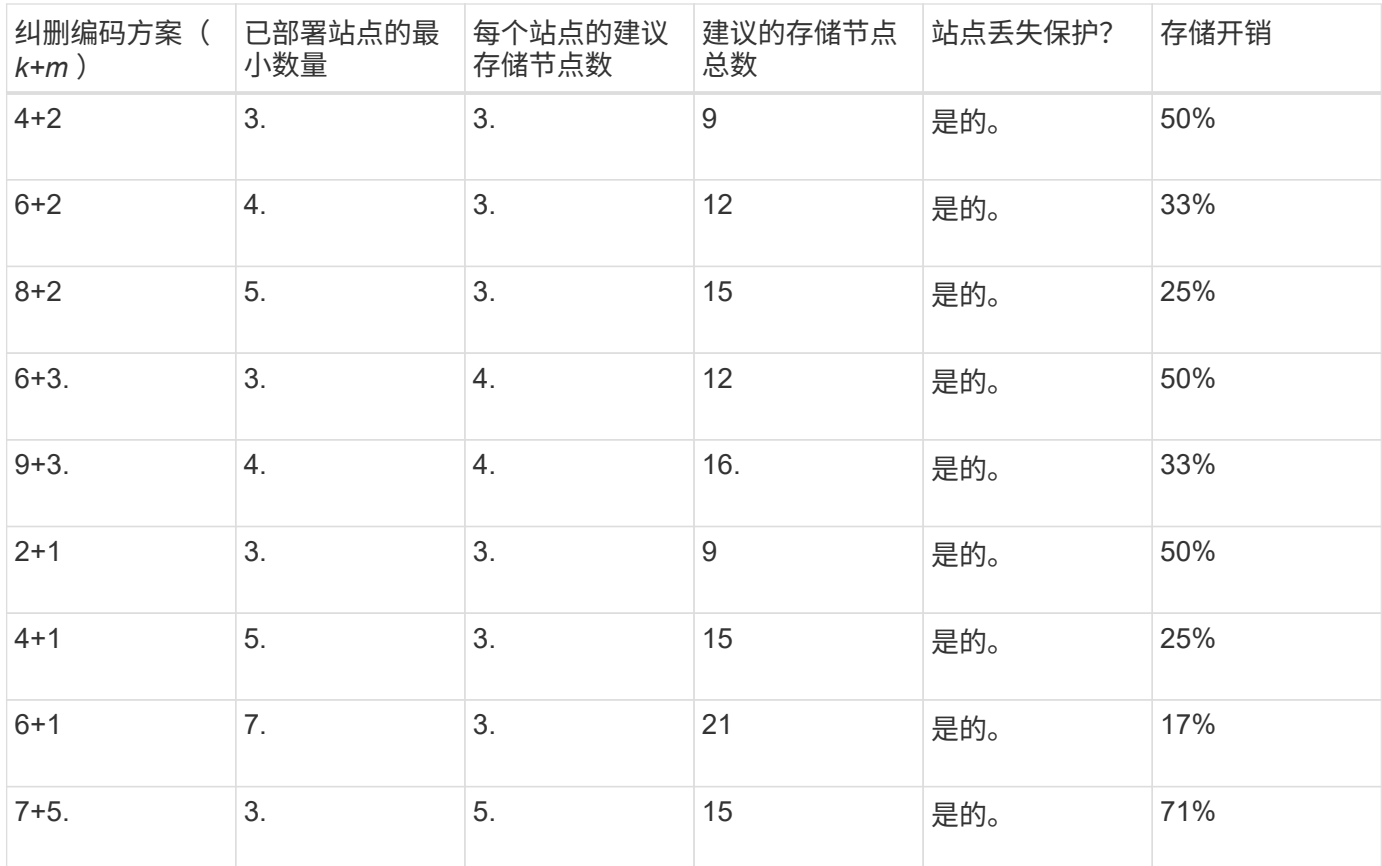

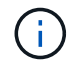

 $\left(\begin{array}{c} 1 \end{array}\right)$ 

StorageGRID 要求每个站点至少有三个存储节点。要使用 7+5 方案, 每个站点至少需要四个存储 节点。建议每个站点使用五个存储节点。

在选择提供站点保护的纠删编码方案时,请平衡以下因素的相对重要性:

- \* 碎片数量 \* :当碎片总数减少时,性能和扩展灵活性通常会提高。
- \* 容错 \* :容错可通过包含更多奇偶校验分段来提高(即,当 *m* 的值较高时)。
- \* 网络流量 \* : 从故障中恢复时,使用包含更多片段的方案(即 k+m 的总数更高)会创建更多网络流量。
- \* 存储开销 \* :开销较高的方案需要每个对象更多的存储空间。

例如,在选择 4+2 方案和 6+3 方案(两者都有 50% 的存储开销)时,如果需要额外的容错功能,请选择 6+3 方案。如果网络资源受限,请选择 4+2 方案。如果所有其他因素相等,请选择 4+2 ,因为其碎片总数较低。

如果您不确定要使用的方案,请选择 4+2 或 6+3 ,或者联系技术支持。

#### 单站点存储池的纠删编码方案

单站点存储池支持为三个或更多站点定义的所有纠删编码方案,但前提是该站点具有足够的存储节点。

所需的最小存储节点数为 *k+m* ,但建议使用具有 *k+m*+1 存储节点的存储池。例如, 2+1 纠删编码方案要求一 个存储池至少包含三个存储节点,但建议使用四个存储节点。

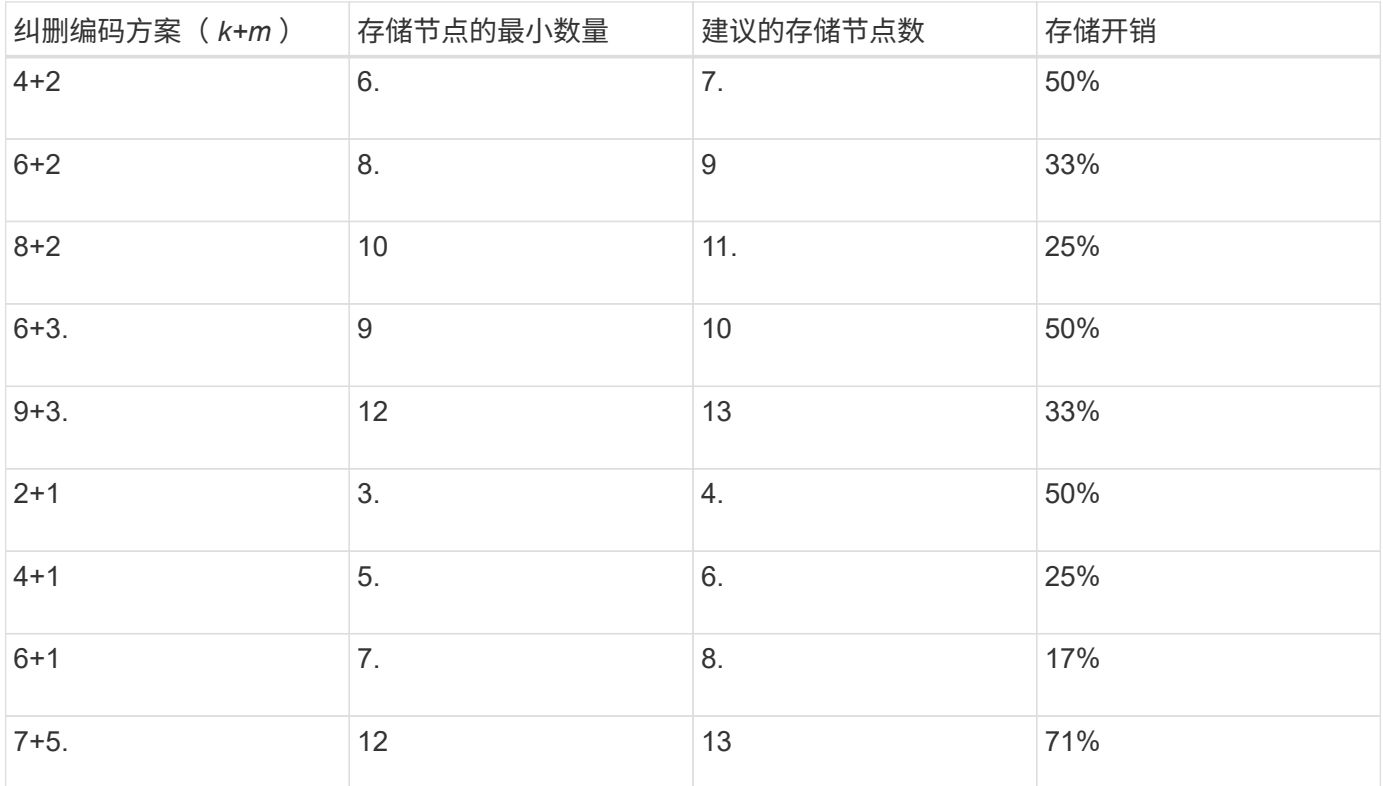

# 相关信息

#### ["](https://docs.netapp.com/zh-cn/storagegrid-115/expand/index.html)[扩展](https://docs.netapp.com/zh-cn/storagegrid-115/expand/index.html)[网格](https://docs.netapp.com/zh-cn/storagegrid-115/expand/index.html)["](https://docs.netapp.com/zh-cn/storagegrid-115/expand/index.html)

<span id="page-16-0"></span>纠删编码的优势,劣势和要求

在决定是使用复制还是纠删编码来保护对象数据不会丢失之前,您应了解纠删编码的优点 ,缺点和要求。

纠删编码的优势

与复制相比,纠删编码可提高可靠性,可用性和存储效率。

- \* 可靠性 \*: 可靠性通过容错来衡量—即,在不丢失数据的情况下可以同时发生的故障数量。通过复制,多 个相同的副本会存储在不同的节点上以及不同的站点上。通过纠删编码,对象会编码为数据和奇偶校验片段 ,并分布在多个节点和站点上。这种分散方式可同时提供站点和节点故障保护。与复制相比,纠删编码可提 高可靠性,而存储成本相当。
- \* 可用性 \* : 可用性可定义为在存储节点出现故障或无法访问时检索对象的功能。与复制相比,纠删编码可 以以相当的存储成本提高可用性。
- \* 存储效率 \*:对于相似级别的可用性和可靠性,通过纠删编码保护的对象比通过复制保护的相同对象占用 的磁盘空间更少。例如,复制到两个站点的 10 MB 对象会占用 20 MB 的磁盘空间(两个副本),而采用 6+3 纠删编码方案在三个站点之间进行纠删编码的对象只会占用 15 MB 的磁盘空间。

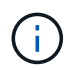

擦除编码对象的磁盘空间计算为对象大小加上存储开销。存储开销百分比是奇偶校验片段数 除以数据片段数。

纠删编码的缺点

与复制相比,纠删编码具有以下缺点:

- •需要增加存储节点和站点的数量。例如,如果使用纠删编码方案 6+3 ,则必须在三个不同站点至少有三个存 储节点。相比之下,如果只复制对象数据,则每个副本只需要一个存储节点。
- 存储扩展的成本和复杂性增加。要扩展使用复制的部署,只需在创建对象副本的每个位置添加存储容量即 可。要扩展使用纠删编码的部署,您必须同时考虑使用的纠删编码方案以及现有存储节点的容量。例如,如 果您等待现有节点达到 100% 全满,则必须至少添加 *k+m* 存储节点,但如果在现有节点达到 70% 全满时进 行扩展,则可以为每个站点添加两个节点,同时仍可最大程度地提高可用存储容量。有关详细信息、请参见 有关扩展StorageGRID 的说明。
- 在分布在不同地理位置的站点之间使用纠删编码时,检索延迟会增加。与在本地复制并提供的对象(客户端 连接的同一站点)相比,通过 WAN 连接检索经过纠删编码并分布在远程站点上的对象的对象片段所需时间 更长。
- 在地理位置分散的站点之间使用纠删编码时,检索和修复的 WAN 网络流量使用率较高,尤其是频繁检索的 对象或通过 WAN 网络连接进行对象修复。
- 当您在站点间使用纠删编码时,最大对象吞吐量会随着站点间网络延迟的增加而急剧下降。这一减少是由于 TCP 网络吞吐量相应减少,从而影响 StorageGRID 系统存储和检索对象片段的速度。
- 提高计算资源的利用率。

何时使用纠删编码

纠删编码最适合以下要求:

• 大于1 MB的对象。

 $\mathbf{d}$ 

由于管理与纠删编码副本关联的片段数量会产生开销、因此请勿对200 KB或更小的对象使用 纠删编码。

- 长期或冷存储,用于存储不经常检索的内容。
- 高数据可用性和可靠性。
- 防止发生完整的站点和节点故障。
- 存储效率。
- 需要高效数据保护的单站点部署,只需一个纠删编码副本,而不是多个复制副本。
- 站点间延迟小于 100 毫秒的多站点部署。

#### 相关信息

["](https://docs.netapp.com/zh-cn/storagegrid-115/expand/index.html)[扩展](https://docs.netapp.com/zh-cn/storagegrid-115/expand/index.html)[网格](https://docs.netapp.com/zh-cn/storagegrid-115/expand/index.html)["](https://docs.netapp.com/zh-cn/storagegrid-115/expand/index.html)

#### 如何确定对象保留

StorageGRID 为网格管理员和单个租户用户提供了指定对象存储时间的选项。通常,租户 用户提供的任何保留指令优先于网格管理员提供的保留指令。

租户用户如何控制对象保留

租户用户可以通过三种主要方式控制其对象在 StorageGRID 中的存储时间:

- 如果为网格启用了全局 S3 对象锁定设置,则 S3 租户用户可以在启用了 S3 对象锁定的情况下创建分段,然 后使用 S3 REST API 为添加到该分段的每个对象版本指定保留日期和合法保留设置。
	- 任何方法都不能删除处于合法保留状态的对象版本。
	- 在达到对象版本的保留截止日期之前,无法通过任何方法删除该版本。
	- 启用了 S3 对象锁定的存储分段中的对象由 ILM "`Forever 保留。` 但是,在达到保留截止日期后,可以 通过客户端请求或存储分段生命周期到期来删除对象版本。

["](#page-120-0)[使用](#page-120-0)[S3](#page-120-0)[对象锁定管理对象](#page-120-0)["](#page-120-0)

- S3 租户用户可以将生命周期配置添加到其分段中,以指定到期操作。如果存在分段生命周期,则 StorageGRID 会存储一个对象,直到满足到期操作中指定的日期或天数为止,除非客户端先删除该对象。
- S3 或 Swift 客户端可以对删除对象请求进行问题描述 处理。在确定是删除还是保留对象时, StorageGRID 始终会优先处理客户端删除请求,而不是 S3 存储分段生命周期或 ILM 。

网格管理员如何控制对象保留

网格管理员可以使用 ILM 放置说明来控制对象的存储时间。如果对象与 ILM 规则匹配,则 StorageGRID 会存储 这些对象,直到 ILM 规则中的最后一个时间段结束为止。如果为放置说明指定了 "`forever` " ,则对象将无限期 保留。

无论谁控制对象的保留时间, ILM 设置都可控制存储的对象副本类型(复制或擦除编码)以及副本所在位置( 存储节点,云存储池或归档节点)。

**S3** 存储分段生命周期和 **ILM** 如何交互

S3 存储分段生命周期中的到期操作始终会覆盖 ILM 设置。因此,即使有关放置对象的任何 ILM 指令已失效,该 对象也可能会保留在网格中。

对象保留示例

要更好地了解 S3 对象锁定,存储分段生命周期设置,客户端删除请求和 ILM 之间的交互,请考虑以下示例。

示例 **1** : **S3** 存储分段生命周期将对象保留的时间超过 **ILM**

#### **ILM**

将两个副本存储 1 年( 365 天)

#### 分段生命周期

对象在 2 年( 730 天)后过期

结果

StorageGRID 会将对象存储 730 天。StorageGRID 使用存储分段生命周期设置来确定是删除还是保留对 象。

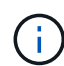

如果存储分段生命周期指定对象的保留时间应超过 ILM 指定的时间,则 StorageGRID 在确定要 存储的副本数量和类型时会继续使用 ILM 放置说明。在此示例中,从第 366 天到第 730 天,此 对象的两个副本将继续存储在 StorageGRID 中。

示例 **2** : **S3** 存储分段生命周期将对象在 **ILM** 之前过期

#### **ILM**

将两个副本存储 2 年( 730 天)

#### 分段生命周期

对象在 1 年( 365 天)后过期

#### 结果

StorageGRID 将在 365 天后删除此对象的两个副本。

示例 **3** :客户端删除将覆盖存储分段生命周期和 **ILM**

#### **ILM**

在存储节点 "`Forever` " 上存储两个副本

#### 分段生命周期

对象在 2 年( 730 天)后过期

#### 客户端删除请求

发布日期:第 400 天

# 结果

StorageGRID 会在第 400 天删除此对象的两个副本,以响应客户端删除请求。

示例 **4** : **S3** 对象锁定会覆盖客户端删除请求

#### **S3** 对象锁定

对象版本的保留截止日期为 2026-03-31 。合法保留无效。

## 符合 **ILM** 规则

在存储节点 "`Forever 上存储两个副本。`

#### 客户端删除请求

发布日期: 2024-03-31 。

# 结果

StorageGRID 不会删除此对象版本,因为保留截止日期仍在 2 年后。

# 相关信息

["](#page-120-0)[使用](#page-120-0)[S3](#page-120-0)[对象锁定管理对象](#page-120-0)["](#page-120-0)

#### ["](https://docs.netapp.com/zh-cn/storagegrid-115/s3/index.html)[使用](https://docs.netapp.com/zh-cn/storagegrid-115/s3/index.html) [S3"](https://docs.netapp.com/zh-cn/storagegrid-115/s3/index.html)

如何删除对象

StorageGRID 可以直接响应客户端请求删除对象,也可以因 S3 存储分段生命周期到期或 ILM 策略要求而自动删除对象。了解可删除对象的不同方式以及 StorageGRID 如何处理删 除请求有助于您更有效地管理对象。

StorageGRID 可以使用以下两种方法之一删除对象:

- 同步删除:当 StorageGRID 收到客户端删除请求时,将立即删除所有对象副本。删除副本后,系统会通知 客户端删除操作成功。
- 对象将排队等待删除:当 StorageGRID 收到删除请求时,该对象将排队等待删除,并且系统会立即通知客 户端删除已成功。对象副本稍后将通过后台 ILM 处理进行删除。

删除对象时, StorageGRID 会使用方法来优化删除性能,最大限度地减少潜在的删除积压并以最快的速度释放 空间。

下表总结了 StorageGRID 何时使用每种方法。

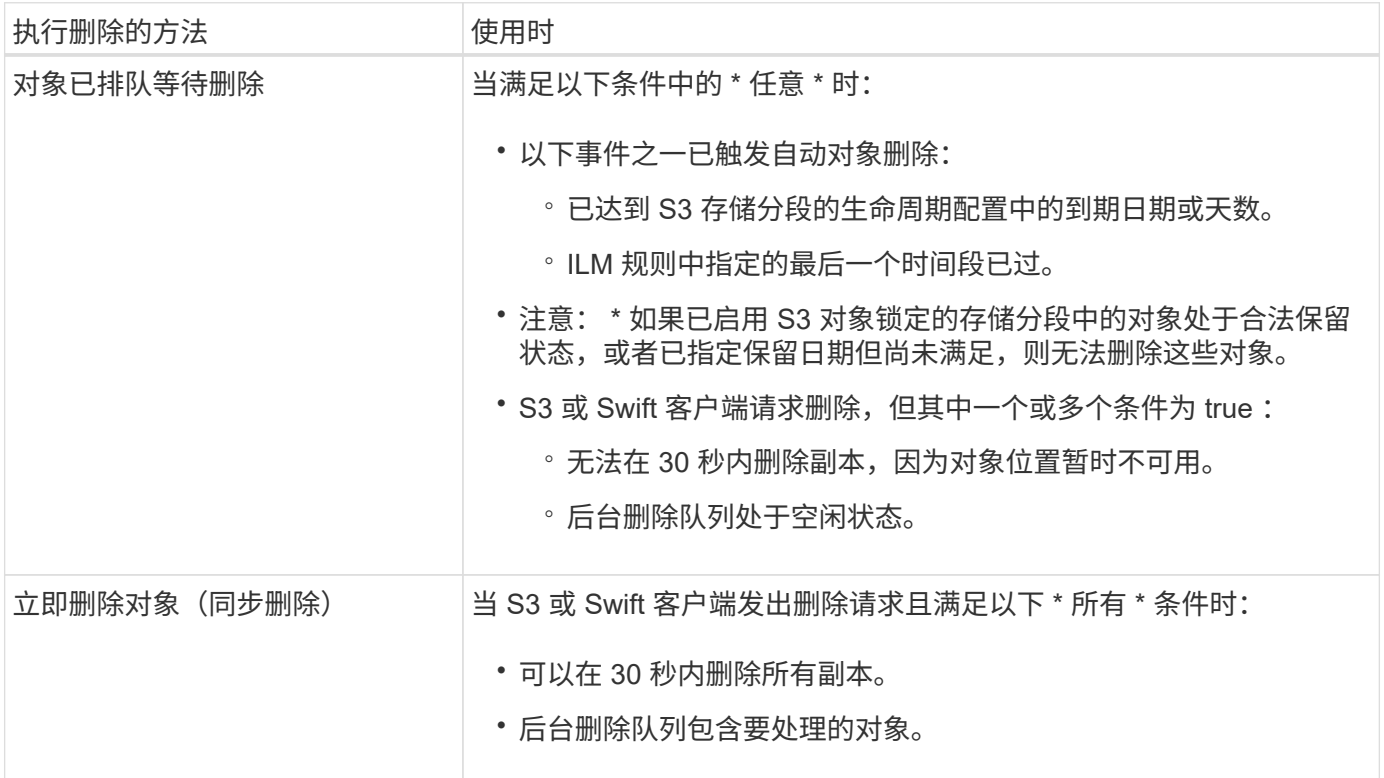

当 S3 或 Swift 客户端发出删除请求时, StorageGRID 首先会向删除队列添加多个对象。然后,它会切换到执行 同步删除。确保后台删除队列包含要处理的对象,这样 StorageGRID 可以更高效地处理删除,尤其是对于低并 发性客户端,同时有助于防止客户端删除积压。

了解**StorageGRID** 删除对象的方式的影响

StorageGRID 删除对象的方式可能会影响系统的执行方式:

• 当 StorageGRID 执行同步删除时, StorageGRID 可能需要长达 30 秒才能将结果返回给客户端。这意味着

删除的速度可能会更慢,即使副本的实际删除速度比 StorageGRID 将对象排队等待删除时要快。

• 如果您在批量删除期间密切监控删除性能,则可能会注意到删除了一定数量的对象后,删除率似乎会变慢。 当 StorageGRID 从对要删除的对象进行排队转移到执行同步删除时,会发生此更改。删除率明显降低并不 意味着删除对象副本的速度较慢。相反,它表明平均而言,空间释放速度更快。

如果要删除大量对象,并且您的优先级是快速释放空间,请考虑使用客户端请求删除对象,而不是使用 ILM 或 其他方法删除这些对象。通常,当客户端执行删除时,空间释放速度会更快,因为 StorageGRID 可以使用同步 删除。

请注意,删除对象后释放空间所需的时间取决于多种因素:

- 对象副本是同步删除还是稍后排队等待删除(对于客户端删除请求)。
- 其他因素包括网格中的对象数或对象副本排队等待删除时网格资源的可用性(对于客户端删除和其他方法 )。

如何删除受版本控制的 **S3** 对象

如果为 S3 存储分段启用了版本控制, 则无论这些请求来自 S3 客户端, S3 存储分段生命 周期到期还是 ILM 策略要求, StorageGRID 都会在响应删除请求时遵循 Amazon S3 的行 为。

对对象进行版本控制时,对象删除请求不会删除对象的当前版本,也不会释放空间。相反,对象删除请求只会创 建一个删除标记作为对象的当前版本,从而使先前版本的对象 "`noncurrent.` " 成为非最新版本。

即使尚未删除此对象, StorageGRID 的行为仍会使当前版本的对象不再可用。对该对象的请求将返回 404 NotFound 。但是,由于未删除非当前对象数据,因此指定非当前对象版本的请求可能会成功。

要在删除受版本控制的对象时释放空间,必须执行以下操作之一:

- \* S3客户端请求\*:在S3删除对象请求中指定对象版本号 (DELETE /object?versionId=ID)。请注意, 此请求仅删除指定版本的对象副本(其他版本仍占用空间)。
- 分段生命周期:使用 NoncurrentVersionExpiration 存储分段生命周期配置中的操作。满足指定的非 当前磁盘数后, StorageGRID 将永久删除非当前对象版本的所有副本。无法恢复这些对象版本。
- \* ILM : 向 ILM 策略添加两个 ILM 规则。在第一个规则中使用 \* 非当前时间 \* 作为参考时间,以匹配对象的 非当前版本。在第二个规则中使用 \* 载入时间 \* 以匹配当前版本。必须在 \* 载入时间 \* 规则上方的策略中显 示 \* 非当前时间 \* 规则。

相关信息

["](https://docs.netapp.com/zh-cn/storagegrid-115/s3/index.html)[使用](https://docs.netapp.com/zh-cn/storagegrid-115/s3/index.html) [S3"](https://docs.netapp.com/zh-cn/storagegrid-115/s3/index.html)

["](#page-140-0)[示例](#page-140-0) [4](#page-140-0) [:](#page-140-0) [S3](#page-140-0) [版](#page-140-0)[本对象的](#page-140-0) [ILM](#page-140-0) [规则和策略](#page-140-0)["](#page-140-0)

# <span id="page-21-0"></span>什么是 **ILM** 策略

信息生命周期管理( ILM )策略是一组有序的 ILM 规则,用于确定 StorageGRID 系统如 何在一段时间内管理对象数据。

#### **ILM** 策略如何评估对象

StorageGRID 系统的活动 ILM 策略控制所有对象的放置,持续时间和数据保护。

当客户端将对象保存到 StorageGRID 时,系统会根据活动策略中按顺序排列的一组 ILM 规则对这些对象进行评 估,如下所示:

- 1. 如果策略中第一个规则的筛选器与某个对象匹配,则会根据该规则的载入行为载入该对象,并根据该规则的 放置说明进行存储。
- 2. 如果第一个规则的筛选器与对象不匹配,则会根据策略中的每个后续规则对对象进行评估,直到匹配为止。
- 3. 如果没有与对象匹配的规则,则会应用策略中默认规则的载入行为和放置说明。默认规则是策略中的最后一 条规则,不能使用任何筛选器。

#### **ILM** 策略示例

此示例 ILM 策略使用三个 ILM 规则。

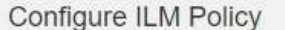

Create a proposed policy by selecting and arranging rules. Then, save the policy and edit it later as required. Click Simulate to verify a saved policy using test objects. When you are ready, click Activate to make this policy the active ILM policy for the grid.

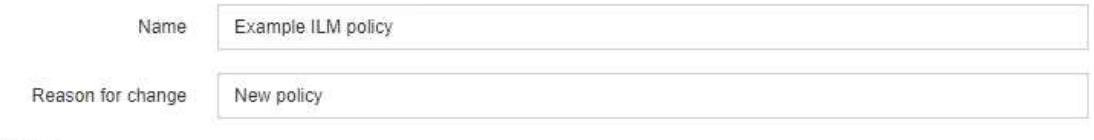

**Rules** 

- 1. Select the rules you want to add to the policy.
- 2. Determine the order in which the rules will be evaluated by dragging and dropping the rows. The default rule will be automatically placed at the end of the policy and cannot be moved.

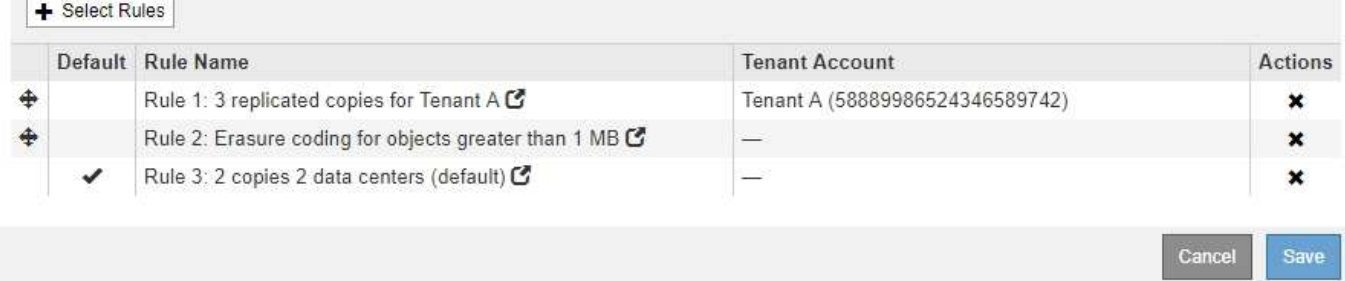

在此示例中,规则 1 匹配属于租户 A 的所有对象这些对象会在三个站点上存储为三个复制副本。规则 1 不匹配 属于其他租户的对象,因此会根据规则 2 对其进行评估。

规则2匹配其他租户的所有对象、但前提是它们大于1 MB。这些较大的对象在三个站点上使用 6+3 纠删编码进 行存储。规则 2 与 1 MB 或更小的对象不匹配,因此会根据规则 3 评估这些对象。

规则 3 是策略中的最后一条规则和默认规则,不使用筛选器。规则 3 为规则 1 或规则 2 不匹配的所有对象(不 属于租户 A 且小于 1 MB 的对象)创建两个复制副本。

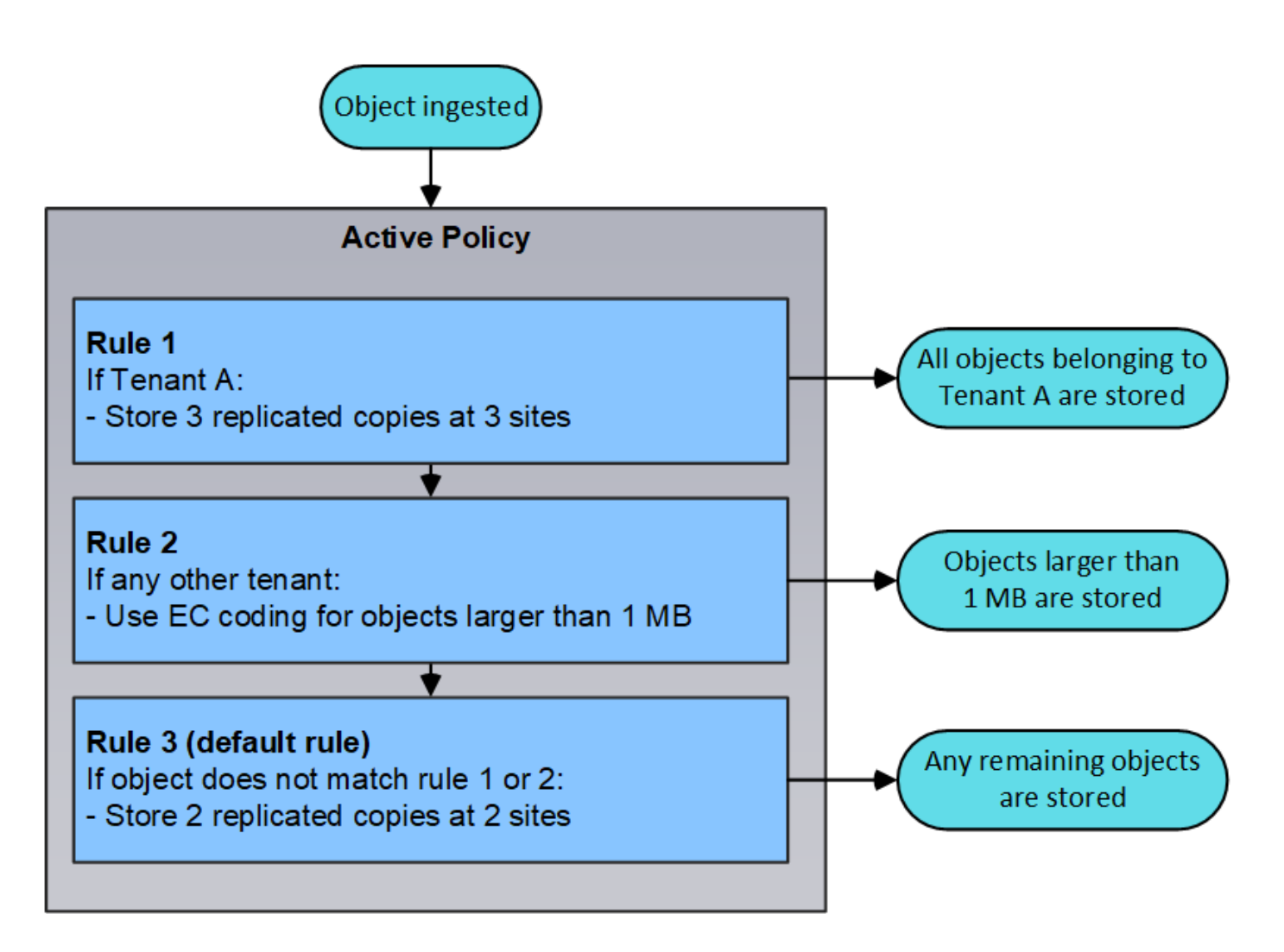

建议的策略、活动策略和历史策略是什么

每个 StorageGRID 系统都必须有一个活动的 ILM 策略。StorageGRID 系统可能还具有一个建议的 ILM 策略和 任意数量的历史策略。

首次创建 ILM 策略时,您可以通过选择一个或多个 ILM 规则并按特定顺序对其进行排列来创建建议的策略。模 拟建议的策略以确认其行为后,您可以激活它以创建活动策略。

激活新的 ILM 策略时, StorageGRID 会使用该策略管理所有对象,包括现有对象和新载入的对象。实施新策略 中的 ILM 规则后, 现有对象可能会移至新位置。

激活建议的策略将导致先前处于活动状态的策略成为历史策略。无法删除历史 ILM 策略。

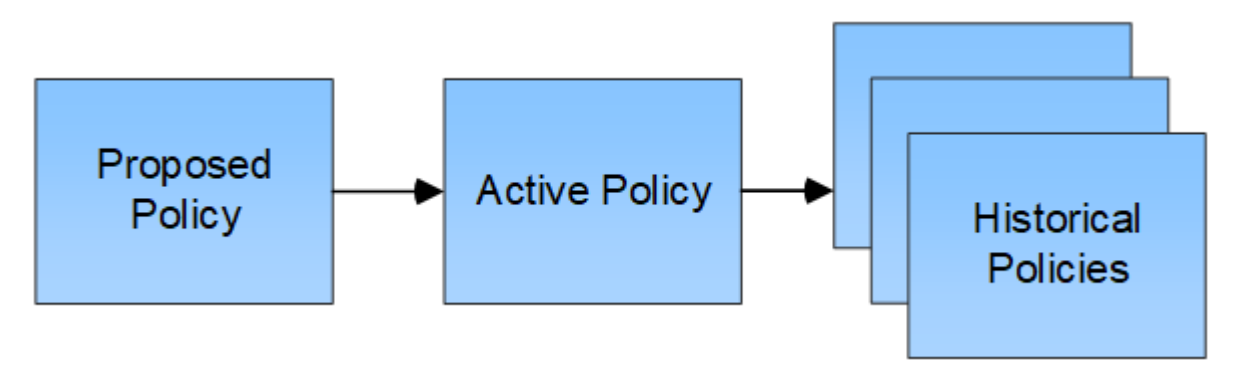

# 相关信息

# <span id="page-24-0"></span>什么是 **ILM** 规则

要管理对象,您需要创建一组信息生命周期管理( ILM )规则,并将其组织到 ILM 策略 中。系统中载入的每个对象都会根据活动策略进行评估。如果策略中的规则与对象的元数 据匹配,则规则中的说明将确定 StorageGRID 复制和存储该对象所采取的操作。

ILM 规则定义:

- 应存储哪些对象。规则可以应用于所有对象,也可以指定筛选器来标识规则适用场景 中的对象。例如,规则 只能应用于与特定租户帐户,特定 S3 分段或 Swift 容器或特定元数据值关联的对象。
- 存储类型和位置。对象可以存储在存储节点,云存储池或归档节点上。
- 创建的对象副本的类型。可以复制副本或对副本进行纠删编码。
- 对于复制的副本,为创建的副本数。
- 对于纠删编码副本,使用纠删编码方案。
- 对象的存储位置和副本类型会随时间发生变化。
- 在将对象载入网格时如何保护对象数据(同步放置或双提交)。

请注意,对象元数据不受 ILM 规则管理。而是将对象元数据存储在 Cassandra 数据库中,该数据库称为元数据 存储。每个站点会自动维护三个对象元数据副本,以防止数据丢失。这些副本会均匀分布在所有存储节点上。

#### **ILM** 规则的要素

ILM 规则包含三个要素:

- \* 筛选条件 \*:规则的基本和高级筛选器用于定义规则适用场景 的对象。如果某个对象与所有筛选器匹配, 则 StorageGRID 将应用此规则并创建在规则的放置说明中指定的对象副本。
- \* 放置说明 \*:规则的放置说明用于定义对象副本的数量,类型和位置。每个规则都可以包含一系列放置说 明,以便随着时间的推移更改对象副本的数量,类型和位置。一个放置的时间段到期后,下一个放置中的说 明将自动应用于下一个 ILM 评估。
- \* 载入行为 \* : 规则的载入行为定义了 S3 或 Swift 客户端将对象保存到网格时发生的情况。载入行为用于控 制是否按照规则中的说明立即放置对象副本,或者是否创建了临时副本并稍后应用放置说明。

#### **ILM** 规则示例

此示例 ILM 规则适用场景 属于租户 A 的对象它会为这些对象创建两个复制副本,并将每个副本存储在不同的站 点上。这两个副本会保留 "`Forever,`",这意味着 StorageGRID 不会自动删除它们。相反, StorageGRID 将 保留这些对象,直到客户端删除请求或存储分段生命周期到期时将其删除为止。

此规则对载入行为使用平衡选项: 租户 A 将对象保存到 StorageGRID 后,系统会立即应用双站点放置指令,除 非无法立即创建所需的两个副本。例如,如果租户 A 保存对象时无法访问站点 2 ,则 StorageGRID 将在站点 1 的存储节点上创建两个临时副本。一旦站点 2 可用, StorageGRID 就会在该站点创建所需的副本。

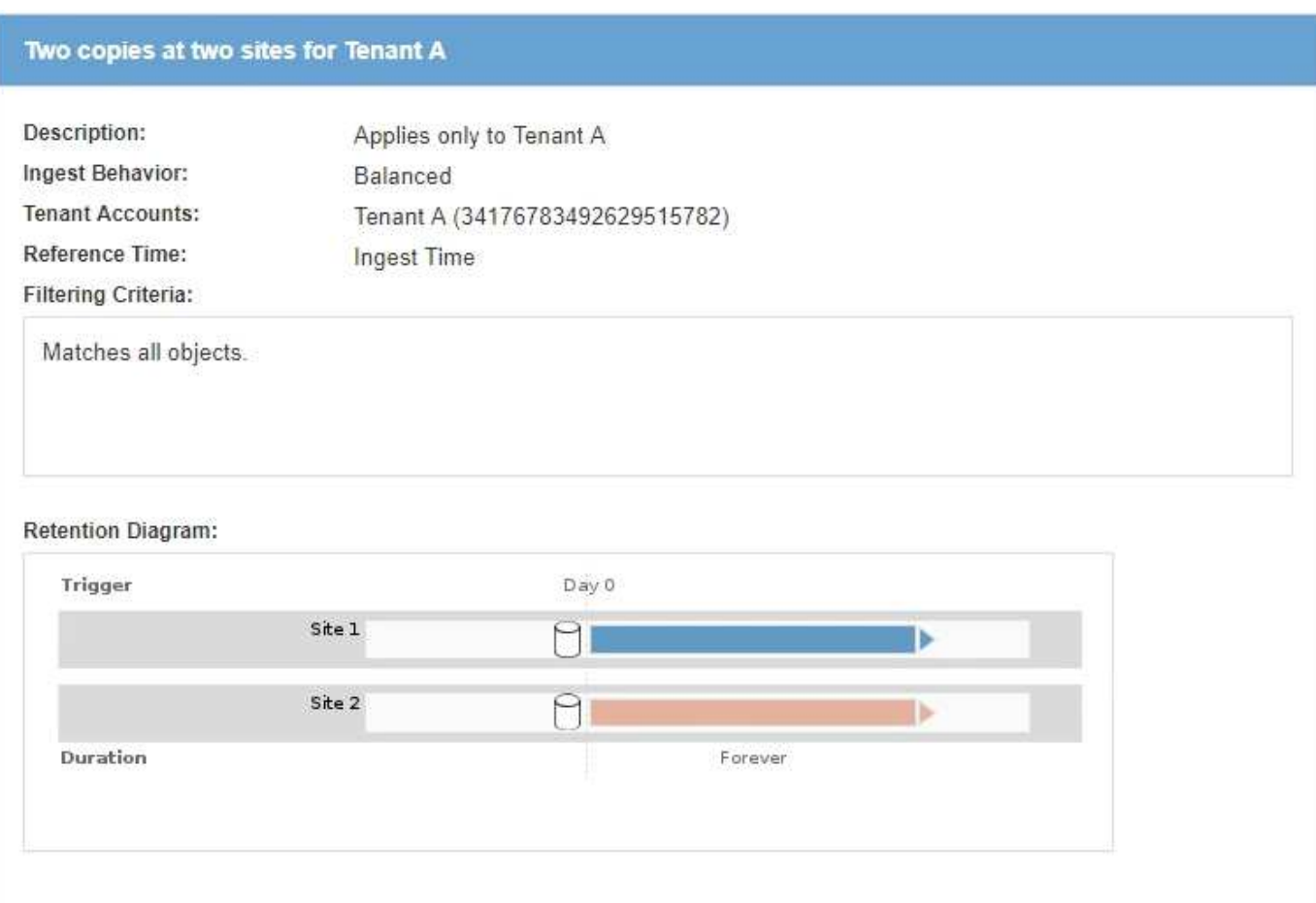

# 相关信息

["](#page-4-0)[用于载入的数据保护](#page-4-0)[选项](#page-4-0)["](#page-4-0)

["](#page-30-0)[什么是存储池](#page-30-0)["](#page-30-0)

["](#page-41-0)[什么是](#page-41-0)[云](#page-41-0)[存储池](#page-41-0)["](#page-41-0)

["](#page-9-1)[对象的存储方式\(复制或](#page-9-1)[纠](#page-9-1)[删编码\)](#page-9-1)["](#page-9-1)

["](#page-25-0)[什么是](#page-25-0) [ILM](#page-25-0) [规则](#page-25-0)[筛选](#page-25-0)["](#page-25-0)

["](#page-26-0)[什么是](#page-26-0) [ILM](#page-26-0) [规则放置说明](#page-26-0)["](#page-26-0)

# <span id="page-25-0"></span>什么是 **ILM** 规则筛选

创建 ILM 规则时,您可以指定筛选器来标识规则适用场景 的对象。

最简单的情况是,规则可能不使用任何筛选器。任何不使用筛选器适用场景 all 对象的规则,因此它必须是 ILM 策略中的最后一个(默认)规则。默认规则为与其他规则中的筛选器不匹配的对象提供存储说明。

通过基本筛选器,您可以对不同的大型对象组应用不同的规则。通过创建 ILM 规则向导的定义基础知识页面上 的基本筛选器,您可以将规则应用于特定租户帐户,特定 S3 分段或 Swift 容器,或者同时应用于这两者。

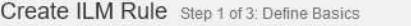

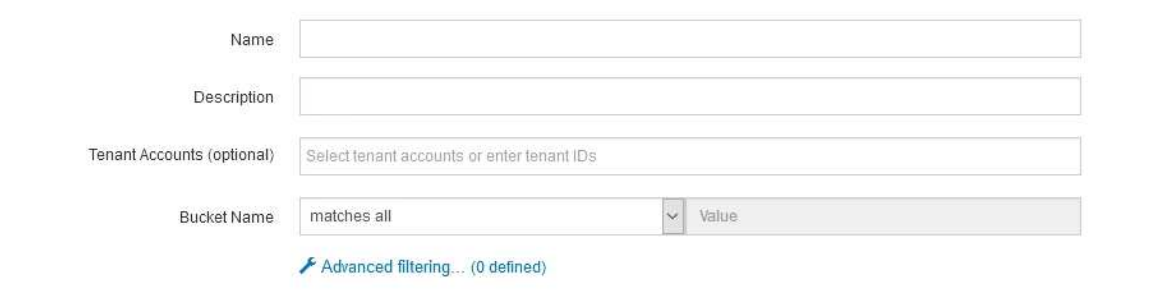

#### Cancel Next

通过这些基本筛选器,您可以轻松地将不同规则应用于大量对象。例如,您公司的财务记录可能需要存储以满足 法规要求,而营销部门的数据则可能需要存储以方便日常运营。在为每个部门创建单独的租户帐户后,或者将不 同部门的数据隔离到单独的 S3 存储分段后,您可以轻松创建适用场景 一个规则来记录所有财务记录,并创建另 一个适用场景 规则来记录所有营销数据。

创建 ILM 规则向导的 \* 高级筛选 \* 页面可提供精细控制。您可以创建筛选器,以便根据以下对象属性选择对象 :

- 载入时间
- 上次访问时间
- 全部或部分对象名称(密钥)
- S3 存储分段区域(位置限制)
- 对象大小
- 用户元数据
- S3 对象标记

您可以按非常具体的条件筛选对象。例如,医院成像部门存储的对象在使用不到 30 天时可能会频繁使用,而在 使用之后则很少使用,而包含患者就诊信息的对象可能需要复制到健康网络总部的计费部门。您可以创建筛选器 ,根据对象名称,大小, S3 对象标记或任何其他相关标准来标识每种类型的对象,然后创建单独的规则以适当 存储每组对象。

您还可以根据需要在一个规则中组合使用基本筛选器和高级筛选器。例如,营销部门可能希望以不同于供应商记 录的方式存储大型映像文件,而人力资源部门可能需要将人员记录集中存储在特定地理位置和策略信息中。在这 种情况下,您可以创建规则,按租户帐户进行筛选以将记录与每个部门隔离,同时在每个规则中使用高级筛选器 来标识规则适用场景 所使用的特定对象类型。

<span id="page-26-0"></span>什么是 **ILM** 规则放置说明

放置说明用于确定对象数据的存储位置,存储时间和存储方式。一个 ILM 规则可以包含一 个或多个放置指令。每个放置指令适用场景 都有一段时间。

创建放置指令时、您可以指定何时应用放置(时间段)、要创建的副本类型(复制或擦除编码)以及副本的存储位置( 一个或多个存储位置)。在一个规则中、您可以指定一个时间段内的多个放置位置、以及多个时间段内的放置说 明:

- 要在一个时间段内指定多个对象放置、请单击加号图标 ♣ 为该时间段添加多行。
- 要指定对象放置时间超过一个时间段、请单击\*添加\*按钮以添加下一个时间段。然后,指定时间段内的一个 或多个行。

此示例显示了创建 ILM 规则向导的定义放置页面。

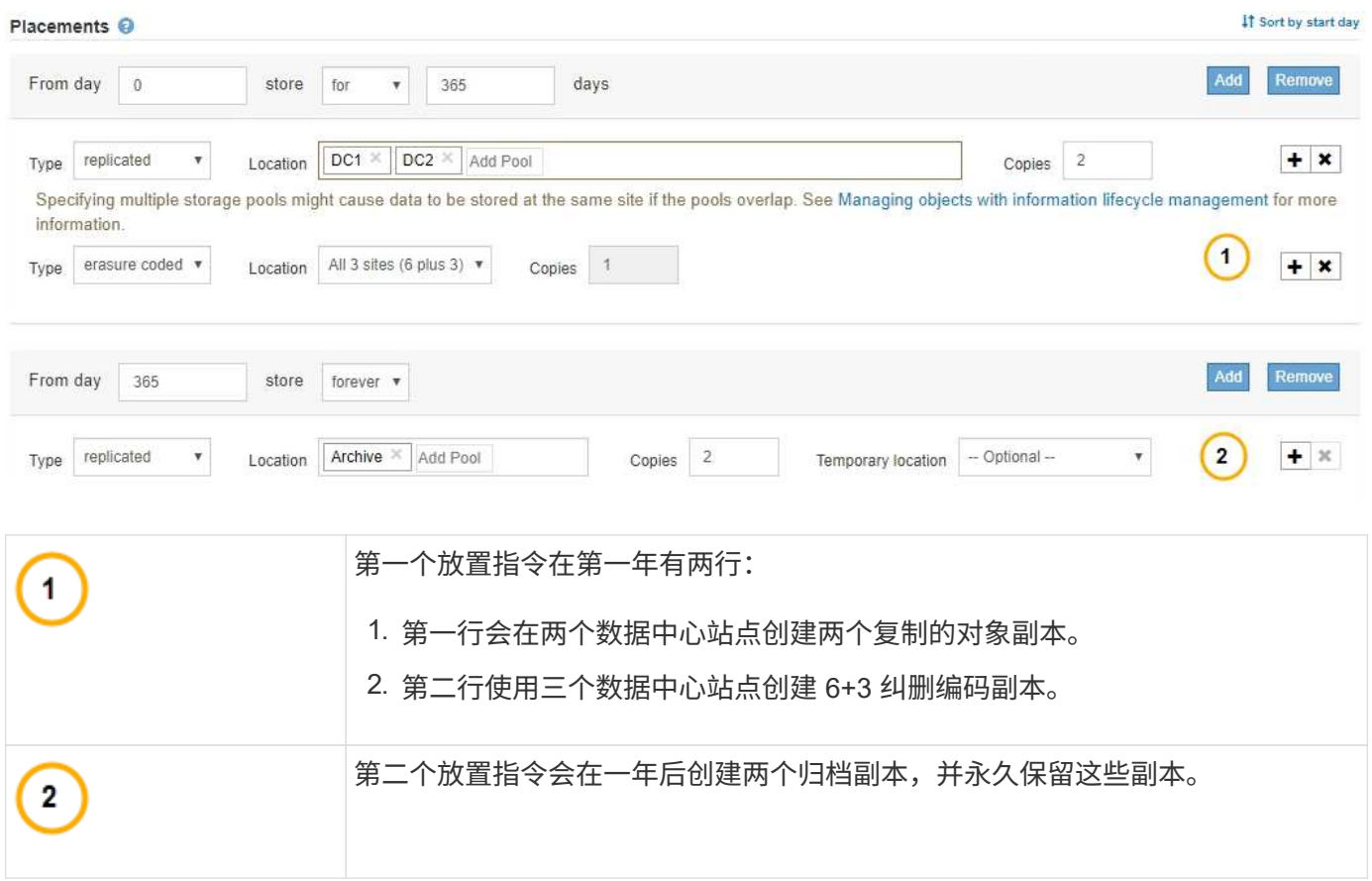

为规则定义一组放置指令时,必须确保至少有一个放置指令从第 0 天开始,并且定义的时间段之间没有空隙, 最终放置指令将永久持续,或者一直持续到您不再需要任何对象副本为止。

规则中的每个时间段到期后,将应用下一时间段的内容放置说明。此时将创建新的对象副本,并删除任何不需要 的副本。

<span id="page-27-0"></span>创建存储级别、存储池、**EC**配置文件和区域

在为StorageGRID 系统创建ILM规则之前、您必须定义对象存储位置、确定所需的副本类 型、并可选择配置S3区域。

- ["](#page-28-0)[创建和分配存储级别](#page-28-0)["](#page-28-0)
- ["](#page-30-1)[配置存储池](#page-30-1)["](#page-30-1)
- ["](#page-40-0)[使用](#page-40-0)[云](#page-40-0)[存储池](#page-40-0)["](#page-40-0)
- ["](#page-65-0)[配置擦除编码配置文件](#page-65-0)["](#page-65-0)
- ["](#page-74-0)[配置区域](#page-74-0)[\(](#page-74-0)[可](#page-74-0)[选](#page-74-0)、[仅](#page-74-0)[S3\)"](#page-74-0)

<span id="page-28-0"></span>存储级别用于确定存储节点使用的存储类型。如果希望 ILM 规则将某些对象放置在特定存 储节点上,而不是站点中的所有节点上,则可以创建存储级别。例如,您可能希望某些对 象存储在速度最快的存储节点上,例如 StorageGRID 全闪存存储设备。

您需要的内容

- 您必须使用支持的浏览器登录到网格管理器。
- 您必须具有特定的访问权限。

关于此任务

如果您使用多种类型的存储,则可以选择创建一个存储级别来标识每种类型。通过创建存储级别,您可以在配置 存储池时选择特定类型的存储节点。

如果不考虑存储级别(例如,所有存储节点都相同),则可以跳过此操作步骤 ,并在配置存储池时使用所有存 储节点的默认存储级别。

在扩展中添加新存储节点时,该节点将添加到所有存储节点的默认存储级别。因此:

- 如果 ILM 规则使用具有所有存储节点级别的存储池,则可以在扩展完成后立即使用新节点。
- 如果 ILM 规则使用具有自定义存储级别的存储池,则在手动为节点分配自定义存储级别之前,不会使用此新 节点,如下所述。

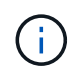

创建存储级别时,创建的存储级别不要超过所需数量。例如,不要为每个存储节点创建一个存储 级别。而是将每个存储级别分配给两个或更多节点。如果仅分配给一个节点的存储级别不可用, 则发生原因 ILM 会回退日志。

步骤

- 1. 选择\* ILM **>\***存储级别。
- 2. 创建存储级别:
	- a. 对于需要定义的每个存储级别、单击\*插入\* 4 要添加一行并输入存储级别的标签,请执行以下操作:

无法修改默认存储级别。它是为在 StorageGRID 系统扩展期间添加的新存储节点预留的。

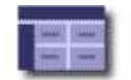

#### **Storage Grade Definitions**

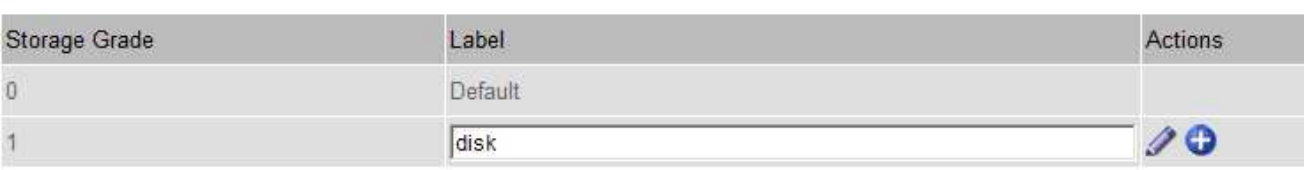

#### **Storage Grades**

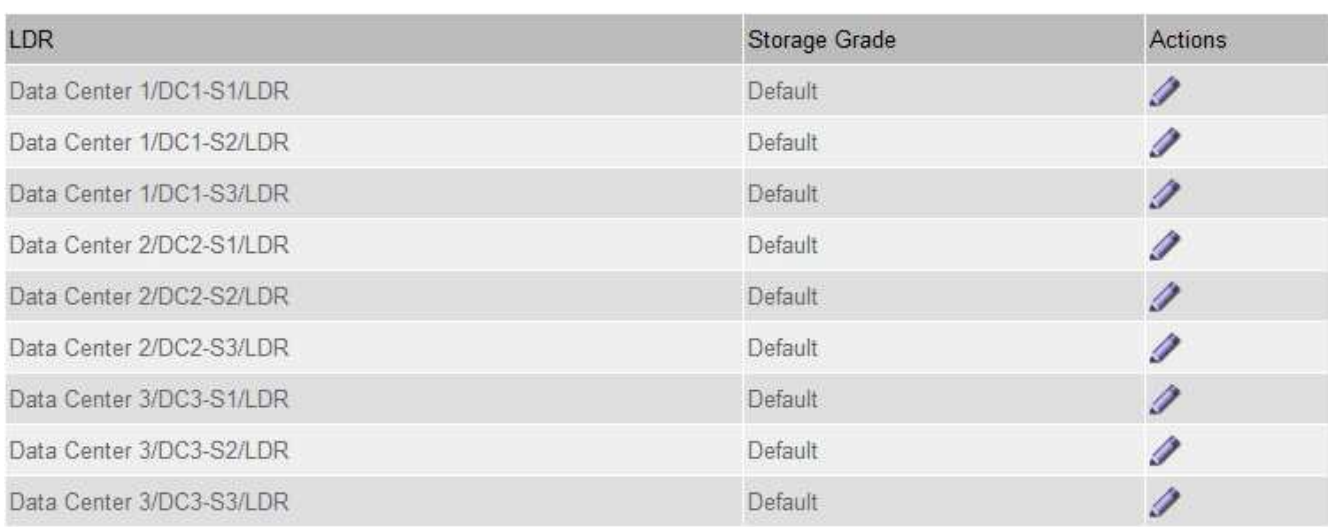

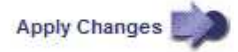

K

K

a. 要编辑现有存储级别、请单击\*编辑\*  $\diagup$  并根据需要修改标签。

Ť.

您不能删除存储级别。

b. 单击 \* 应用更改 \* 。

这些存储级别现在可分配给存储节点。

# 3. 为存储节点分配存储级别:

a. 对于每个存储节点的LDR服务、单击\*编辑\* / 并从列表中选择一个存储级别。

#### **Storage Grades**

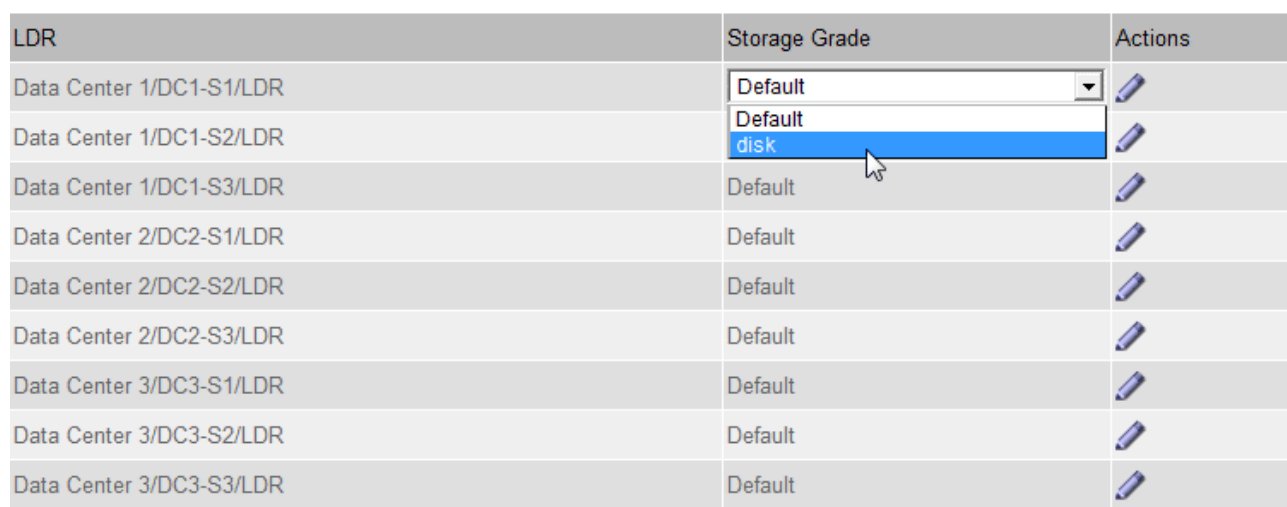

Apply Changes

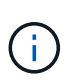

只需为给定存储节点分配一次存储级别。从故障中恢复的存储节点将保持先前分配的存储级 别。激活 ILM 策略后,请勿更改此分配。如果分配发生更改,则会根据新的存储级别存储数 据。

a. 单击 \* 应用更改 \* 。

<span id="page-30-1"></span>配置存储池

定义ILM规则时、您可以使用存储池指定对象的存储位置。在创建存储池之前、您必须查 看存储池准则。

- ["](#page-30-0)[什么是存储池](#page-30-0)["](#page-30-0)
- ["](#page-31-0)[创建存储池的](#page-31-0)[准](#page-31-0)[则](#page-31-0)["](#page-31-0)
- ["](#page-32-0)[使用](#page-32-0)[多](#page-32-0)[个存储池](#page-32-0)[进](#page-32-0)[行](#page-32-0)[跨站点](#page-32-0)[复制](#page-32-0)["](#page-32-0)
- ["](#page-34-0)[使用存储池作](#page-34-0)[为](#page-34-0)[临时位置](#page-34-0)[\(](#page-34-0)[已](#page-34-0)[弃](#page-34-0)[用](#page-34-0)[\)"](#page-34-0)
- ["](#page-34-1)[创建存储池](#page-34-1)["](#page-34-1)
- ["](#page-36-0)[查](#page-36-0)[看](#page-36-0)[存储池](#page-36-0)[详](#page-36-0)[细信息](#page-36-0)["](#page-36-0)
- ["](#page-39-0)[编](#page-39-0)[辑](#page-39-0)[存储池](#page-39-0)["](#page-39-0)
- ["](#page-40-1)[删除存储池](#page-40-1)["](#page-40-1)

<span id="page-30-0"></span>什么是存储池

存储池是指存储节点或归档节点的逻辑分组。您可以配置存储池以确定 StorageGRID 系统 存储对象数据的位置以及使用的存储类型。

存储池具有两个属性:

- \* 存储级别 \* : 对于存储节点,是指后备存储的相对性能。
- \* 站点 \* :要存储对象的数据中心。

存储池用于在 ILM 规则中确定对象数据的存储位置。在为复制配置 ILM 规则时,您可以选择一个或多个包含存 储节点或归档节点的存储池。在创建擦除编码配置文件时,您可以选择一个包含存储节点的存储池。

<span id="page-31-0"></span>创建存储池的准则

配置和使用存储池时,请遵循以下准则。

所有存储池的准则

• StorageGRID 包括一个默认存储池 " 所有存储节点 " ,该存储池使用默认站点,所有站点以及默认存储级别 " 所有存储节点 " 。每当您添加新的数据中心站点时,系统都会自动更新所有存储节点存储池。

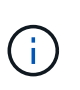

建议不要使用所有存储节点存储池或所有站点站点站点,因为这些项目会自动更新,以包括 您在扩展中添加的任何新站点,而这可能不是您希望的行为。在使用所有存储节点存储池或 默认站点之前,请仔细阅读有关复制的副本和经过纠删编码的副本的准则。

- 尽可能简化存储池配置。创建的存储池不要超过所需数量。
- 创建具有尽可能多节点的存储池。每个存储池应包含两个或更多节点。如果节点不可用,则节点不足的存储 池可以对发生原因 ILM 进行回退。
- 避免创建或使用重叠的存储池(包含一个或多个相同节点)。如果存储池重叠,则可能会在同一节点上保存 多个对象数据副本。

用于复制副本的存储池准则

- 为每个站点创建不同的存储池。然后,在每个规则的放置说明中指定一个或多个特定于站点的存储池。对每 个站点使用存储池可确保复制的对象副本准确放置在所需位置(例如,每个站点上的每个对象一个副本,以 实现站点丢失保护)。
- 如果在扩展中添加站点,请为新站点创建一个新存储池。然后,更新 ILM 规则以控制新站点上存储的对象。
- 通常,不要使用默认存储池,所有存储节点或包含默认站点的任何存储池,即所有站点。

用于擦除编码副本的存储池准则

- 您不能对纠删编码的数据使用归档节点。
- 存储池中包含的存储节点和站点数量决定了可用的纠删编码方案。
- 如果存储池仅包含两个站点,则不能使用该存储池进行纠删编码。对于具有两个站点的存储池,没有可用的 纠删编码方案。
- 通常,不要使用默认存储池,所有存储节点或包含默认站点的任何存储池,也不要使用任何擦除编码配置文 件中的所有站点。

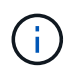

如果您的网格仅包含一个站点,则系统将阻止您使用擦除编码配置文件中的所有存储节点存 储池或所有站点默认站点。此行为可防止添加第二个站点时擦除编码配置文件变得无效。

• 如果您的吞吐量要求较高,则在站点之间的网络延迟超过 100 毫秒时,建议不要创建包含多个站点的存储 池。随着延迟增加, StorageGRID 创建,放置和检索对象片段的速率会因 TCP 网络吞吐量降低而大幅下

降。吞吐量的下降会影响对象载入和检索的最大可实现速率(如果选择 " 严格 " 或 " 平衡 " 作为 " 载入 " 行为),或者可能导致 ILM 队列回退(如果选择 " 双提交 " 作为 " 载入 " 行为)。

- 如果可能,存储池中的存储节点数应超过您选择的纠删编码方案所需的最小存储节点数。例如,如果您使用 6+3 纠删编码方案,则必须至少有九个存储节点。但是,建议每个站点至少另外配置一个存储节点。
- 尽可能均匀地在各个站点之间分布存储节点。例如,要支持 6+3 纠删编码方案,请配置一个存储池,使其在 三个站点中至少包含三个存储节点。

用于归档副本的存储池准则

- 您不能创建同时包含存储节点和归档节点的存储池。归档副本需要一个仅包含归档节点的存储池。
- 如果使用的存储池包含归档节点,则还应在包含存储节点的存储池上至少维护一个已复制或经过纠删编码的 副本。
- 如果启用了全局 S3 对象锁定设置,并且您要创建合规的 ILM 规则,则不能使用包含归档节点的存储池。请 参见有关使用 S3 对象锁定管理对象的说明。
- 如果归档节点的目标类型为 Cloud Tiering Simple Storage Service (S3 ),则归档节点必须位于其自己 的存储池中。请参见有关管理 StorageGRID 的说明。

相关信息

["](#page-9-0)[什么是复制](#page-9-0)["](#page-9-0)

["](#page-12-0)[什么是](#page-12-0)[纠](#page-12-0)[删编码](#page-12-0)["](#page-12-0)

["](#page-14-0)[什么是](#page-14-0)[纠](#page-14-0)[删编码方](#page-14-0)[案](#page-14-0)["](#page-14-0)

["](#page-32-0)[使用](#page-32-0)[多](#page-32-0)[个存储池](#page-32-0)[进](#page-32-0)[行](#page-32-0)[跨站点](#page-32-0)[复制](#page-32-0)["](#page-32-0)

["](#page-34-0)[使用存储池作](#page-34-0)[为](#page-34-0)[临时位置](#page-34-0)[\(](#page-34-0)[已](#page-34-0)[弃](#page-34-0)[用](#page-34-0)[\)"](#page-34-0)

["](#page-120-0)[使用](#page-120-0)[S3](#page-120-0)[对象锁定管理对象](#page-120-0)["](#page-120-0)

["](https://docs.netapp.com/zh-cn/storagegrid-115/admin/index.html)[管理](https://docs.netapp.com/zh-cn/storagegrid-115/admin/index.html) [StorageGRID"](https://docs.netapp.com/zh-cn/storagegrid-115/admin/index.html)

<span id="page-32-0"></span>使用多个存储池进行跨站点复制

如果您的 StorageGRID 部署包含多个站点,则可以通过为每个站点创建一个存储池并在规 则的放置说明中指定这两个存储池来启用站点丢失保护。例如,如果您将 ILM 规则配置为 创建两个复制副本并指定两个站点上的存储池,则每个对象的一个副本将放置在每个站点 上。如果您将规则配置为创建两个副本并指定三个存储池,则会分发这些副本以平衡存储 池之间的磁盘使用量,同时确保这两个副本存储在不同的站点上。

以下示例说明了在 ILM 规则将复制的对象副本放置到包含两个站点中的存储节点的单个存储池时可能会发生的 情况。由于系统在放置复制的副本时会使用存储池中的任何可用节点,因此可能只会将某些对象的所有副本放置 在其中一个站点中。在此示例中,系统会在站点 1 的存储节点上存储两个对象 AAA 副本,并在站点 2 的存储节 点上存储两个对象 ccc 副本。只有当某个站点发生故障或无法访问时,对象 BBB 才会受到保护。

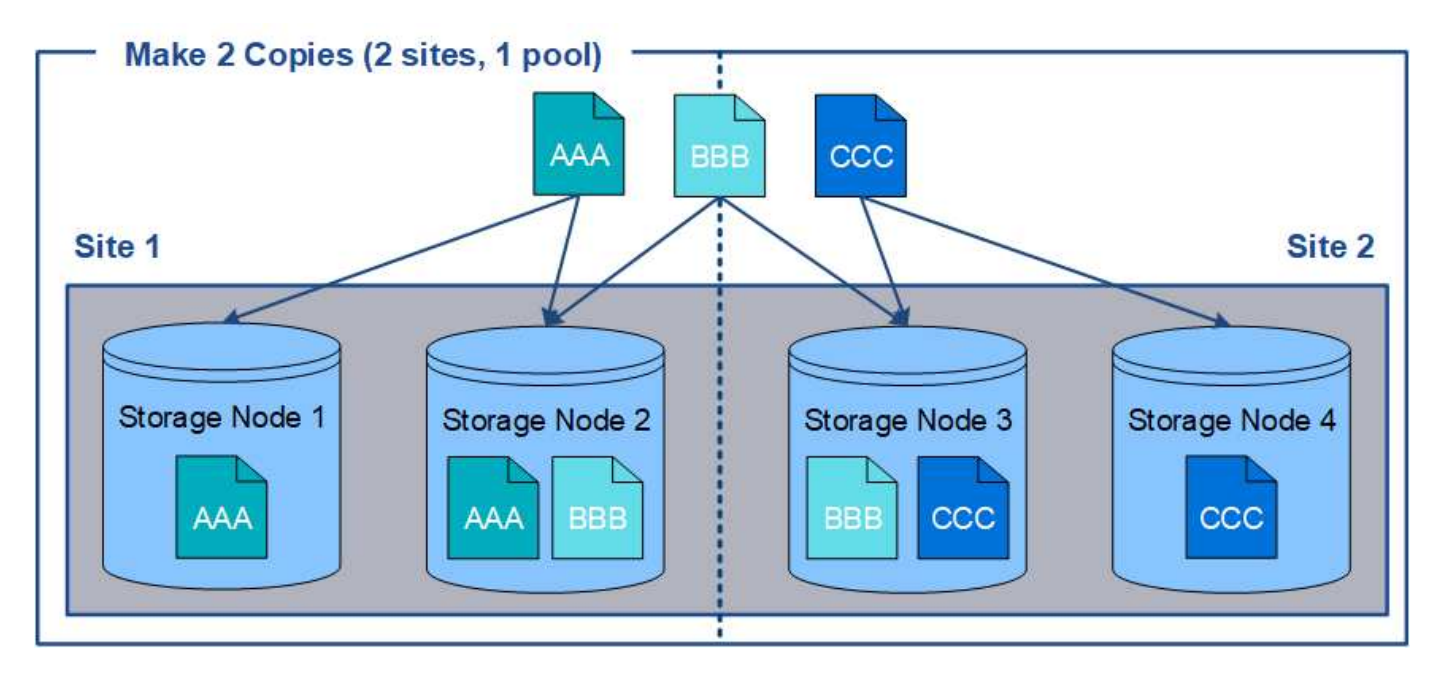

相比之下,此示例说明了使用多个存储池时对象的存储方式。在此示例中, ILM 规则指定为每个对象创建两个 复制副本,并将这些副本分发到两个存储池。每个存储池都包含一个站点上的所有存储节点。由于每个对象的副 本存储在每个站点上,因此,可以防止对象数据出现站点故障或无法访问。

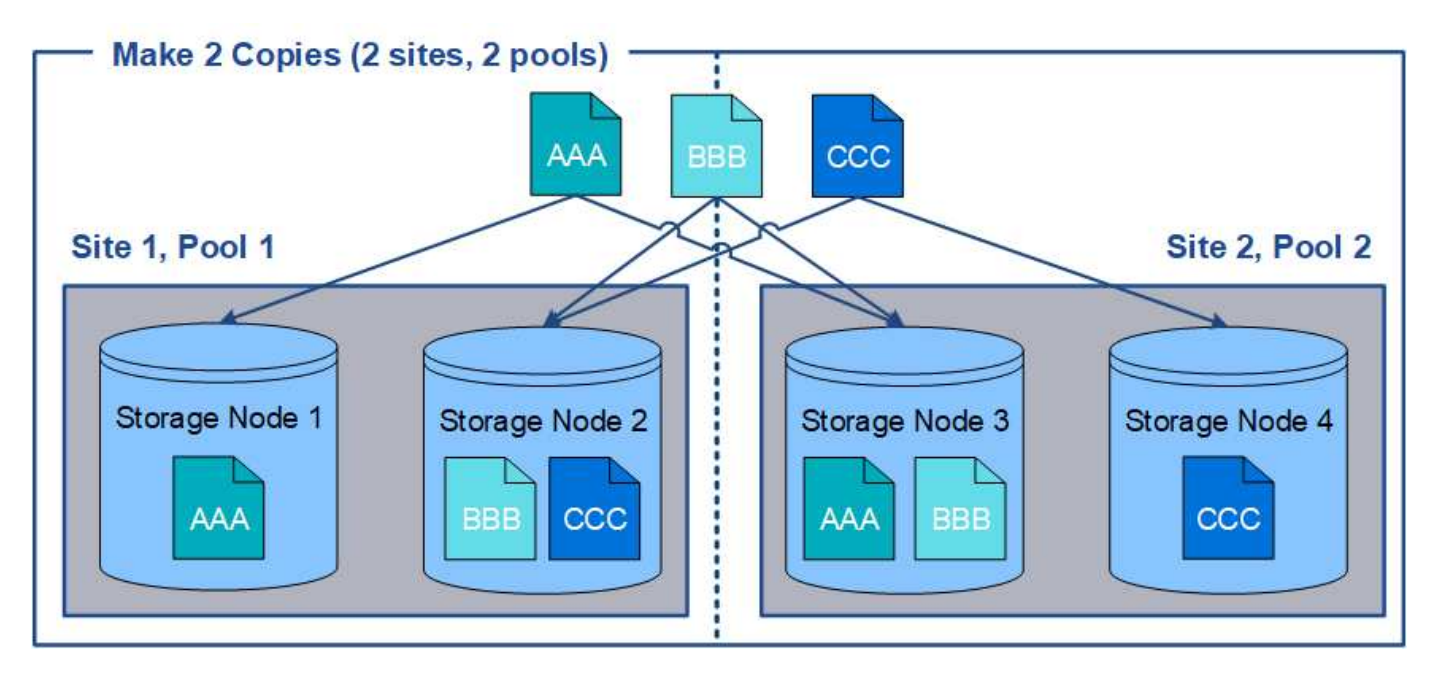

使用多个存储池时,请记住以下规则:

- 如果要创建 n 个副本,则必须添加 n 个或更多存储池。例如,如果将规则配置为创建三个副本,则必须指定 三个或更多存储池。
- 如果副本数等于存储池数,则每个存储池中将存储一个对象副本。
- 如果副本数小于存储池数,则系统会分发这些副本,以便在池之间保持磁盘使用量的平衡,并确保两个或更 多副本不会存储在同一个存储池中。
- 如果存储池重叠(包含相同的存储节点),则对象的所有副本可能只保存在一个站点上。您必须确保选定存 储池不包含相同的存储节点。

<span id="page-34-0"></span>创建对象放置包含单个存储池的 ILM 规则时,系统会提示您指定要用作临时位置的第二个 存储池。

临时位置已弃用,将在未来版本中删除。您不应选择存储池作为新 ILM 规则的临时位置。

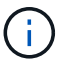

如果选择严格的载入行为(创建 ILM 规则向导的第 3 步),则会忽略临时位置。

## 相关信息

#### ["](#page-4-0)[用于载入的数据保护](#page-4-0)[选项](#page-4-0)["](#page-4-0)

<span id="page-34-1"></span>创建存储池

您可以创建存储池来确定 StorageGRID 系统存储对象数据的位置以及使用的存储类型。每 个存储池包括一个或多个站点以及一个或多个存储级别。

您需要的内容

- 您必须使用支持的浏览器登录到网格管理器。
- 您必须具有特定的访问权限。
- 您必须已查看创建存储池的准则。

关于此任务

存储池用于确定对象数据的存储位置。所需的存储池数量取决于网格中的站点数量以及所需的副本类型:复制副 本或经过纠删编码的副本。

- 对于复制和单站点纠删编码,请为每个站点创建一个存储池。例如,如果要将复制的对象副本存储在三个站 点上,请创建三个存储池。
- 要在三个或更多站点上进行纠删编码,请创建一个存储池,其中包含每个站点的条目。例如,如果要跨三个 站点擦除代码对象,请创建一个存储池。选择加号图标 ♣ 为每个站点添加一个条目。

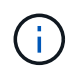

请勿将默认的所有站点站点站点包含在要在擦除编码配置文件中使用的存储池中。而是在存 储池中为要存储纠删编码数据的每个站点添加一个单独的条目。请参见 此步骤 例如。

• 如果您有多个存储级别,请勿在一个站点上创建包含不同存储级别的存储池。

["](#page-31-0)[创建存储池的](#page-31-0)[准](#page-31-0)[则](#page-31-0)["](#page-31-0)

步骤

1. 选择\* ILM **>\***存储池。

此时将显示存储池页面,其中列出了所有已定义的存储池。

#### Storage Pools

#### **Storage Pools**

A storage pool is a logical group of Storage Nodes or Archive Nodes and is used in ILM rules to determine where object data is stored.

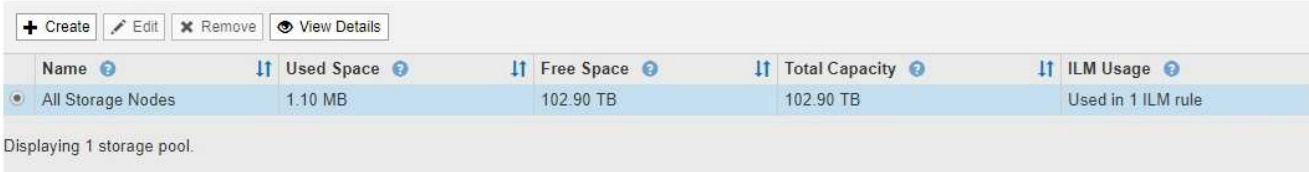

#### Cloud Storage Pools

You can add Cloud Storage Pools to ILM rules to store objects outside of the StorageGRID system. A Cloud Storage Pool defines how to access the external bucket or container where objects will be stored.

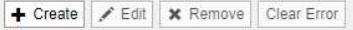

No Cloud Storage Pools found.

此列表包括系统默认存储池,使用系统默认站点的所有存储节点,所有站点以及默认存储级别的所有存储节 点。

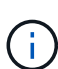

由于每当添加新的数据中心站点时,所有存储节点存储池都会自动更新,因此不建议在 ILM 规则中使用此存储池。

2. 要创建新存储池,请选择 \* 创建 \* 。

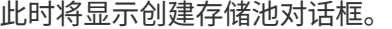

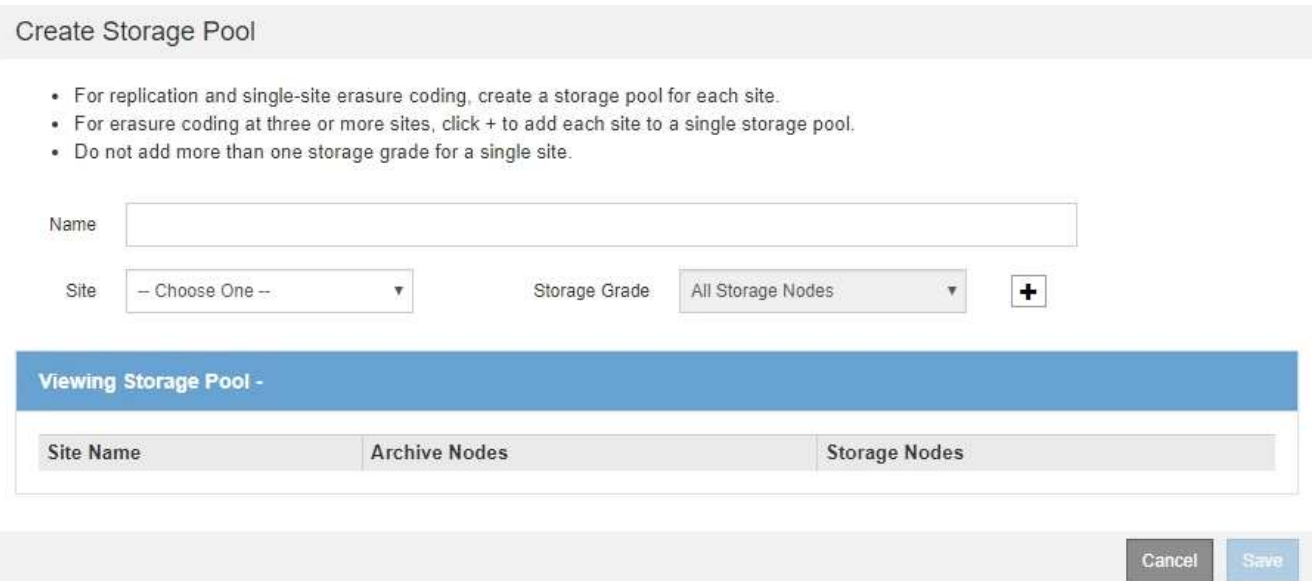

3. 输入存储池的唯一名称。

在配置纠删编码配置文件和 ILM 规则时,请使用易于识别的名称。

4. 从 \* 站点 \* 下拉列表中, 为此存储池选择一个站点。

选择站点时,此表中的存储节点和归档节点数将自动更新。
5. 从 \* 存储级别 \* 下拉列表中,选择 ILM 规则使用此存储池时要使用的存储类型。

默认的所有存储节点存储级别包括选定站点上的所有存储节点。默认归档节点存储级别包括选定站点上的所 有归档节点。如果您为网格中的存储节点创建了其他存储级别,则这些存储级别将在下拉列表中列出。

6. 【条目】如果要在多站点擦除编码配置文件中使用存储池,请选择 ♣ 将每个站点的条目添加到存储池中。

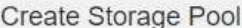

- · For replication and single-site erasure coding, create a storage pool for each site.
- For erasure coding at three or more sites, select + to add each site to a single storage pool.
- . Do not select more than one storage grade for a single site.

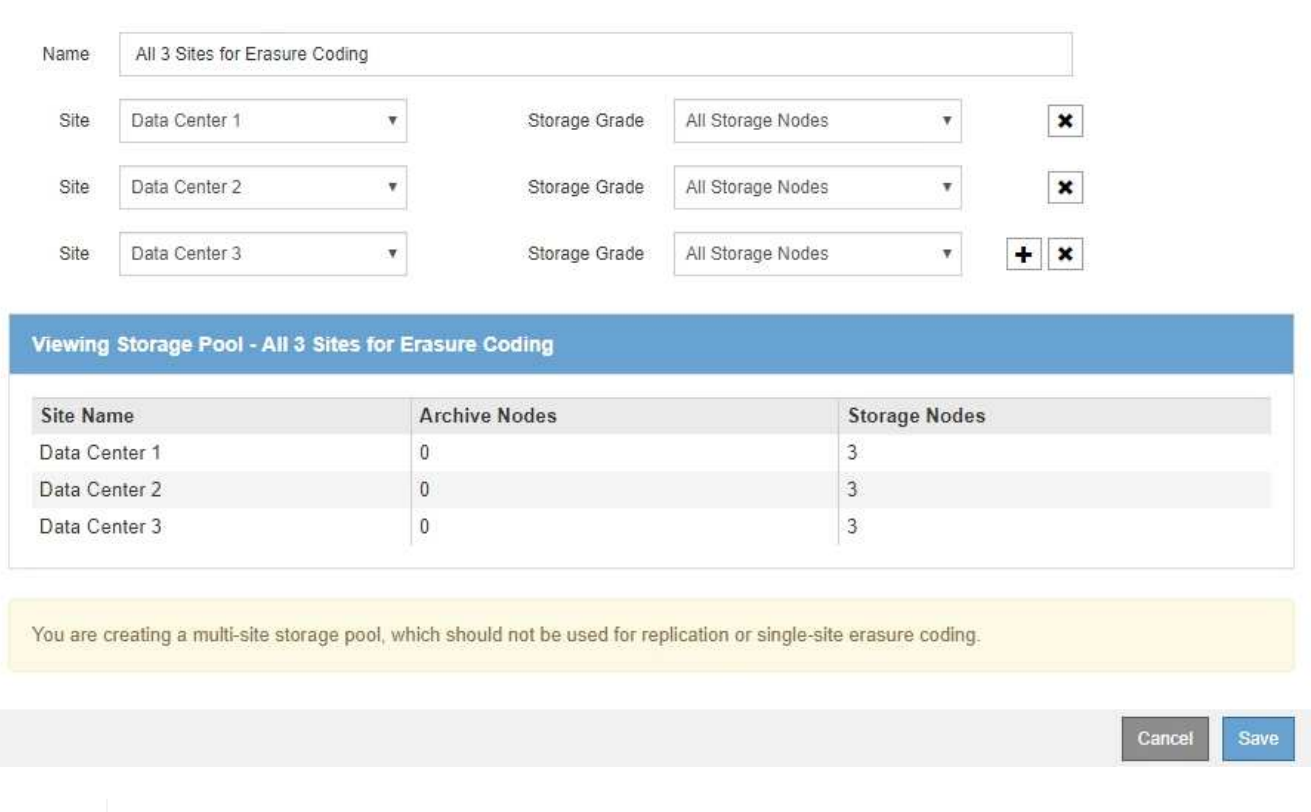

您不能创建重复条目,也不能创建既包含 \* 归档节点 \* 存储级别又包含存储节点的任何存储级 别的存储池。

如果您为一个站点添加多个条目,但存储级别不同,则系统会向您发出警告。

## 要删除条目,请选择 \*。

7. 如果您对所做的选择感到满意,请选择 \* 保存 \* 。

此时,新存储池将添加到此列表中。

### 相关信息

# ["](#page-31-0)[创建存储池的](#page-31-0)[准](#page-31-0)[则](#page-31-0)["](#page-31-0)

### 查看存储池详细信息

 $\mathbf{d}$ 

您可以查看存储池的详细信息以确定存储池的使用位置,并查看包含哪些节点和存储级

# 别。

# 您需要的内容

- 您必须使用支持的浏览器登录到网格管理器。
- 您必须具有特定的访问权限。

## 步骤

1. 选择\* ILM **>\***存储池。

此时将显示存储池页面。此页面将列出所有已定义的存储池。

Storage Pools

### **Storage Pools**

A storage pool is a logical group of Storage Nodes or Archive Nodes and is used in ILM rules to determine where object data is stored.

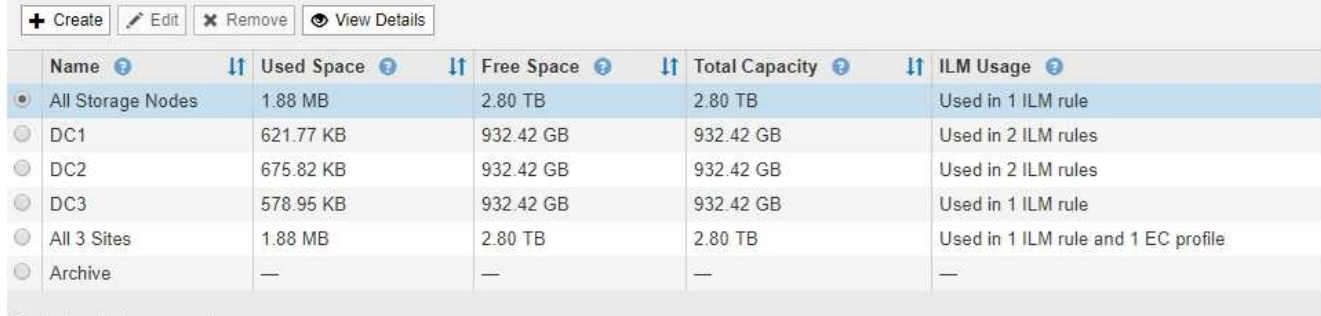

Displaying 6 storage pools.

#### Cloud Storage Pools

You can add Cloud Storage Pools to ILM rules to store objects outside of the StorageGRID system. A Cloud Storage Pool defines how to access the external bucket or container where objects will be stored.

+ Create | / Edit | \* Remove | Clear Error

No Cloud Storage Pools found.

此表包含包含存储节点的每个存储池的以下信息:

- 。\* 名称 \* : 存储池的唯一显示名称。
- 。\* 已用空间 \*: 当前用于在存储池中存储对象的空间量。
- 。\* 可用空间 \* : 存储池中仍可用于存储对象的空间量。
- \* 总容量 \* :存储池的大小,等于存储池中所有节点的对象数据的总可用空间量。
- \* ILM 使用情况 \* :当前如何使用存储池。存储池可能未使用,也可能在一个或多个 ILM 规则,擦除编 码配置文件或这两者中使用。

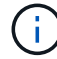

如果正在使用某个存储池,则无法将其删除。

2. 要查看有关特定存储池的详细信息,请选择其单选按钮并选择 \* 查看详细信息 \* 。

此时将显示存储池详细信息模式。

3. 查看 \* 包含的节点 \* 选项卡,了解存储池中包含的存储节点或归档节点。

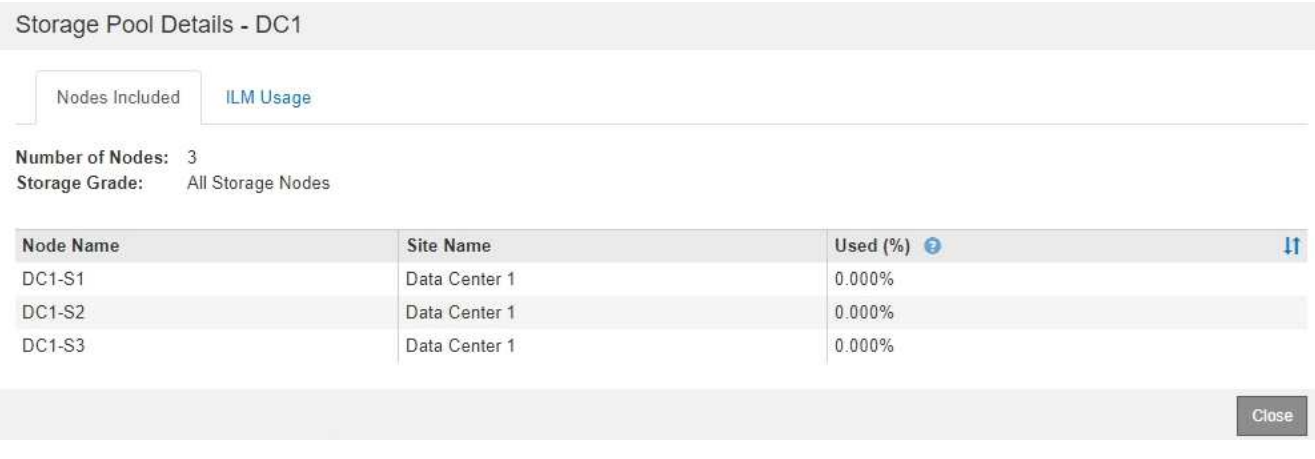

此表包含每个节点的以下信息:

- 节点名称
- 站点名称

◦ 已用( % ):对于存储节点,已用对象数据总可用空间的百分比。此值不包括对象元数据。

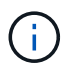

每个存储节点的"已用存储-对象数据"图表也显示了相同的已用(%)值(选择\*节点\*>\*存储节 点\_\*>\*存储\*)。

4. 选择 \* ILM Usage\* 选项卡以确定存储池当前是否正在任何 ILM 规则或擦除编码配置文件中使用。

在此示例中, DC1 存储池用于三个 ILM 规则:两个规则位于活动 ILM 策略中,一个规则不在活动策略中。

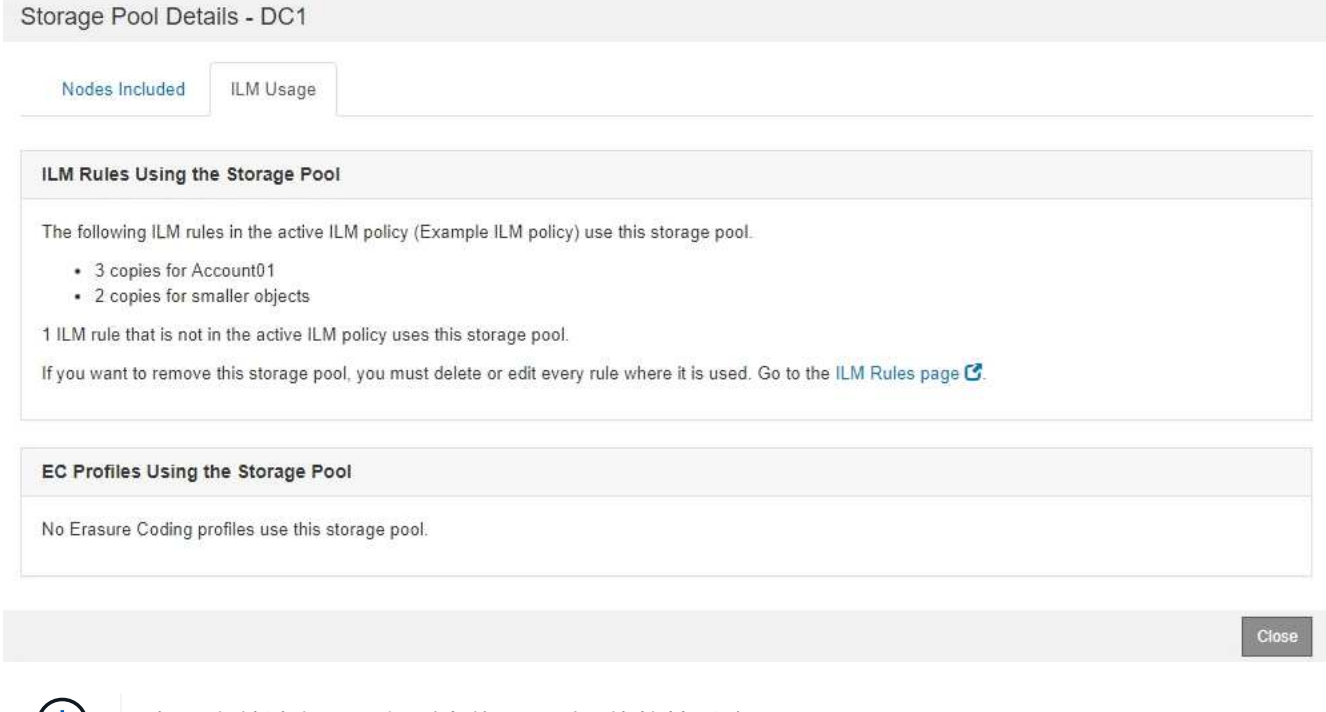

如果存储池在 ILM 规则中使用,则不能将其删除。

在此示例中,所有 3 个站点的存储池均用于擦除编码配置文件。反过来,活动 ILM 策略中的一个 ILM 规则

# 也会使用该擦除编码配置文件。

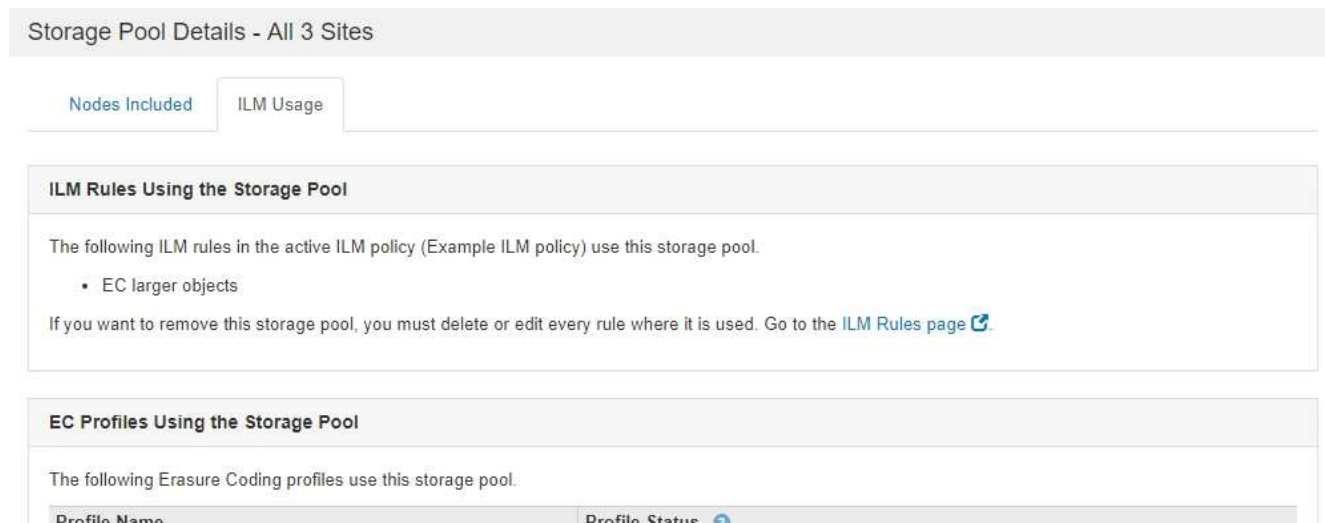

Clo

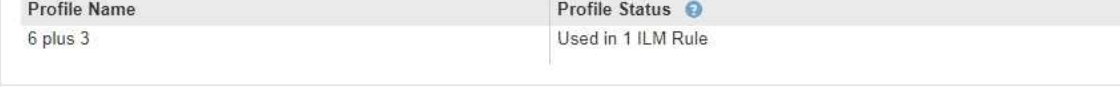

 $\left( \left| {}\right| \right)$ 

如果存储池在擦除编码配置文件中使用,则无法将其删除。

5. 或者,也可以转到 \* ILM 规则页面 \* ,了解并管理使用存储池的任何规则。

请参见有关使用 ILM 规则的说明。

6. 查看完存储池详细信息后,选择 \* 关闭 \* 。

# 相关信息

["](#page-115-0)[使用](#page-115-0)[ILM](#page-115-0)[规则和](#page-115-0)[ILM](#page-115-0)[策略](#page-115-0)["](#page-115-0)

# 编辑存储池

您可以编辑存储池以更改其名称或更新站点和存储级别。

您需要的内容

- 您必须使用支持的浏览器登录到网格管理器。
- 您必须具有特定的访问权限。
- 您必须已查看创建存储池的准则。
- 如果您计划编辑由活动ILM策略中的规则使用的存储池、则必须事先考虑所做的更改将如何影响对象数据放 置。

# 关于此任务

如果要向活动 ILM 策略中使用的存储池添加新的存储级别,请注意,不会自动使用新存储级别中的存储节点。 要强制 StorageGRID 使用新的存储级别,您必须在保存编辑后的存储池后激活新的 ILM 策略。

# 步骤

1. 选择\* ILM **>\***存储池。

此时将显示存储池页面。

2. 选择要编辑的存储池对应的单选按钮。

您不能编辑所有存储节点存储池。

- 3. 选择 \* 编辑 \* 。
- 4. 根据需要更改存储池名称。
- 5. 根据需要选择其他站点和存储级别。

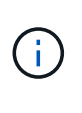

如果在擦除编码配置文件中使用存储池,并且此更改会发生原因 使擦除编码方案无效,则您 无法更改站点或存储级别。例如,如果在擦除编码配置文件中使用的存储池当前仅包含一个 站点的存储级别,则系统会阻止您对两个站点使用存储级别,因为更改会使擦除编码方案无 效。

6. 选择 \* 保存 \* 。

# 完成后

如果您向活动 ILM 策略中使用的存储池添加了新的存储级别,请激活新的 ILM 策略以强制 StorageGRID 使用新 的存储级别。例如,克隆现有 ILM 策略,然后激活此克隆。

删除存储池

您可以删除未使用的存储池。

您需要的内容

- 您必须使用支持的浏览器登录到网格管理器。
- 您必须具有特定的访问权限。

### 步骤

1. 选择\* ILM **>\***存储池。

此时将显示存储池页面。

2. 查看表中的 "ILM Usage" 列,确定是否可以删除存储池。

如果存储池正在 ILM 规则或纠删编码配置文件中使用,则不能将其删除。根据需要,选择 \* 杳看详细信息 \* > \* ILM 使用情况 \* 以确定存储池的使用位置。

- 3. 如果未使用要删除的存储池,请选择单选按钮。
- 4. 选择 \* 删除 \* 。
- 5. 选择 \* 确定 \* 。

# 使用云存储池

您可以使用云存储池将StorageGRID 对象移动到外部存储位置、例如S3 Glacier

或Microsoft Azure Blob存储。将对象移动到网格之外可以利用低成本存储层进行长期 归档。

- ["](#page-41-0)[什么是](#page-41-0)[云](#page-41-0)[存储池](#page-41-0)["](#page-41-0)
- ["](#page-42-0)[云](#page-42-0)[存储池对象的生命周期](#page-42-0)["](#page-42-0)
- ["](#page-46-0)[何时使用](#page-46-0)[云](#page-46-0)[存储池](#page-46-0)["](#page-46-0)
- ["](#page-47-0)[云](#page-47-0)[存储池](#page-47-0)[注](#page-47-0)[意](#page-47-0)[事](#page-47-0)[项](#page-47-0)["](#page-47-0)
- ["](#page-50-0)[比较云](#page-50-0)[存储池和](#page-50-0) [CloudMirror](#page-50-0) [复制](#page-50-0)["](#page-50-0)
- ["](#page-51-0)[创建](#page-51-0)[云](#page-51-0)[存储池](#page-51-0)["](#page-51-0)
- ["](#page-60-0)[编](#page-60-0)[辑](#page-60-0)[云](#page-60-0)[存储池](#page-60-0)["](#page-60-0)
- ["](#page-61-0)[删除](#page-61-0)[云](#page-61-0)[存储池](#page-61-0)["](#page-61-0)
- ["](#page-63-0)[对](#page-63-0)[云](#page-63-0)[存储池](#page-63-0)[进](#page-63-0)[行故障排除](#page-63-0)["](#page-63-0)

# <span id="page-41-0"></span>什么是云存储池

通过云存储池,您可以使用 ILM 将对象数据移动到 StorageGRID 系统之外。例如,您可 能希望将不常访问的对象移至成本较低的云存储,例如 Amazon S3 Glacier , S3 Glacier Deep Archive 或 Microsoft Azure Blob 存储中的归档访问层。或者,您可能希望维护 StorageGRID 对象的云备份以增强灾难恢复能力。

从 ILM 角度来看,云存储池与存储池类似。要将对象存储在任一位置,请在为 ILM 规则创建放置说明时选择 池。但是,虽然存储池包含 StorageGRID 系统中的存储节点或归档节点,但云存储池包含外部存储分段( S3 )或容器( Azure Blob 存储)。

下表对存储池与云存储池进行了比较,并显示了一些高级相似之处和不同之处。

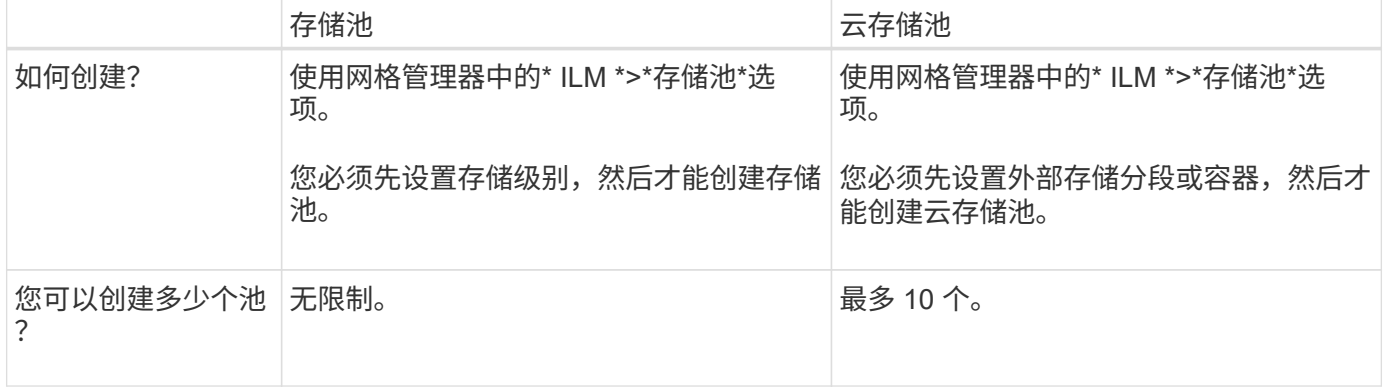

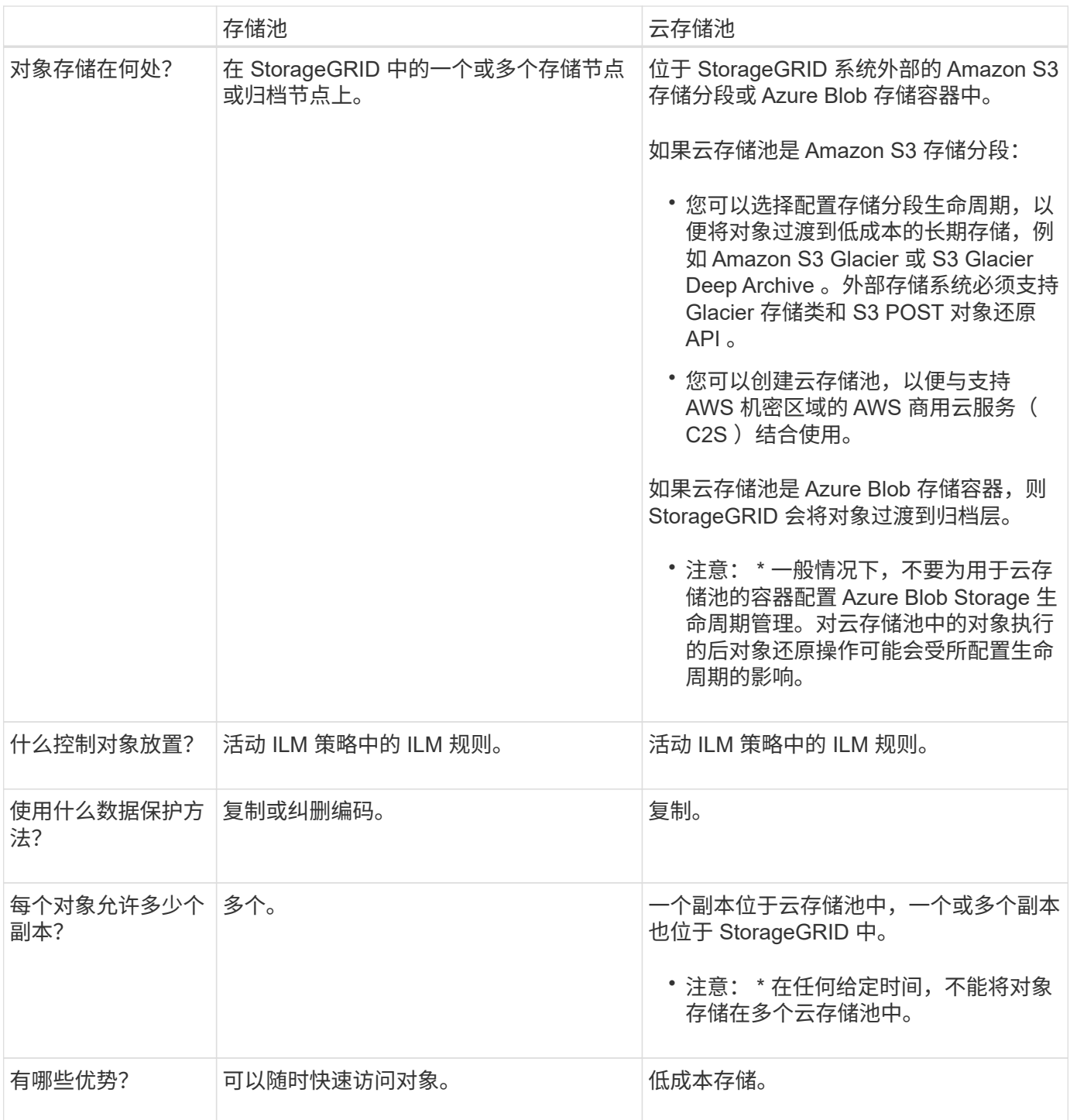

<span id="page-42-0"></span>云存储池对象的生命周期

在实施云存储池之前,请查看存储在每种类型的云存储池中的对象的生命周期。

相关信息

S3[:](#page-43-0) [云](#page-43-0)[存储池对象的生命周期](#page-43-0)

Azure[:](#page-44-0) [Cloud Storage Pool](#page-44-0) [对象的生命周期](#page-44-0)]

# <span id="page-43-0"></span>此图显示了存储在 S3 云存储池中的对象的生命周期阶段。

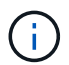

在图和说明中, "`Glacier` " 是指 Glacier 存储类和 Glacier 深度归档存储类,但有一个例外: Glacier 深度归档存储类不支持加急还原层。仅支持批量或标准检索。

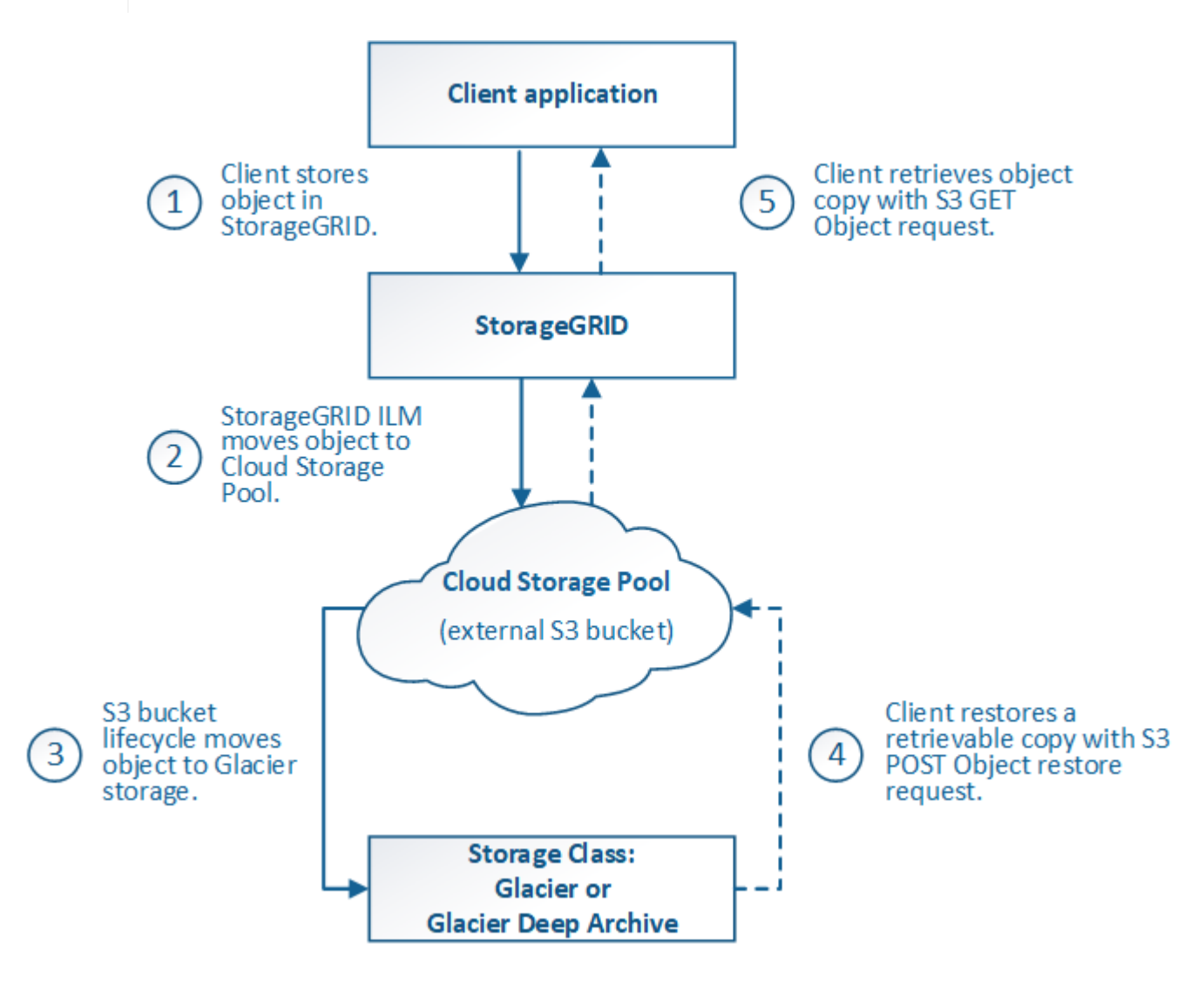

1. \* 存储在 StorageGRID 中的对象 \*

要开始生命周期,客户端应用程序会将对象存储在 StorageGRID 中。

- 2. \* 对象已移至 S3 云存储池 \*
	- $\,^\circ$  如果对象与使用 S3 云存储池作为其放置位置的 ILM 规则匹配,则 StorageGRID 会将此对象移动到云存 储池指定的外部 S3 存储分段。
	- $\cdot$  将对象移动到 S3 云存储池后,客户端应用程序可以使用来自 StorageGRID 的 S3 GET 对象请求来检索 该对象,除非该对象已过渡到 Glacier 存储。
- 3. \* 已过渡到 Glacier 的对象(无法检索状态) \*
	- 也可以将对象过渡到 Glacier 存储。例如,外部 S3 存储分段可能会使用生命周期配置立即或在一定天数 后将对象过渡到 Glacier 存储。

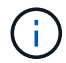

如果要过渡对象,必须为外部 S3 存储分段创建生命周期配置,并且必须使用实施 Glacier 存储类并支持 S3 后对象还原 API 的存储解决方案 。

 $(i)$ 

不要对 Swift 客户端已载入的对象使用云存储池。Swift 不支持后对象还原请求,因此 StorageGRID 将无法检索已过渡到 S3 Glacier 存储的任何 Swift 对象。发出 Swift GET 对象 请求以检索这些对象将失败( 403 已禁用)。

◦ 过渡期间,客户端应用程序可以使用 S3 head Object 请求来监控对象的状态。

4. \* 对象已从 Glacier 存储还原 \*

如果对象已过渡到 Glacier 存储,则客户端应用程序可以通过问题描述 处理 S3 后对象还原请求,将可检索 的副本还原到 S3 云存储池。此请求指定在云存储池和数据访问层中应使用多少天的副本来执行还原操作( 加急,标准或批量)。达到可检索副本的到期日期后,该副本将自动恢复为无法检索的状态。

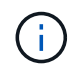

如果 StorageGRID 中的存储节点上也存在对象的一个或多个副本,则无需发出 POST 对象还 原请求来从 Glacier 中还原对象。相反,可以使用 GET 对象请求直接检索本地副本。

5. \* 已检索对象 \*

还原对象后,客户端应用程序可以通过问题描述 获取对象请求来检索还原的对象。

相关信息

["](https://docs.netapp.com/zh-cn/storagegrid-115/s3/index.html)[使用](https://docs.netapp.com/zh-cn/storagegrid-115/s3/index.html) [S3"](https://docs.netapp.com/zh-cn/storagegrid-115/s3/index.html)

<span id="page-44-0"></span>**Azure** : **Cloud Storage Pool** 对象的生命周期

此图显示了存储在 Azure 云存储池中的对象的生命周期阶段。

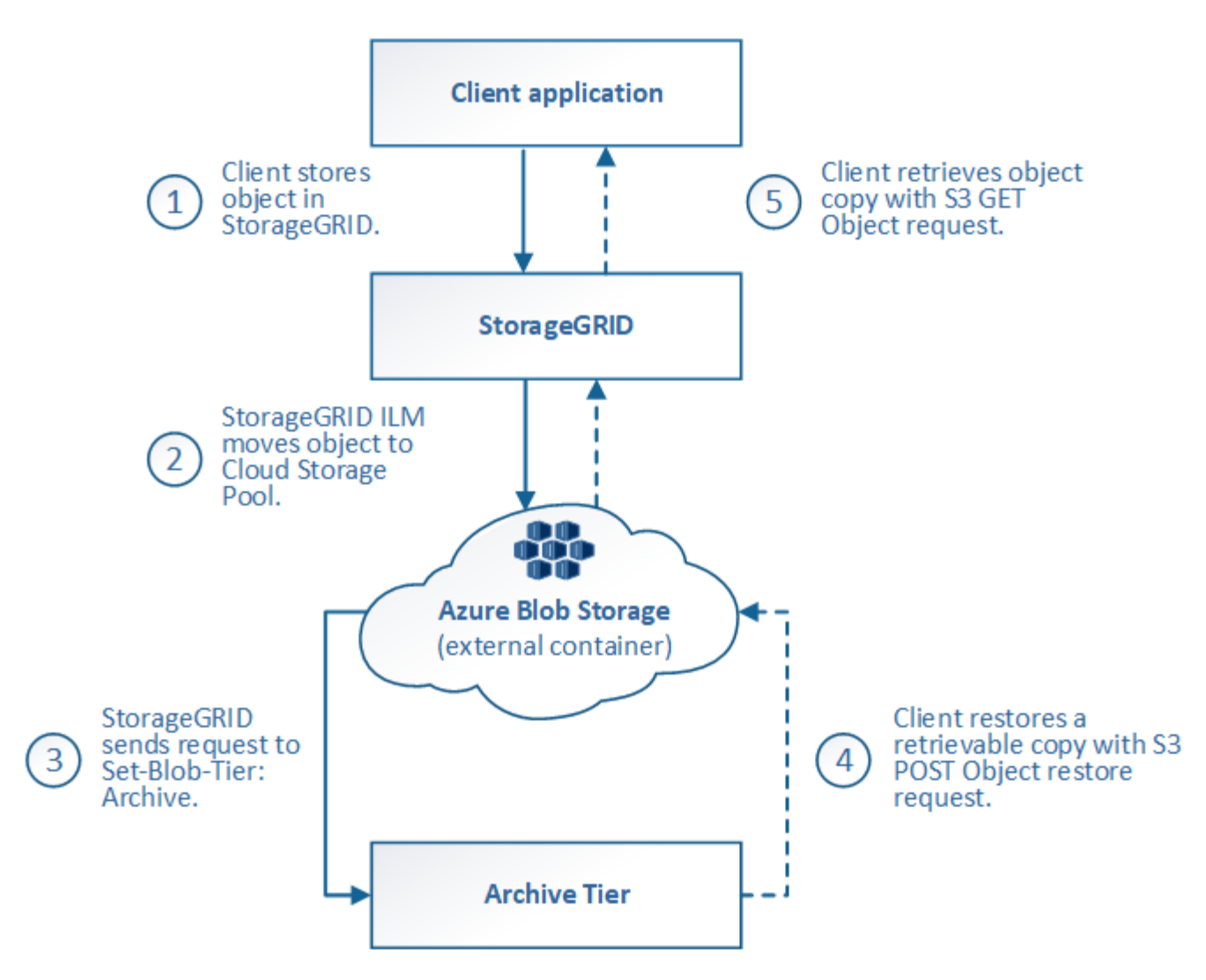

1. \* 存储在 StorageGRID 中的对象 \*

要开始生命周期,客户端应用程序会将对象存储在 StorageGRID 中。

2. \* 对象已移至 Azure Cloud Storage Pool\*

如果对象与使用 Azure 云存储池作为其放置位置的 ILM 规则匹配,则 StorageGRID 会将此对象移动到云存 储池指定的外部 Azure Blob 存储容器

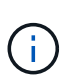

不要对 Swift 客户端已载入的对象使用云存储池。Swift 不支持后对象还原请求,因此 StorageGRID 将无法检索已过渡到 Azure Blob 存储归档层的任何 Swift 对象。发出 Swift GET 对象请求以检索这些对象将失败( 403 已禁用)。

3. \* 已过渡到归档层的对象(无法检索状态) \*

将对象移动到 Azure 云存储池后, StorageGRID 会立即自动将对象过渡到 Azure Blob 存储归档层。

4. \* 对象已从归档层还原 \*

如果某个对象已过渡到归档层,则客户端应用程序可以通过问题描述 处理 S3 后对象还原请求将可检索的副 本还原到 Azure 云存储池。

当 StorageGRID 收到后对象还原时,它会暂时将对象过渡到 Azure Blob 存储冷却层。一旦达到 POST 对 象还原请求中的到期日期, StorageGRID 就会将该对象过渡回归档层。

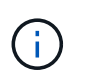

如果 StorageGRID 中的存储节点上也存在对象的一个或多个副本,则无需通过发出 POST 对 象还原请求从归档访问层还原对象。相反,可以使用 GET 对象请求直接检索本地副本。

5. \* 已检索对象 \*

将对象还原到 Azure 云存储池后,客户端应用程序可以通过问题描述 获取对象请求来检索还原的对象。

<span id="page-46-0"></span>何时使用云存储池

云存储池可以在多种使用情形下提供显著优势。

在外部位置备份 **StorageGRID** 数据

您可以使用云存储池将 StorageGRID 对象备份到外部位置。

如果无法访问 StorageGRID 中的副本,则可以使用云存储池中的对象数据来处理客户端请求。但是,要访问云 存储池中的备份对象副本,您可能需要发出问题描述 S3 后对象还原请求。

云存储池中的对象数据也可用于恢复因存储卷或存储节点故障而从 StorageGRID 丢失的数据。如果某个对象的 唯一剩余副本位于云存储池中,则 StorageGRID 会临时还原该对象,并在已恢复的存储节点上创建一个新副 本。

要实施备份解决方案 ,请执行以下操作:

- 1. 创建一个云存储池。
- 2. 配置一个 ILM 规则,以便在存储节点上同时存储对象副本(以复制或擦除编码的副本的形式),并在云存储 池中存储单个对象副本。
- 3. 将规则添加到 ILM 策略中。然后,模拟并激活策略。

将数据从 **StorageGRID** 分层到外部位置

您可以使用云存储池将对象存储在 StorageGRID 系统之外。例如,假设您需要保留大量对象,但您希望很少访 问这些对象(如果有)。您可以使用云存储池将对象分层以降低存储成本并释放 StorageGRID 中的空间。

要实施分层解决方案 ,请执行以下操作:

- 1. 创建一个云存储池。
- 2. 配置一个 ILM 规则,以便将很少使用的对象从存储节点移动到云存储池。
- 3. 将规则添加到 ILM 策略中。然后,模拟并激活策略。

维护多个云端点

如果要将对象数据分层或备份到多个云,则可以配置多个云存储池。您可以通过 ILM 规则中的筛选器指定存储 在每个云存储池中的对象。例如,您可能希望将 Amazon S3 Glacier 中某些租户或分段中的对象以及 Azure Blob 存储中其他租户或分段中的对象存储起来。或者,您可能希望在 Amazon S3 Glacier 和 Azure Blob 存储之 间移动数据。使用多个云存储池时,请注意,一个对象一次只能存储在一个云存储池中。

实施多个云端点:

- 1. 最多创建 10 个云存储池。
- 2. 配置 ILM 规则,以便在每个云存储池中的适当时间存储相应的对象数据。例如,将存储在云存储池 A 中的 存储分段 A 中的对象,并将存储在云存储池 B 中的分段 B 中的对象存储在云存储池 B 中或者,将对象存储 在云存储池 A 中一段时间,然后将其移动到云存储池 B
- 3. 将规则添加到 ILM 策略中。然后,模拟并激活策略。

### <span id="page-47-0"></span>云存储池注意事项

如果您计划使用云存储池将对象移出 StorageGRID 系统,则必须查看配置和使用云存储池 的注意事项。

## **General considerations**

- 通常,云归档存储(例如 Amazon S3 Glacier 或 Azure Blob 存储)是一个存储对象数据的廉价位置。但是 ,从云归档存储检索数据的成本相对较高。要实现最低的整体成本,您必须考虑何时以及多久访问一次云存 储池中的对象。建议仅对预期不常访问的内容使用云存储池。
- 不要对 Swift 客户端已载入的对象使用云存储池。Swift 不支持后对象还原请求,因此 StorageGRID 将无法 检索已过渡到 S3 Glacier 存储或 Azure Blob 存储归档层的任何 Swift 对象。发出 Swift GET 对象请求以检 索这些对象将失败( 403 已禁用)。
- 不支持将云存储池与 FabricPool 结合使用,因为从云存储池目标检索对象会增加延迟。

### 创建云存储池所需的信息

在创建云存储池之前,您必须先创建要用于云存储池的外部 S3 存储分段或外部 Azure Blob 存储容器。然后, 在 StorageGRID 中创建云存储池时,必须指定以下信息:

- 提供程序类型: Amazon S3 或 Azure Blob Storage 。
- ・如果选择 Amazon S3 ,则说明云存储池是否要与 AWS 机密区域( \* CAP ( C2S 访问门户) \* )结合使 用。
- 分段或容器的确切名称。
- 访问存储分段或容器所需的服务端点。
- 访问存储分段或容器所需的身份验证:
	- 。\* S3: 可选,访问密钥 ID 和机密访问密钥。
	- 。\* C2S\*: 用于从 CAP 服务器获取临时凭据的完整 URL; 服务器 CA 证书,客户端证书,客户端证书的 专用密钥;如果私钥已加密,则用于对其进行解密的密码短语。
	- \* Azure Blob Storage\* :帐户名称和帐户密钥。这些凭据必须具有容器的完全权限。
- (可选)自定义 CA 证书,用于验证与存储分段或容器的 TLS 连接。

### 用于云存储池的端口的注意事项

要确保 ILM 规则可以将对象移入和移出指定的云存储池,您必须配置包含系统存储节点的一个或多个网络。您 必须确保以下端口可以与云存储池进行通信。

默认情况下,云存储池使用以下端口:

- $*$  80 $*$  : 对于以 http 开头的端点 URI
- \* 443: 对于以 https 开头的端点 URI

您可以在创建或编辑云存储池时指定其他端口。

如果使用非透明代理服务器、则还必须配置存储代理、以允许将消息发送到外部端点、例如Internet上的端点。

成本注意事项

 $\left(\begin{smallmatrix} 1\ 1\end{smallmatrix}\right)$ 

使用云存储池访问云中的存储需要通过网络连接到云。您必须根据希望使用云存储池在 StorageGRID 和云之间 移动的数据量,考虑用于访问云并适当配置云的网络基础架构的成本。

当 StorageGRID 连接到外部云存储池端点时,它会发出各种请求来监控连接并确保它可以执行所需的操作。虽 然这些请求会产生一些额外成本,但监控云存储池的成本只能是在 S3 或 Azure 中存储对象的总成本的一小部 分。

如果您需要将对象从外部云存储池端点移回 StorageGRID ,可能会产生更显著的成本。在以下任一情况下,对 象可能会移回 StorageGRID :

- 此对象的唯一副本位于云存储池中,您决定将此对象存储在 StorageGRID 中。在这种情况下,您只需重新 配置 ILM 规则和策略即可。进行 ILM 评估时, StorageGRID 会发出多个请求,以便从云存储池中检索对 象。然后, StorageGRID 会在本地创建指定数量的复制副本或经过纠删编码的副本。将对象移回 StorageGRID 后,云存储池中的副本将被删除。
- 由于存储节点故障,对象丢失。如果某个对象的唯一剩余副本位于云存储池中,则 StorageGRID 会临时还 原该对象,并在已恢复的存储节点上创建一个新副本。

当对象从云存储池移回 StorageGRID 时, StorageGRID 会为每个对象向云存储池端点发出多个 请求。在移动大量对象之前,请联系技术支持以帮助估算时间范围和相关成本。

### **S3** :云存储池存储分段所需的权限

用于云存储池的外部 S3 存储分段的分段策略必须授予 StorageGRID 将对象移动到分段,获取对象状态,根据 需要从 Glacier 存储还原对象等的权限。理想情况下、StorageGRID 应对存储分段具有完全控制访问权限 ( s3:\*);但是、如果无法执行此操作、则存储分段策略必须向StorageGRID 授予以下S3权限:

- s3:AbortMultipartUpload
- s3:DeleteObject
- s3:GetObject
- s3:ListBucket
- s3:ListBucketMultipartUploads
- s3:ListMultipartUploadParts
- s3:PutObject
- s3:RestoreObject

**S3**:外部存储分段的生命周期注意事项

StorageGRID 与云存储池中指定的外部 S3 存储分段之间的对象移动由 StorageGRID 中的 ILM 规则和活动 ILM

策略控制。相比之下,对象从云存储池中指定的外部 S3 存储分段过渡到 Amazon S3 Glacier 或 S3 Glacier 深度归档(或过渡到实施 Glacier 存储类的存储解决方案 )则由该分段的生命周期配置控制。

如果要从云存储池过渡对象,必须在外部 S3 存储分段上创建适当的生命周期配置,并且必须使用实施 Glacier 存储类并支持 S3 后对象还原 API 的存储解决方案 。

例如,假设您希望将从 StorageGRID 移动到云存储池的所有对象立即过渡到 Amazon S3 Glacier 存储。您应在 外部 S3 存储分段上创建一个生命周期配置,用于指定单个操作( \* 过渡 \* ),如下所示:

```
<LifecycleConfiguration>
  \langleRule\rangle  <ID>Transition Rule</ID>
      <Filter>
          <Prefix></Prefix>
      </Filter>
      <Status>Enabled</Status>
      <Transition>
        <Days>0</Days>
        <StorageClass>GLACIER</StorageClass>
      </Transition>
    </Rule>
</LifecycleConfiguration>
```
此规则会在创建所有存储分段对象的日期(即从 StorageGRID 迁移到云存储池的日期)将这些对象过渡到 Amazon S3 Glacier 。

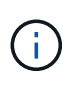

配置外部存储分段的生命周期时,切勿使用 \* 到期 \* 操作来定义对象何时过期。到期操作发生原 因 外部存储系统以删除已过期的对象。如果稍后尝试从 StorageGRID 访问已过期的对象,则无 法找到已删除的对象。

如果要将云存储池中的对象过渡到S3 Glacier深度归档(而不是Amazon S3 Glacier)、请指定 <StorageClass>DEEP\_ARCHIVE</StorageClass> 在存储分段生命周期内。但是、请注意、您不能使用 Expedited 用于从S3 Glacier Deep Archive还原对象的层。

**Azure** :访问层注意事项

配置 Azure 存储帐户时,您可以将默认访问层设置为热或冷。创建用于云存储池的存储帐户时,应使用热层作 为默认层。即使 StorageGRID 在将对象移动到云存储池时会立即将层设置为归档,但使用默认设置 " 热 " 可确 保在至少 30 天之前从冷层中删除的对象不会收到提前删除费用。

**Azure** :不支持生命周期管理

请勿对与云存储池一起使用的容器使用 Azure Blob Storage 生命周期管理。生命周期操作可能会干扰云存储池 操作。

# 相关信息

["](#page-51-0)[创建](#page-51-0)[云](#page-51-0)[存储池](#page-51-0)["](#page-51-0)

["S3](#page-53-0) [:指定](#page-53-0)[云](#page-53-0)[存储池的](#page-53-0)[身份](#page-53-0)[验证](#page-53-0)[详](#page-53-0)[细信息](#page-53-0)["](#page-53-0)

"C2S S3: 指定[云](#page-56-0)[存储池的](#page-56-0)[身份](#page-56-0)[验证](#page-56-0)[详](#page-56-0)[细信息](#page-56-0)["](#page-56-0)

["Azure](#page-59-0): 指定[云](#page-59-0)[存储池的](#page-59-0)[身份](#page-59-0)[验证](#page-59-0)[详](#page-59-0)[细信息](#page-59-0)["](#page-59-0)

["](https://docs.netapp.com/zh-cn/storagegrid-115/admin/index.html)[管理](https://docs.netapp.com/zh-cn/storagegrid-115/admin/index.html) [StorageGRID"](https://docs.netapp.com/zh-cn/storagegrid-115/admin/index.html)

# <span id="page-50-0"></span>比较云存储池和 **CloudMirror** 复制

在开始使用云存储池时,了解云存储池与 StorageGRID CloudMirror 复制服务之间的相似 之处和不同之处可能会很有帮助。

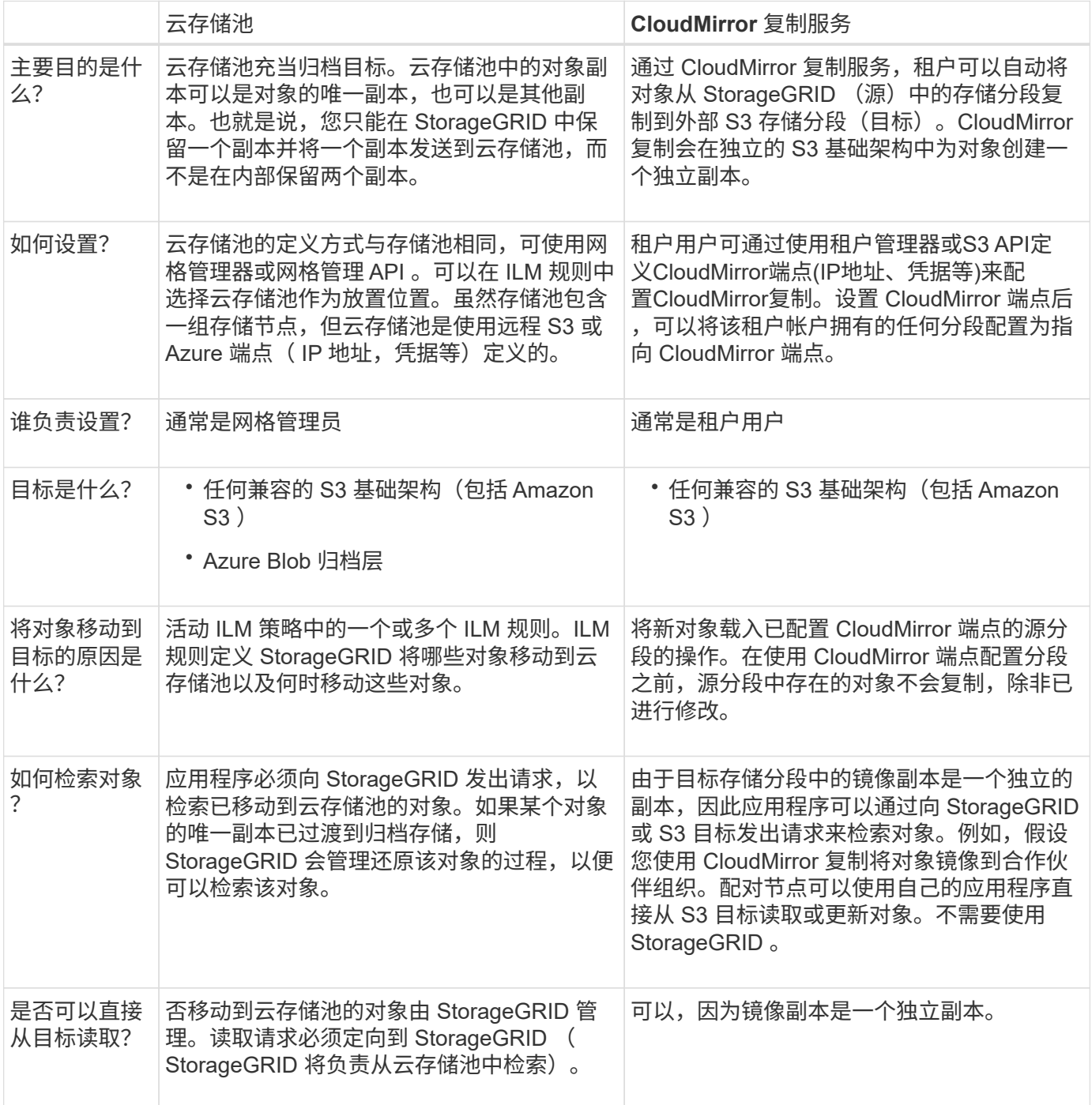

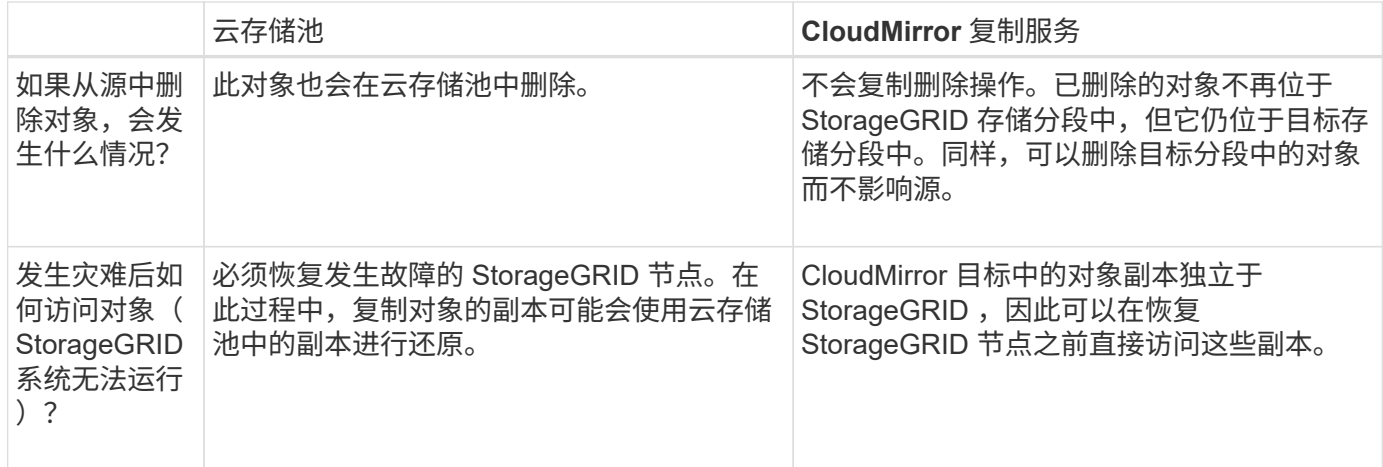

# 相关信息

# ["](https://docs.netapp.com/zh-cn/storagegrid-115/admin/index.html)[管理](https://docs.netapp.com/zh-cn/storagegrid-115/admin/index.html) [StorageGRID"](https://docs.netapp.com/zh-cn/storagegrid-115/admin/index.html)

# <span id="page-51-0"></span>创建云存储池

创建云存储池时,您需要指定 StorageGRID 用于存储对象的外部存储分段或容器的名称和 位置,云提供程序类型 (Amazon S3 或 Azure Blob Storage) 以及 StorageGRID 访问外 部存储分段或容器所需的信息。

# 您需要的内容

- 您必须使用支持的浏览器登录到网格管理器。
- 您必须具有特定的访问权限。
- 您必须已查看配置云存储池的准则。
- 云存储池引用的外部存储分段或容器必须存在。
- 您必须拥有访问存储分段或容器所需的所有身份验证信息。

# 关于此任务

云存储池指定一个外部 S3 存储分段或 Azure Blob 存储容器。StorageGRID 会在您保存云存储池后立即对其进 行验证,因此您必须确保云存储池中指定的存储分段或容器存在且可访问。

# 步骤

1. 选择\* ILM **>\***存储池。

此时将显示存储池页面。此页面包含两个部分:存储池和云存储池。

#### Storage Pools

### Storage Pools

A storage pool is a logical group of Storage Nodes or Archive Nodes and is used in ILM rules to determine where object data is stored.

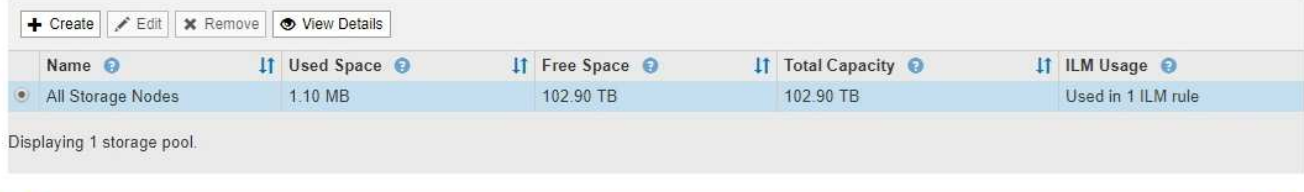

#### Cloud Storage Pools

You can add Cloud Storage Pools to ILM rules to store objects outside of the StorageGRID system. A Cloud Storage Pool defines how to access the external bucket or container where objects will be stored.

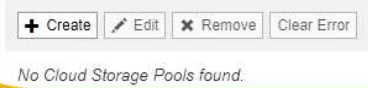

2. 在页面的Cloud Storage Pools部分中、单击\*创建\*。

此时将显示创建云存储池对话框。

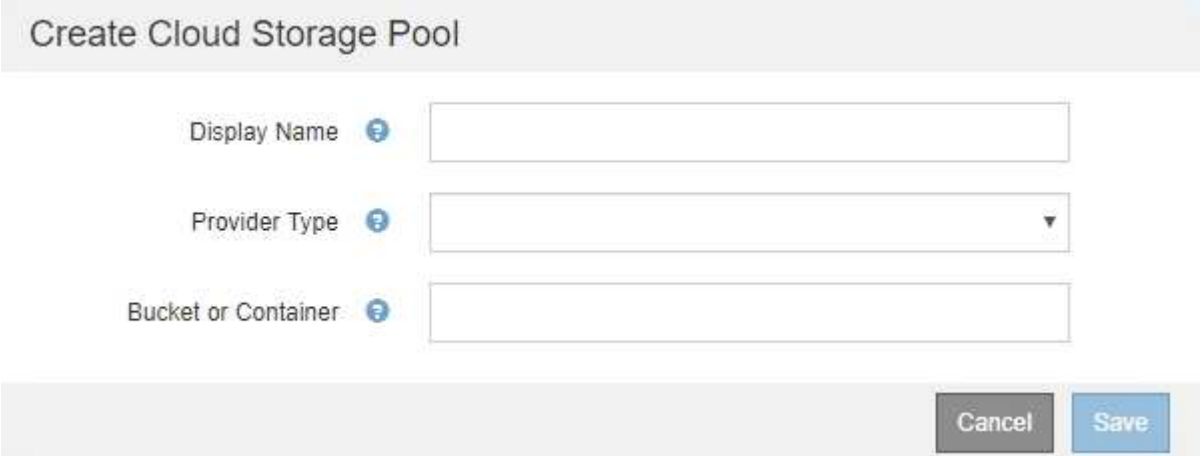

# 3. 输入以下信息:

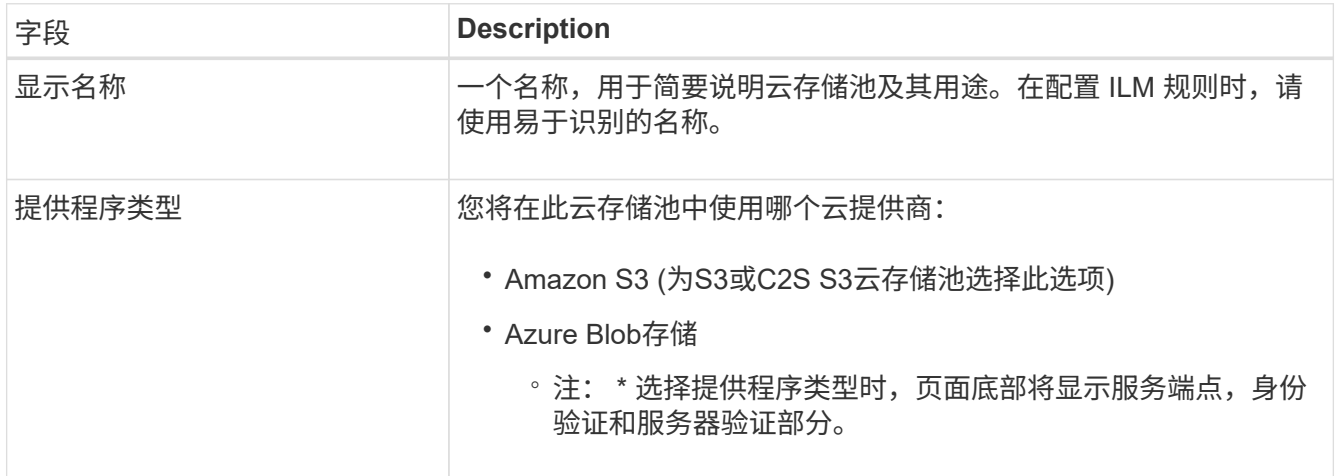

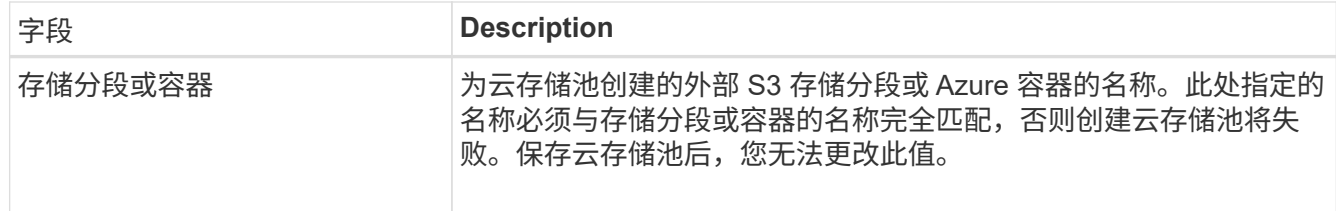

4. 根据选定提供程序类型,完成页面的服务端点,身份验证和服务器验证部分。

◦ ["S3](#page-53-0) [:指定](#page-53-0)[云](#page-53-0)[存储池的](#page-53-0)[身份](#page-53-0)[验证](#page-53-0)[详](#page-53-0)[细信息](#page-53-0)["](#page-53-0)

- ["C2S S3](#page-56-0) [:指定](#page-56-0)[云](#page-56-0)[存储池的](#page-56-0)[身份](#page-56-0)[验证](#page-56-0)[详](#page-56-0)[细信息](#page-56-0)["](#page-56-0)
- ["Azure](#page-59-0)[:指定](#page-59-0)[云](#page-59-0)[存储池的](#page-59-0)[身份](#page-59-0)[验证](#page-59-0)[详](#page-59-0)[细信息](#page-59-0)["](#page-59-0)

# <span id="page-53-0"></span>**S3** :指定云存储池的身份验证详细信息

在为 S3 创建云存储池时,必须选择云存储池端点所需的身份验证类型。您可以指定匿名 或输入访问密钥 ID 和机密访问密钥。

您需要的内容

• 您必须已输入云存储池的基本信息并指定\* Amazon S3\*作为提供程序类型。

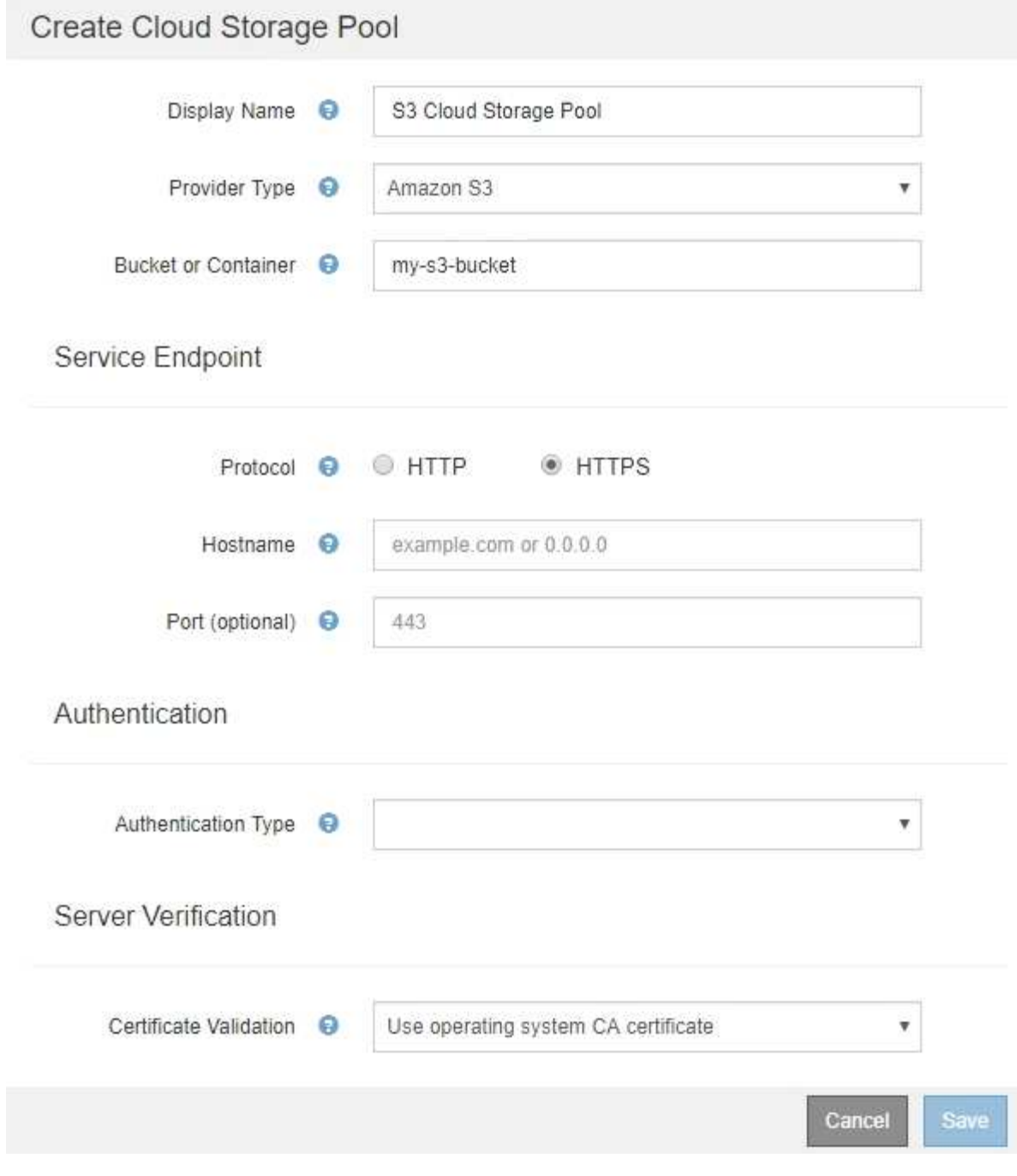

• 如果您使用的是访问密钥身份验证、则必须知道外部S3存储分段的访问密钥ID和机密访问密钥。

步骤

- 1. 在 \* 服务端点 \* 部分中,提供以下信息:
	- a. 选择要在连接到云存储池时使用的协议。

默认协议为 HTTPS 。

b. 输入云存储池的服务器主机名或 IP 地址。

例如:

 $\mathbf{d}$ 请勿在此字段中包含存储分段名称。您可以在 \* 分段或容器 \* 字段中包含分段名称。

a. (可选) 指定在连接到云存储池时应使用的端口。

将此字段留空可使用默认端口: 端口 443 用于 HTTPS ,端口 80 用于 HTTP 。

2. 在 \* 身份验证 \* 部分中, 选择云存储池端点所需的身份验证类型。

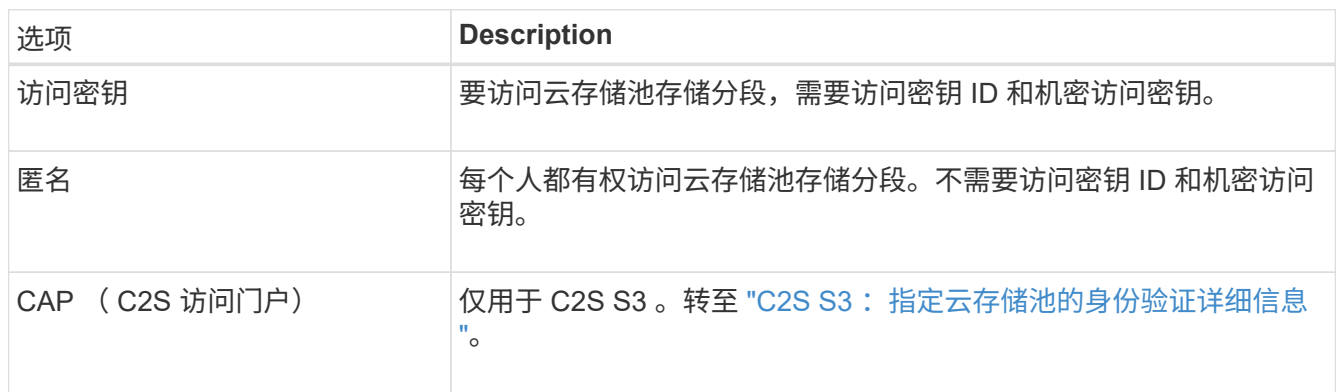

3. 如果选择了访问密钥,请输入以下信息:

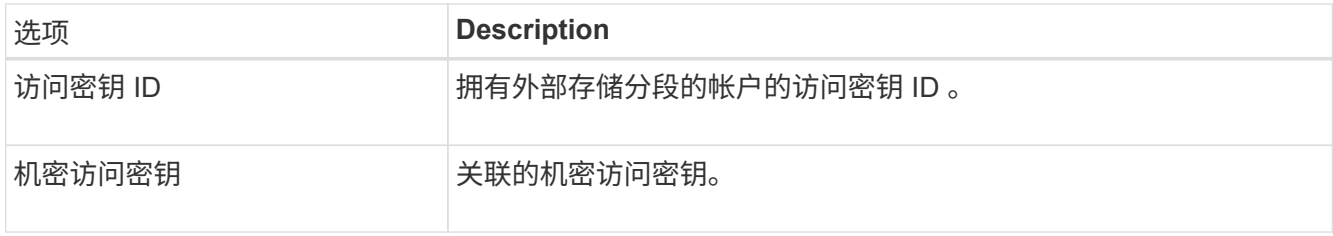

4. 在服务器验证部分中,选择应使用哪种方法验证与云存储池的 TLS 连接的证书:

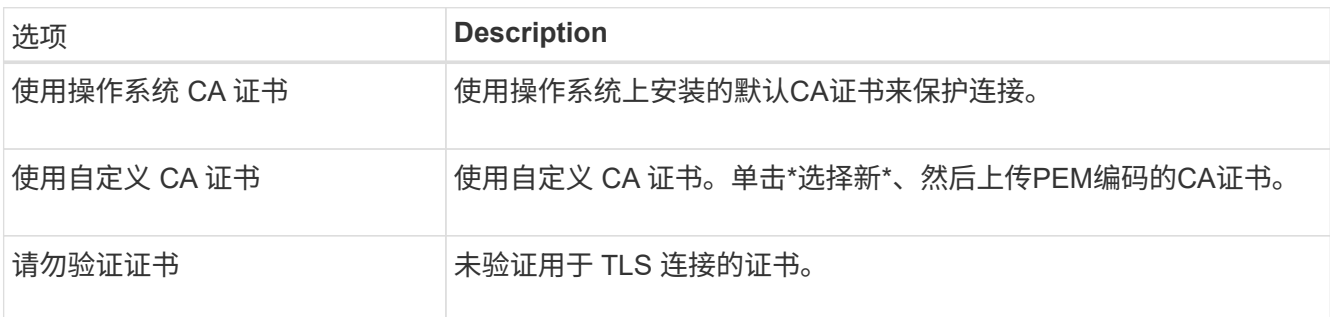

5. 单击 \* 保存 \* 。

保存云存储池时, StorageGRID 将执行以下操作:

- 验证存储分段和服务端点是否存在,以及是否可以使用您指定的凭据访问它们。
- 将标记文件写入存储分段,以将存储分段标识为云存储池。切勿删除名为的此文件 x-ntap-sgws-cloudpool-uuid。

如果云存储池验证失败,您将收到一条错误消息,说明验证失败的原因。例如,如果存在证书错误或您指定的存

# **A** Error

422: Unprocessable Entity

Validation failed. Please check the values you entered for errors.

Cloud Pool test failed. Could not create or update Cloud Pool. Error from endpoint: NoSuchBucket: The specified bucket does not exist, status code: 404, request id: 4211567681, host id:

请参见有关对云存储池进行故障排除的说明、解决问题描述 问题、然后重新尝试保存云存储池。

## 相关信息

["](#page-63-0)[对](#page-63-0)[云](#page-63-0)[存储池](#page-63-0)[进](#page-63-0)[行故障排除](#page-63-0)["](#page-63-0)

<span id="page-56-0"></span>**C2S S3** :指定云存储池的身份验证详细信息

要将商用云服务( C2S ) S3 服务用作云存储池, 您必须将 C2S 访问门户 ( CAP )配置 为身份验证类型,以便 StorageGRID 可以请求临时凭据来访问 C2S 帐户中的 S3 存储分 段。

OK

您需要的内容

- 您必须已输入Amazon S3云存储池的基本信息、包括服务端点。
- 您必须知道StorageGRID 将用于从CAP服务器获取临时凭据的完整URL、包括分配给C2S帐户的所有必需和 可选API参数。
- 您必须拥有由适当的政府证书颁发机构(CA)颁发的服务器CA证书。StorageGRID 使用此证书来验证 CAP 服 务器的身份。服务器 CA 证书必须使用 PEM 编码。
- 您必须拥有由适当的政府证书颁发机构(CA)颁发的客户端证书。StorageGRID 使用此证书向 CAP 服务器标 识自身。客户端证书必须使用 PEM 编码,并且必须已授予对 C2S 帐户的访问权限。
- 您必须为客户端证书使用PEM编码的专用密钥。
- 如果客户端证书的私钥已加密、则必须具有用于对其进行解密的密码短语。

步骤

1. 在 \* 身份验证 \* 部分中,从 \* 身份验证类型 \* 下拉列表中选择 \* CAP ( C2S Access Portal ) \* 。

此时将显示 CAP C2S 身份验证字段。

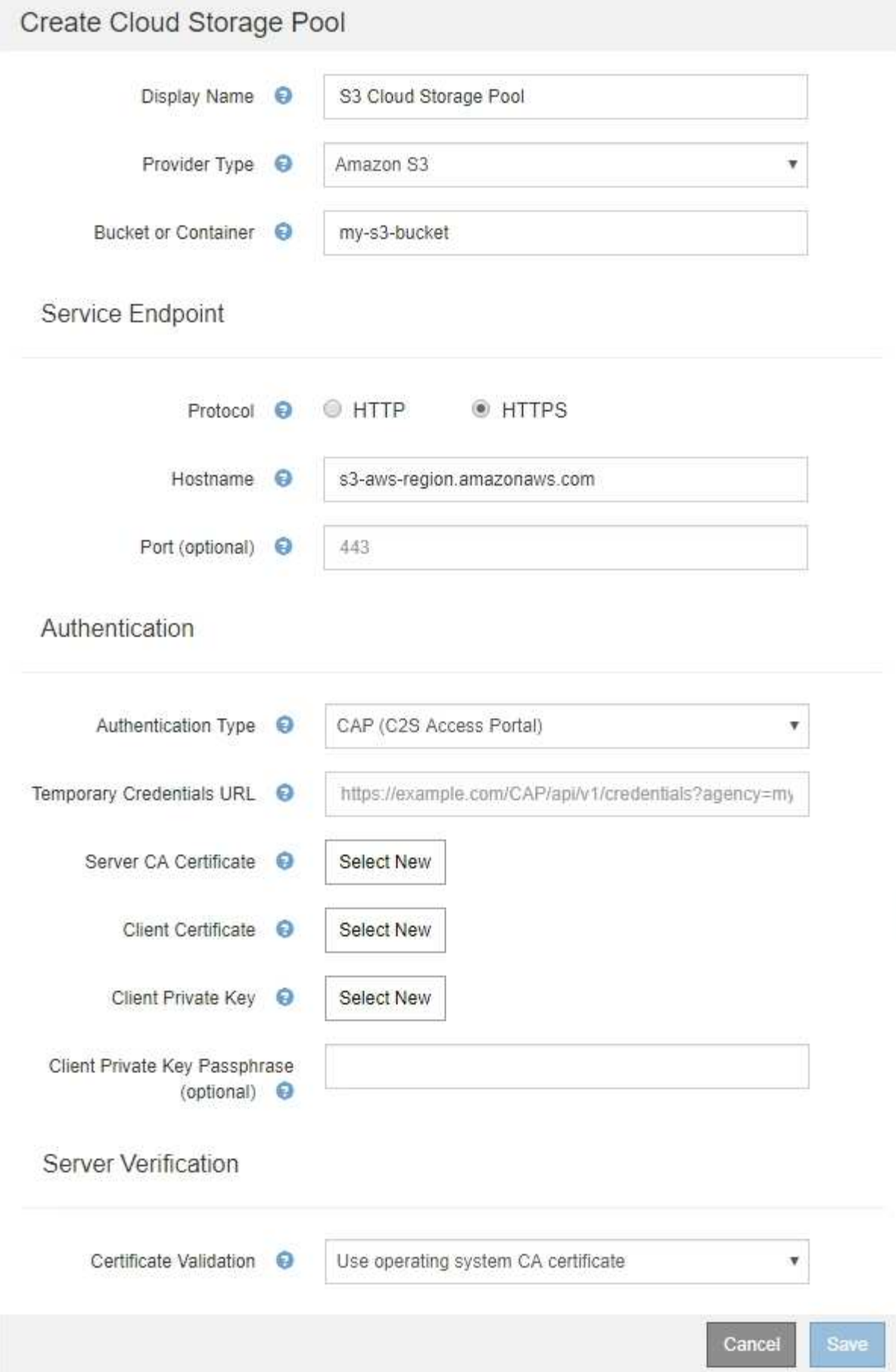

- 2. 请提供以下信息:
	- a. 对于 \* 临时凭据 URL\* ,输入 StorageGRID 从 CAP 服务器获取临时凭据所使用的完整 URL ,包括分配 给 C2S 帐户的所有必需和可选 API 参数。
	- b. 对于\*服务器CA证书\*、单击\*选择新\*、然后上传PEM编码的CA证书、StorageGRID 将使用该证书来验 证CAP服务器。
	- c. 对于\*客户端证书\*、单击\*选择新证书\*、然后将StorageGRID 用于标识自身的PEM编码证书上传到CAP 服务器。
	- d. 对于\*客户端专用密钥\*、单击\*选择新\*、然后上传PEM编码的客户端证书专用密钥。

如果私钥已加密,则必须使用传统格式。(不支持 PKCS 8 加密格式。)

- e. 如果客户端专用密钥已加密,请输入用于对客户端专用密钥进行解密的密码短语。否则,请将 \* 客户端 专用密钥密码短语 \* 字段留空。
- 3. 在服务器验证部分中,提供以下信息:
	- a. 对于 \* 证书验证 \* , 选择 \* 使用自定义 CA 证书 \* 。
	- b. 单击\*选择新\*、然后上传PEM编码的CA证书。
- 4. 单击 \* 保存 \* 。

保存云存储池时, StorageGRID 将执行以下操作:

- 验证存储分段和服务端点是否存在,以及是否可以使用您指定的凭据访问它们。
- 将标记文件写入存储分段,以将存储分段标识为云存储池。切勿删除名为的此文件 x-ntap-sgws-cloudpool-uuid。

如果云存储池验证失败,您将收到一条错误消息,说明验证失败的原因。例如,如果存在证书错误或您指定的存 储分段不存在,则可能会报告错误。

422: Unprocessable Entity

Validation failed. Please check the values you entered for errors.

Cloud Pool test failed. Could not create or update Cloud Pool. Error from endpoint: NoSuchBucket: The specified bucket does not exist, status code: 404, request id: 4211567681, host id:

**OK** 

请参见有关对云存储池进行故障排除的说明、解决问题描述 问题、然后重新尝试保存云存储池。

相关信息

["](#page-63-0)[对](#page-63-0)[云](#page-63-0)[存储池](#page-63-0)[进](#page-63-0)[行故障排除](#page-63-0)["](#page-63-0)

<span id="page-59-0"></span>为 Azure Blob 存储创建云存储池时,必须为 StorageGRID 用于存储对象的外部容器指定 帐户名称和帐户密钥。

您需要的内容

• 您必须已输入云存储池的基本信息并指定\* Azure Blob Storage\*作为提供程序类型。\* 共享密钥 \* 显示在 \* 身 份验证类型 \* 字段中。

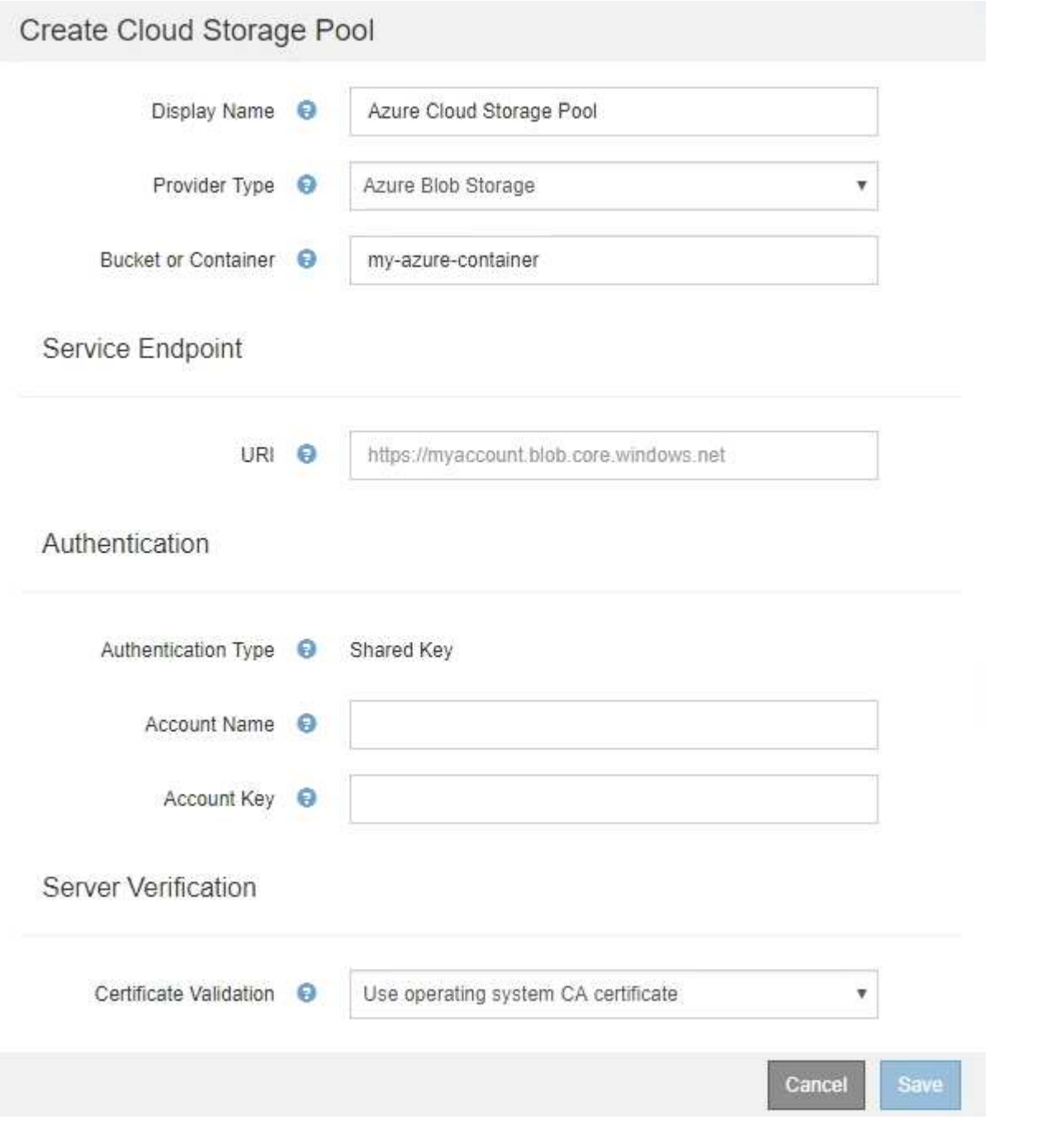

• 您必须知道用于访问用于云存储池的Blob存储容器的统一资源标识符(Uniform Resource Identifier、URI)。 • 您必须知道存储帐户的名称和机密密钥。您可以使用 Azure 门户查找这些值。

步骤

1. 在 \* 服务端点 \* 部分中,输入用于访问用于云存储池的 Blob 存储容器的统一资源标识符( Uniform Resource Identifier , URI )。

使用以下格式之一指定 URI :

◦ https://host:port

◦ http://host:port

如果未指定端口,则默认情况下,端口 443 用于 HTTPS URI ,端口 80 用于 HTTP URI 。+\* Azure Blob存 储容器的示例URI \*: https://*myaccount*.blob.core.windows.net

2. 在 \* 身份验证 \* 部分中,提供以下信息:

a. 对于 \* 帐户名称 \* , 输入拥有外部服务容器的 Blob 存储帐户的名称。

- b. 对于 \* 帐户密钥 \*, 输入 Blob 存储帐户的机密密钥。
	- 对于 Azure 端点,您必须使用共享密钥身份验证。
- 3. 在 \* 服务器验证 \* 部分中,选择应使用哪种方法验证与云存储池的 TLS 连接的证书:

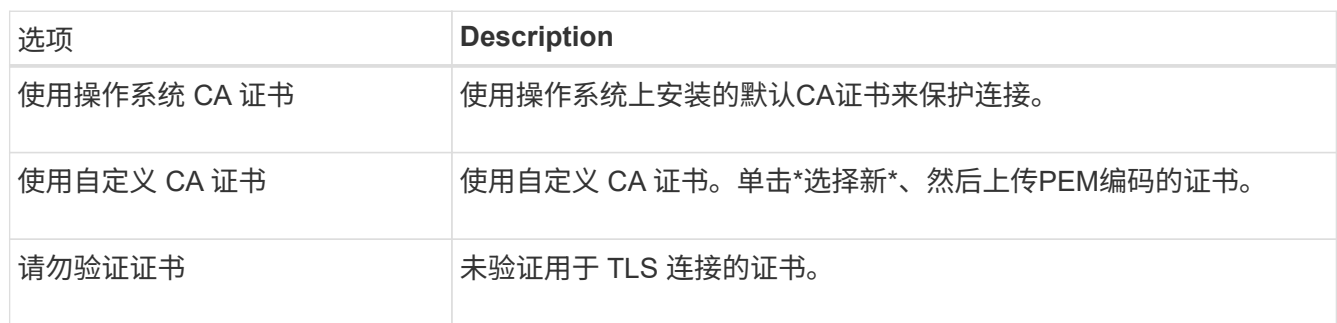

4. 单击 \* 保存 \* 。

保存云存储池时, StorageGRID 将执行以下操作:

- 验证容器和 URI 是否存在,以及是否可以使用您指定的凭据访问它们。
- 将标记文件写入容器,以将其标识为云存储池。切勿删除名为的此文件 x-ntap-sgws-cloud-pooluuid。

如果云存储池验证失败,您将收到一条错误消息,说明验证失败的原因。例如,如果存在证书错误或您指定的容 器不存在,则可能会报告错误。

请参见有关对云存储池进行故障排除的说明、解决问题描述 问题、然后重新尝试保存云存储池。

### 相关信息

### ["](#page-63-0)[对](#page-63-0)[云](#page-63-0)[存储池](#page-63-0)[进](#page-63-0)[行故障排除](#page-63-0)["](#page-63-0)

### <span id="page-60-0"></span>编辑云存储池

您可以编辑云存储池以更改其名称,服务端点或其他详细信息;但是,您不能更改云存储 池的 S3 存储分段或 Azure 容器。

您需要的内容

- 您必须使用支持的浏览器登录到网格管理器。
- 您必须具有特定的访问权限。
- 您必须已查看配置云存储池的准则。

### 步骤

1. 选择\* ILM **>\***存储池。

此时将显示存储池页面。" 云存储池 " 表列出了现有的云存储池。

#### **Cloud Storage Pools**

You can add Cloud Storage Pools to ILM rules to store objects outside of the StorageGRID system. A Cloud Storage Pool defines how to access the external bucket or container where objects will be stored.

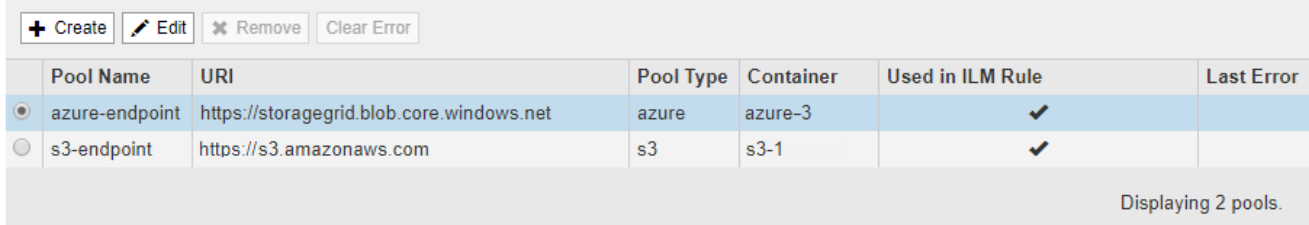

- 2. 选择要编辑的云存储池的单选按钮。
- 3. 单击 \* 编辑 \* 。

 $\mathbf{f}$ 

4. 根据需要更改显示名称,服务端点,身份验证凭据或证书验证方法。

您不能更改云存储池的提供程序类型或 S3 存储分段或 Azure 容器。

如果您先前上传了服务器或客户端证书,则可以选择 \* 查看当前 \* 来查看当前正在使用的证书。

5. 单击 \* 保存 \* 。

保存云存储池时, StorageGRID 会验证存储分段或容器以及服务端点是否存在,以及是否可以使用您指定 的凭据访问它们。

如果云存储池验证失败,则会显示一条错误消息。例如,如果存在证书错误,则可能会报告错误。

请参见有关对云存储池进行故障排除的说明、解决问题描述 问题、然后重新尝试保存云存储池。

# 相关信息

["](#page-47-0)[云](#page-47-0)[存储池](#page-47-0)[注](#page-47-0)[意](#page-47-0)[事](#page-47-0)[项](#page-47-0)["](#page-47-0)

## ["](#page-63-0)[对](#page-63-0)[云](#page-63-0)[存储池](#page-63-0)[进](#page-63-0)[行故障排除](#page-63-0)["](#page-63-0)

## <span id="page-61-0"></span>删除云存储池

您可以删除未在 ILM 规则中使用且不包含对象数据的云存储池。

## 您需要的内容

- 您必须使用支持的浏览器登录到网格管理器。
- 您必须具有特定的访问权限。
- 您已确认 S3 存储分段或 Azure 容器不包含任何对象。如果您尝试删除包含对象的云存储池,则会发生错 误。请参见"`对云存储池进行故障排除。`"

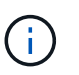

创建云存储池时, StorageGRID 会将标记文件写入存储分段或容器,以将其标识为云存储 池。请勿删除名为的此文件 x-ntap-sgws-cloud-pool-uuid。

• 您已删除可能已使用此池的任何 ILM 规则。

### 步骤

1. 选择\* ILM **>\***存储池。

此时将显示存储池页面。

2. 选择 ILM 规则中当前未使用的云存储池的单选按钮。

如果在 ILM 规则中使用云存储池,则无法将其删除。已禁用 \* 删除 \* 按钮。

### **Cloud Storage Pools**

You can add Cloud Storage Pools to ILM rules to store objects outside of the StorageGRID system. A Cloud Storage Pool defines how to access the external bucket or container where objects will be stored.

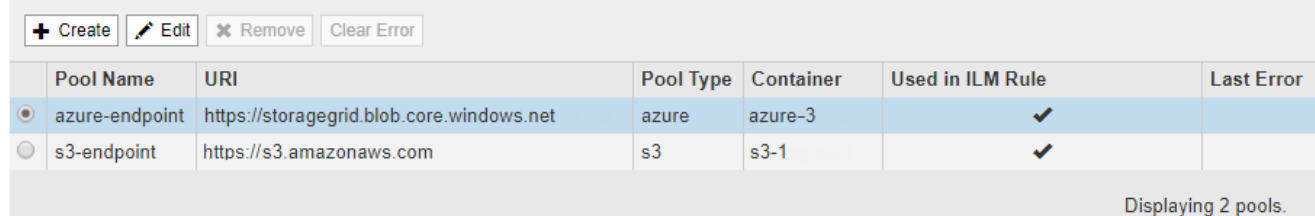

# 3. 单击 \* 删除 \* 。

此时将显示确认警告。

# A Warning

Remove Cloud Storage Pool

Are you sure you want to remove this Cloud Storage Pool: My Cloud Storage Pool?

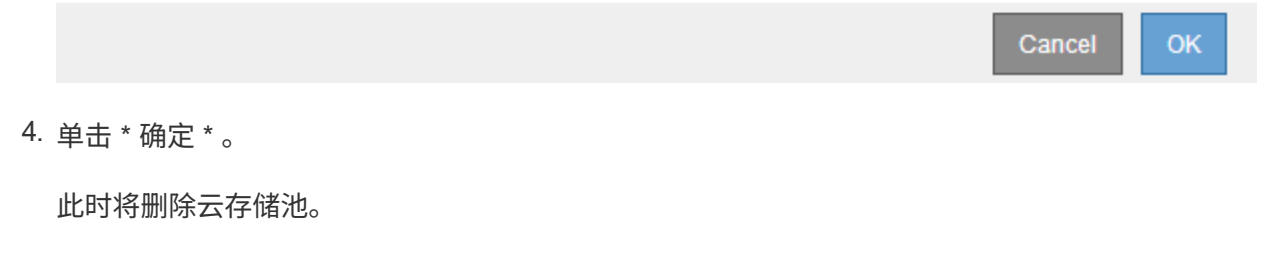

相关信息

## ["](#page-63-0)[对](#page-63-0)[云](#page-63-0)[存储池](#page-63-0)[进](#page-63-0)[行故障排除](#page-63-0)["](#page-63-0)

<span id="page-63-0"></span>对云存储池进行故障排除

如果在创建,编辑或删除云存储池时遇到错误,请使用以下故障排除步骤帮助解决问题描 述 。

### 确定是否发生错误

StorageGRID 每分钟对每个云存储池执行一次简单的运行状况检查,以确保云存储池可以访问并正常运行。如 果运行状况检查检测到问题描述 ,则存储池页面上的云存储池表的最后一个错误列将显示一条消息。

此表显示了为每个云存储池检测到的最新错误,并指示错误发生的时间。

**Cloud Storage Pools** 

You can add Cloud Storage Pools to ILM rules to store objects outside of the StorageGRID system. A Cloud Storage Pool defines how to access the external bucket or container where objects will be stored

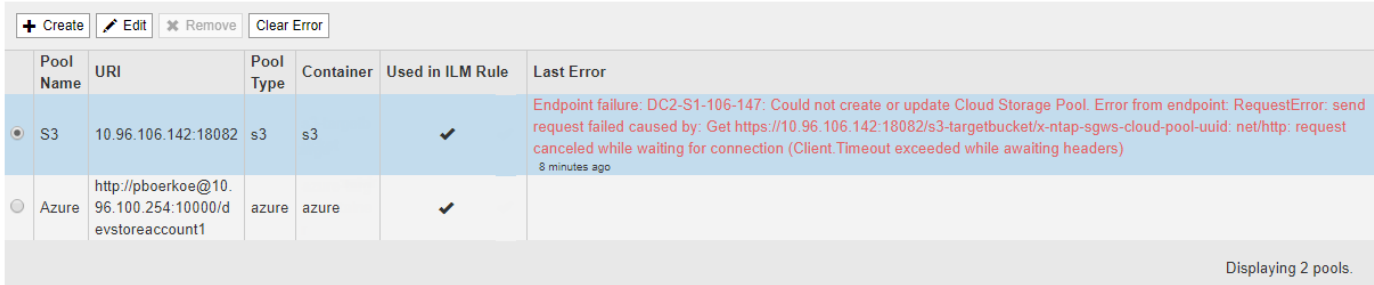

此外,如果运行状况检查检测到在过去 5 分钟内发生了一个或多个新的 Cloud Storage Pool 错误,则会触发 \* 云存储池连接错误 \* 警报。如果收到有关此警报的电子邮件通知、请转到存储池页面(选择\* ILM **>\***存储池)、查 看上次错误列中的错误消息、并参考以下故障排除准则。

# 检查错误是否已解决

解决任何底层问题后,您可以确定错误是否已解决。在Cloud Storage Pool页面中、选择端点的单选按钮、然后 单击\*清除错误\*。确认消息指示 StorageGRID 已清除云存储池的错误。

Error successfully cleared. This error might reappear if the underlying problem is not resolved.

如果根本问题已解决,则不再显示此错误消息。但是,如果根本问题尚未修复(或者遇到了不同的错误),则错 误消息将在几分钟内显示在 Last Error 列中。

×

错误:此云存储池包含意外内容

尝试创建,编辑或删除云存储池时,可能会遇到此错误。如果存储分段或容器包含、则会发生此错误 x-ntapsgws-cloud-pool-uuid 标记文件、但该文件没有预期的UUID。

通常,只有在创建新的云存储池且另一个 StorageGRID 实例已使用同一个云存储池时,您才会看到此错误。

请尝试以下步骤以更正问题描述 :

• 请检查以确保您的组织中没有人也在使用此云存储池。

• 删除 x-ntap-sgws-cloud-pool-uuid 归档并尝试重新配置云存储池。

错误:无法创建或更新云存储池。端点出错

在尝试创建或编辑云存储池时,您可能会遇到此错误。此错误表示某种类型的连接或配置问题描述 正在阻止 StorageGRID 写入云存储池。

要更正问题描述 ,请查看来自端点的错误消息。

- 如果错误消息包含 `Get *url*: EOF`下、检查用于云存储池的服务端点是否对需要HTTPS的容器或分段使 用HTTP协议。
- 如果错误消息包含 Get *url*: net/http: request canceled while waiting for connection、验证网络配置是否允许存储节点访问用于云存储池的服务端点。
- 对于所有其他端点错误消息,请尝试以下一项或多项操作:
	- 创建一个与您为云存储池输入的名称相同的外部容器或存储分段,然后再次尝试保存新的云存储池。
	- 更正为云存储池指定的容器或存储分段名称,然后重新尝试保存新的云存储池。

错误:无法解析 **CA** 证书

在尝试创建或编辑云存储池时,您可能会遇到此错误。如果 StorageGRID 无法解析您在配置云存储池时输入的 证书,则会发生此错误。

要更正问题描述 ,请检查您提供的 CA 证书是否存在问题。

错误:未找到具有此 **ID** 的云存储池

尝试编辑或删除云存储池时,可能会遇到此错误。如果端点返回 404 响应,则会发生此错误,这可能表示以下 任一项:

- 用于云存储池的凭据不具有此存储分段的读取权限。
- 用于云存储池的存储分段不包括 x-ntap-sgws-cloud-pool-uuid 标记文件。

尝试以下一个或多个步骤以更正问题描述 :

- 检查与配置的访问密钥关联的用户是否具有所需权限。
- 使用具有所需权限的凭据编辑云存储池。
- 如果权限正确,请联系支持部门。

错误:无法检查云存储池的内容。端点出错

在尝试删除云存储池时,您可能会遇到此错误。此错误表示某种类型的连接或配置问题描述 正在阻止 StorageGRID 读取云存储池存储分段的内容。

要更正问题描述 ,请查看来自端点的错误消息。

错误:对象已放置在此存储分段中

在尝试删除云存储池时,您可能会遇到此错误。如果某个云存储池包含通过 ILM 移动到该存储池的数据,在配

置云存储池之前存储在存储分段中的数据或在创建云存储池之后某些其他源放置在存储分段中的数据,则不能删 除该存储池。

尝试以下一个或多个步骤以更正问题描述 :

- 按照 "`云存储池对象的生命周期 " 中的说明将对象移回 StorageGRID 。`
- 如果您确定其余对象未被 ILM 放置在云存储池中,请手动从存储分段中删除这些对象。

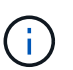

切勿手动删除云存储池中可能已由 ILM 放置的对象。如果稍后尝试从 StorageGRID 访问手动 删除的对象,则找不到已删除的对象。

### 错误:代理尝试访问云存储池时遇到外部错误

如果您在存储节点与用于云存储池的外部 S3 端点之间配置了非透明存储代理,则可能会遇到此错误。如果外部 代理服务器无法访问云存储池端点,则会发生此错误。例如, DNS 服务器可能无法解析主机名,或者可能存在 外部网络问题描述 。

尝试以下一个或多个步骤以更正问题描述 :

- 检查云存储池(\* ILM **>\***存储池)的设置。
- 检查存储代理服务器的网络配置。

### 相关信息

["](#page-42-0)[云](#page-42-0)[存储池对象的生命周期](#page-42-0)["](#page-42-0)

### 配置擦除编码配置文件

您可以通过将存储池与纠删编码方案(例如6+3)关联来配置纠删编码配置文件。然后、在 为ILM规则配置放置说明时、您可以选择擦除编码配置文件。如果对象与规则匹配、则会 根据纠删编码方案创建数据和奇偶校验片段并将其分布到存储池中的存储位置。

- ["](#page-65-0)[创建擦除编码配置文件](#page-65-0)["](#page-65-0)
- ["](#page-69-0)[重](#page-69-0)[命](#page-69-0)[名](#page-69-0)[擦除编码配置文件](#page-69-0)["](#page-69-0)
- ["](#page-70-0)[停](#page-70-0)[用擦除编码配置文件](#page-70-0)["](#page-70-0)

<span id="page-65-0"></span>创建擦除编码配置文件

要创建擦除编码配置文件,请将包含存储节点的存储池与擦除编码方案关联。此关联可确 定创建的数据和奇偶校验片段的数量,以及系统将这些片段分布在何处。

### 您需要的内容

- 您必须使用支持的浏览器登录到网格管理器。
- 您必须具有特定的访问权限。
- 您必须已创建一个仅包含一个站点的存储池、或者已创建一个包含三个或更多站点的存储池。对于只有两个 站点的存储池,没有可用的纠删编码方案。

关于此任务

擦除编码配置文件中使用的存储池必须仅包含一个站点或三个或更多站点。如果要提供站点冗余,则存储池必须 至少具有三个站点。

G

您必须选择包含存储节点的存储池。您不能对纠删编码的数据使用归档节点。

## 步骤

1. 选择 \* ILM \* > \* 擦除编码 \* 。

### 此时将显示擦除编码配置文件页面。

Erasure Coding Profiles <sup>O</sup>

An Erasure Coding profile determines how many data and parity fragments are created and where those fragments are stored.

To create an Erasure Coding profile, select a storage pool and an erasure coding scheme. The storage pool must include Storage Nodes from exactly one site or from three or more sites. If you want to provide site redundancy, the storage pool must include nodes from at least three sites.

To deactivate an Erasure Coding profile that you no longer plan to use, first remove it from all ILM rules. Then, if the profile is still associated with object data, wait for those objects to be moved to new locations based on the new rules in the active ILM policy. Depending on the number of objects and the size of your StorageGRID system, it might take weeks or even months for the objects to be moved. See Managing objects with information lifecycle management for important details.

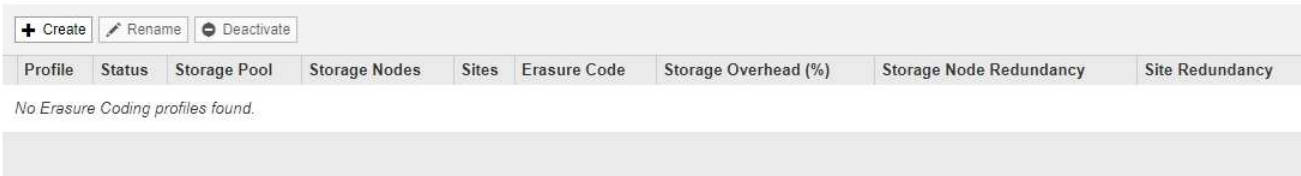

# 2. 单击 \* 创建 \* 。

此时将显示创建 EC 配置文件对话框。

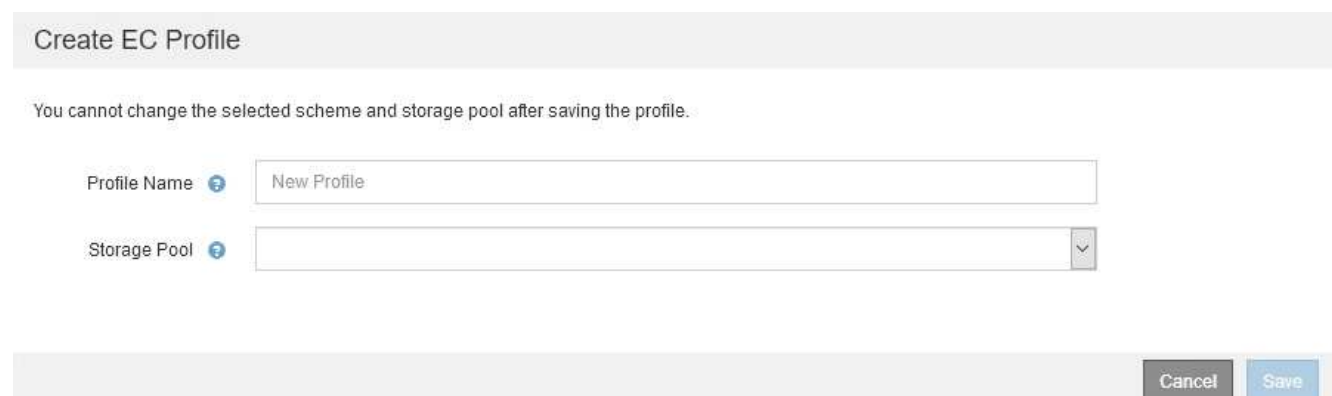

3. 为擦除编码配置文件输入一个唯一名称。

纠删编码配置文件名称必须是唯一的。如果您使用现有配置文件的名称,则会发生验证错误,即使该配置文 件已停用也是如此。

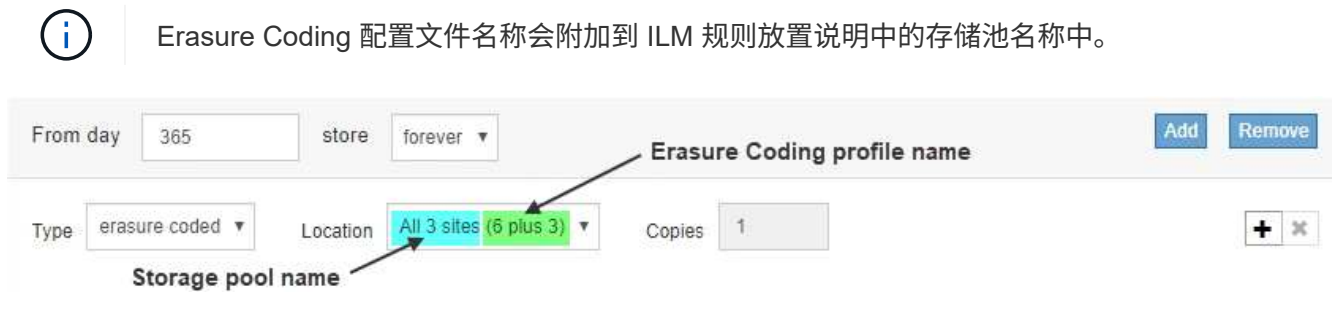

4. 选择为此擦除编码配置文件创建的存储池。

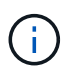

如果网格当前仅包含一个站点,则系统将阻止您使用默认存储池,所有存储节点或任何包含 默认站点的存储池,所有站点。此行为可防止添加第二个站点时擦除编码配置文件变得无 效。

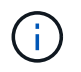

如果存储池仅包含两个站点,则不能使用该存储池进行纠删编码。对于具有两个站点的存储 池,没有可用的纠删编码方案。

选择存储池时,将根据池中的存储节点和站点数量显示可用纠删编码方案的列表。

Create EC Profile

You cannot change the selected scheme and storage pool after saving the profile.

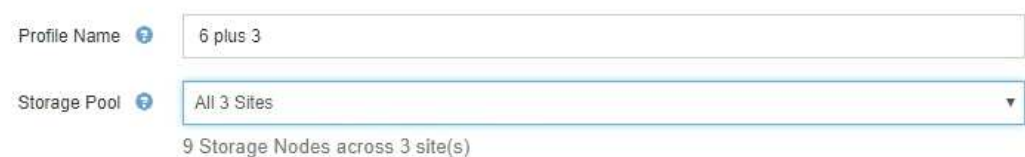

Scheme

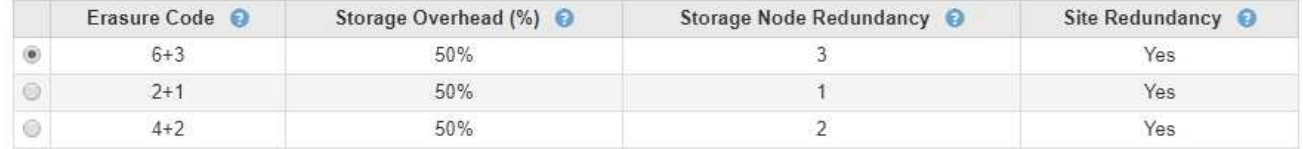

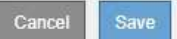

列出了每个可用纠删编码方案的以下信息:

- 。\*擦除代码 \*:擦除编码方案的名称,格式如下: 数据片段 + 奇偶校验片段。
- <sup>。</sup>\* 存储开销( % ) \*: 相对于对象的数据大小,奇偶校验片段所需的额外存储。存储开销 = 奇偶校验片 段的总数 / 数据片段的总数。
- 。\* 存储节点冗余 \*: 在保持检索对象数据的能力的情况下可能丢失的存储节点数。
- 。\* 站点冗余 \*: 选定纠删代码是否允许在站点丢失时检索对象数据。

要支持站点冗余,选定存储池必须包含多个站点,每个站点都具有足够的存储节点,以允许任何站点丢 失。例如,要使用 6+3 纠删编码方案支持站点冗余,选定存储池必须至少包含三个站点,每个站点至少 包含三个存储节点。

在以下情况下会显示消息:

◦ 您选择的存储池不提供站点冗余。如果选定存储池仅包含一个站点,则会显示以下消息。您可以在 ILM 规则中使用此擦除编码配置文件来防止节点故障。

### Scheme

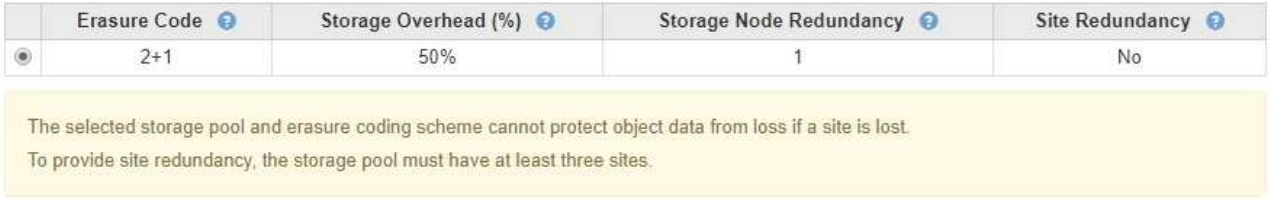

◦ 您选择的存储池不满足任何纠删编码方案的要求。例如,如果选定存储池仅包含两个站点,则会显示以 下消息。如果要使用纠删编码来保护对象数据,则必须选择一个存储池(仅包含一个站点)或一个存储 池(包含三个或更多站点)。

Scheme

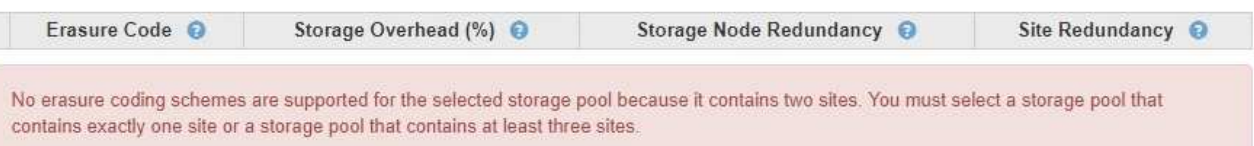

# ◦ 您的网格仅包含一个站点,并且您选择了默认存储池,所有存储节点或任何包含默认站点的存储池,所 有站点。

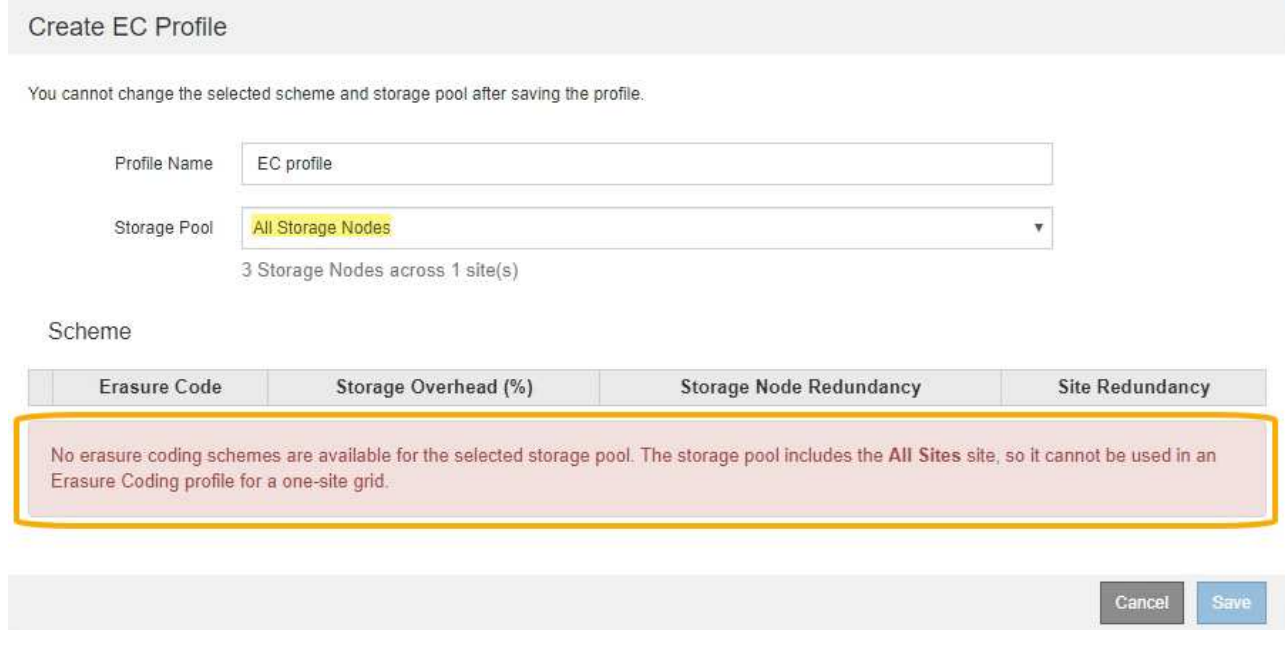

◦ 您选择的纠删编码方案和存储池与另一个纠删编码配置文件重叠。

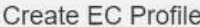

You cannot change the selected scheme and storage pool after saving the profile.

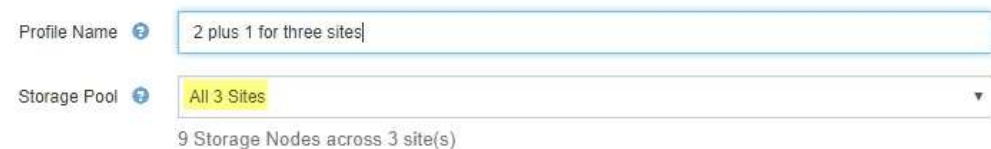

Scheme

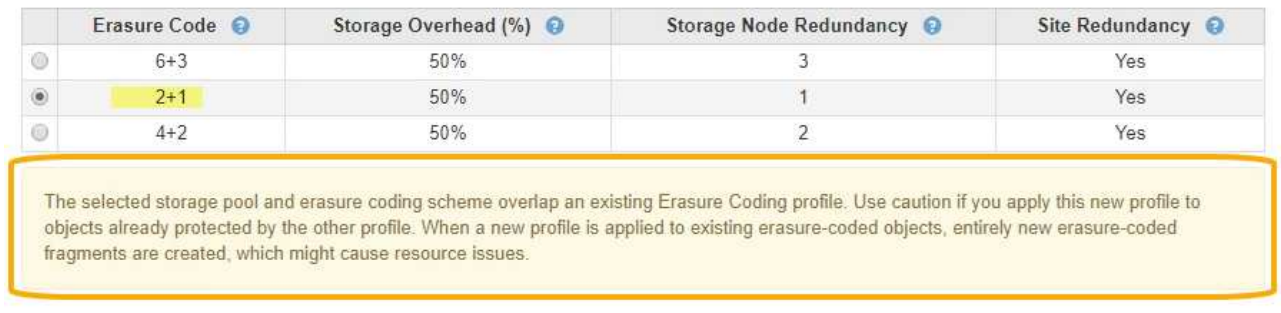

在此示例中,将显示一条警告消息,因为另一个纠删编码配置文件正在使用 2+1 方案,而另一个配置文 件的存储池也使用全部 3 个站点存储池中的一个站点。

Cancel

Save

虽然不会阻止您创建此新配置文件,但在 ILM 策略中开始使用此配置文件时必须非常小心。如果将此新配置 文件应用于已受另一个配置文件保护的现有纠删编码对象,则 StorageGRID 将创建一组全新的对象片段。 它不会重复使用现有 2+1 片段。从一个纠删编码配置文件迁移到另一个纠删编码配置文件时,可能会出现资 源问题,即使纠删编码方案相同也是如此。

5. 如果列出了多个纠删编码方案,请选择要使用的方案。

在确定要使用的纠删编码方案时,您应根据修复所需的网络流量要求(碎片越多,网络流量越多)平衡容错 (通过具有更多奇偶校验分段来实现)。例如,在选择 4+2 方案和 6+3 方案时,如果需要额外的奇偶校验 和容错功能,请选择 6+3 方案。如果在节点修复期间网络资源受到限制,从而减少了网络使用量,请选择 4+2 方案。

6. 单击 \* 保存 \* 。

<span id="page-69-0"></span>重命名擦除编码配置文件

您可能需要重命名纠删编码配置文件,以使其更明显地显示该配置文件的功能。

您需要的内容

- 您必须使用支持的浏览器登录到网格管理器。
- 您必须具有特定的访问权限。

步骤

1. 选择 \* ILM \* > \* 擦除编码 \* 。

此时将显示擦除编码配置文件页面。\* 重命名 \* 和 \* 停用 \* 按钮均已禁用。

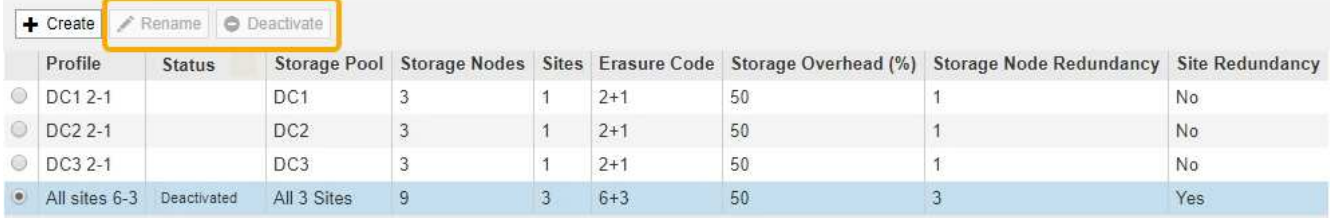

2. 选择要重命名的配置文件。

◦ 重命名 \* 和 \* 停用 \* 按钮将变为启用状态。

3. 单击 \* 重命名 \* 。

此时将显示重命名 EC 配置文件对话框。

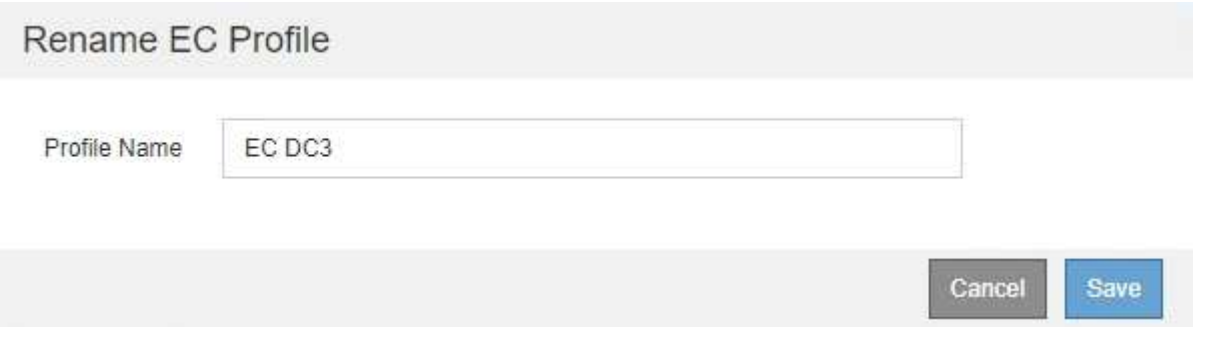

4. 为擦除编码配置文件输入一个唯一名称。

Erasure Coding 配置文件名称会附加到 ILM 规则放置说明中的存储池名称中。

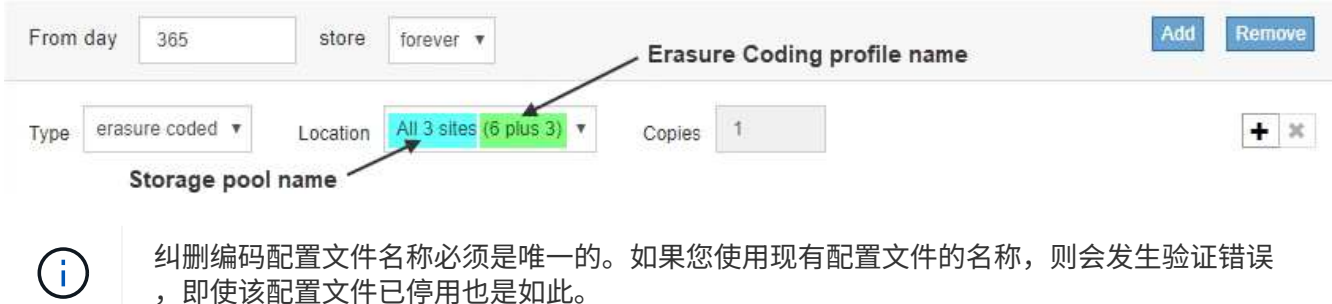

5. 单击 \* 保存 \* 。

<span id="page-70-0"></span>停用擦除编码配置文件

如果您不再计划使用擦除编码配置文件,并且此配置文件当前未在任何 ILM 规则中使用, 则可以停用它。

您需要的内容

- 您必须使用支持的浏览器登录到网格管理器。
- 您必须具有特定的访问权限。
- 您必须已确认未执行任何纠删编码的数据修复操作或停用过程。如果您尝试在其中任一操作正在进行时停用 擦除编码配置文件,则会返回一条错误消息。

# 关于此任务

停用擦除编码配置文件时,该配置文件仍会显示在 "Erasure Coding Profiles" 页面上,但其状态为 \* 已停用 \* 。

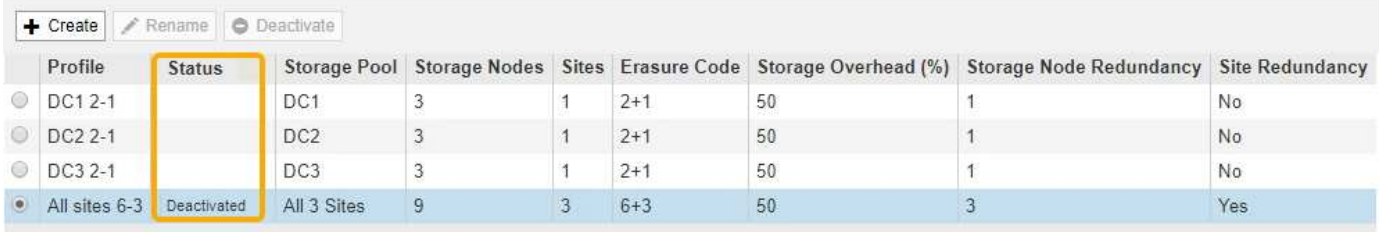

您不能再使用已停用的擦除编码配置文件。为 ILM 规则创建放置说明时,不会显示已停用的配置文件。您无法 重新激活已停用的配置文件。

如果满足以下任一条件, StorageGRID 将阻止您停用擦除编码配置文件:

- ILM 规则中当前使用擦除编码配置文件。
- Erasure Coding 配置文件不再在任何 ILM 规则中使用,但该配置文件的对象数据和奇偶校验片段仍存在。

### 步骤

1. 选择 \* ILM \* > \* 擦除编码 \* 。

此时将显示擦除编码配置文件页面。\* 重命名 \* 和 \* 停用 \* 按钮均已禁用。

2. 查看 \* 状态 \* 列,确认要停用的擦除编码配置文件未在任何 ILM 规则中使用。

如果擦除编码配置文件在任何 ILM 规则中使用,则无法停用它。在此示例中,至少在一个 ILM 规则中使用 了 **2\_1 EC Profile** 。

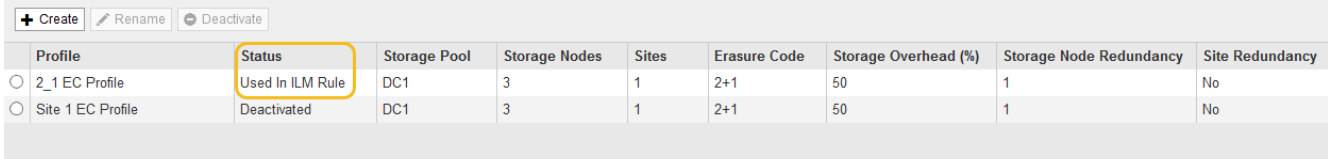

- 3. 如果在 ILM 规则中使用配置文件,请执行以下步骤:
	- a. 选择 \* ILM \* > \* 规则 \* 。
	- b. 对于列出的每个规则,选择单选按钮并查看保留示意图以确定该规则是否使用要停用的擦除编码配置文 件。

在此示例中, \* 三个站点 EC for larger objects\* 规则使用名为 \* 所有 3 个站点 \* 的存储池和 \* 所有站点 6-3\* 擦除编码配置文件。纠删编码配置文件由以下图标表示: [占]
#### ILM Rules

Information lifecycle management (ILM) rules determine how and where object data is stored over time. Every object ingested into StorageGRID is evaluated against the ILM rules that make up the active<br>ILM policy. Use this p

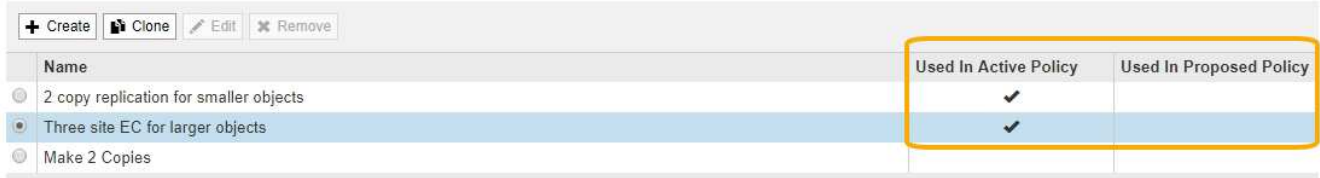

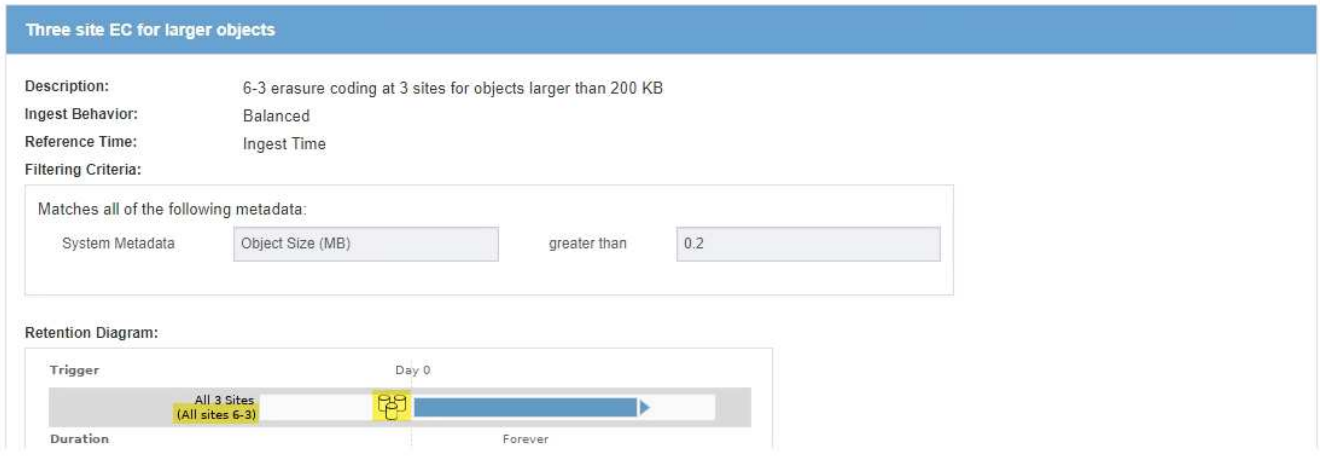

a. 如果 ILM 规则使用要停用的擦除编码配置文件,请确定该规则是在活动 ILM 策略中使用还是在建议的策 略中使用。

在此示例中,活动 ILM 策略使用了 \* 三个站点 EC for larger objects\* 规则。

b. 根据纠删编码配置文件的使用位置,完成表中的其他步骤。

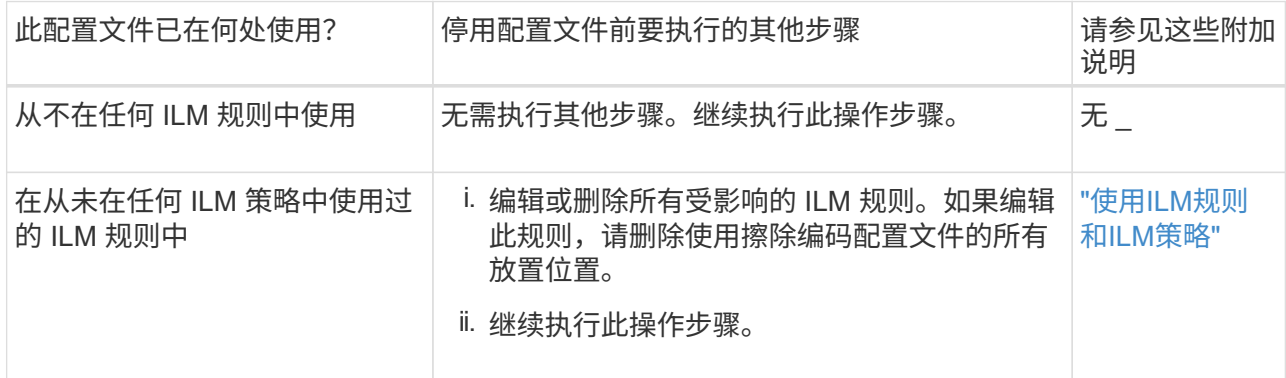

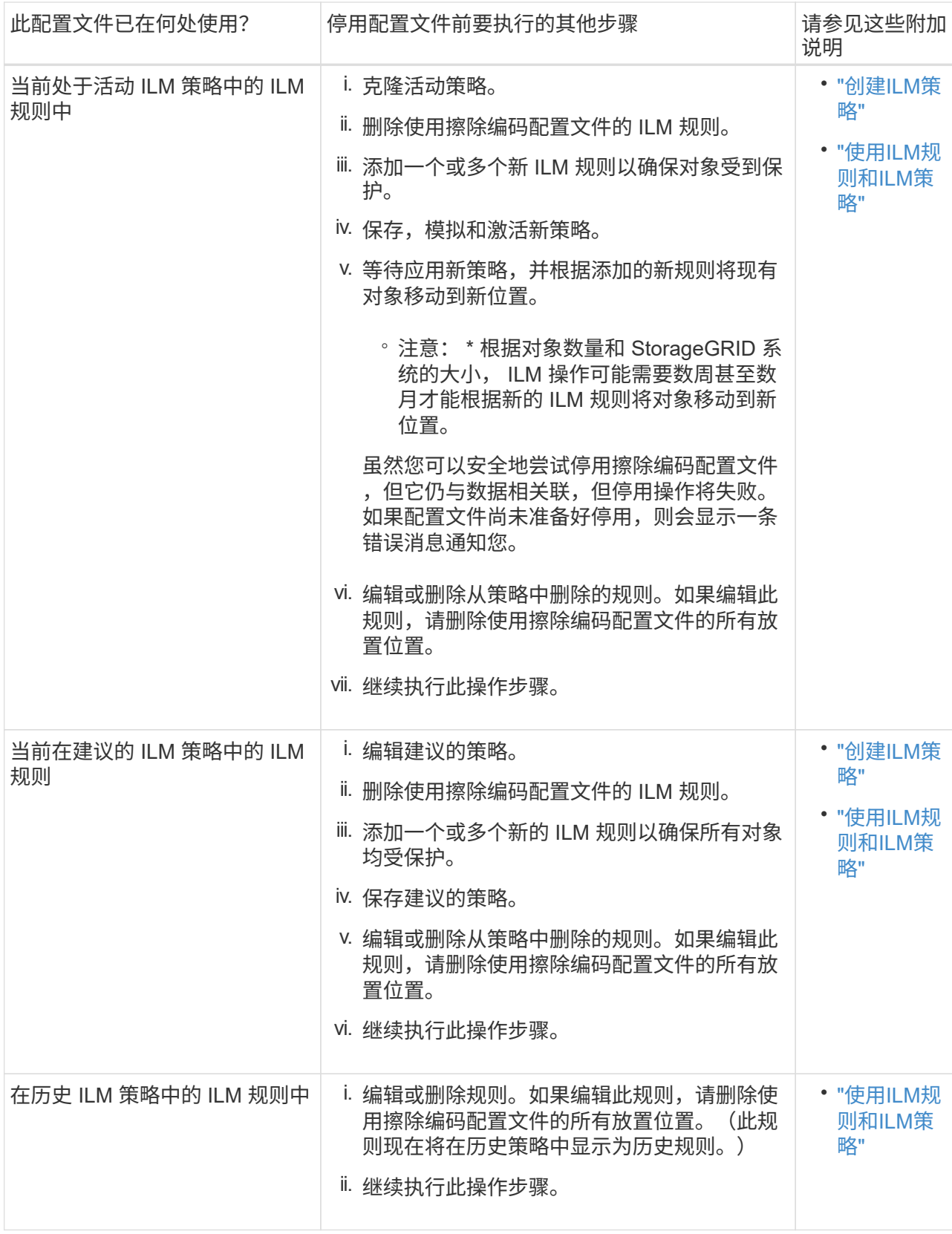

c. 刷新擦除编码配置文件页面,以确保此配置文件未在 ILM 规则中使用。

4. 如果在 ILM 规则中未使用该配置文件,请选择单选按钮并选择 \* 停用 \* 。

此时将显示停用 EC 配置文件对话框。

Deactivate EC Profile

Are you sure you want to deactivate the profile 'All sites 6-3'?

StorageGRID will confirm that the profile is safe to remove (not used in any ILM rules and no longer associated with any object data). After this profile is deactivated, you can no longer use it.

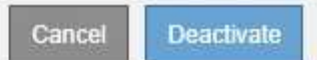

- 5. 如果确实要停用此配置文件,请选择 \* 停用 \* 。
	- 如果 StorageGRID 能够停用擦除编码配置文件,则其状态为 \* 已停用 \* 。您不能再为任何 ILM 规则选择 此配置文件。
	- 如果 StorageGRID 无法停用此配置文件,则会显示一条错误消息。例如,如果对象数据仍与此配置文件 关联,则会显示一条错误消息。您可能需要等待几周才能再次尝试停用过程。

<span id="page-74-0"></span>配置区域**(**可选、仅**S3)**

ILM 规则可以根据创建 S3 存储分段的区域筛选对象,从而可以将不同区域的对象存储在 不同存储位置。如果要在规则中使用 S3 分段区域作为筛选器,则必须先创建可由系统中 的分段使用的区域。

### 您需要的内容

- 您必须使用支持的浏览器登录到网格管理器。
- 您必须具有特定的访问权限。

### 关于此任务

创建 S3 存储分段时,您可以指定在特定区域创建存储分段。通过指定区域,存储分段可以在地理位置上靠近用 户,从而有助于优化延迟,最大限度地降低成本并满足法规要求。

创建 ILM 规则时,您可能需要使用与 S3 存储分段关联的区域作为高级筛选器。例如,您可以设计一个仅适用于 在 us-west-2 区域中创建的 S3 存储分段中的对象的规则。然后,您可以指定将这些对象的副本放置在该区域内 数据中心站点的存储节点上,以优化延迟。

配置区域时,请遵循以下准则:

- 默认情况下,所有分段均视为属于 us-east-1 区域。
- 在使用租户管理器或租户管理 API 创建存储分段时,或者在使用 LocationConstrcont Request 元素为 S3 PUT 存储分段 API 请求创建存储分段时,您必须先使用网格管理器创建区域,然后才能指定非默认区域。 如果 PUT 存储分段请求使用的区域尚未在 StorageGRID 中定义,则会发生错误。
- 创建 S3 存储分段时,必须使用确切的区域名称。区域名称区分大小写,并且必须至少包含 2 个字符,并且 不超过 32 个字符。有效字符包括数字,字母和连字符。

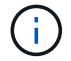

EU-west-1 不视为别名。如果要使用欧盟或 EU-west-1 地区,则必须使用确切的名称。

• 如果某个区域当前在活动 ILM 策略或建议的 ILM 策略中使用,则不能删除或修改该区域。

- 如果在 ILM 规则中用作高级筛选器的区域无效,仍可将该规则添加到建议的策略中。但是,如果您尝试保存 或激活建议的策略,则会发生错误。(如果您在 ILM 规则中使用某个区域作为高级筛选器,但稍后删除该区 域,或者使用网格管理 API 创建规则并指定尚未定义的区域,则可能会导致区域无效。)
- 如果在使用某个区域创建 S3 存储分段后将其删除,则如果您要使用位置限制高级筛选器查找该存储分段中 的对象,则需要重新添加该区域。

步骤

1. 选择 \* ILM \* > \* 区域 \* 。

此时将显示区域页面,其中列出了当前定义的区域。\*区域1\*显示默认区域、 us-east-1、不能修改或删 除。

Regions (optional and S3 only)

Define any regions you want to use for the Location Constraint advanced filter in ILM rules. Then, use these exact names when creating S3 buckets. (Region names are case sensitive.)

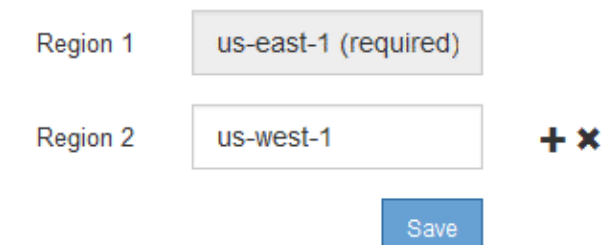

- 2. 要添加区域,请执行以下操作:
	- a. 单击插入图标 ♣ 最后一个条目右侧。
	- b. 输入要在创建 S3 存储分段时使用的区域名称。

在创建相应的 S3 存储分段时,您必须使用此确切的区域名称作为 LocationConstraint 请求元素。

3. 要删除未使用的区域、请单击删除图标 \*。

如果尝试删除活动策略或建议策略中当前使用的区域,则会显示一条错误消息。

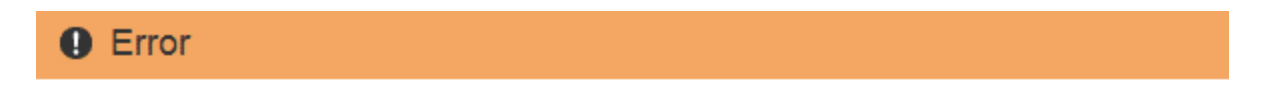

422: Unprocessable Entity

Regions cannot be deleted if they are used by the active or the proposed ILM policy. In use:  $us-test-3$ 

OK

4. 完成更改后、单击\*保存\*。

现在,您可以从创建 ILM 规则向导的 " 高级筛选 " 页面上的 \* 位置约束 \* 列表中选择这些区域。

# 相关信息

["](#page-79-0)[在](#page-79-0)[ILM](#page-79-0)[规则中使用](#page-79-0)[高](#page-79-0)[级](#page-79-0)[筛选器](#page-79-0)["](#page-79-0)

创建**ILM**规则

您可以通过 ILM 规则管理对象数据随时间的放置。要创建 ILM 规则,请使用创建 ILM 规 则向导。

开始之前

- 您必须使用支持的浏览器登录到网格管理器。
- 您必须具有特定的访问权限。
- 如果要指定此规则适用场景 中的租户帐户、您必须具有"租户帐户"权限、或者您必须知道每个帐户的帐户 ID。
- 如果您希望规则按上次访问时间元数据筛选对象,则必须通过 S3 的存储分段或 Swift 的容器启用上次访问 时间更新。
- 如果要创建复制的副本、则必须已配置计划使用的任何存储池或云存储池。
- 如果要创建纠删编码副本、则必须已配置纠删编码配置文件。
- 您必须熟悉 ["](#page-4-0)[用于载入的数据保护](#page-4-0)[选项](#page-4-0)["](#page-4-0)。
- 如果需要创建与S3对象锁定结合使用的合规规则、则必须熟悉 ["S3](#page-125-0) [对象锁定的要求](#page-125-0)["](#page-125-0)。

要为策略创建默认ILM规则、请改用此操作步骤 : ["](#page-90-0)[创建](#page-90-0)[默认](#page-90-0)[ILM](#page-90-0)[规则](#page-90-0)["](#page-90-0)。

关于此任务

 $(i)$ 

创建 ILM 规则时:

- 请考虑 StorageGRID 系统的拓扑和存储配置。
- 请考虑要创建的对象副本类型(复制或擦除编码)以及所需的每个对象的副本数量。
- 确定连接到 StorageGRID 系统的应用程序中使用的对象元数据类型。ILM 规则根据对象的元数据筛选对 象。
- 请考虑随时间推移对象副本的放置位置。
- 确定在载入时使用哪种数据保护选项(均衡、严格或双提交)

# 步骤

1. 选择 \* ILM \* > \* 规则 \* 。

此时将显示 "ILM Rules" 页面,其中选中了 "Make 2 copies" 规则。

ILM Rules

Information lifecycle management (ILM) rules determine how and where object data is stored over time. Every object ingested into StorageGRID is evaluated against the ILM rules that make up the active ILM policy. Use this p

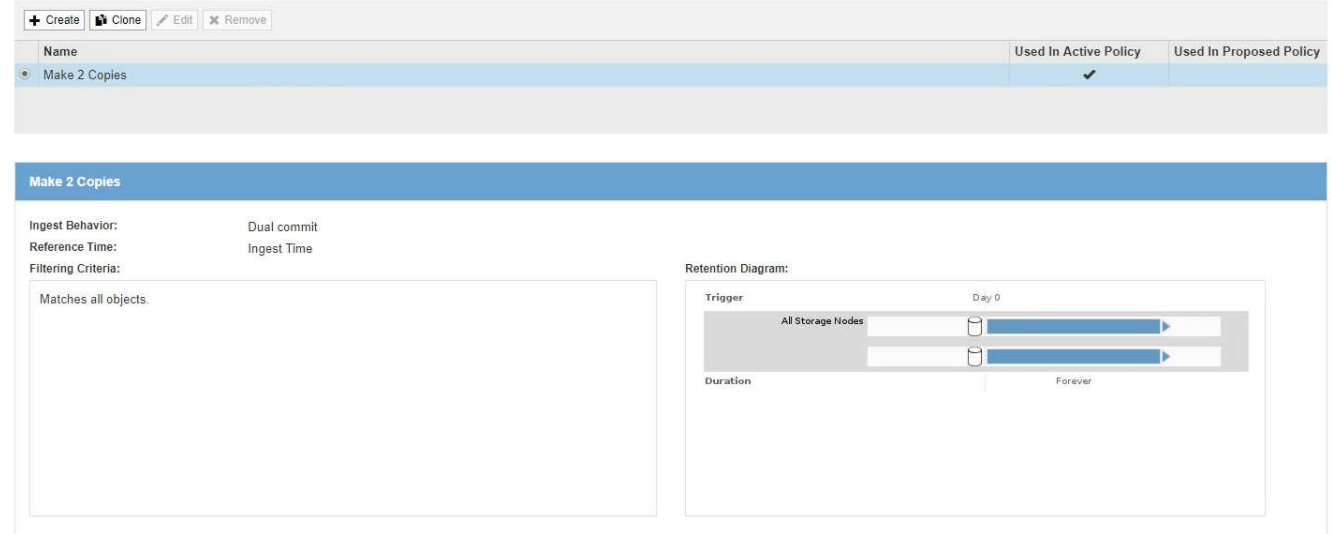

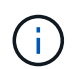

如果已为 StorageGRID 系统启用全局 S3 对象锁定设置,则 "ILM 规则 " 页面看起来略有不 同。摘要表包含一个 \* 符合 \* 列,选定规则的详细信息包含一个 \* 符合 \* 字段。

2. 选择 \* 创建 \* 。

此时将显示创建 ILM 规则向导的第 1 步(定义基础知识)。您可以使用 " 定义基础知识 " 页面定义规则适用 场景 的对象。

相关信息

["](https://docs.netapp.com/zh-cn/storagegrid-115/s3/index.html)[使用](https://docs.netapp.com/zh-cn/storagegrid-115/s3/index.html) [S3"](https://docs.netapp.com/zh-cn/storagegrid-115/s3/index.html)

["](https://docs.netapp.com/zh-cn/storagegrid-115/swift/index.html)[使用](https://docs.netapp.com/zh-cn/storagegrid-115/swift/index.html) [Swift"](https://docs.netapp.com/zh-cn/storagegrid-115/swift/index.html)

["](#page-65-0)[配置擦除编码配置文件](#page-65-0)["](#page-65-0)

["](#page-30-0)[配置存储池](#page-30-0)["](#page-30-0)

["](#page-40-0)[使用](#page-40-0)[云](#page-40-0)[存储池](#page-40-0)["](#page-40-0)

["](#page-4-0)[用于载入的数据保护](#page-4-0)[选项](#page-4-0)["](#page-4-0)

["](#page-120-0)[使用](#page-120-0)[S3](#page-120-0)[对象锁定管理对象](#page-120-0)["](#page-120-0)

第1步,共3步:定义基础知识

使用创建 ILM 规则向导的第 1 步 (定义基本信息), 您可以定义规则的基本和高级筛选 器。

### 关于此任务

根据 ILM 规则评估对象时, StorageGRID 会将对象元数据与规则的筛选器进行比较。如果对象元数据与所有筛 选器匹配, StorageGRID 将使用规则放置对象。您可以设计一个规则以应用于所有对象,也可以指定基本筛选 器,例如一个或多个租户帐户或分段名称,或者指定高级筛选器,例如对象的大小或用户元数据。

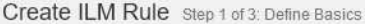

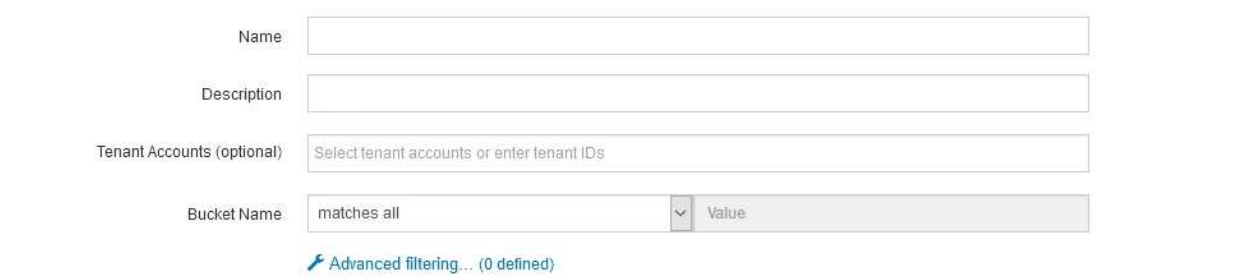

步骤

1. 在 \* 名称 \* 字段中输入规则的唯一名称。

必须输入 1 到 64 个字符。

2. 或者,也可以在 \* 问题描述 \* 字段中为此规则输入一个短问题描述 。

您应说明此规则的目的或功能,以便稍后识别此规则。

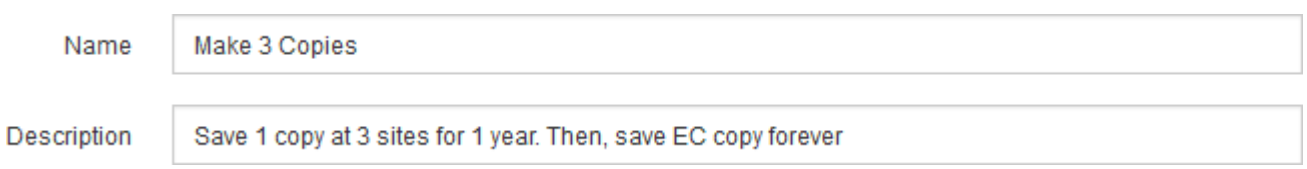

3. 或者,也可以选择一个或多个适用此规则的 S3 或 Swift 租户帐户。如果此规则为所有租户添加适用场景 , 请将此字段留空。

如果您没有"根访问"权限或"租户帐户"权限、则无法从列表中选择租户。而是输入租户 ID 或输入多个 ID 作 为逗号分隔的字符串。

4. 或者,指定此规则适用的 S3 分段或 Swift 容器。

如果选择了 \* 匹配全部 \* (默认),则规则适用场景 all S3 b桶 或 Swift 容器。

5. 或者,选择 \* 高级筛选 \* 以指定其他筛选器。

如果不配置高级筛选,则规则适用场景 与基本筛选器匹配的所有对象。

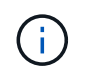

如果此规则将创建经过擦除编码的副本、请选择\*高级筛选\*。然后、添加\*对象大小(MB)高级 筛选器并将其设置为**\***大于**0.2**。大小筛选器可确保2 MB或更小的对象不会进行纠删编码。

6. 选择 \* 下一步 \* 。

此时将显示第 2 步(定义放置位置)。

相关信息

["](#page-25-0)[什么是](#page-25-0) [ILM](#page-25-0) [规则](#page-25-0)[筛选](#page-25-0)["](#page-25-0)

Cancel Next

# ["](#page-82-0)[第](#page-82-0) [2](#page-82-0) [步,](#page-82-0)[共](#page-82-0) [3](#page-82-0) [步:定](#page-82-0)[义](#page-82-0)[放置位置](#page-82-0)"

<span id="page-79-0"></span>在**ILM**规则中使用高级筛选器

通过高级筛选功能,您可以创建仅根据特定对象的元数据应用于特定对象的 ILM 规则。为 规则设置高级筛选时,您可以选择要匹配的元数据类型,选择运算符并指定元数据值。评 估对象时, ILM 规则仅应用于元数据与高级筛选器匹配的对象。

下表显示了您可以在高级筛选器中指定的元数据类型,可用于每种元数据类型的运算符以及预期的元数据值。

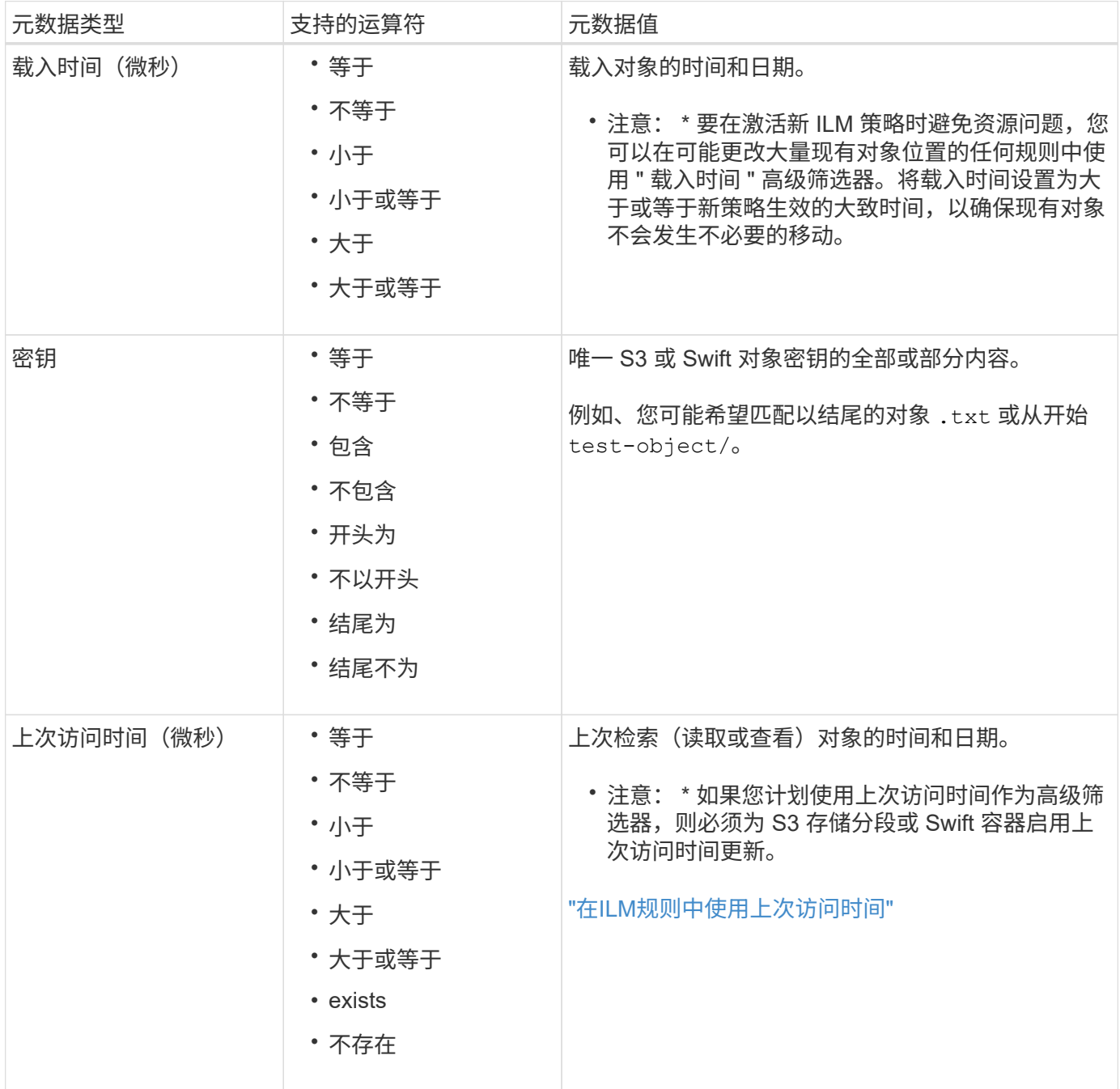

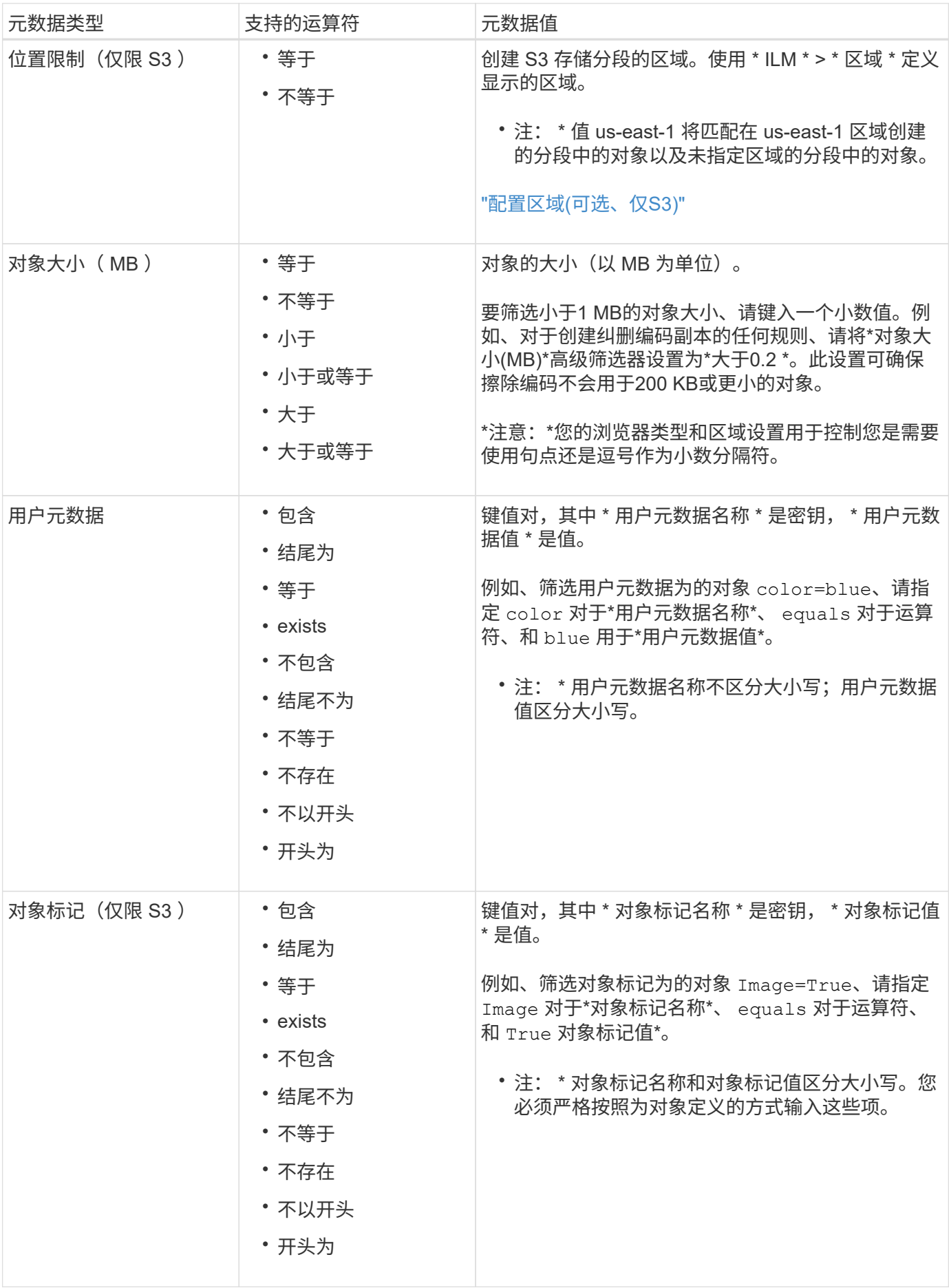

# 指定多个元数据类型和值

定义高级筛选时,您可以指定多种类型的元数据和多个元数据值。例如,如果您希望某个规则与大小介于 10 MB 到 100 MB 之间的对象匹配,则应选择 \* 对象大小 \* 元数据类型并指定两个元数据值。

- 第一个元数据值用于指定大于或等于 10 MB 的对象。
- 第二个元数据值用于指定小于或等于 100 MB 的对象。

### **Advanced Filtering**

Use advanced filtering if you want a rule to apply only to specific objects. You can filter objects based on their system metadata, user metadata, or object tags (S3 only). When objects are evaluated, the rule is applied if the object's metadata matches the criteria in the advanced filter.

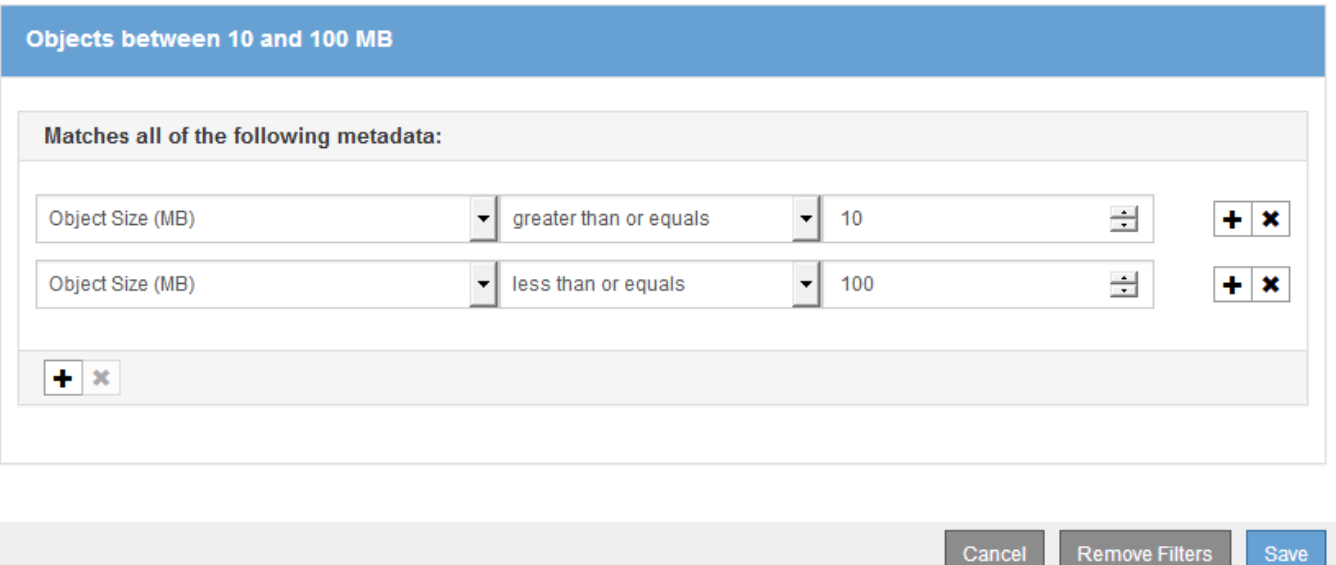

使用多个条目可以精确控制匹配的对象。在以下示例中,规则适用场景 对象将品牌 A 或品牌 B 作为摄像机类型 用户元数据的值。但是,规则仅对小于 10 MB 的品牌 B 对象执行适用场景 。

# **Advanced Filtering**

Use advanced filtering if you want a rule to apply only to specific objects. You can filter objects based on their system metadata, user metadata, or object tags (S3 only). When objects are evaluated, the rule is applied if the object's metadata matches the criteria in the advanced filter.

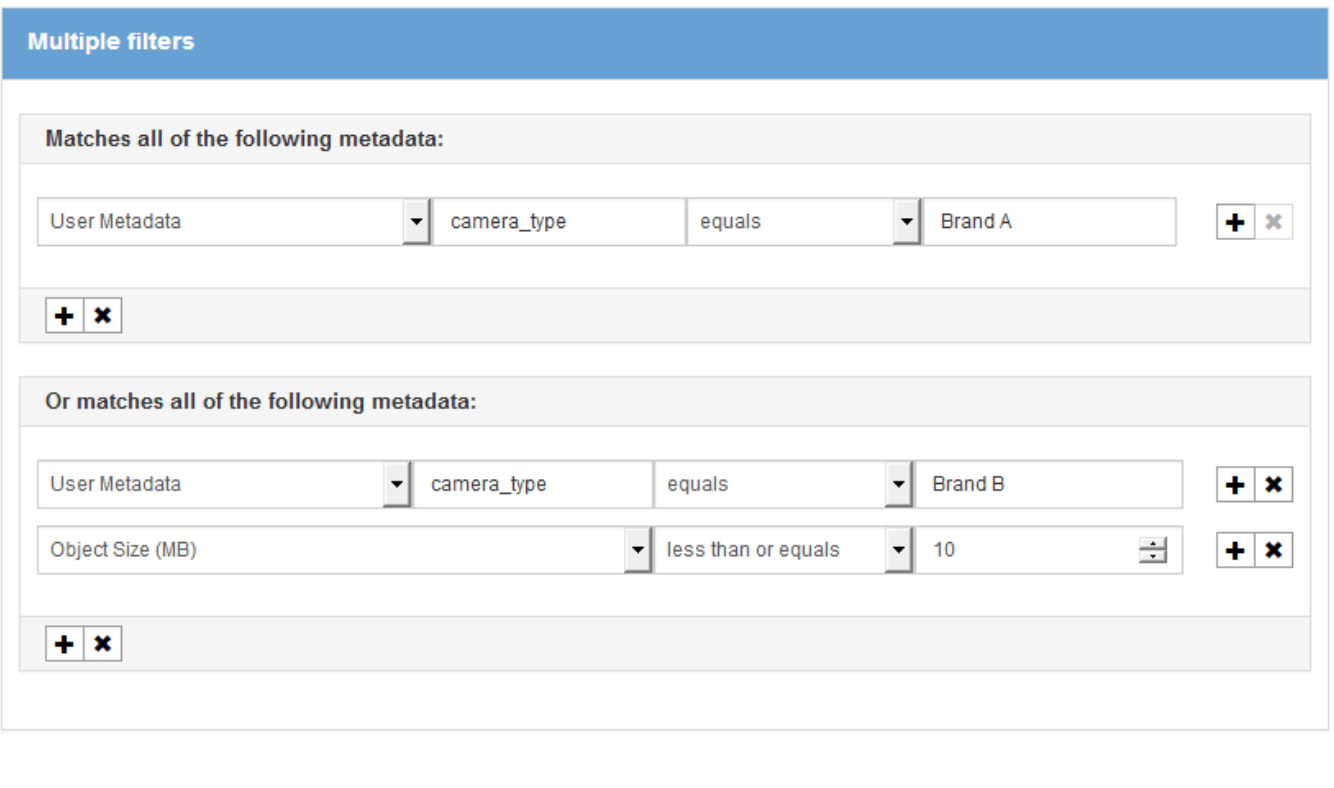

### 相关信息

["](#page-88-0)[在](#page-88-0)[ILM](#page-88-0)[规则中使用](#page-88-0)[上次访](#page-88-0)[问时间](#page-88-0)["](#page-88-0)

["](#page-74-0)[配置区域](#page-74-0)[\(](#page-74-0)[可](#page-74-0)[选](#page-74-0)、[仅](#page-74-0)[S3\)"](#page-74-0)

<span id="page-82-0"></span>第2步,共3步:定义放置位置

通过创建 ILM 规则向导的第 2 步 (定义放置位置), 您可以定义放置说明, 以确定对象的 存储时间,副本的类型(复制或擦除编码),存储位置以及副本数量。

Cancel

**Remove Filters** 

Save

关于此任务

一个 ILM 规则可以包含一个或多个放置指令。每个放置指令适用场景 都有一段时间。如果使用多个指令,则时 间段必须是连续的,并且至少有一个指令必须从第 0 天开始。这些说明可以永久继续,也可以一直持续到不再 需要任何对象副本为止。

如果要在该时间段内创建不同类型的副本或使用不同的位置,则每个放置指令可以包含多行。

此示例 ILM 规则会为第一年创建两个复制副本。每个副本都保存在不同站点的存储池中。一年后,将创建 2+1 纠删编码副本,并仅保存在一个站点上。

Configure placement instructions to specify how you want objects matched by this rule to be stored.

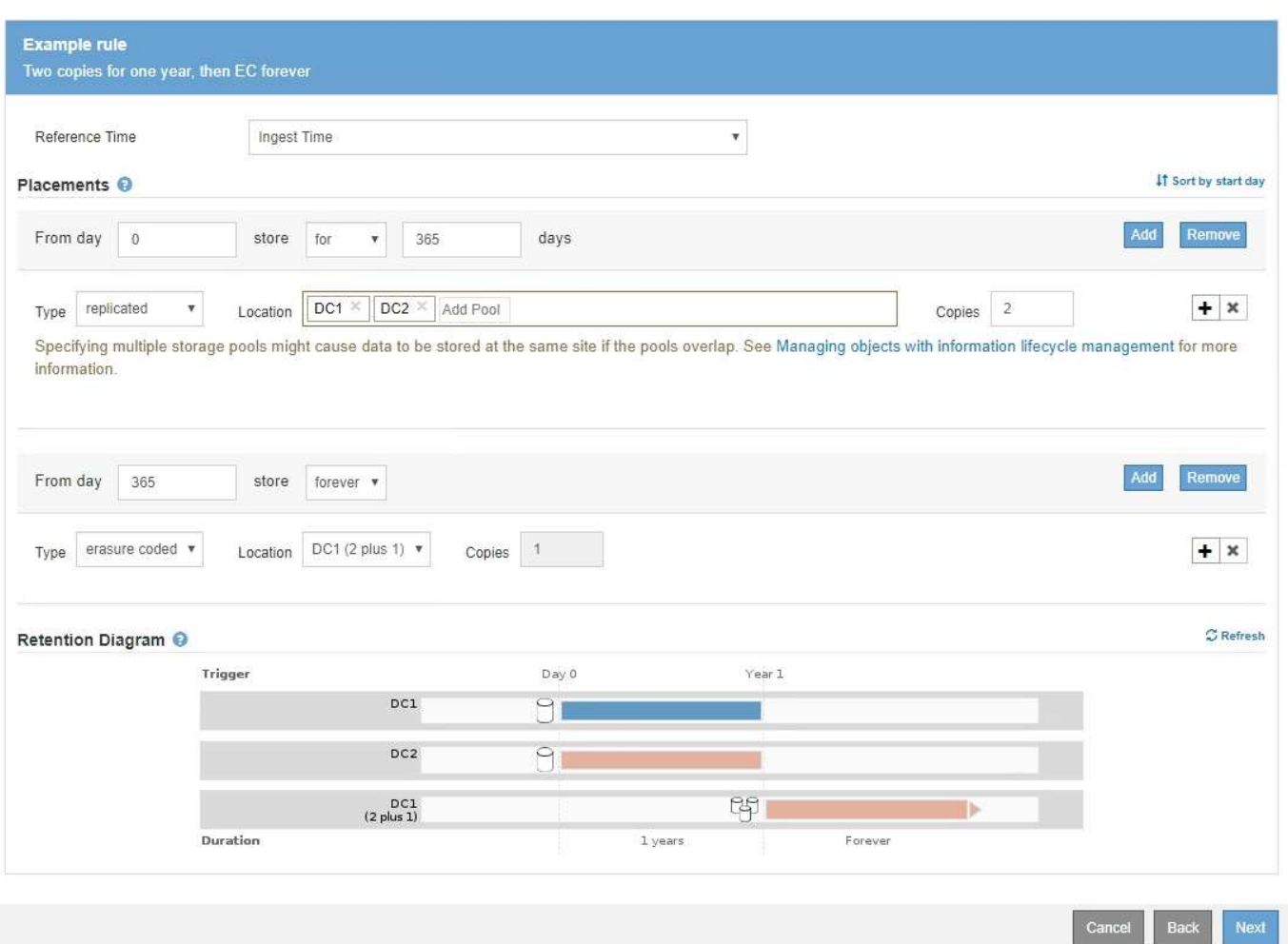

# 步骤

# 1. 对于 \* 参考时间 \* , 选择计算放置指令的开始时间时要使用的时间类型。

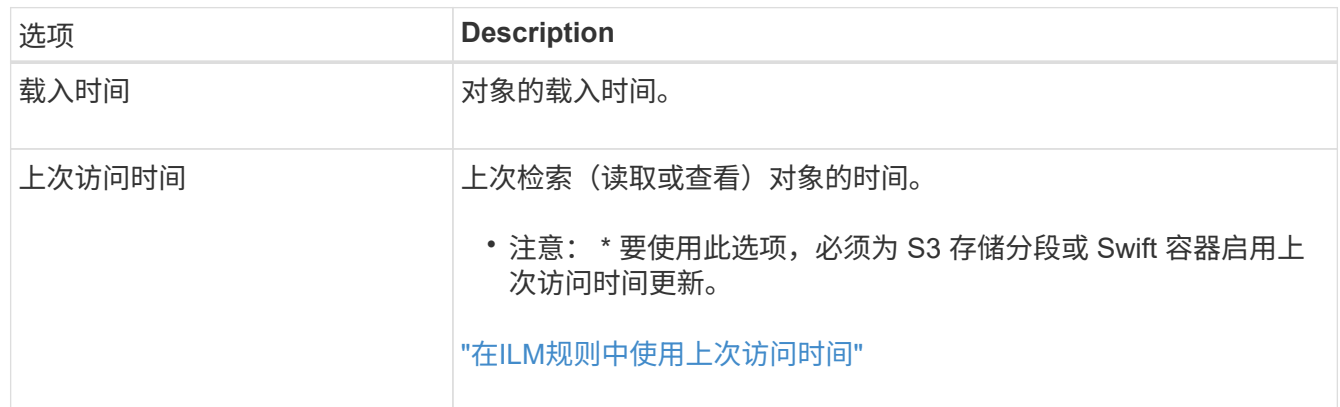

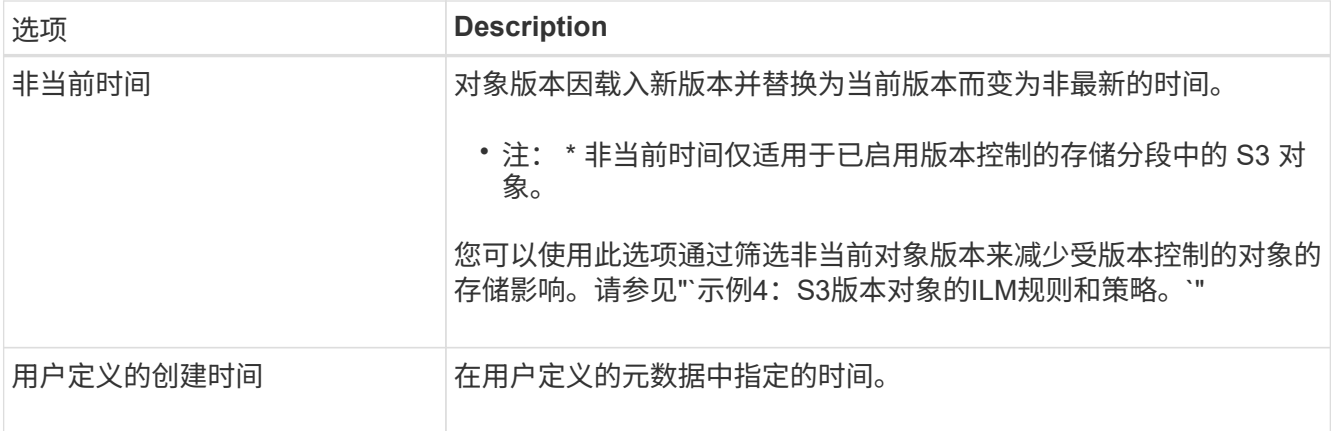

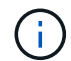

如果要创建合规规则,必须选择 \* 载入时间 \* 。

2. 在 \* 放置位置 \* 部分中,选择第一个时间段的开始时间和持续时间。

例如,您可能需要指定第一年对象的存储位置( " day 0 for 365 days " )。至少有一个指令必须从第 0 天开始。

- 3. 如果要创建复制的副本:
	- a. 从 \* 类型 \* 下拉列表中,选择 \* 已复制 \* 。
	- b. 在 \* 位置 \* 字段中,为要添加的每个存储池选择 \* 添加池 \* 。
		- 如果仅指定一个存储池 \* ,请注意, StorageGRID 只能在任何给定存储节点上存储一个对象的一个 复制副本。如果网格包含三个存储节点,并且您选择 4 作为副本数,则只会创建三个副本—每个存 储节点一个副本。

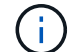

系统将触发 \* 无法实现 ILM 放置 \* 警报,以指示无法完全应用 ILM 规则。

- 如果指定多个存储池 \* ,请记住以下规则:
	- 副本数量不能大于存储池数量。
	- 如果副本数等于存储池数,则每个存储池中将存储一个对象副本。
	- 如果副本数小于存储池数,则系统会分发这些副本,以便在池之间保持磁盘使用量的平衡,同时 确保任何站点都不会获得一个对象的多个副本。
	- 如果存储池重叠(包含相同的存储节点),则对象的所有副本可能只保存在一个站点上。因此, 请勿指定默认的所有存储节点存储池和另一个存储池。

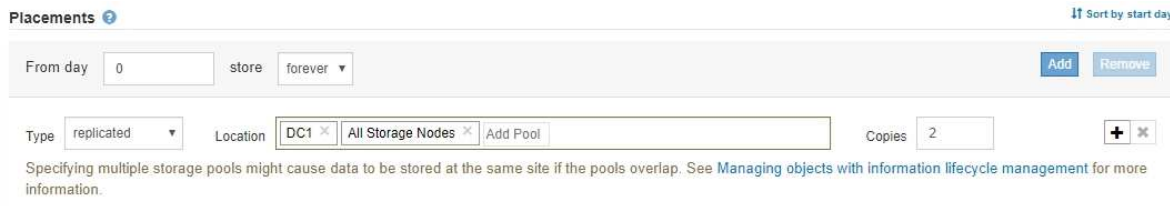

c. 选择要创建的副本数。

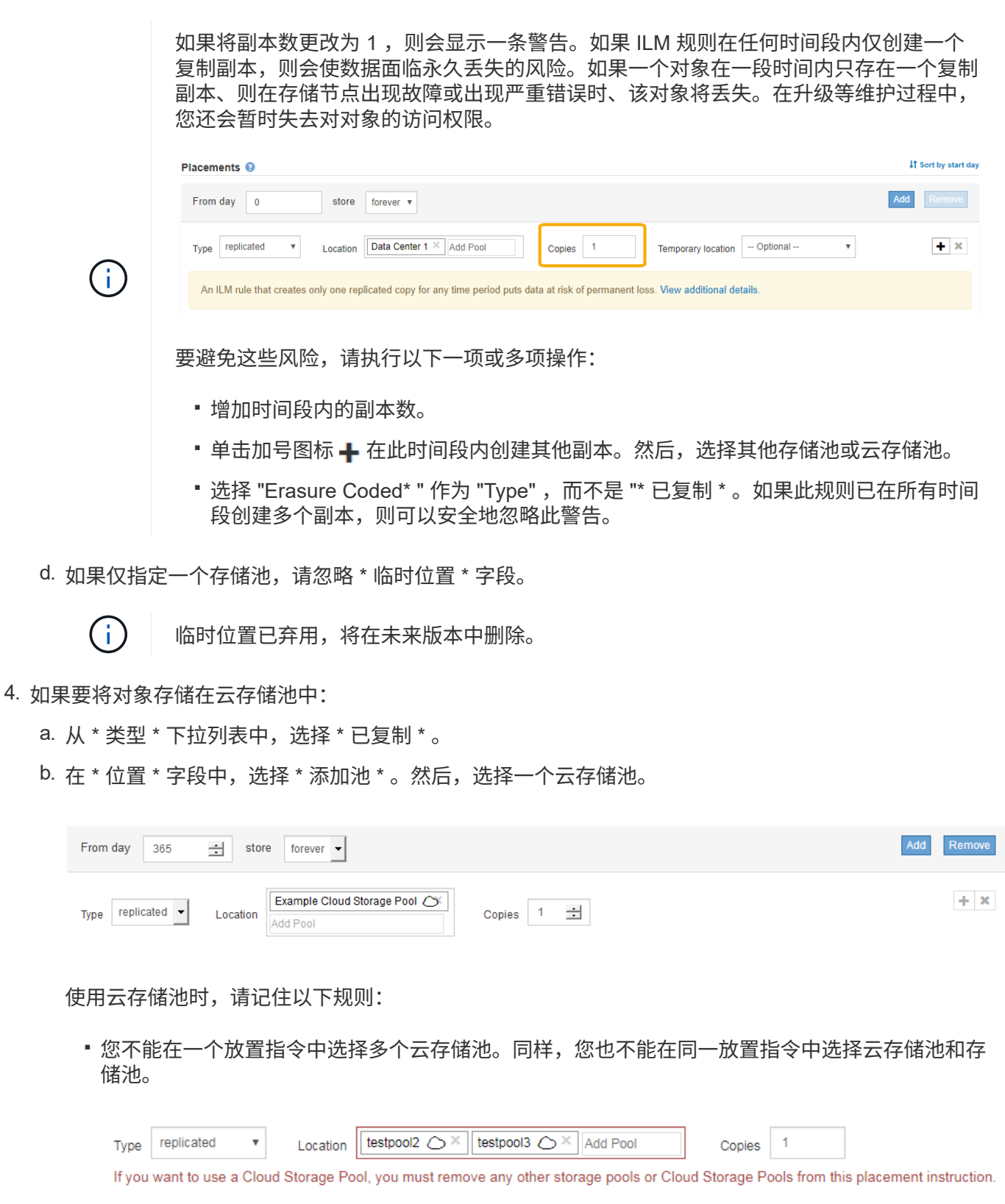

• 您只能在任何给定的云存储池中存储一个对象的一个副本。如果将 \* 副本 \* 设置为 2 或更多,则会 显示一条错误消息。

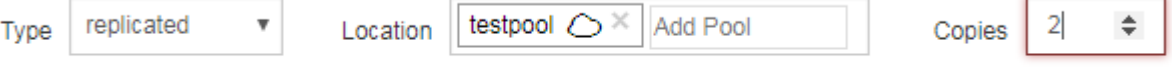

The number of copies cannot be more than one when a Cloud Storage Pool is selected.

▪ 不能同时在任何云存储池中存储多个对象副本。如果使用云存储池的多个放置位置的日期重叠,或 者同一放置中的多个行使用云存储池,则会显示错误消息。

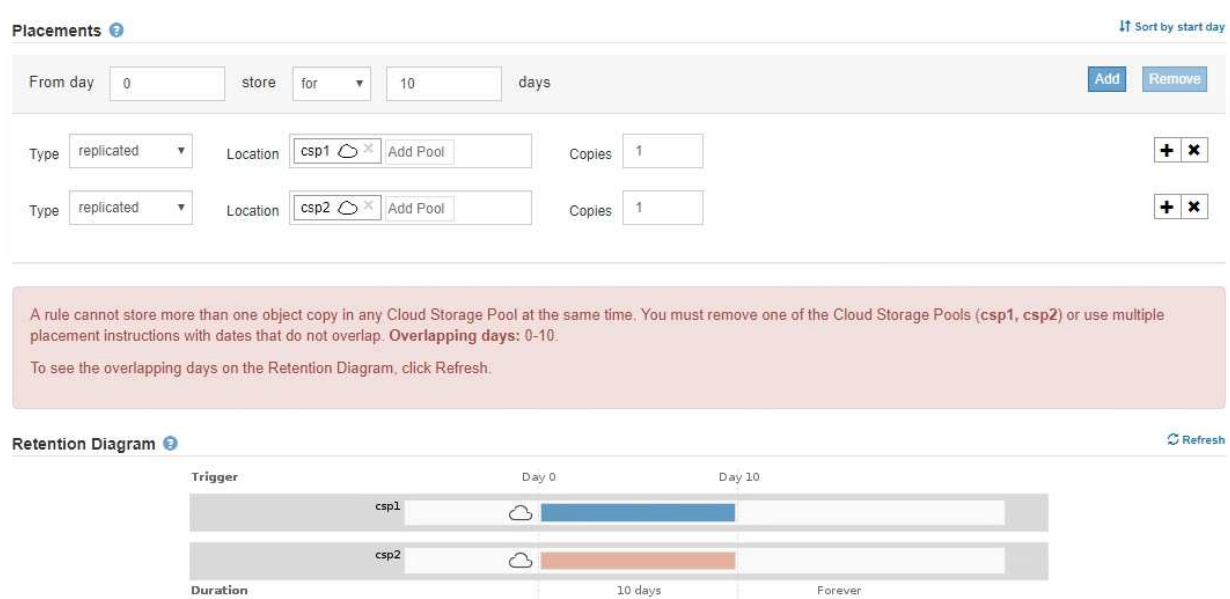

▪ 您可以将对象存储在云存储池中,同时将该对象存储为 StorageGRID 中的复制副本或纠删编码副 本。但是,如本示例所示,您必须在时间段的放置说明中包含多行内容,以便为每个位置指定副本 的数量和类型。

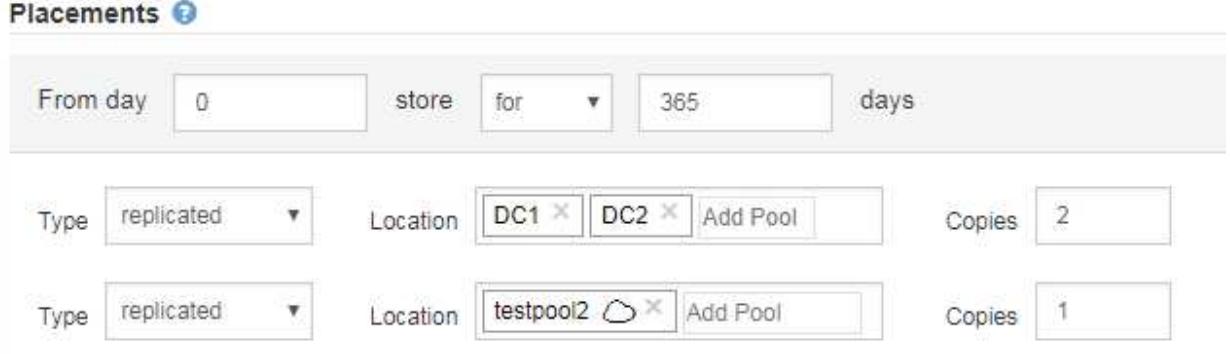

- 5. 如果要创建经过纠删编码的副本:
	- a. 从 \* 类型 \* 下拉列表中,选择 \* 纠删编码 \* 。

副本数将更改为 1 。如果规则没有高级筛选器来忽略 200 KB 或更小的对象,则会显示警告。

Do not use erasure coding for objects that are 200 KB or smaller. Select Back to return to Step 1. Then, use Advanced filtering to set the Object Size (MB) filter to "greater than  $0.2$ ".

T

请勿对小于 200 KB 的对象使用纠删编码,以避免管理极小的纠删编码片段所产生的开 销。

- b. 如果出现对象大小警告、请按照以下步骤将其清除:
	- i. 选择\*返回\*以返回到步骤1。
	- ii. 选择\*高级筛选\*。

iii. 将对象大小(MB)筛选器设置为"`大于0.2`"。

c. 选择存储位置。

擦除编码副本的存储位置包括存储池的名称,后跟擦除编码配置文件的名称。

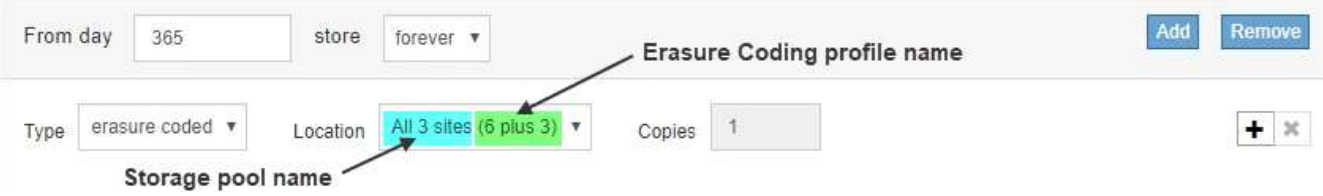

- 6. 或者,也可以在不同位置添加不同的时间段或创建其他副本:
	- 单击加号图标可在同一时间段内在其他位置创建其他副本。
	- 单击\*添加\*以向放置说明添加不同的时间段。
		- $\mathbf{d}$

除非最后一个时间段以 \* 永久 \* 结束, 否则对象将在最后一个时间段结束时自动删除。

7. 单击\*刷新\*以更新保留示意图并确认放置说明。

图中的每一行都显示了对象副本放置的位置和时间。副本类型由以下图标之一表示:

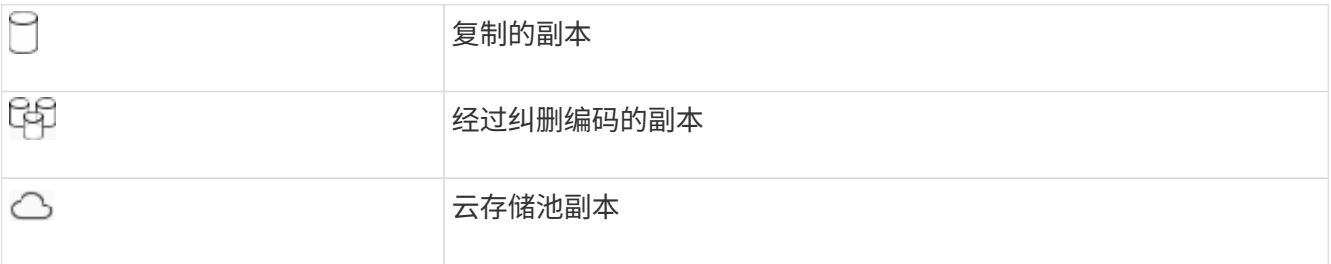

在此示例中,两个复制副本将保存到两个存储池 ( DC1 和 DC2 ) 中一年。然后,在三个站点上使用 6+3 纠 删编码方案,再将经过纠删编码的副本保存 10 年。11 年后,这些对象将从 StorageGRID 中删除。

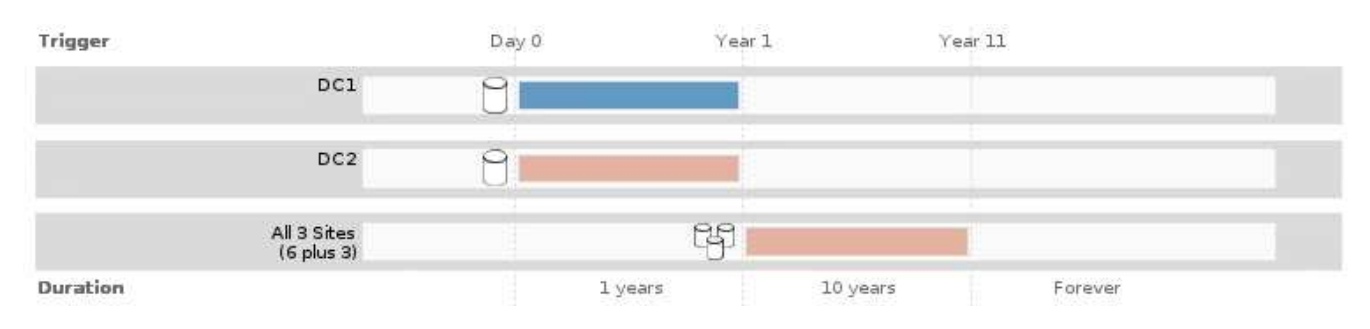

8. 单击 \* 下一步 \* 。

此时将显示第 3 步(定义载入行为)。

# 相关信息

["](#page-26-0)[什么是](#page-26-0) [ILM](#page-26-0) [规则放置说明](#page-26-0)["](#page-26-0)

["](#page-140-0)[示例](#page-140-0) [4](#page-140-0) [:](#page-140-0) [S3](#page-140-0) [版](#page-140-0)[本对象的](#page-140-0) [ILM](#page-140-0) [规则和策略](#page-140-0)["](#page-140-0)

["](#page-10-0)[为](#page-10-0)[什么不应使用](#page-10-0)[单](#page-10-0)[副本复制](#page-10-0)["](#page-10-0)

["](#page-120-0)[使用](#page-120-0)[S3](#page-120-0)[对象锁定管理对象](#page-120-0)["](#page-120-0)

["](#page-34-0)[使用存储池作](#page-34-0)[为](#page-34-0)[临时位置](#page-34-0)[\(](#page-34-0)[已](#page-34-0)[弃](#page-34-0)[用](#page-34-0)[\)"](#page-34-0)

["](#page-89-0)[第](#page-89-0)3[步,](#page-89-0)[共](#page-89-0)3[步:定](#page-89-0)[义](#page-89-0)[载入行](#page-89-0)[为](#page-89-0)"

<span id="page-88-0"></span>在**ILM**规则中使用上次访问时间

您可以在 ILM 规则中使用上次访问时间作为参考时间。例如,您可能希望将过去三个月查 看过的对象保留在本地存储节点上,同时将最近未查看过的对象移动到异地位置。如果您 希望 ILM 规则仅应用于上次在特定日期访问的对象,则也可以使用上次访问时间作为高级 筛选器。

关于此任务

在 ILM 规则中使用上次访问时间之前,请查看以下注意事项:

• 使用上次访问时间作为参考时间时,请注意,更改对象的上次访问时间不会触发即时 ILM 评估。而是在后台 ILM 评估对象时评估对象的放置位置,并根据需要移动对象。访问对象后,此操作可能需要两周或更长时 间。

在根据上次访问时间创建 ILM 规则时,请考虑此延迟,并避免放置时间较短(不到一个月)。

• 如果将上次访问时间用作高级筛选器或参考时间,则必须为 S3 存储分段启用上次访问时间更新。您可以使 用租户管理器或租户管理 API 。

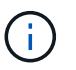

对于 Swift 容器,始终会启用上次访问时间更新,但对于 S3 存储分段,默认情况下会禁用上 次访问时间更新。

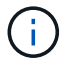

请注意,启用上次访问时间更新可能会降低性能,尤其是在对象较小的系统中。之所以会影 响性能,是因为每次检索对象时, StorageGRID 都必须使用新的时间戳更新对象。

下表总结了对于不同类型的请求,是否为存储分段中的所有对象更新了上次访问时间。

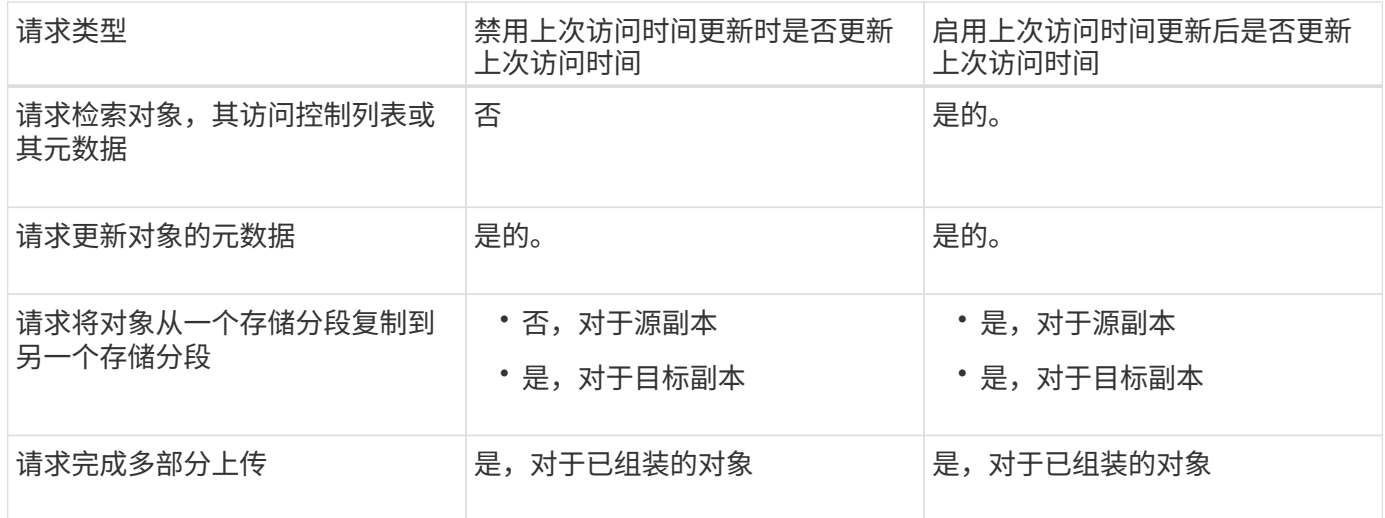

# 相关信息

["](https://docs.netapp.com/zh-cn/storagegrid-115/s3/index.html)[使用](https://docs.netapp.com/zh-cn/storagegrid-115/s3/index.html) [S3"](https://docs.netapp.com/zh-cn/storagegrid-115/s3/index.html)

# ["](https://docs.netapp.com/zh-cn/storagegrid-115/tenant/index.html)[使用](https://docs.netapp.com/zh-cn/storagegrid-115/tenant/index.html)[租](https://docs.netapp.com/zh-cn/storagegrid-115/tenant/index.html)[户](https://docs.netapp.com/zh-cn/storagegrid-115/tenant/index.html)[帐](https://docs.netapp.com/zh-cn/storagegrid-115/tenant/index.html)[户](https://docs.netapp.com/zh-cn/storagegrid-115/tenant/index.html)["](https://docs.netapp.com/zh-cn/storagegrid-115/tenant/index.html)

<span id="page-89-0"></span>第3步,共3步:定义载入行为

# 通过创建 ILM 规则向导的第 3 步(定义载入行为),您可以选择在载入时如何保护按此规 则筛选的对象。

# 关于此任务

StorageGRID 可以创建临时副本并将对象排入队列, 以便稍后进行 ILM 评估, 也可以立即创建副本以满足规则 的放置说明。

Create ILM Rule Step 3 of 3: Define ingest behavior

Select the data protection option to use when objects are ingested:

 $\circ$  Strict

Always uses this rule's placements on ingest. Ingest fails when this rule's placements are not possible.

**Balanced** 

Optimum ILM efficiency. Attempts this rule's placements on ingest. Creates interim copies when that is not possible

O Dual commit

Creates interim copies on ingest and applies this rule's placements later.

# 步骤

1. 选择要在载入对象时使用的数据保护选项:

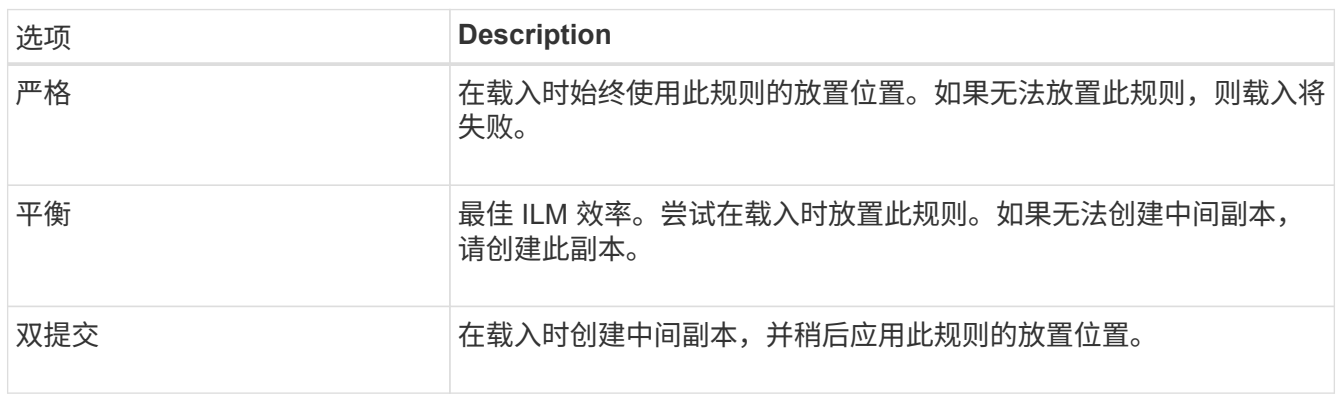

Cancel

Balanced 结合了数据安全性和效率,在大多数情况下都适用。" 严格 " 或 " 双重提交 " 通常用于满足特定要 求。

有关详细信息、请参见"`什么是载入的数据保护选项`"和"`每个数据保护选项的优缺点`"。

如果选择 " 严格 " 或 " 平衡 " 选项, 并且规则使用以下放置之一, 则会显示一条错误消息:

◦ 第 0 天的云存储池

◦ 日期为 0 的归档节点

◦ 当规则使用用户定义的创建时间作为参考时间时,则为云存储池或归档节点

2. 单击 \* 保存 \* 。

G)

此时将保存 ILM 规则。在将规则添加到 ILM 策略并激活该策略之前,该规则不会变为活动状态。

### 相关信息

["](#page-4-0)[用于载入的数据保护](#page-4-0)[选项](#page-4-0)["](#page-4-0)

["](#page-6-0)[数据保护](#page-6-0)[选项](#page-6-0)[的](#page-6-0)[优势](#page-6-0)[,](#page-6-0)[劣势](#page-6-0)[和](#page-6-0)[限](#page-6-0)[制](#page-6-0)"

["](#page-143-0)[示例](#page-143-0) 5: 用于[严](#page-143-0)[格载入行](#page-143-0)[为](#page-143-0)[的](#page-143-0) [ILM](#page-143-0) [规则和策略](#page-143-0)"

["](#page-92-0)[创建](#page-92-0)[ILM](#page-92-0)[策略](#page-92-0)["](#page-92-0)

<span id="page-90-0"></span>创建默认**ILM**规则

每个ILM策略都必须具有一个不筛选对象的默认规则。在创建ILM策略之前、必须至少创建 一个ILM规则、该规则可用作策略的默认规则。

您需要的内容

- 您必须使用支持的浏览器登录到网格管理器。
- 您必须具有特定的访问权限。

关于此任务

默认规则是ILM策略中最后评估的规则、因此它不能使用任何筛选器。默认规则的放置说明将应用于策略中其他 规则不匹配的任何对象。

在此示例策略中,第一个规则仅适用于属于租户 A 的对象默认规则,即属于所有其他租户帐户的适用场景 对象 的最后一个规则。

+ Select Rules

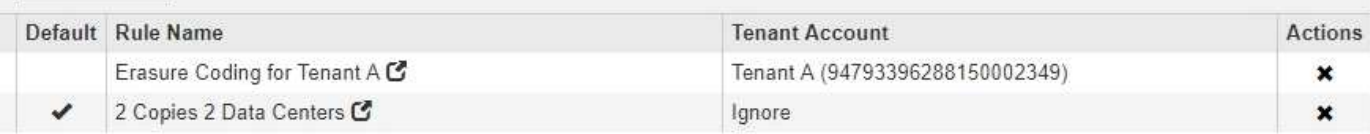

创建默认规则时,请记住以下要求:

- 默认规则会自动作为策略中的最后一条规则放置。
- 默认规则不能使用任何基本或高级筛选器。
- 默认规则应创建复制的副本。

# $(\dagger)$

请勿使用创建纠删编码副本的规则作为策略的默认规则。纠删编码规则应使用高级筛选器, 以防止对较小的对象进行纠删编码。

• 通常,默认规则应永久保留对象。

• 如果您正在使用(或计划启用)全局 S3 对象锁定设置,则活动策略或建议策略的默认规则必须合规。

步骤

1. 选择 \* ILM \* > \* 规则 \* 。

此时将显示 "ILM Rules" 页面。

2. 选择 \* 创建 \* 。

此时将显示创建 ILM 规则向导的第 1 步(定义基础知识)。

- 3. 在 \* 名称 \* 字段中输入规则的唯一名称。
- 4. 或者,也可以在 \* 问题描述 \* 字段中为此规则输入一个短问题描述 。
- 5. 将 \* 租户帐户 \* 字段留空。

默认规则必须应用于所有租户帐户。

6. 将 \* 分段名称 \* 字段留空。

默认规则必须应用于所有 S3 分段和 Swift 容器。

7. 请勿选择 \* 高级筛选 \*

默认规则不能指定任何筛选器。

8. 选择 \* 下一步 \* 。

此时将显示第 2 步(定义放置位置)。

- 9. 指定默认规则的放置说明。
	- 默认规则应永久保留对象。如果默认规则不会永久保留对象,则在激活新策略时会显示警告。您必须确 认这是您期望的行为。
	- 默认规则应创建复制的副本。

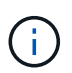

请勿使用创建纠删编码副本的规则作为策略的默认规则。纠删编码规则应包含大于 0.2 \* 的 \* 对象大小 ( MB ) 高级筛选器, 以防止对较小的对象进行纠删编码。

- 如果您正在使用(或计划启用)全局 S3 对象锁定设置,则默认规则必须符合:
	- 它必须至少创建两个复制的对象副本或一个经过纠删编码的副本。
	- 这些副本必须在放置说明中每行的整个持续时间内存在于存储节点上。
	- 对象副本无法保存在云存储池中。
	- 无法将对象副本保存在归档节点上。
- 放置说明中至少有一行必须从第 0 天开始,并使用载入时间作为参考时间。
- 放置说明中至少一行必须为 "`forever 。` "
- 10. 单击\*刷新\*以更新保留示意图并确认放置说明。
- 11. 单击 \* 下一步 \* 。

此时将显示第 3 步(定义载入行为)。

12. 选择要在载入对象时使用的数据保护选项,然后选择 \* 保存 \* 。

# <span id="page-92-0"></span>创建**ILM**策略

创建 ILM 策略时,首先要选择并排列 ILM 规则。然后,您可以根据先前载入的对象模拟建 议的策略,以验证其行为。如果您对建议的策略按预期运行感到满意,则可以激活此策略 以创建活动策略。

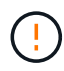

配置不正确的 ILM 策略可能导致无法恢复的数据丢失。激活 ILM 策略之前,请仔细查看 ILM 策 略及其 ILM 规则,然后模拟 ILM 策略。请始终确认 ILM 策略将按预期运行。

创建 **ILM** 策略的注意事项

- 仅在测试系统中使用系统的内置策略基线 2 副本策略。此策略中的 Make 2 Copies 规则使用包含所有站点的 所有存储节点存储池。如果 StorageGRID 系统具有多个站点,则一个对象的两个副本可能会放置在同一站 点上。
- 在设计新策略时,请考虑可能会输入到网格中的所有不同类型的对象。确保此策略包含与这些对象匹配并根 据需要放置这些对象的规则。
- 尽量使 ILM 策略简单。这样可以避免在随时间推移对 StorageGRID 系统进行更改时,对象数据无法按预期 得到保护的潜在危险情况。
- 确保策略中的规则顺序正确。激活策略后,新对象和现有对象将按列出的顺序从顶部开始进行评估。例如, 如果策略中的第一个规则与某个对象匹配,则任何其他规则都不会评估该规则。
- 每个 ILM 策略中的最后一个规则是默认 ILM 规则,它不能使用任何筛选器。如果某个对象未被其他规则匹 配,则默认规则将控制该对象的放置位置以及保留时间。
- 在激活新策略之前,请查看此策略对现有对象的放置所做的任何更改。在评估和实施新放置时,更改现有对 象的位置可能会导致临时资源问题。

# 相关信息

["](#page-21-0)[什么是](#page-21-0) [ILM](#page-21-0) [策略](#page-21-0)["](#page-21-0)

["](#page-147-0)[示例](#page-147-0) 6: 更[改](#page-147-0) II M [策略](#page-147-0)"

### <span id="page-92-1"></span>创建建议的**ILM**策略

您可以从头开始创建建议的 ILM 策略,也可以克隆当前活动策略(如果要从同一组规则开 始)。

您需要的内容

- 您必须使用支持的浏览器登录到网格管理器。
- 您必须具有特定的访问权限。
- 您必须已创建要添加到建议策略的ILM规则。您可以根据需要保存建议的策略,创建其他规则,然后编辑建 议的策略以添加新规则。
- 您必须已为不包含任何筛选器的策略创建默认ILM规则。

["](#page-90-0)[创建](#page-90-0)[默认](#page-90-0)[ILM](#page-90-0)[规则](#page-90-0)["](#page-90-0)

# 关于此任务

创建建议 ILM 策略的典型原因包括:

- 您添加了一个新站点,需要使用新的 ILM 规则在该站点上放置对象。
- 您正在停用某个站点,并且需要删除引用此站点的所有规则。
- 您添加了一个具有特殊数据保护要求的新租户。
- 您已开始使用云存储池。

仅在测试系统中使用系统的内置策略基线 2 副本策略。此策略中的 Make 2 Copies 规则使用包含 所有站点的所有存储节点存储池。如果 StorageGRID 系统具有多个站点,则一个对象的两个副本 可能会放置在同一站点上。

 $(i)$ 

 $\left(\begin{smallmatrix} \cdot & \cdot \end{smallmatrix}\right)$ 

如果已启用全局S3对象锁定设置、则创建策略的步骤略有不同。您必须确保 ILM 策略符合已启用 S3 对象锁定的分段的要求。

["](#page-98-0)[在](#page-98-0)[启](#page-98-0)[用](#page-98-0)[S3](#page-98-0)[对象锁定后创建](#page-98-0)[ILM](#page-98-0)[策略](#page-98-0)["](#page-98-0)

### 步骤

1. 选择 \* ILM \* > \* 策略 \* 。

此时将显示 "ILM Policies" 页面。在此页面中,您可以查看建议的策略,活动策略和历史策略列表;创建, 编辑, 或删除建议的策略;克隆活动策略;或查看任何策略的详细信息。

**ILM Policies** 

Review the proposed, active, and historical policies. You can create, edit, or delete a proposed policy; clone the active policy; or view the details for any policy.

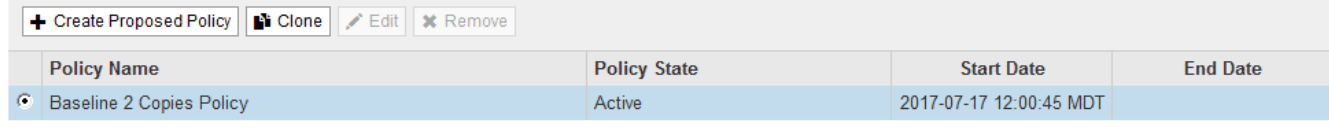

### Viewing Active Policy - Baseline 2 Copies Policy

Review the rules in this policy. If this is a proposed policy, click Simulate to verify the policy and then click Activate to make the policy active.

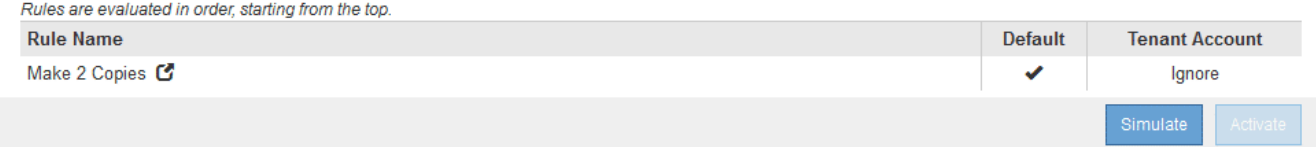

2. 确定要如何创建建议的 ILM 策略。

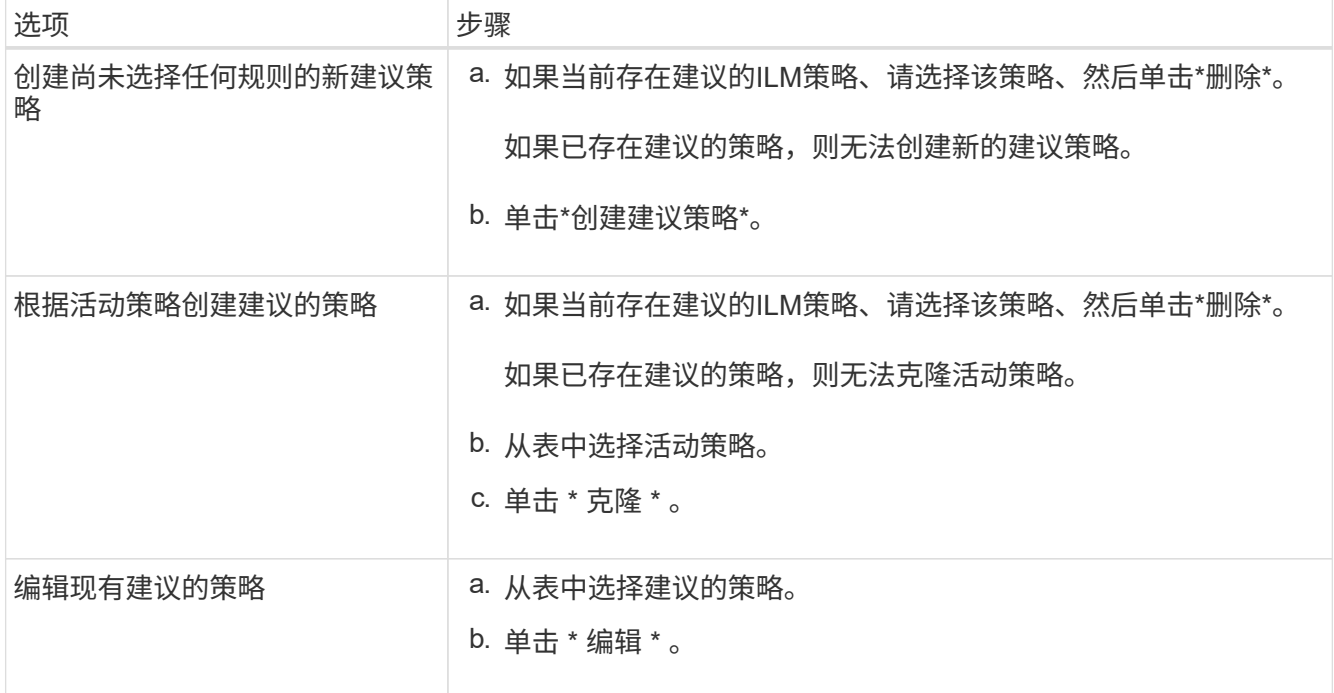

# 此时将显示配置 ILM 策略对话框。

如果要创建新的建议策略,则所有字段均为空,不会选择任何规则。

# Configure ILM Policy

Create a proposed policy by selecting and arranging rules. Then, save the policy and edit it later as required. Click Simulate to verify a saved policy using test objects. When you are ready, click Activate to make this policy the active ILM policy for the grid.

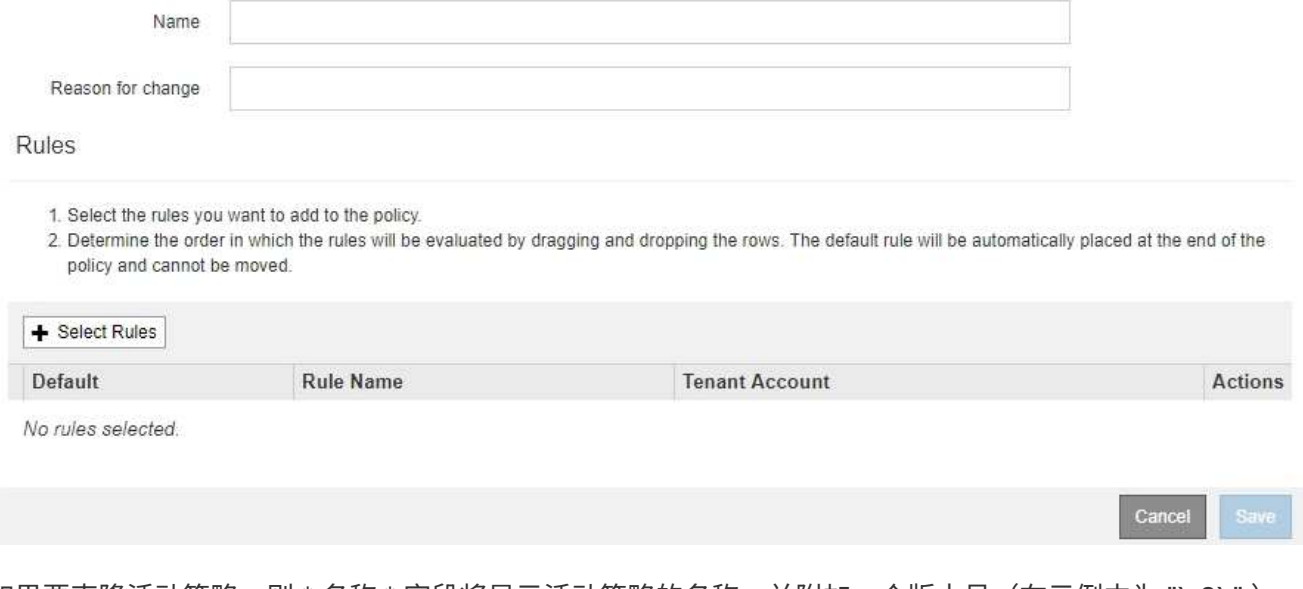

如果要克隆活动策略,则 \* 名称 \* 字段将显示活动策略的名称,并附加一个版本号(在示例中为 "`v2` " )。 活动策略中使用的规则将按其当前顺序进行选择和显示。

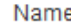

Baseline 2 Copies Policy (v2)

Reason for change

3. 在 \* 名称 \* 字段中为建议的策略输入一个唯一名称。

您必须输入至少 1 个字符,并且不能超过 64 个字符。如果要克隆活动策略,可以使用当前名称并附加版本 号,也可以输入新名称。

4. 在 \* 更改原因 \* 字段中输入创建新建议策略的原因。

您必须输入至少 1 个字符,并且不能超过 128 个字符。

5. 要向策略中添加规则,请选择 \* 选择规则 \* 。

此时将显示为策略选择规则对话框,其中列出了所有已定义的规则。如果要克隆策略:

- 此时将选择要克隆的策略使用的规则。
- 如果要克隆的策略使用了任何不含筛选器的规则,而这些规则不是默认规则,则系统会提示您删除除其 中一个规则之外的所有规则。
- 如果默认规则使用筛选器、系统将提示您选择新的默认规则。
- 如果默认规则不是最后一条规则,则可以使用按钮将该规则移动到新策略的末 尾。

**Select Rules for Policy** 

#### **Select Default Rule**

This list shows the rules that do not use any filters. Select one rule to be the default rule for the policy. The default rule applies to any objects that do not match another rule in the policy and is always evaluated last. The default rule should retain objects forever.

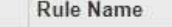

- 2 copies at 2 data centers C
- $\circ$ 2 copies at 2 data centers for 2 years C
- $^{\circ}$ Make 2 Copies C

#### **Select Other Rules**

The other rules in a policy are evaluated before the default rule and must use at least one filter. Each rule in this list uses at least one filter (tenant account, bucket name, or an advanced filter, such as object size).

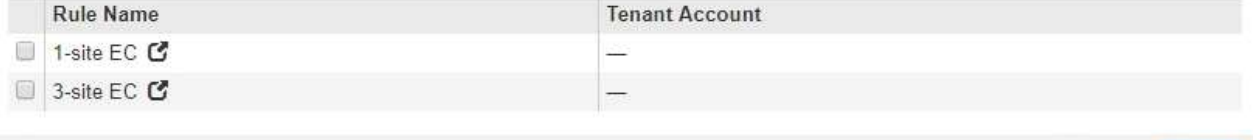

Cancel

Apply

6. 选择规则名称或更多详细信息图标 С 以查看该规则的设置。

此示例显示了在两个站点创建两个复制副本的 ILM 规则的详细信息。

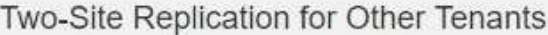

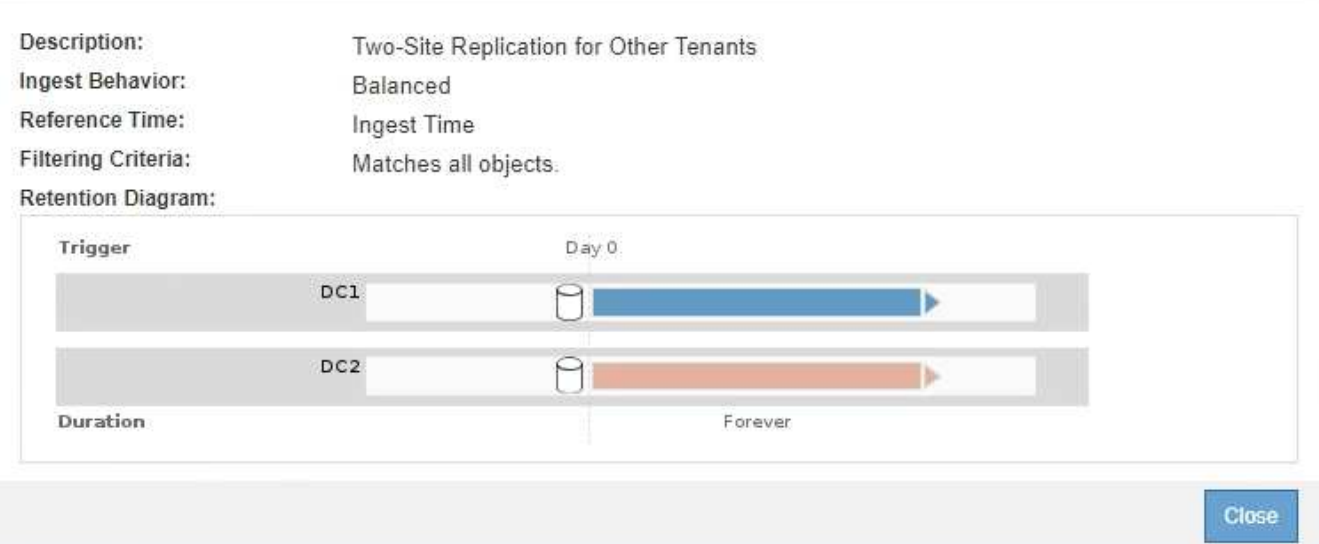

7. 在 \* 选择默认规则 \* 部分中,为建议的策略选择一个默认规则。

默认规则适用场景 与策略中的其他规则不匹配的任何对象。默认规则不能使用任何筛选器、并且始终会在最 后进行评估。

如果"选择默认规则"部分未列出任何规则、则必须退出ILM策略页面并创建默认规则。

["](#page-90-0)[创建](#page-90-0)[默认](#page-90-0)[ILM](#page-90-0)[规则](#page-90-0)["](#page-90-0)

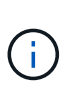

 $\left(\mathsf{i}\right)$ 

请勿使用 Make 2 copies 常用规则作为策略的默认规则。" 创建 2 个副本 " 规则使用一个存储 池 " 所有存储节点 " ,其中包含所有站点。如果 StorageGRID 系统具有多个站点,则一个对 象的两个副本可能会放置在同一站点上。

8. 在 \* 选择其他规则 \* 部分中,选择要包含在策略中的任何其他规则。

其他规则会在默认规则之前进行评估、并且必须至少使用一个筛选器(租户帐户、分段名称或高级筛选器、例 如对象大小)。

9. 选择完规则后,请选择 \* 应用 \* 。

此时将列出您选择的规则。默认规则位于末尾,上面有其他规则。

- 1. Select the rules you want to add to the policy.
- 2. Determine the order in which the rules will be evaluated by dragging and dropping the rows. The default rule will be automatically placed at the end of the policy and cannot be moved.

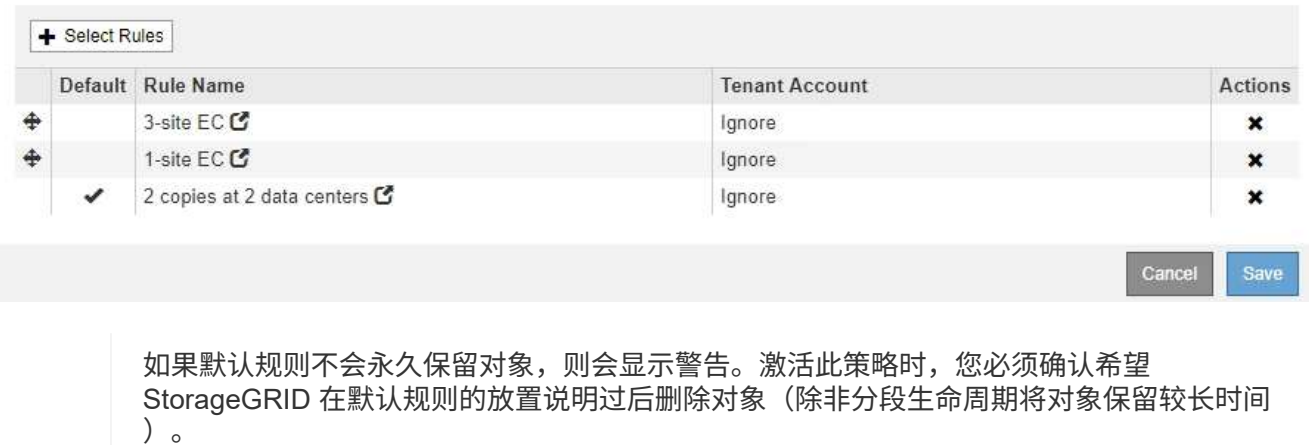

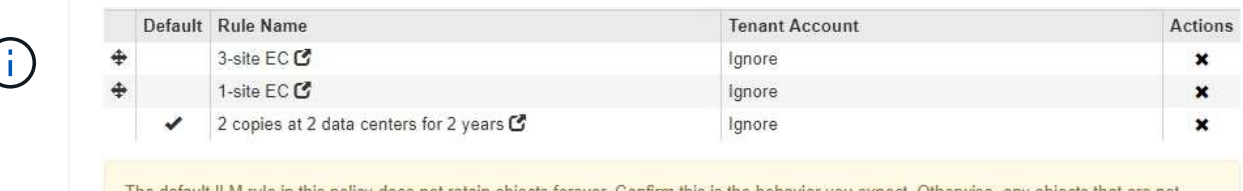

The default ILM rule in this policy does not retain objects forever. Confirm this is the behavior you expect. Otherwise, any objects that are not matched by another rule will be deleted after 720 days.

10. 拖放非默认规则的行以确定评估这些规则的顺序。

您不能移动默认规则。

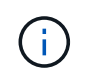

您必须确认 ILM 规则的顺序正确。激活策略后,新对象和现有对象将按列出的顺序从顶部开 始进行评估。

- 11. 根据需要、单击删除图标 ✖ 要删除策略中不需要的任何规则,请选择 \* 选择规则 \* 以添加更多规则。
- 12. 完成后,选择 \* 保存 \* 。

此时将更新 "ILM Policies" 页面:

- 您保存的策略将显示为建议的策略。建议的策略没有开始日期和结束日期。
- 此时将启用 \* 模拟 \* 和 \* 激活 \* 按 钮。

#### **ILM Policies**

Review the proposed, active, and historical policies. You can create, edit, or delete a proposed policy; clone the active policy; or view the details for any policy.

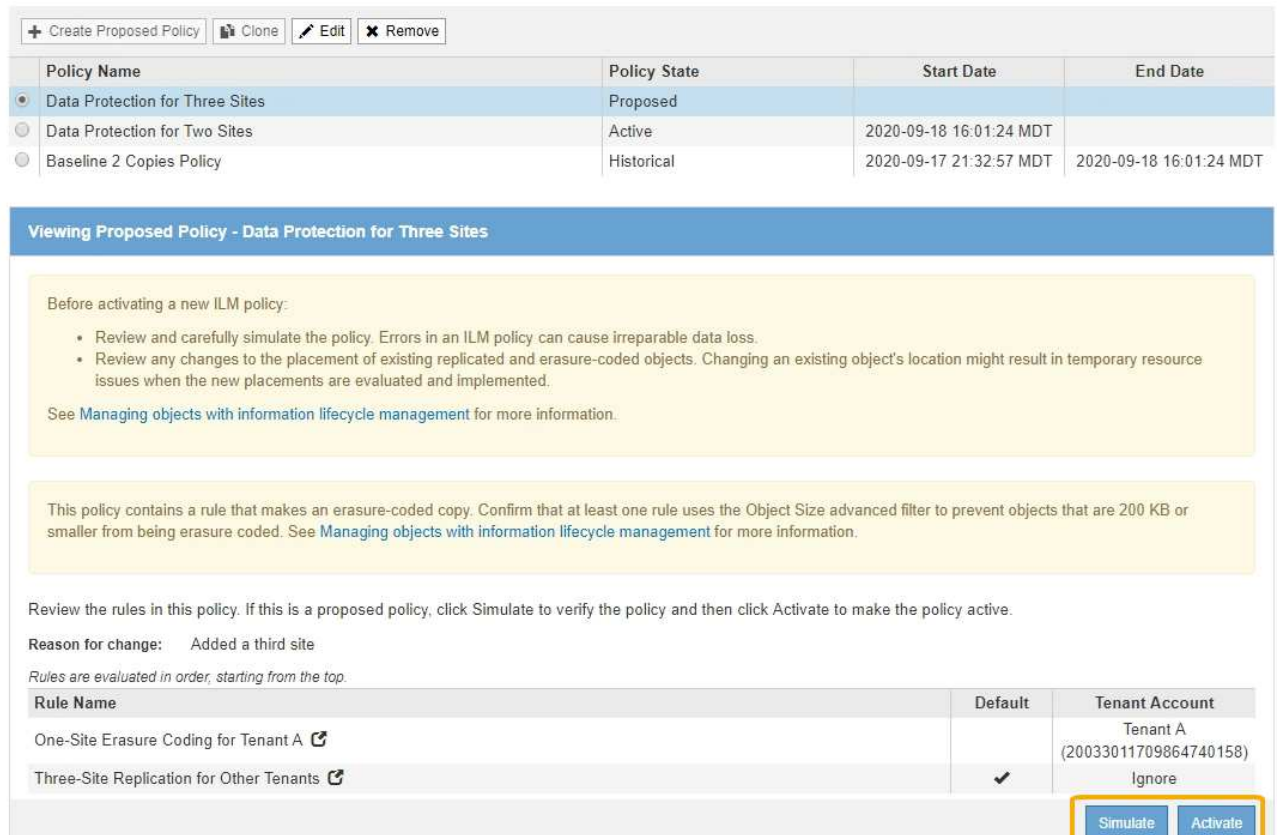

# 13. 转至 ["](#page-102-0)[模拟](#page-102-0)[ILM](#page-102-0)[策略](#page-102-0)["](#page-102-0)。

### 相关信息

# ["](#page-21-0)[什么是](#page-21-0) [ILM](#page-21-0) [策略](#page-21-0)["](#page-21-0)

["](#page-120-0)[使用](#page-120-0)[S3](#page-120-0)[对象锁定管理对象](#page-120-0)["](#page-120-0)

# <span id="page-98-0"></span>在启用**S3**对象锁定后创建**ILM**策略

如果启用了全局 S3 对象锁定设置,则创建策略的步骤略有不同。您必须确保 ILM 策略符 合已启用 S3 对象锁定的分段的要求。

您需要的内容

- 您必须使用支持的浏览器登录到网格管理器。
- 您必须具有特定的访问权限。
- 必须已为StorageGRID 系统启用全局S3对象锁定设置。

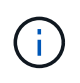

如果尚未启用全局S3对象锁定设置、请改用有关创建建议策略的一般说明。

["](#page-92-1)[创建建](#page-92-1)[议](#page-92-1)[的](#page-92-1)[ILM](#page-92-1)[策略](#page-92-1)["](#page-92-1)

- 您必须已创建要添加到建议策略的合规和不合规ILM规则。您可以根据需要保存建议的策略,创建其他规则
	- ,然后编辑建议的策略以添加新规则。

["](#page-152-0)[示例](#page-152-0) [7](#page-152-0) [:](#page-152-0) [S3](#page-152-0) [对象锁定的](#page-152-0)[兼容](#page-152-0) [ILM](#page-152-0) [策略](#page-152-0)["](#page-152-0)

• 您必须已为此策略创建合规的默认ILM规则。

["](#page-90-0)[创建](#page-90-0)[默认](#page-90-0)[ILM](#page-90-0)[规则](#page-90-0)["](#page-90-0)

步骤

1. 选择 \* ILM \* > \* 策略 \* 。

此时将显示 "ILM Policies" 页面。如果启用了全局 S3 对象锁定设置,则 "ILM Policies" 页面将指示符合哪些 ILM 规则。

II M Policies

Review the proposed, active, and historical policies. You can create, edit, or delete a proposed policy; clone the active policy; or view the details for any policy.

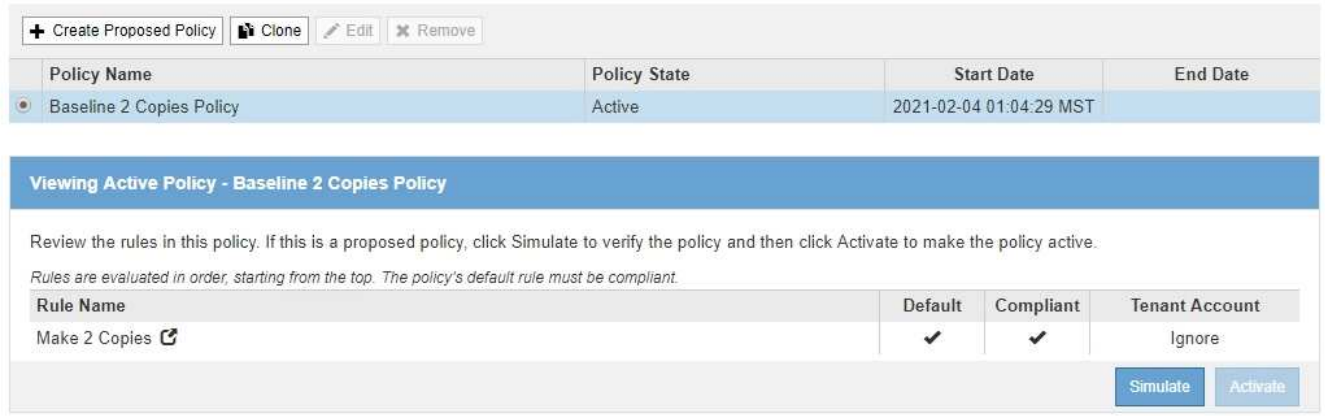

2. 在 \* 名称 \* 字段中为建议的策略输入一个唯一名称。

您必须输入至少 1 个字符,并且不能超过 64 个字符。

3. 在 \* 更改原因 \* 字段中输入创建新建议策略的原因。

您必须输入至少 1 个字符,并且不能超过 128 个字符。

4. 要向策略中添加规则,请选择 \* 选择规则 \* 。

此时将显示为策略选择规则对话框,其中列出了所有已定义的规则。

- " 选择默认规则 " 部分列出了可作为合规策略的默认规则。它包括不使用筛选器的合规规则。
- " 选择其他规则 " 部分列出了可为此策略选择的其他合规和不合规规 则。

### Select Rules for Policy

#### **Select Default Rule**

This list shows the rules that are compliant and do not use any filters. Select one rule to be the default rule for the policy. The default rule applies to any objects that do not match another rule in the policy and is always evaluated last.

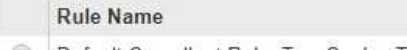

Default Compliant Rule: Two Copies Two Data Centers C 0

 $\odot$ Make 2 Copies C

#### **Select Other Rules**

The other rules in a policy are evaluated before the default rule. If you need a different "default" rule for objects in non-compliant S3 buckets, select one non-compliant rule that does not use a filter. Any other rules in the policy must use at least one filter (tenant account, bucket name, or an advanced filter, such as object size).

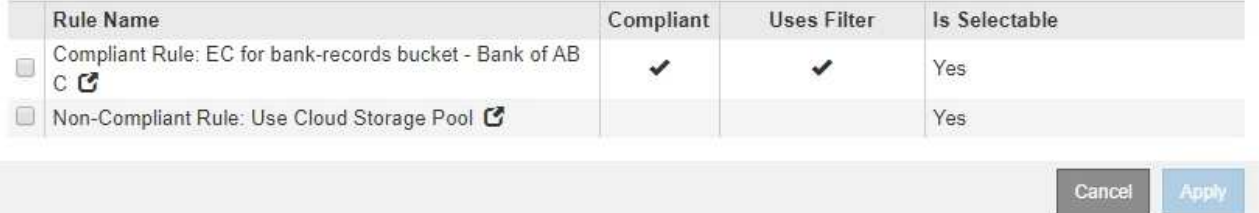

- 5. 选择规则名称或更多详细信息图标 C 以查看该规则的设置。
- 6. 在 \* 选择默认规则 \* 部分中, 为建议的策略选择一个默认规则。

本节中的表仅列出了合规的规则,不使用任何筛选器。

如果"选择默认规则"部分未列出任何规则、则必须退出ILM策略页面并创建符合要求的默认规 则。

["](#page-90-0)[创建](#page-90-0)[默认](#page-90-0)[ILM](#page-90-0)[规则](#page-90-0)["](#page-90-0)

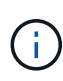

 $\mathbf{d}$ 

请勿使用 Make 2 copies 常用规则作为策略的默认规则。" 创建 2 个副本 " 规则使用一个存储 池 " 所有存储节点 " ,其中包含所有站点。如果使用此规则,则一个对象的多个副本可能会放 置在同一站点上。

- 7. 在 \* 选择其他规则 \* 部分中,选择要包含在策略中的任何其他规则。
	- a. 如果您需要对不合规 S3 存储分段中的对象使用不同的 " 默认 d " 规则,则也可以选择一个不使用筛选器 的不合规规则。

例如,您可能希望使用云存储池或归档节点将对象存储在未启用 S3 对象锁定的存储分段中。

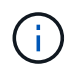

您只能选择一个不使用筛选器的不合规规则。选择一个规则后,对于不带筛选器的任何其他 不合规规则, \* 是可选 \* 列将显示 \* 否 \* 。

a. 选择要在策略中使用的任何其他合规或不合规规则。

其他规则必须至少使用一个筛选器(租户帐户,分段名称或高级筛选器,例如对象大小)。

# 8. 选择完规则后,请选择 \* 应用 \* 。

此时将列出您选择的规则。默认规则位于末尾,上面有其他规则。如果您还选择了一个不合规的 " default " 规则,则该规则将添加为策略中的倒数第二规则。

在此示例中,最后一条规则 2 copies 2 Data Center 是默认规则:它合规且不具有筛选器。第二个到最后一 个规则 Cloud Storage Pool 也没有筛选器,但它不合规。

### Configure ILM Policy

Create a proposed policy by selecting and arranging rules. Then, save the policy and edit it later as required. Click Simulate to verify a saved policy using test objects. When you are ready, click Activate to make this policy the active ILM policy for the grid.

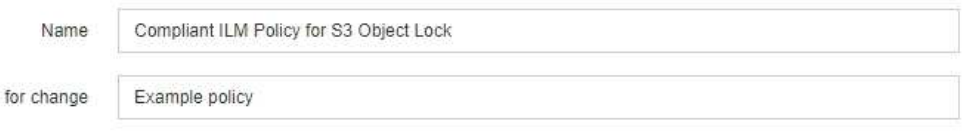

Rules

Reason

- 1. Select the rules you want to add to the policy.
- 2. Determine the order in which the rules will be evaluated by dragging and dropping the rows. The default rule (and any non-compliant rule without a filter) will be automatically placed at the end of the policy and cannot be moved.

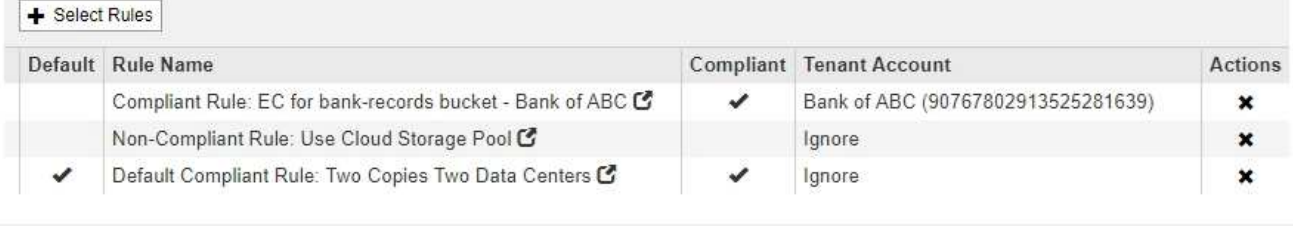

 $\circ$ 

9. 拖放非默认规则的行以确定评估这些规则的顺序。

您不能移动默认规则或不合规的 " default " 规则。

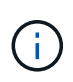

您必须确认 ILM 规则的顺序正确。激活策略后,新对象和现有对象将按列出的顺序从顶部开 始进行评估。

Cancel

Save

10. 根据需要、单击删除图标 ★ 要删除策略中不需要的任何规则,请选择 \* 选择规则 \* 以添加更多规则。

11. 完成后,选择 \* 保存 \* 。

此时将更新 "ILM Policies" 页面:

- 您保存的策略将显示为建议的策略。建议的策略没有开始日期和结束日期。
- 此时将启用 \* 模拟 \* 和 \* 激活 \* 按 钮。

#### **II M Policies**

Review the proposed, active, and historical policies. You can create, edit, or delete a proposed policy; clone the active policy; or view the details for any policy.

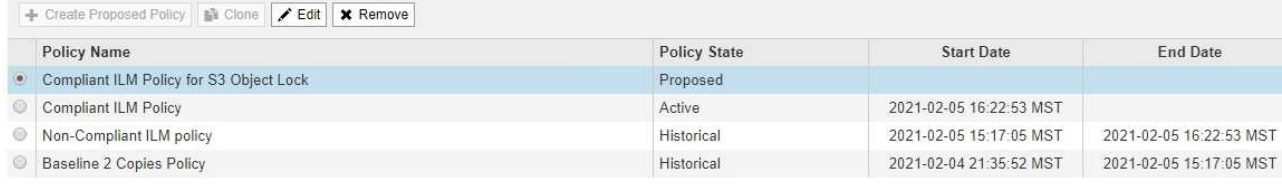

Viewing Proposed Policy - Compliant ILM Policy for S3 Object Lock

Before activating a new ILM policy:

- . Review and carefully simulate the policy. Errors in an ILM policy can cause irreparable data loss. . Review any changes to the placement of existing replicated and erasure-coded objects. Changing an existing object's location might result in temporary resource issues when the new
- placements are evaluated and implemented.

See Managing objects with information lifecycle management for more information

This policy contains a rule that makes an erasure-coded copy. Confirm that at least one rule uses the Object Size advanced filter to prevent objects that are 200 KB or smaller from being erasure coded. See Managing objects with information lifecycle management for more information.

Review the rules in this policy. If this is a proposed policy, click Simulate to verify the policy and then click Activate to make the policy active.

Reason for change: Example policy

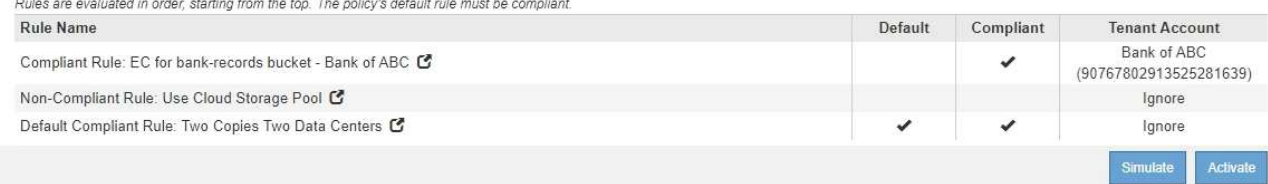

# 12. 转至 ["](#page-102-0)[模拟](#page-102-0)[ILM](#page-102-0)[策略](#page-102-0)["](#page-102-0)。

### <span id="page-102-0"></span>模拟**ILM**策略

在激活测试对象并将其应用于生产数据之前,您应先模拟建议的策略。模拟窗口提供了一 个独立的环境,可在激活策略并将其应用于生产环境中的数据之前安全地对策略进行测 试。

您需要的内容

- 您必须使用支持的浏览器登录到网格管理器。
- 您必须具有特定的访问权限。
- 您必须知道要测试的每个对象的S3存储分段/对象密钥或Swift容器/对象名称、并且必须已载入这些对象。

### 关于此任务

您必须仔细选择要测试建议策略的对象。要全面模拟策略,您应至少为每个规则中的每个筛选器测试一个对象。

例如,如果某个策略包含一个规则来匹配存储分段 A 中的对象,另一个规则来匹配存储分段 B 中的对象,则必 须从存储分段 A 中至少选择一个对象,并从存储分段 B 中选择一个对象来全面测试该策略。如果此策略包含放 置所有其他对象的默认规则、则必须至少测试另一个存储分段中的一个对象。

模拟策略时,应考虑以下注意事项:

• 更改策略后,保存建议的策略。然后,模拟已保存的建议策略的行为。

- 模拟策略时,策略中的 ILM 规则会筛选测试对象,以便您可以查看对每个对象应用了哪个规则。但是,不会 创建任何对象副社行对象。运行模拟不会以任何方式修改数据,规则或策略。
- "Simulation" 页面会保留您测试的对象,直到您关闭,导航或刷新 "ILM Policies" 页面为止。
- Simulation 将返回匹配规则的名称。要确定哪个存储池或擦除编码配置文件有效、您可以通过单击规则名称 或更多详细信息图标来查看保留图 6。
- 如果启用了 S3 版本控制,则只会根据对象的当前版本模拟策略。

步骤

1. 选择并排列规则,然后保存建议的策略。

此示例中的策略有三个规则:

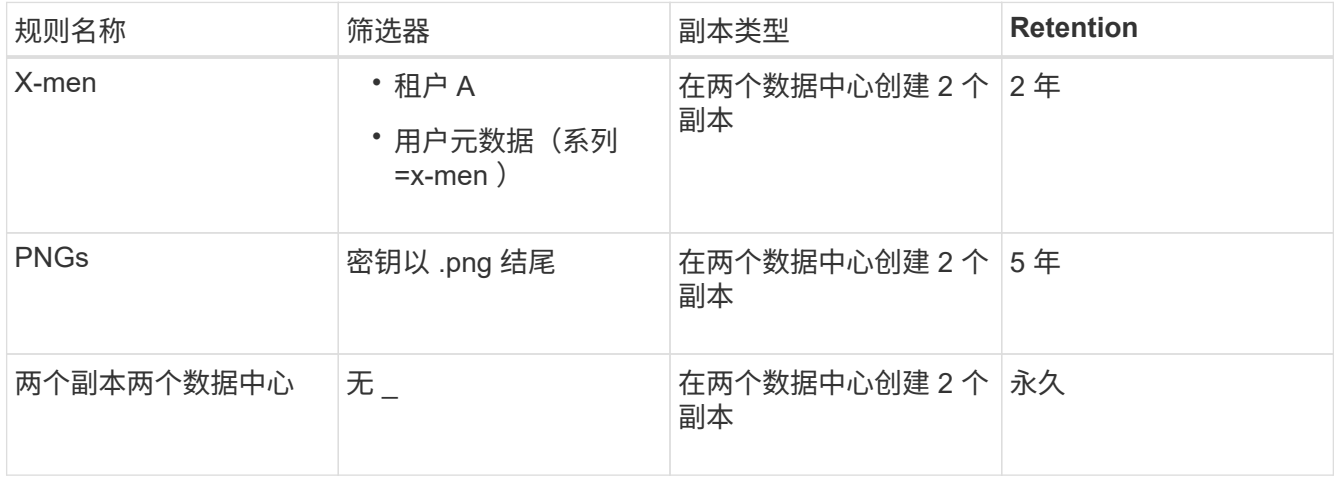

### Viewing Proposed Policy - Example ILM policy

Before activating a new ILM policy:

. Review and carefully simulate the policy. Errors in an ILM policy can cause irreparable data loss.

. Review any changes to the placement of existing replicated and erasure-coded objects. Changing an existing object's location might result in temporary resource issues when the new placements are evaluated and implemented.

See Managing objects with information lifecycle management for more information.

Review the rules in this policy. If this is a proposed policy, click Simulate to verify the policy and then click Activate to make the policy active.

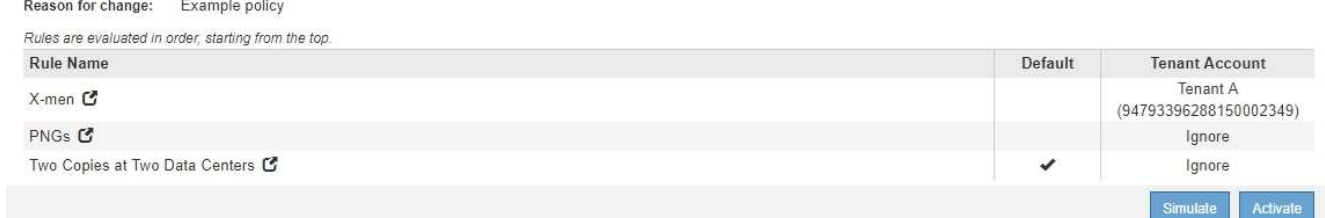

2. 单击\*模拟\*。

此时将显示模拟 ILM 策略对话框。

3. 在\*对象\*字段中、输入测试对象的S3存储分段/对象密钥或Swift容器/对象名称、然后单击\*模拟\*。

# 如果指定的对象尚未被载入,则会显示一条消息。

G)

Object photos/test Simulate

Object 'photos/test' not found.

# 4. 在 \* 模拟结果 \* 下, 确认每个对象都符合正确的规则。

在此示例中、将显示 Havok.png 和 Warpath.jpg 对象已通过X-men规则正确匹配。。 Fullsteam.png 对象、其中不包括 series=x-men 用户元数据、未与X-men规则匹配、但已与PNGs规则正确匹配。未使用 默认规则,因为这三个对象都与其他规则匹配。

Simulate ILM Policy - Demo

Simulates the active ILM policy or, if there is a proposed ILM policy, simulates the proposed ILM policy. Use this simulation to test the current configuration of ILM rules and determine whether ILM rules copy and place object data as intended.

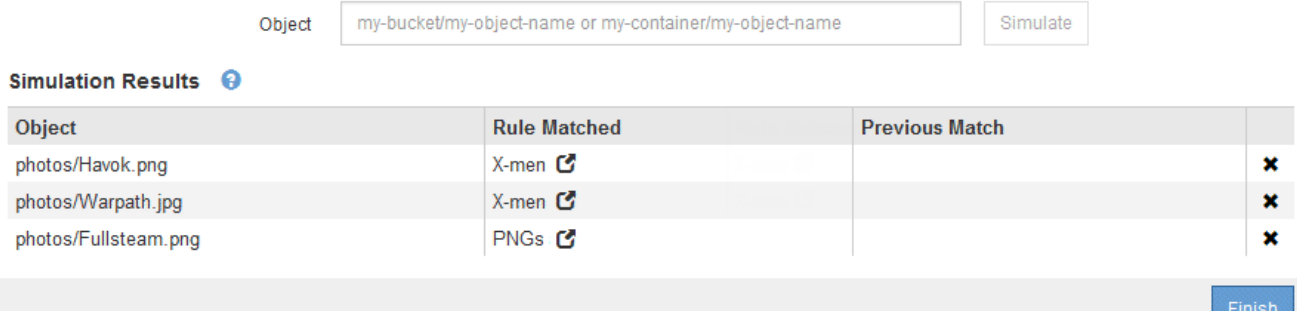

模拟**ILM**策略的示例

# 以下示例显示了如何在激活ILM策略之前通过模拟ILM策略来验证ILM规则。

示例**1**:模拟建议的**ILM**策略时验证规则

此示例显示了在模拟建议的策略时如何验证规则。

在此示例中,正在针对两个分段中的输入对象模拟 \* 示例 ILM 策略 \* 。此策略包括三个规则,如下所示:

- 第一条规则 \* 两个副本,即 bucket-A\* 两年,仅适用于 bucket-a 中的对象
- 第二个规则菜单:EC objects\_1 MB]、适用场景 all b桶but filters on objects大于1 MB。
- 第三个规则是默认规则、不包含任何筛选器。

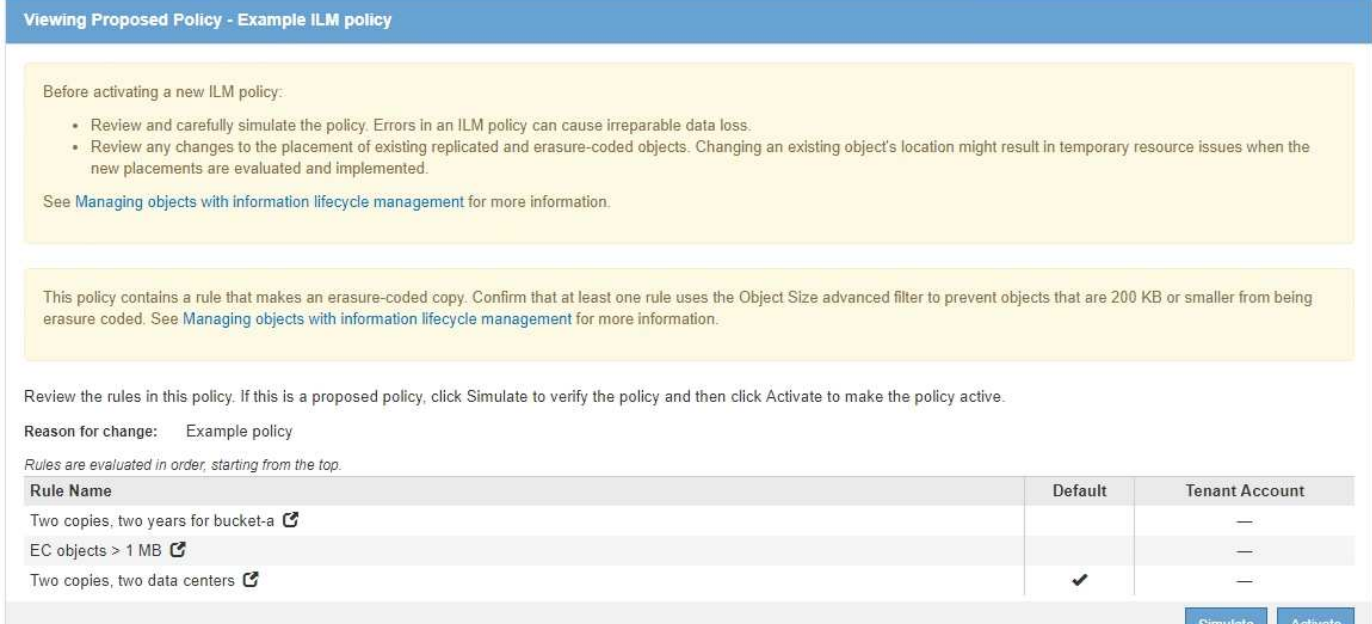

# 步骤

# 1. 添加规则并保存策略后、单击\*模拟\*。

此时将显示模拟 ILM 策略对话框。

# 2. 在\*对象\*字段中、输入测试对象的S3存储分段/对象密钥或Swift容器/对象名称、然后单击\*模拟\*。

此时将显示模拟结果,其中显示了策略中与您测试的每个对象匹配的规则。

Simulate ILM Policy - Example ILM policy

Simulates the active ILM policy or, if there is a proposed ILM policy, simulates the proposed ILM policy. Use this simulation to test the current configuration of ILM rules and determine whether ILM rules copy and place object data as intended.

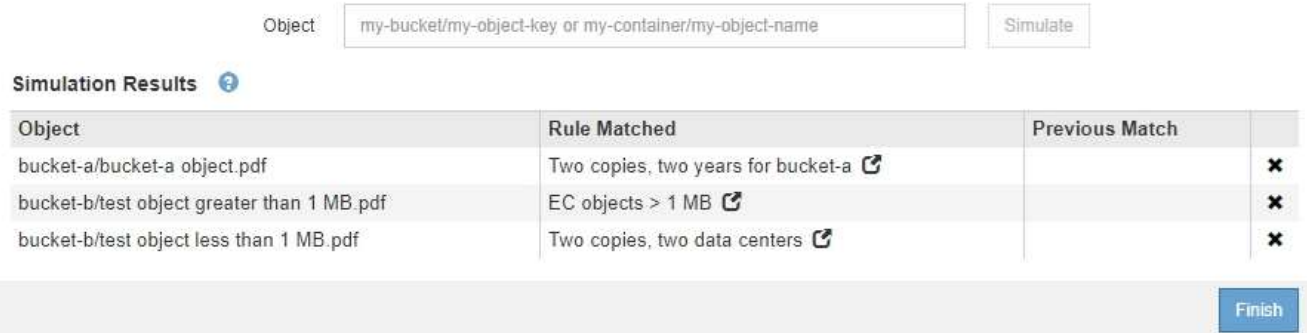

3. 确认每个对象均已使用正确的规则进行匹配。

### 在此示例中:

- a. bucket-a/bucket-a object.pdf 已正确匹配第一个规则、此规则会对中的对象进行筛选 bucketa。
- b. bucket-b/test object greater than 1 MB.pdf 位于中 bucket-b、因此与第一条规则不匹 配。而是通过第二条规则正确匹配,该规则会对大于 1 MB 的对象进行筛选。

c. bucket-b/test object less than 1 MB.pdf 与前两个规则中的筛选器不匹配、因此将由默认 规则放置、该规则不包含任何筛选器。

示例 **2** :模拟建议的 **ILM** 策略时对规则重新排序

此示例显示了在模拟策略时如何重新排列规则以更改结果。

在此示例中,正在模拟 \* 演示 \* 策略。此策略用于查找具有 series=x-men 用户元数据的对象,它包含以下三个 规则:

- 第一个规则\* PNGS\*用于筛选以结尾的密钥名称 .png。
- 第二个规则\* X-men\*仅适用于租户A和筛选器的对象 series=x-men 用户元数据。
- 最后一条规则 \* 两个副本两个数据中心 \* 是默认规则,它匹配与前两个规则不匹配的任何对象。

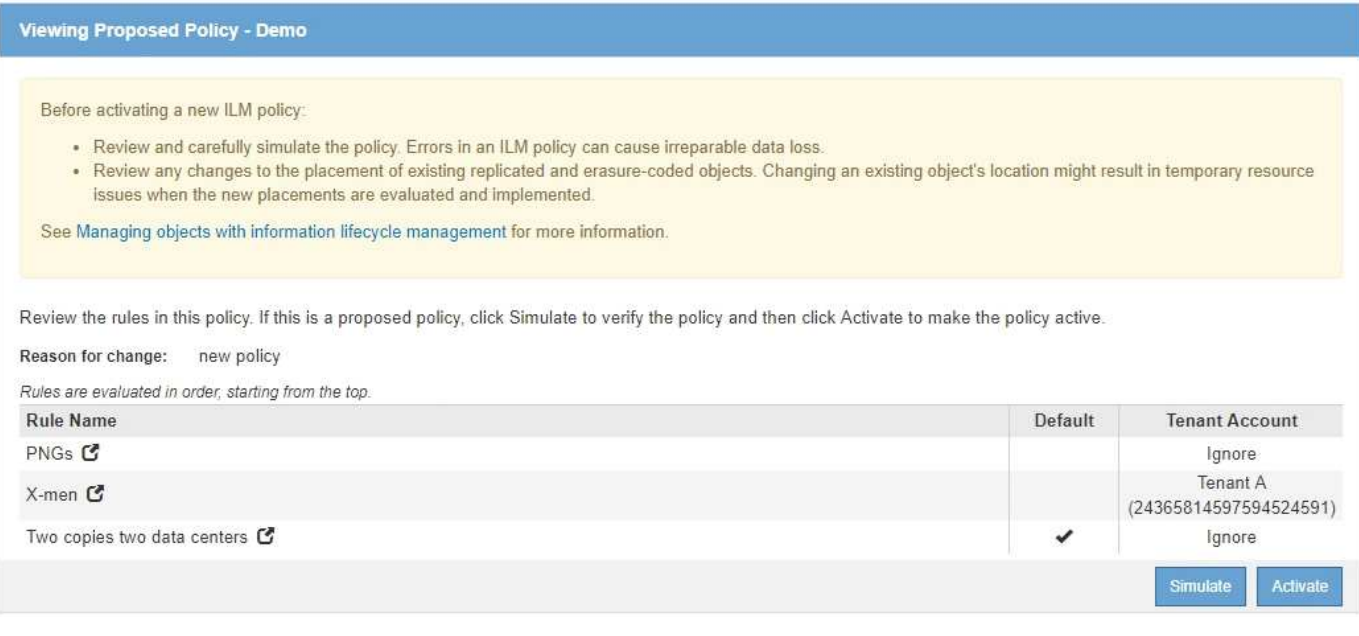

# 步骤

- 1. 添加规则并保存策略后、单击\*模拟\*。
- 2. 在\*对象\*字段中、输入测试对象的S3存储分段/对象密钥或Swift容器/对象名称、然后单击\*模拟\*。

此时将显示模拟结果、并显示 Havok.png 对象已与\* PNGS\*规则匹配。

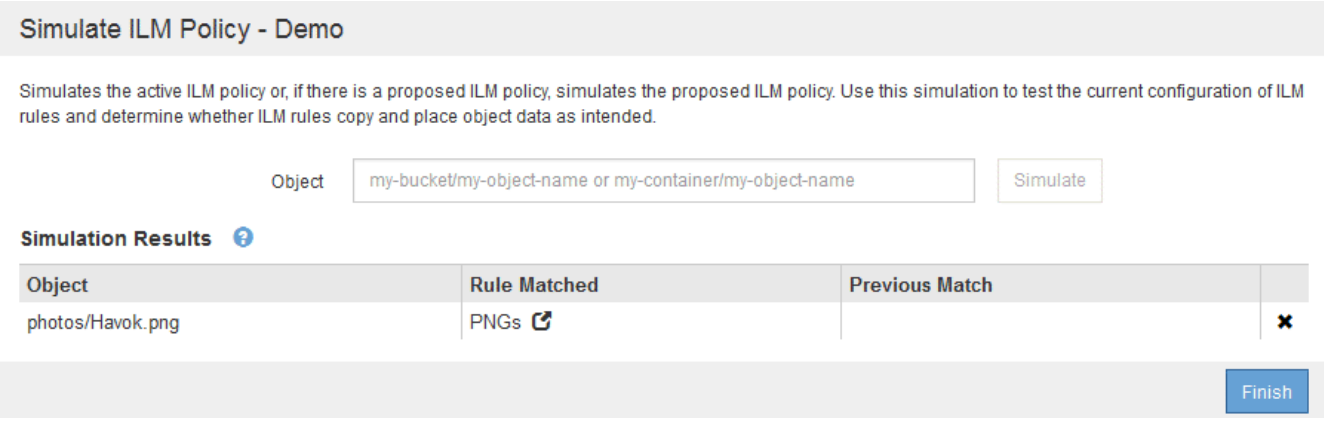

但是、所使用的规则 Havok.png 用于测试的对象是\* X-men\*规则。

- 3. 要解析问题描述 ,请对规则重新排序。
	- a. 单击\*完成\*以关闭模拟ILM策略页面。
	- b. 单击\*编辑\*以编辑此策略。
	- c. 将 **X-men** 规则拖动到列表顶部。

### Configure ILM Policy

Create a proposed policy by selecting and arranging rules. Then, save the policy and edit it later as required. Click Simulate to verify a saved policy using test objects. When you are ready, click Activate to make this policy the active ILM policy for the grid.

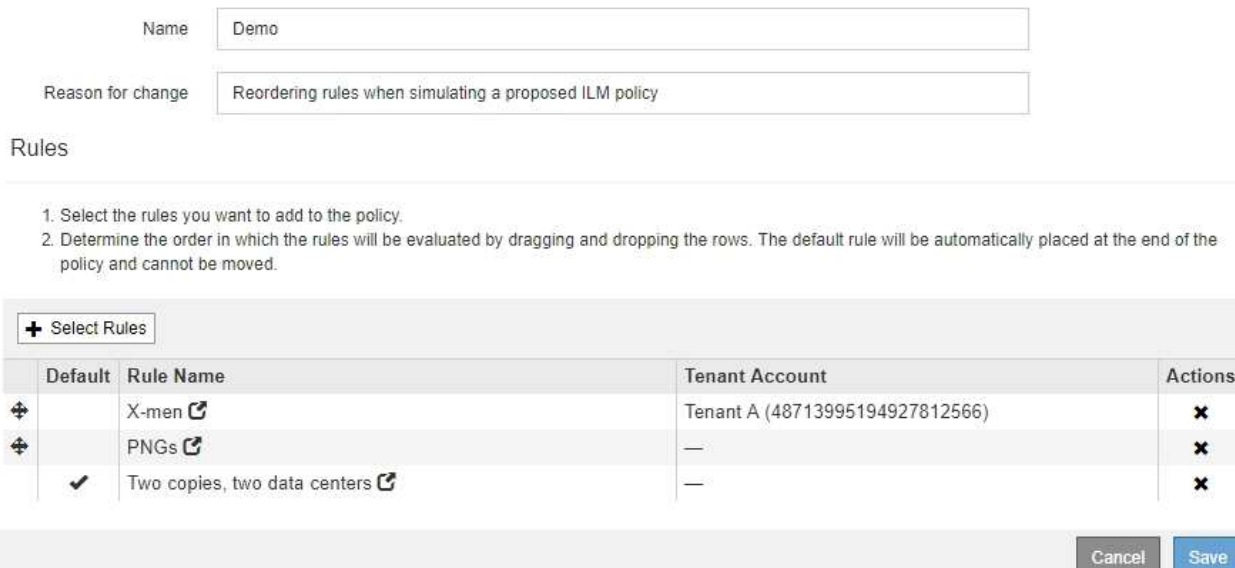

- d. 单击 \* 保存 \* 。
- 4. 单击\*模拟\*。

系统会根据更新后的策略重新评估先前测试的对象,并显示新的模拟结果。在此示例中、"规则匹配"列显示 Havok.png 现在、对象将按预期匹配X-men元数据规则。上一个匹配列显示 PNGs 规则与上一个模拟中的 对象匹配。

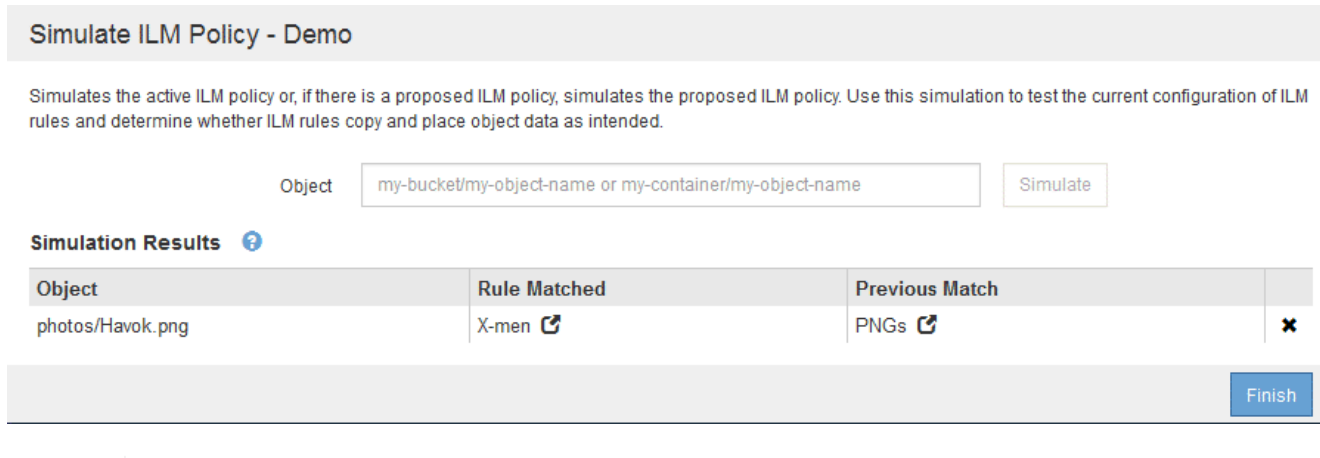

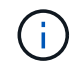

如果您停留在配置策略页面上,则可以在进行更改后重新模拟策略,而无需重新输入测试对 象的名称。
#### 示例 **3** :模拟建议的 **ILM** 策略时更正规则

此示例显示了如何模拟策略,更正策略中的规则以及继续模拟。

在此示例中,正在模拟 \* 演示 \* 策略。此策略用于查找具有的对象 series=x-men 用户元数据。但是、在使用 模拟此策略时会出现意外结果 Beast.jpg 对象。该对象与默认规则匹配,而不是与 X-men 元数据规则匹配, 而是复制两个数据中心。

# Simulate ILM Policy - Demo

Simulates the active ILM policy or, if there is a proposed ILM policy, simulates the proposed ILM policy. Use this simulation to test the current configuration of ILM rules and determine whether ILM rules copy and place object data as intended.

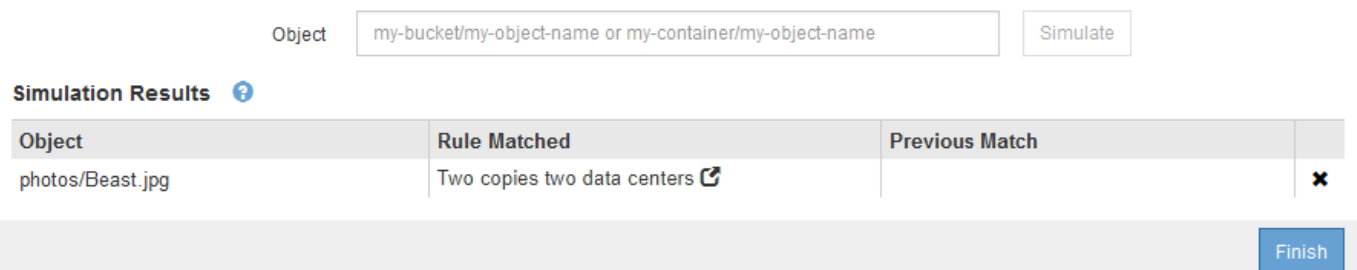

如果测试对象与策略中的预期规则不匹配,则必须检查策略中的每个规则并更正任何错误。

步骤

- 1. 对于策略中的每个规则、请单击规则名称或更多详细信息图标以查看规则设置 2 显示规则的任何对话框 上。
- 2. 查看规则的租户帐户,参考时间和筛选条件。

在此示例中, X-men 规则的元数据包含错误。元数据值输入为 "`x-men1` ", 而不是 "`x-men.` "

# X-men

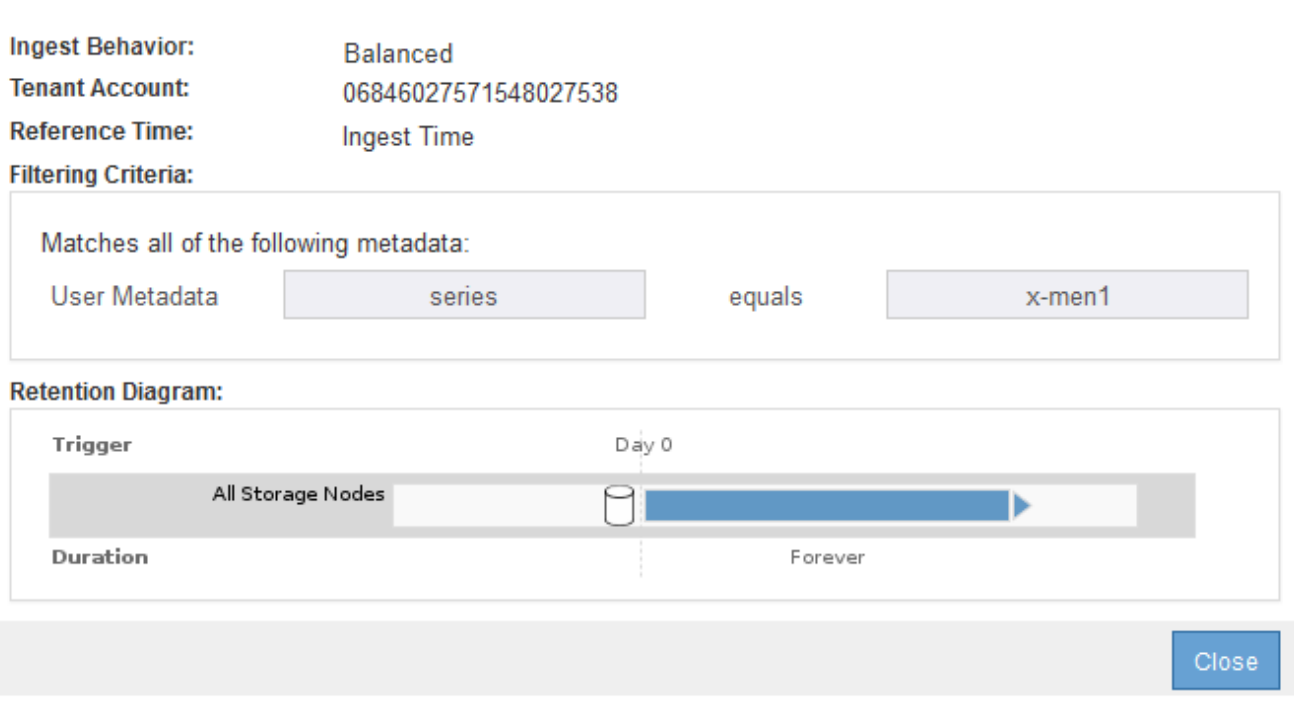

- 3. 要解决此错误,请按如下所示更正此规则:
	- 如果规则是建议策略的一部分,则可以克隆此规则,也可以从策略中删除此规则,然后对其进行编辑。
	- 如果规则是活动策略的一部分,则必须克隆此规则。您不能编辑活动策略中的规则或将其从活动策略中 删除。

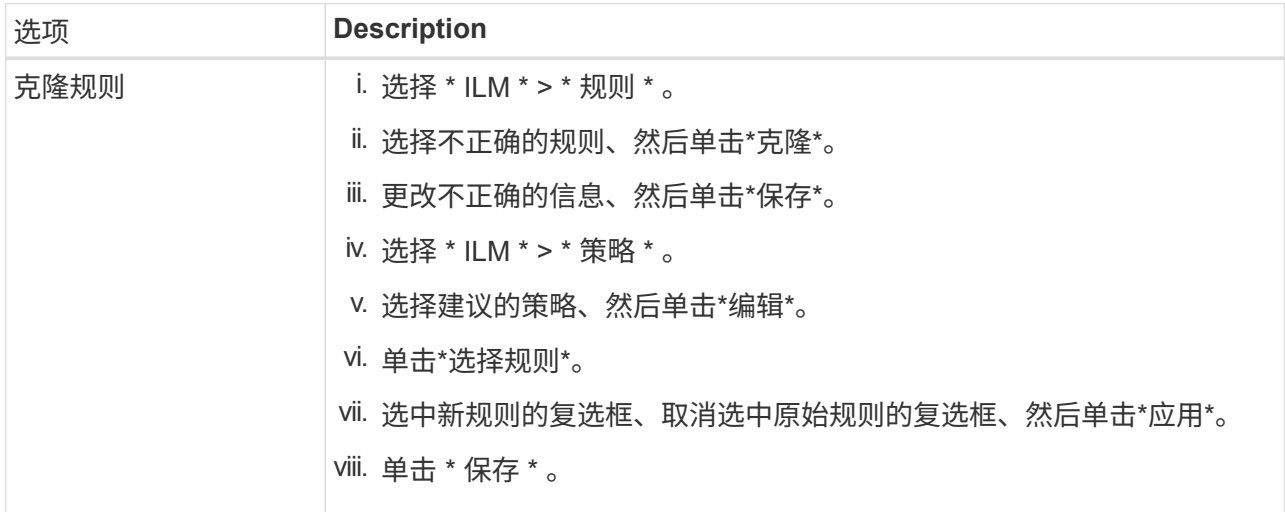

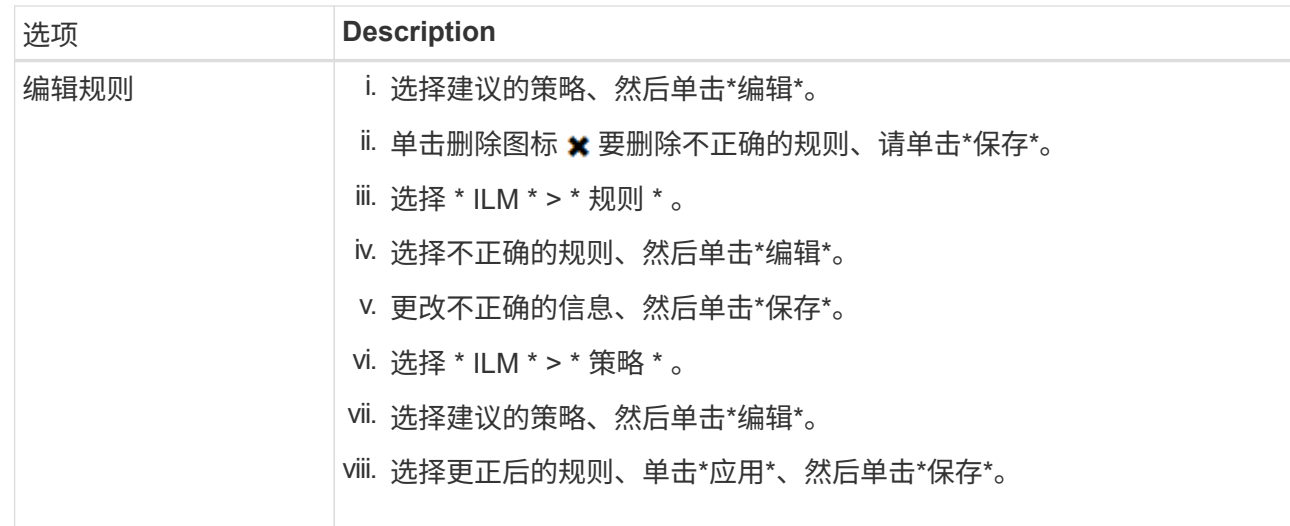

## 4. 再次执行模拟。

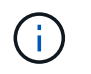

由于您导航出 "ILM Policies" 页面以编辑此规则,因此先前为模拟输入的对象将不再显示。您 必须重新输入对象的名称。

在此示例中、更正后的X-men规则现在与匹配 Beast.jpg 基于的对象 series=x-men 用户元数据、如预 期。

#### Simulate ILM Policy - Demo

Simulates the active ILM policy or, if there is a proposed ILM policy, simulates the proposed ILM policy. Use this simulation to test the current configuration of ILM rules and determine whether ILM rules copy and place object data as intended.

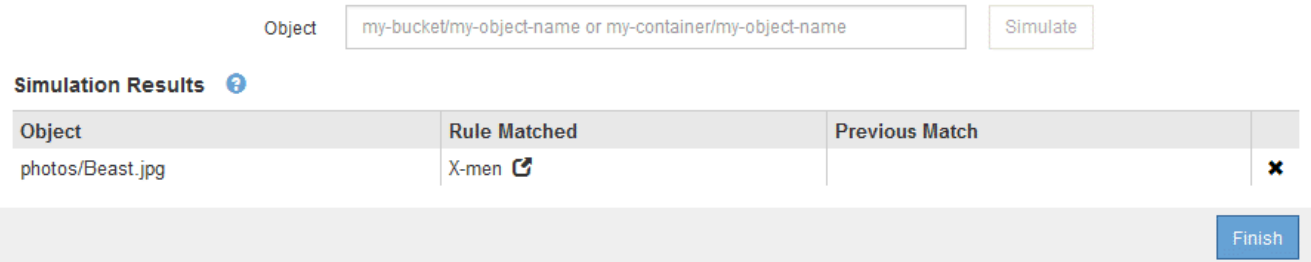

#### 激活**ILM**策略

将 ILM 规则添加到建议的 ILM 策略,模拟该策略并确认其行为符合预期后,您便可激活建 议的策略。

您需要的内容

- 您必须使用支持的浏览器登录到网格管理器。
- 您必须具有特定的访问权限。
- 您必须已保存并模拟建议的ILM策略。

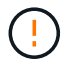

ILM 策略中的错误可能会导致发生原因 丢失不可恢复的数据。在激活策略之前,请仔细查看并模 拟策略,以确认策略将按预期运行。

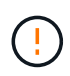

激活新的 ILM 策略时, StorageGRID 会使用它来管理所有对象,包括现有对象和新载入的对 象。在激活新的 ILM 策略之前,请查看对现有复制对象和纠删编码对象的放置方式所做的任何更 改。在评估和实施新放置时,更改现有对象的位置可能会导致临时资源问题。

### 关于此任务

激活 ILM 策略时,系统会将新策略分发到所有节点。但是,只有在所有网格节点均可接收新策略之后,新的活 动策略才会实际生效。在某些情况下,系统会等待实施新的活动策略,以确保不会意外删除网格对象。

- 如果进行策略更改以提高数据冗余或持久性,则这些更改将立即实施。例如,如果您激活包含三个副本规则 而不是双个副本规则的新策略,则该策略将立即实施,因为它会增加数据冗余。
- 如果进行的策略更改可能会降低数据冗余或持久性,则只有在所有网格节点均可用后,这些更改才会实施。 例如,如果您激活的新策略使用的是双副本规则,而不是三副本规则,则新策略将标记为 "`Active ,` " ,但 只有在所有节点联机且可用后,它才会生效。

步骤

1. 准备好激活建议的策略后、请在"ILM Policies"页面上选择该策略、然后单击\*激活\*。

此时将显示一条警告消息,提示您确认是否要激活建议的策略。

A Warning

Activate the proposed policy

Errors in an ILM policy can cause irreparable data loss. Review and test the policy carefully before activating. Are you sure you want to activate the proposed policy?

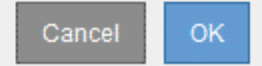

如果策略的默认规则不会永久保留对象,则警告消息中会显示一条提示。在此示例中,保留示意图显示默认 规则将在 2 年后删除对象。您必须在文本框中键入 **2** ,以确认策略中未与其他规则匹配的任何对象将在 2 年 后从 StorageGRID 中删除。

## A Activate the proposed policy

Errors in an ILM policy can cause irreparable data loss. Review and test the policy carefully before activating

The default rule in this policy does not retain objects forever. Confirm this is the behavior you want by referring to the retention diagram for the default rule:

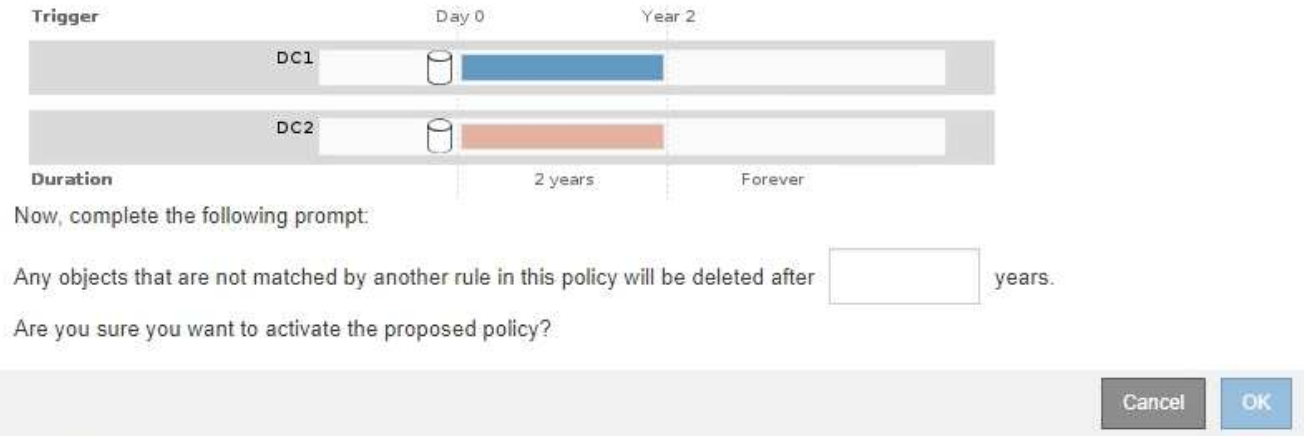

## 2. 单击 \* 确定 \* 。

#### 结果

激活新的 ILM 策略后:

• 此策略在 "ILM Policies" 页面上的表中显示为 "Policy State Active" 。" 开始日期 " 条目指示策略的激活日期 和时间。

**ILM Policies** 

Review the proposed, active, and historical policies. You can create, edit, or delete a proposed policy; clone the active policy; or view the details for any policy.

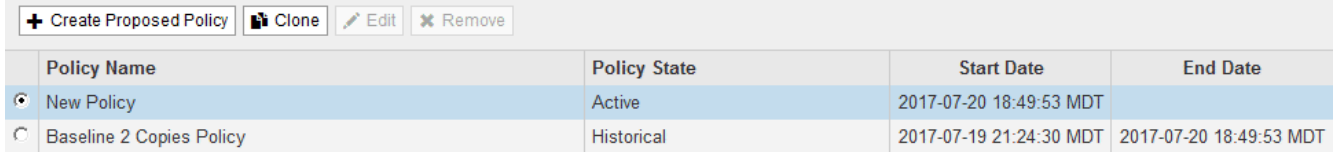

• 此时将显示先前活动的策略,并且策略状态为 " 历史 " 。" 开始日期 " 和 " 结束日期 " 条目用于指示策略何时 处于活动状态以及何时不再有效。

#### 相关信息

#### ["](#page-147-0)[示例](#page-147-0) 6: 更[改](#page-147-0) [ILM](#page-147-0) [策略](#page-147-0)"

<span id="page-112-0"></span>使用对象元数据查找验证**ILM**策略

激活 ILM 策略后,应将代表性测试对象载入 StorageGRID 系统。然后,您应执行对象元 数据查找,以确认副本是按预期创建的,并放置在正确的位置。

#### 您需要的内容

- 您必须具有一个对象标识符,该标识符可以是以下项之一:
	- \* UUID \*: 对象的通用唯一标识符。以全大写形式输入 UUID 。
- \* CBID\* : StorageGRID 中对象的唯一标识符。您可以从审核日志中获取对象的 CBID 。输入全部大写 的 CBID 。
- 。\* S3 存储分段和对象密钥 \*: 通过 S3 接口载入对象时,客户端应用程序使用存储和标识对象的分段和 对象密钥组合。
- 。\* Swift 容器和对象名称 \*: 通过 Swift 界面输入对象时,客户端应用程序将使用容器和对象名称组合来 存储和标识对象。

步骤

- 1. 正在载入对象。
- 2. 选择\* ILM **>\***对象元数据查找。
- 3. 在 \* 标识符 \* 字段中键入对象的标识符。

您可以输入 UUID , CBID , S3 存储分段 / 对象密钥或 Swift 容器 / 对象名称。

Object Metadata Lookup

Enter the identifier for any object stored in the grid to view its metadata.

Identifier

source/testobject

Look Up

4. 单击\*查找\*。

此时将显示对象元数据查找结果。此页面列出了以下类型的信息:

- 系统元数据,包括对象 ID ( UUID ),对象名称,容器名称,租户帐户名称或 ID ,对象的逻辑大小, 首次创建对象的日期和时间以及上次修改对象的日期和时间。
- 与对象关联的任何自定义用户元数据键值对。
- 对于 S3 对象,是指与该对象关联的任何对象标记键值对。
- 对于复制的对象副本,为每个副本提供当前存储位置。
- 对于经过擦除编码的对象副本,为每个片段的当前存储位置。
- 对于云存储池中的对象副本,此对象的位置,包括外部存储分段的名称和对象的唯一标识符。
- 对于分段对象和多部分对象,包含分段标识符和数据大小的对象分段列表。对于包含 100 个以上区块的 对象,仅显示前 100 个区块。
- 所有对象元数据均采用未处理的内部存储格式。此原始元数据包括内部系统元数据,不能保证这些元数 据在版本之间持续存在。

以下示例显示了存储为两个复制副本的 S3 测试对象的对象元数据查找结果。

#### System Metadata

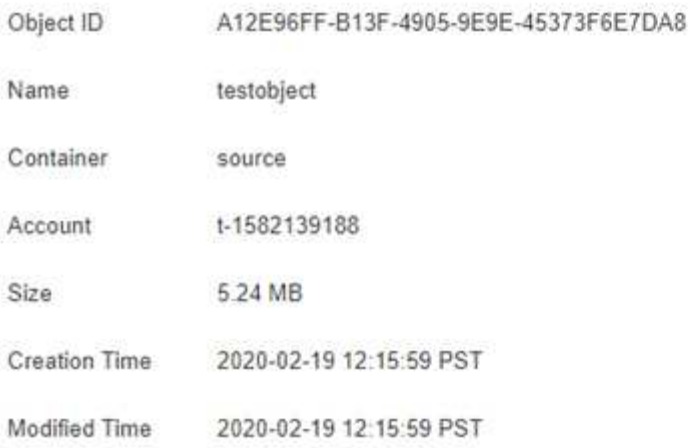

#### **Replicated Copies**

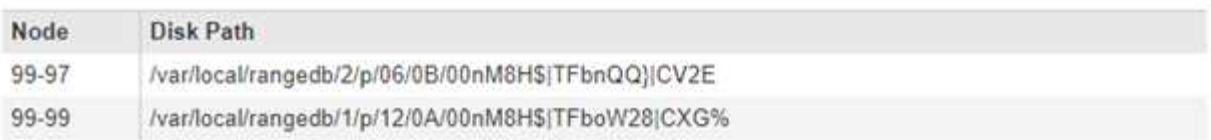

#### Raw Metadata

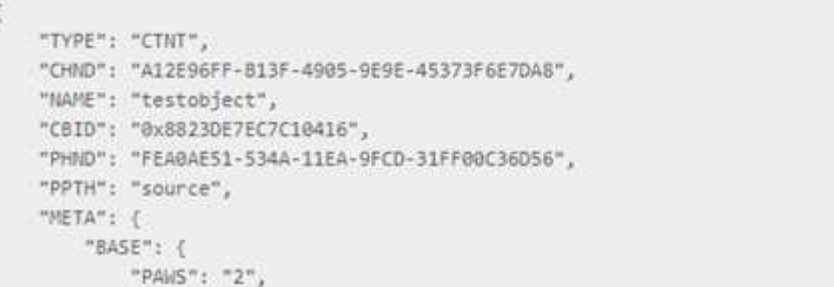

## 5. 确认对象存储在正确的位置,并且是正确的副本类型。

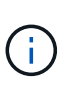

如果启用了 Audit 选项,则还可以监控审核日志中是否显示了 "ORLM Object Rules" 消 息。ORLM 审核消息可以为您提供有关 ILM 评估过程状态的详细信息,但不能为您提供有关 对象数据放置是否正确或 ILM 策略是否完整的信息。您必须自己进行评估。有关详细信息、 请参见有关了解审核消息的信息。

×

相关信息

["](https://docs.netapp.com/zh-cn/storagegrid-115/audit/index.html)[查](https://docs.netapp.com/zh-cn/storagegrid-115/audit/index.html)[看](https://docs.netapp.com/zh-cn/storagegrid-115/audit/index.html)[审核](https://docs.netapp.com/zh-cn/storagegrid-115/audit/index.html)[日](https://docs.netapp.com/zh-cn/storagegrid-115/audit/index.html)[志](https://docs.netapp.com/zh-cn/storagegrid-115/audit/index.html)["](https://docs.netapp.com/zh-cn/storagegrid-115/audit/index.html)

["](https://docs.netapp.com/zh-cn/storagegrid-115/s3/index.html)[使用](https://docs.netapp.com/zh-cn/storagegrid-115/s3/index.html) [S3"](https://docs.netapp.com/zh-cn/storagegrid-115/s3/index.html)

["](https://docs.netapp.com/zh-cn/storagegrid-115/swift/index.html)[使用](https://docs.netapp.com/zh-cn/storagegrid-115/swift/index.html) [Swift"](https://docs.netapp.com/zh-cn/storagegrid-115/swift/index.html)

# <span id="page-115-0"></span>使用**ILM**规则和**ILM**策略

创建 ILM 规则和 ILM 策略后,您可以继续使用它们,并随存储需求的变化修改其配置。

删除**ILM**规则

要使当前 ILM 规则列表易于管理,请删除不可能使用的任何 ILM 规则。

您需要的内容

- 您必须使用支持的浏览器登录到网格管理器。
- 您必须具有特定的访问权限。

如果某个 ILM 规则当前已在活动策略或建议的策略中使用,则不能将其删除。如果需要删除使用 策略的 ILM 规则,必须先执行以下步骤:

- G)
- 1. 克隆活动策略或编辑建议的策略。
- 2. 从策略中删除 ILM 规则。
- 3. 保存,模拟和激活新策略,以确保对象按预期受到保护。

#### 步骤

- 1. 选择 \* ILM \* > \* 规则 \* 。
- 2. 查看要删除的规则的表条目。

确认此规则未在活动 ILM 策略或建议的 ILM 策略中使用。

- 3. 如果要删除的规则未在使用中,请选择单选按钮并选择 \* 删除 \* 。
- 4. 选择 \* 确定 \* 确认要删除 ILM 规则。

此时将删除 ILM 规则。

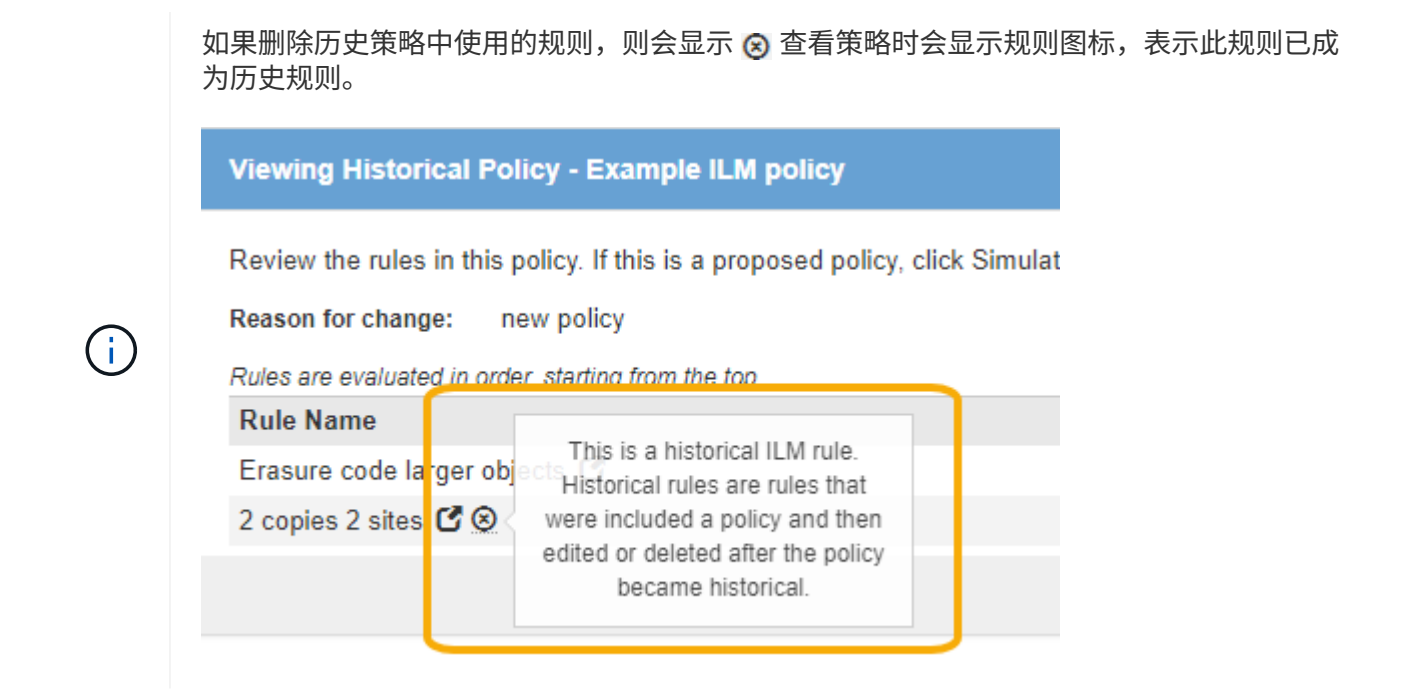

#### 相关信息

#### ["](#page-92-0)[创建](#page-92-0)[ILM](#page-92-0)[策略](#page-92-0)["](#page-92-0)

#### 编辑**ILM**规则

要更改筛选器或放置指令,您可能需要编辑 ILM 规则。

您需要的内容

- 您必须使用支持的浏览器登录到网格管理器。
- 您必须具有特定的访问权限。

关于此任务

如果某个规则正在建议的 ILM 策略或活动 ILM 策略中使用,则无法编辑该规则。而是可以克隆这些规则并对克 隆的副本进行任何必要的更改。您也不能编辑在 StorageGRID 10.3 之前创建的常用 ILM 规则(创建 2 个副本 )或 ILM 规则。

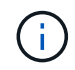

在将已编辑的规则添加到活动 ILM 策略发生原因 之前,请注意,更改对象的放置指令可能会导致 系统负载增加。

#### 步骤

1. 选择 \* ILM \* > \* 规则 \* 。

此时将显示 "ILM Rules" 页面。此页面显示所有可用规则,并指示活动策略或建议策略中正在使用哪些规 则。

#### **ILM Rules**

Information lifecycle management (ILM) rules determine how and where object data is stored over time. Every object ingested into the StorageGRID Webscale is evaluated against the ILM rules that make up the active ILM policy. Use this page to manage and view ILM rules. You cannot edit or remove an ILM rule that is used by an active or proposed ILM policy.

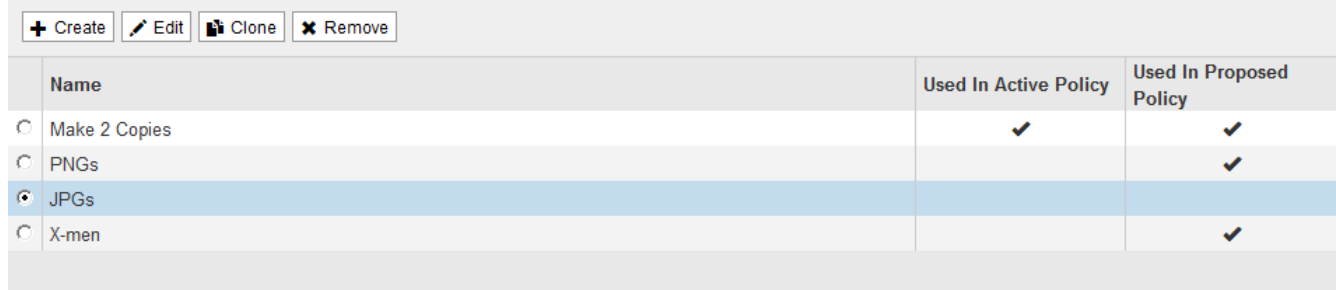

## 2. 选择未使用的规则、然后单击\*编辑\*。

### 此时将打开编辑 ILM 规则向导。

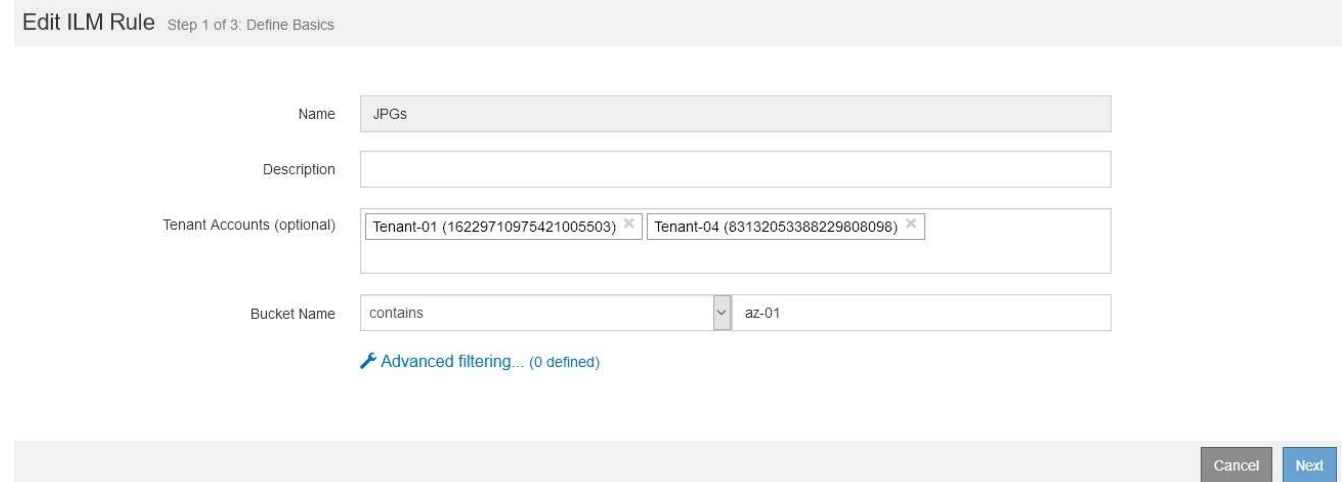

3. 按照创建ILM规则的步骤完成编辑ILM规则向导中的各个页面、并根据需要使用高级筛选器。

编辑 ILM 规则时,不能更改其名称。

4. 单击 \* 保存 \* 。

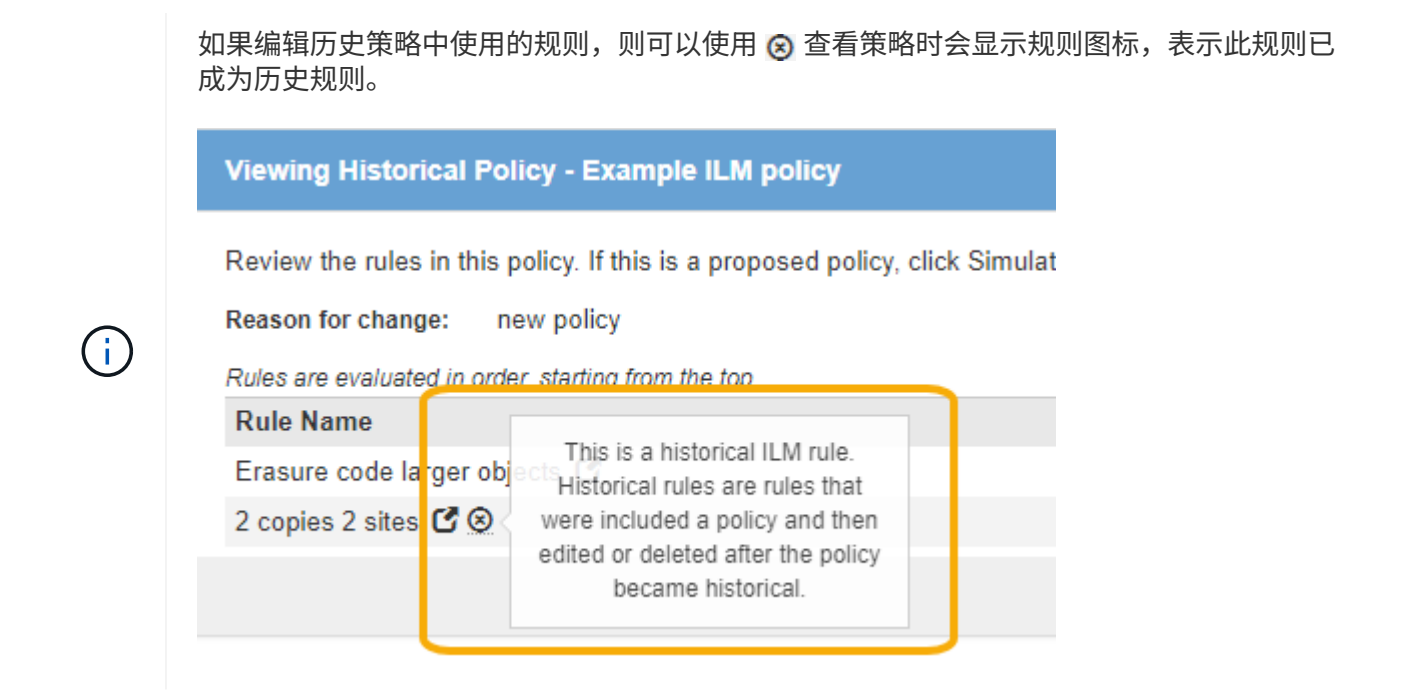

#### 相关信息

#### ["](#page-76-0)[创建](#page-76-0)[ILM](#page-76-0)[规则](#page-76-0)["](#page-76-0)

#### ["](#page-79-0)[在](#page-79-0)[ILM](#page-79-0)[规则中使用](#page-79-0)[高](#page-79-0)[级](#page-79-0)[筛选器](#page-79-0)["](#page-79-0)

#### 克隆**ILM**规则

如果某个规则正在建议的 ILM 策略或活动 ILM 策略中使用,则无法编辑该规则。而是可以克隆规则并对克隆的 副本进行任何必要的更改。然后,如果需要,您可以从建议的策略中删除原始规则,并将其替换为修改后的版 本。如果 ILM 规则是使用 StorageGRID 10.2 或更早版本创建的,则无法克隆该规则。

#### 您需要的内容

- 您必须使用支持的浏览器登录到网格管理器。
- 您必须具有特定的访问权限。

#### 关于此任务

在将克隆规则添加到活动 ILM 策略发生原因 之前,请注意,更改对象的放置指令可能会导致系统负载增加。

#### 步骤

1. 选择 \* ILM \* > \* 规则 \* 。

此时将显示 "ILM Rules" 页面。

#### **ILM Rules**

Information lifecycle management (ILM) rules determine how and where object data is stored over time. Every object ingested into the StorageGRID Webscale is evaluated against the ILM rules that make up the active ILM policy. Use this page to manage and view ILM rules. You cannot edit or remove an ILM rule that is used by an active or proposed ILM policy.

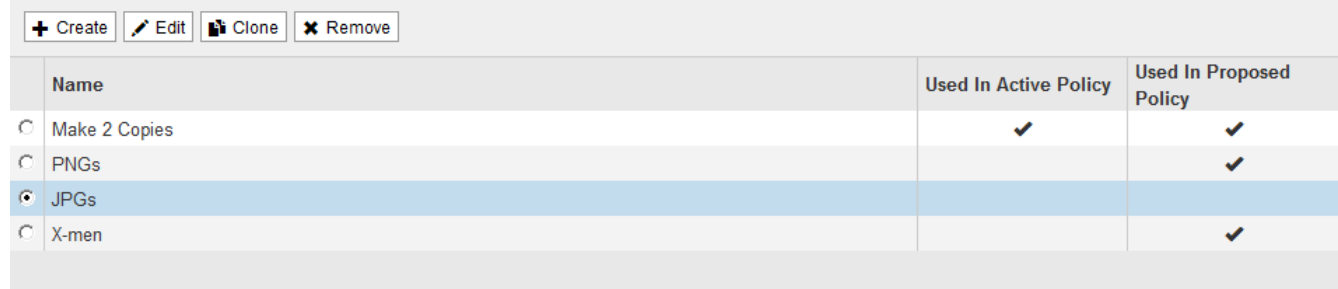

2. 选择要克隆的ILM规则、然后单击\*克隆\*。

此时将打开创建 ILM 规则向导。

3. 按照编辑 ILM 规则和使用高级筛选器的步骤更新克隆的规则。

克隆 ILM 规则时,必须输入新名称。

4. 单击 \* 保存 \* 。

此时将创建新的 ILM 规则。

#### 相关信息

["](#page-115-0)[使用](#page-115-0)[ILM](#page-115-0)[规则和](#page-115-0)[ILM](#page-115-0)[策略](#page-115-0)["](#page-115-0)

["](#page-79-0)[在](#page-79-0)[ILM](#page-79-0)[规则中使用](#page-79-0)[高](#page-79-0)[级](#page-79-0)[筛选器](#page-79-0)["](#page-79-0)

查看**ILM**策略活动队列

您可以随时查看队列中要根据 ILM 策略进行评估的对象数量。您可能需要监控 ILM 处理队列以确定系统性能。 队列较大可能表示系统无法跟上载入速率的增长,客户端应用程序的负载过大或存在异常情况。

您需要的内容

- 您必须使用支持的浏览器登录到网格管理器。
- 您必须具有特定的访问权限。

#### 步骤

1. 选择 \* 信息板 \* 。

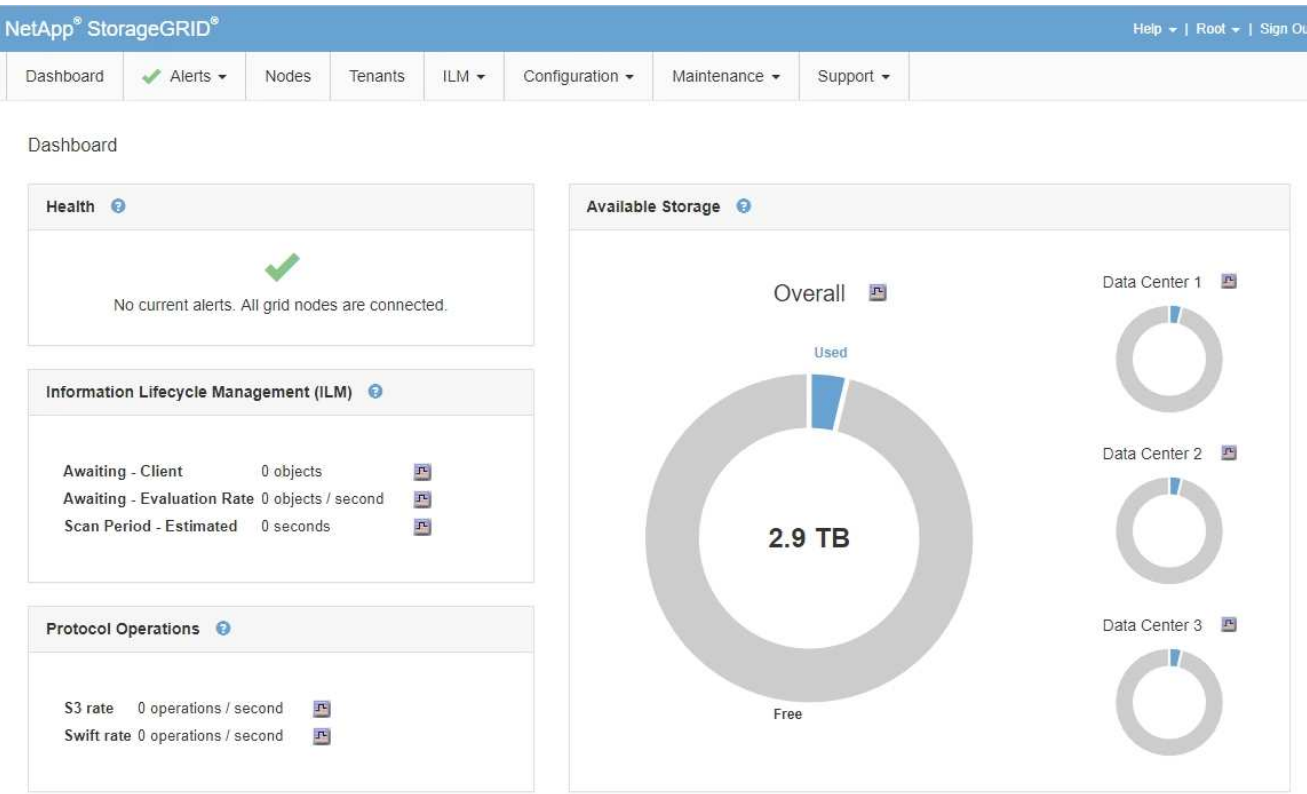

2. 监控信息生命周期管理 ( ILM ) 部分。

您可以单击问号 以查看本节中各项的问题描述 。

# 使用**S3**对象锁定管理对象

作为网格管理员,您可以为 StorageGRID 系统启用 S3 对象锁定,并实施合规的 ILM 策略 ,以确保特定 S3 存储分段中的对象在指定时间内不会被删除或覆盖。

什么是 **S3** 对象锁定?

StorageGRID S3 对象锁定功能是一种对象保护解决方案, 相当于 Amazon Simple Storage Service (Amazon S3 )中的 S3 对象锁定。

如图所示,如果为 StorageGRID 系统启用了全局 S3 对象锁定设置, 则 S3 租户帐户可以在启用或不启用 S3 对 象锁定的情况下创建存储分段。如果某个存储分段启用了 S3 对象锁定,则 S3 客户端应用程序可以选择为该存 储分段中的任何对象版本指定保留设置。对象版本必须具有指定的保留设置,以受 S3 对象锁定的保护。

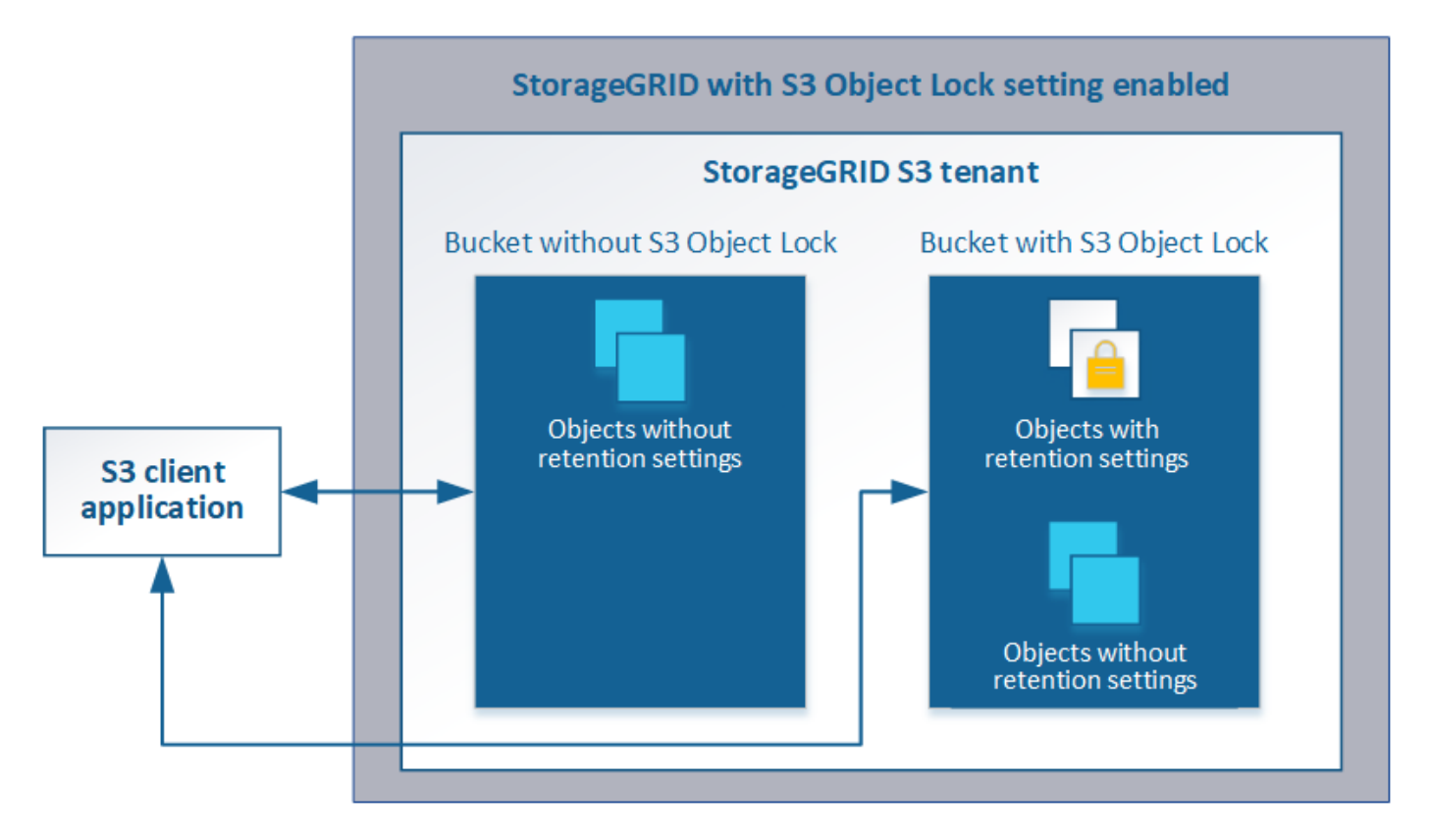

StorageGRID S3 对象锁定功能提供了一种保留模式,相当于 Amazon S3 合规模式。默认情况下,任何用户都 无法覆盖或删除受保护的对象版本。StorageGRID S3 对象锁定功能不支持监管模式,并且不允许具有特殊权限 的用户绕过保留设置或删除受保护的对象。

如果存储分段启用了 S3 对象锁定,则在创建或更新对象时, S3 客户端应用程序可以选择指定以下任一或两个 对象级别保留设置:

- \* 保留至日期 \* : 如果对象版本的保留至日期为未来日期,则可以检索该对象,但无法修改或删除它。可以 根据需要增加对象的保留截止日期,但不能缩短此日期。
- \* 合法保留 \*:对对象版本应用合法保留时,会立即锁定该对象。例如,您可能需要对与调查或法律争议相 关的对象进行法律保留。合法保留没有到期日期,但在明确删除之前始终有效。合法保留与保留日期无关。

有关这些设置的详细信息、请转至中的"`使用S3对象锁定`" ["S3 REST API](https://docs.netapp.com/zh-cn/storagegrid-115/s3/s3-rest-api-supported-operations-and-limitations.html) [支](https://docs.netapp.com/zh-cn/storagegrid-115/s3/s3-rest-api-supported-operations-and-limitations.html)[持的操作和](https://docs.netapp.com/zh-cn/storagegrid-115/s3/s3-rest-api-supported-operations-and-limitations.html)[限](https://docs.netapp.com/zh-cn/storagegrid-115/s3/s3-rest-api-supported-operations-and-limitations.html)[制](https://docs.netapp.com/zh-cn/storagegrid-115/s3/s3-rest-api-supported-operations-and-limitations.html)["](https://docs.netapp.com/zh-cn/storagegrid-115/s3/s3-rest-api-supported-operations-and-limitations.html)。

<span id="page-121-0"></span>比较 **S3** 对象锁定与原有合规性

StorageGRID 11.5中的S3对象锁定功能取代了先前StorageGRID 版本中提供的合规性功 能。由于新的S3对象锁定功能符合Amazon S3要求、因此它会弃用专有的StorageGRID 合规性功能、现在称为"原有合规性"。`

如果先前启用了全局合规性设置、则在升级到StorageGRID 11.5时、新的全局S3对象锁定设置将自动启用。租 户用户将无法再创建在StorageGRID 11.5中启用了合规性的新分段;但是、根据需要、租户用户可以继续使用 和管理任何现有的旧合规分段、其中包括执行以下任务:

- 将新对象载入已启用旧合规性的现有存储分段。
- 增加启用了旧合规性的现有存储分段的保留期限。
- 更改已启用旧合规性的现有存储分段的自动删除设置。
- 对已启用旧合规性的现有存储分段置于合法保留状态。
- 取消合法保留。

## ["NetApp](https://kb.netapp.com/Advice_and_Troubleshooting/Hybrid_Cloud_Infrastructure/StorageGRID/How_to_manage_legacy_Compliant_buckets_in_StorageGRID_11.5) [知识](https://kb.netapp.com/Advice_and_Troubleshooting/Hybrid_Cloud_Infrastructure/StorageGRID/How_to_manage_legacy_Compliant_buckets_in_StorageGRID_11.5)[库](https://kb.netapp.com/Advice_and_Troubleshooting/Hybrid_Cloud_Infrastructure/StorageGRID/How_to_manage_legacy_Compliant_buckets_in_StorageGRID_11.5): 如何在 [StorageGRID 11.5](https://kb.netapp.com/Advice_and_Troubleshooting/Hybrid_Cloud_Infrastructure/StorageGRID/How_to_manage_legacy_Compliant_buckets_in_StorageGRID_11.5) [中管理](https://kb.netapp.com/Advice_and_Troubleshooting/Hybrid_Cloud_Infrastructure/StorageGRID/How_to_manage_legacy_Compliant_buckets_in_StorageGRID_11.5)[原](https://kb.netapp.com/Advice_and_Troubleshooting/Hybrid_Cloud_Infrastructure/StorageGRID/How_to_manage_legacy_Compliant_buckets_in_StorageGRID_11.5)[有的合规存储分段](https://kb.netapp.com/Advice_and_Troubleshooting/Hybrid_Cloud_Infrastructure/StorageGRID/How_to_manage_legacy_Compliant_buckets_in_StorageGRID_11.5)["](https://kb.netapp.com/Advice_and_Troubleshooting/Hybrid_Cloud_Infrastructure/StorageGRID/How_to_manage_legacy_Compliant_buckets_in_StorageGRID_11.5)

如果您在先前版本的 StorageGRID 中使用了原有的合规性功能,请参见下表,了解它与 StorageGRID 中的 S3 对象锁定功能的比较情况。

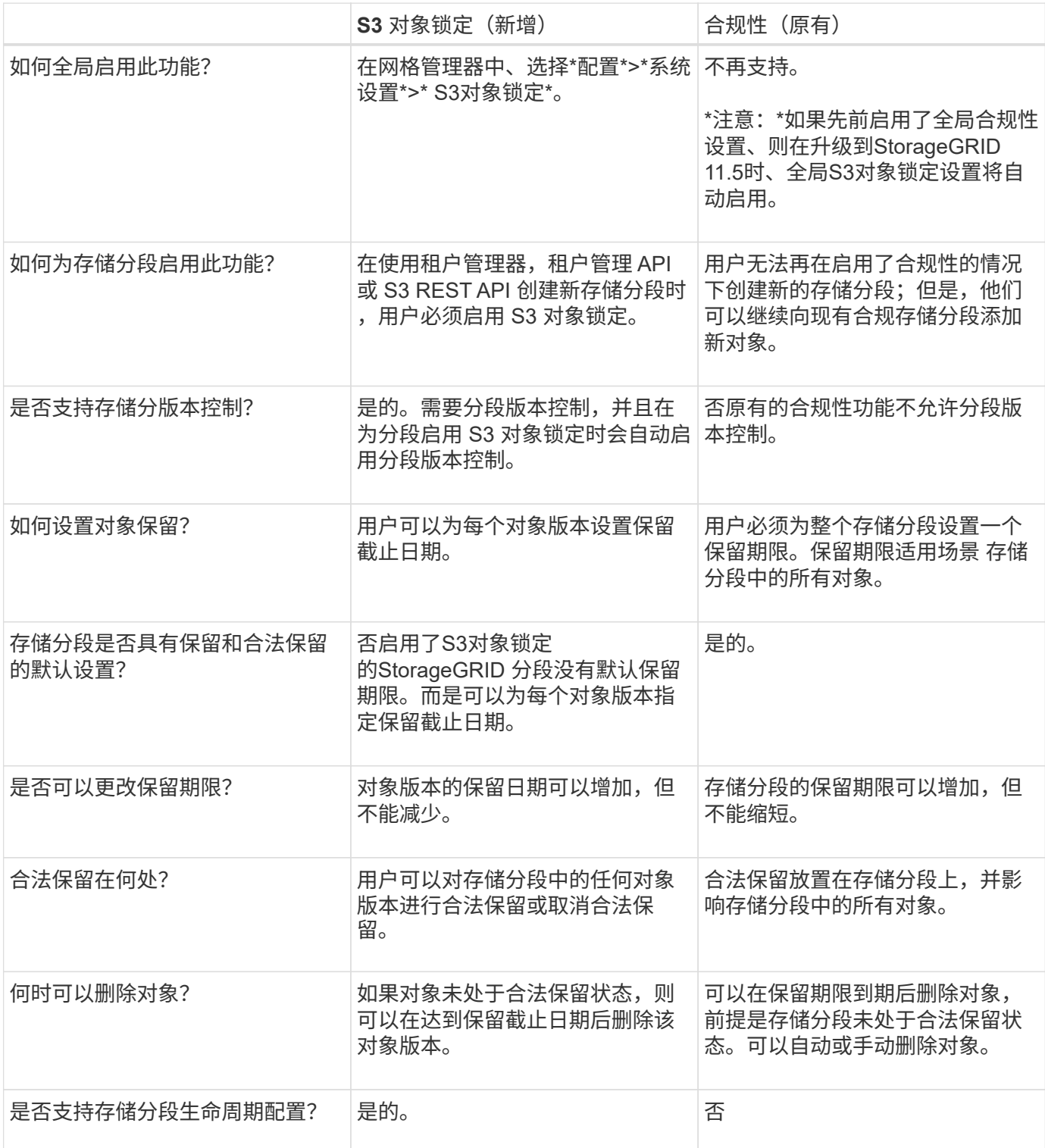

# **S3** 对象锁定的工作流

作为网格管理员,您必须与租户用户密切协调,以确保对象受到保护,并满足其保留要 求。

工作流图显示了使用 S3 对象锁定的高级步骤。这些步骤由网格管理员和租户用户执行。

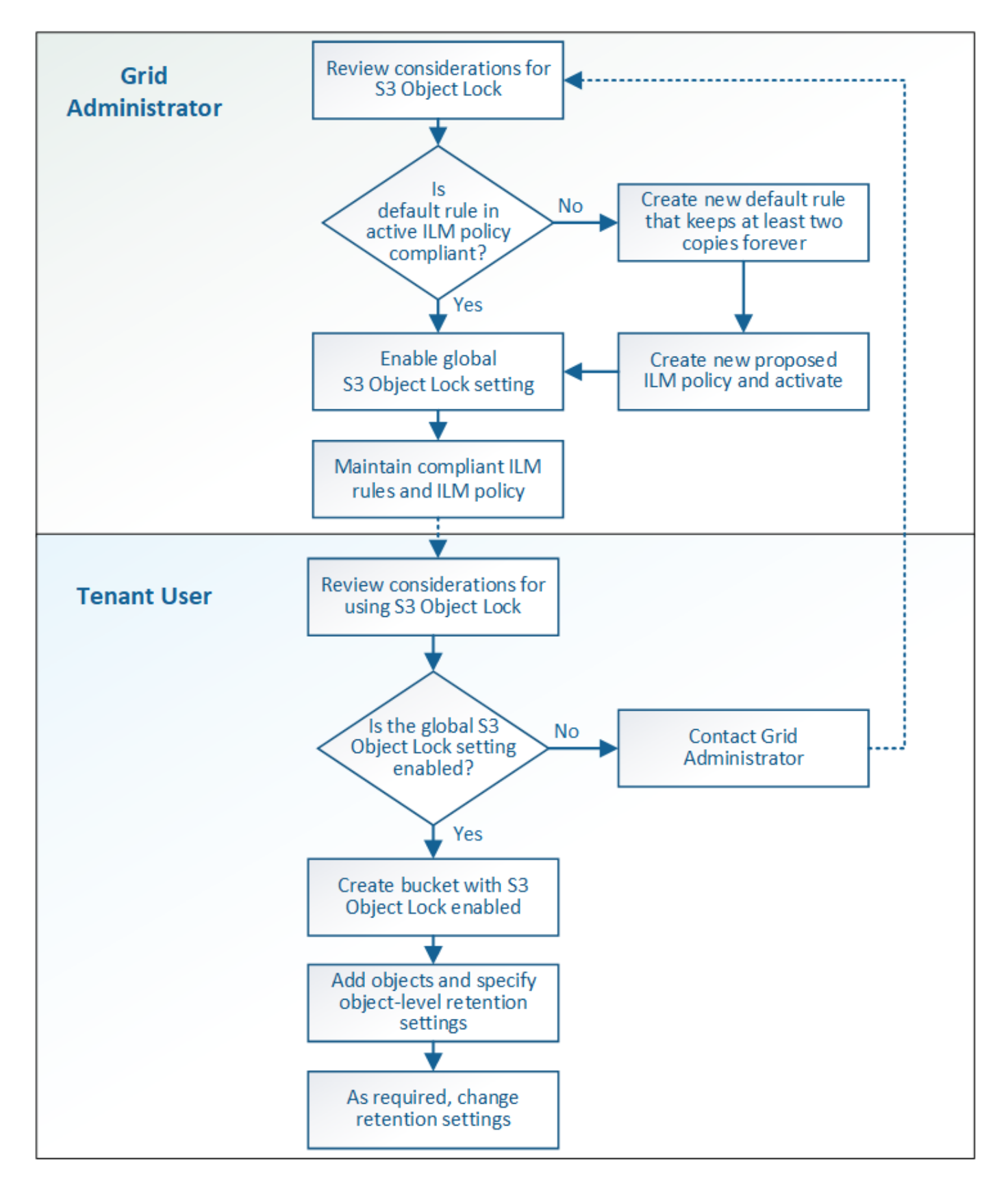

## 网格管理任务

如工作流图所示,网格管理员必须执行两项高级任务, S3 租户用户才能使用 S3 对象锁定:

1. 至少创建一个合规的 ILM 规则,并将该规则设置为活动 ILM 策略中的默认规则。

2. 为整个 StorageGRID 系统启用全局 S3 对象锁定设置。

#### 租户用户任务

启用全局 S3 对象锁定设置后,租户可以执行以下任务:

- 1. 创建已启用 S3 对象锁定的分段。
- 2. 向这些存储分段添加对象,并指定对象级别的保留期限和合法保留设置。
- 3. 根据需要更新单个对象的保留期限或更改合法保留设置。

## 相关信息

["](https://docs.netapp.com/zh-cn/storagegrid-115/tenant/index.html)[使用](https://docs.netapp.com/zh-cn/storagegrid-115/tenant/index.html)[租](https://docs.netapp.com/zh-cn/storagegrid-115/tenant/index.html)[户](https://docs.netapp.com/zh-cn/storagegrid-115/tenant/index.html)[帐](https://docs.netapp.com/zh-cn/storagegrid-115/tenant/index.html)[户](https://docs.netapp.com/zh-cn/storagegrid-115/tenant/index.html)["](https://docs.netapp.com/zh-cn/storagegrid-115/tenant/index.html)

## ["](https://docs.netapp.com/zh-cn/storagegrid-115/s3/index.html)[使用](https://docs.netapp.com/zh-cn/storagegrid-115/s3/index.html) [S3"](https://docs.netapp.com/zh-cn/storagegrid-115/s3/index.html)

## **S3** 对象锁定的要求

您必须查看启用全局 S3 对象锁定设置的要求,创建合规 ILM 规则和 ILM 策略的要求以及 StorageGRID 对使用 S3 对象锁定的分段和对象所施加的限制。

使用全局 **S3** 对象锁定设置的要求

- 您必须先使用网格管理器或网格管理 API 启用全局 S3 对象锁定设置,然后任何 S3 租户才能创建启用了 S3 对象锁定的分段。
- 启用全局 S3 对象锁定设置后,所有 S3 租户帐户都可以在启用了 S3 对象锁定的情况下创建存储分段。
- 启用全局 S3 对象锁定设置后,您将无法禁用此设置。
- 除非活动ILM策略中的默认规则为\_compliant\_\_(即、默认规则必须符合启用了S3对象锁定的分段的要求)、 否则无法启用全局S3对象锁定。
- 启用全局 S3 对象锁定设置后,除非策略中的默认规则合规,否则您无法创建新的建议 ILM 策略或激活现有 建议的 ILM 策略。启用全局 S3 对象锁定设置后, "ILM 规则 " 和 "ILM 策略 " 页面将指示符合哪些 ILM 规 则。

在以下示例中, "ILM 规则 " 页面列出了与启用了 S3 对象锁定的存储分段兼容的三个规则。

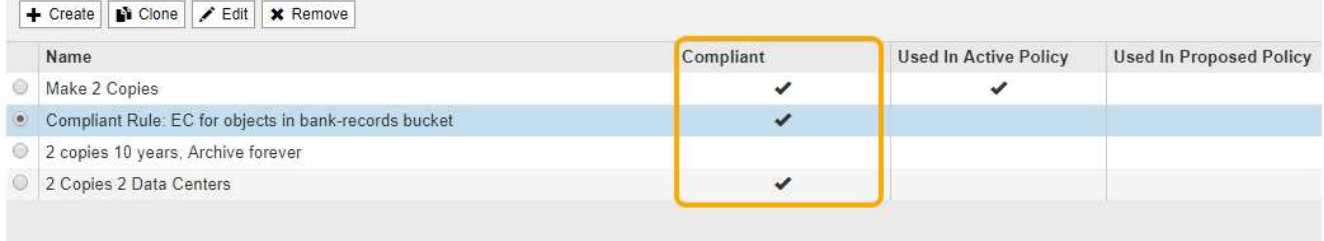

#### **Compliant Rule: EC for objects in bank-records bucket**

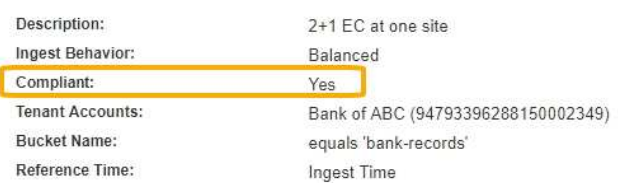

#### 符合 **ILM** 规则的要求

如果要启用全局 S3 对象锁定设置,必须确保活动 ILM 策略中的默认规则合规。合规规则可满足启用了 S3 对象 锁定的两个存储分段以及启用了旧合规性的任何现有存储分段的要求:

- 它必须至少创建两个复制的对象副本或一个经过纠删编码的副本。
- 这些副本必须在放置说明中每行的整个持续时间内存在于存储节点上。
- 对象副本无法保存在云存储池中。
- 无法将对象副本保存在归档节点上。
- 放置说明中至少有一行必须从第 0 天开始,并使用 \* 载入时间 \* 作为参考时间。
- 放置说明中至少一行必须为 "`forever 。` "

例如, 此规则满足启用了 S3 对象锁定的分段的要求。它会存储从载入时间(第 0 天) 到 "`Forever " 的两个复 制对象副本。` 这些对象将存储在两个数据中心的存储节点上。

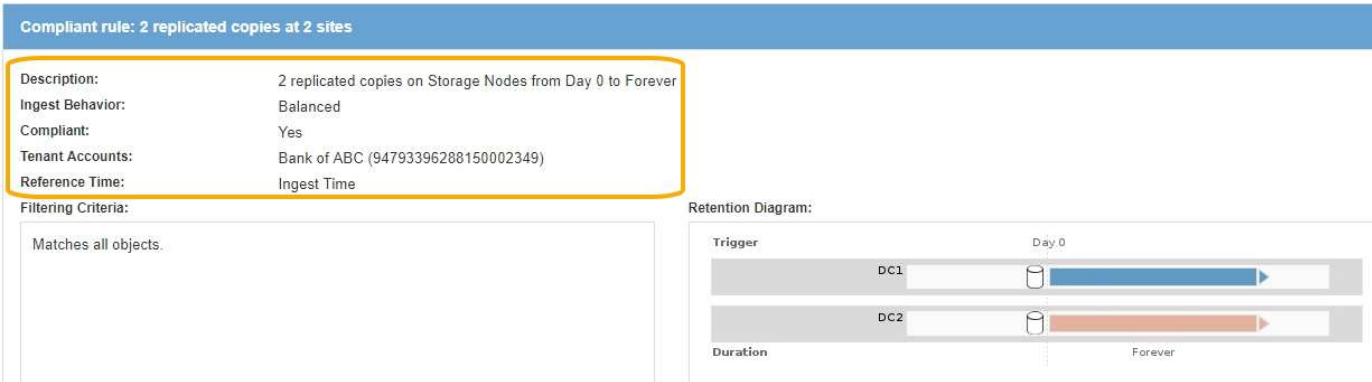

#### 活动的和建议的 **ILM** 策略的要求

启用全局 S3 对象锁定设置后,活动和建议的 ILM 策略可以同时包含合规和不合规的规则。

• 活动 ILM 策略或任何建议 ILM 策略中的默认规则必须合规。

- 不合规规则仅适用于未启用 S3 对象锁定或未启用原有合规功能的分段中的对象。
- 合规规则可以应用于任何存储分段中的对象;不需要为此存储分段启用 S3 对象锁定或原有合规性。

合规的 ILM 策略可能包括以下三个规则:

- 1. 一种在启用了 S3 对象锁定的情况下为特定分段中的对象创建经过擦除编码的副本的合规规则。EC 副本从 第 0 天一直存储在存储节点上。
- 2. 一种不合规的规则,在存储节点上创建两个复制的对象副本一年,然后将一个对象副本移动到归档节点并永 久存储该副本。此规则仅适用于未启用 S3 对象锁定或原有合规性的适用场景 分段,因为它仅永久存储一个 对象副本,并且使用归档节点。
- 3. 一种默认的合规规则,用于在存储节点上创建从 0 天到永久的两个复制对象副本。此规则适用场景 任何分 段中未被前两个规则筛选出的任何对象。

启用了 **S3** 对象锁定的存储分段的要求

• 如果为 StorageGRID 系统启用了全局 S3 对象锁定设置,则可以使用租户管理器,租户管理 API 或 S3 REST API 创建启用了 S3 对象锁定的分段。

此租户管理器示例显示了一个已启用 S3 对象锁定的存储分段。

**Buckets** 

Create buckets and manage bucket settings.

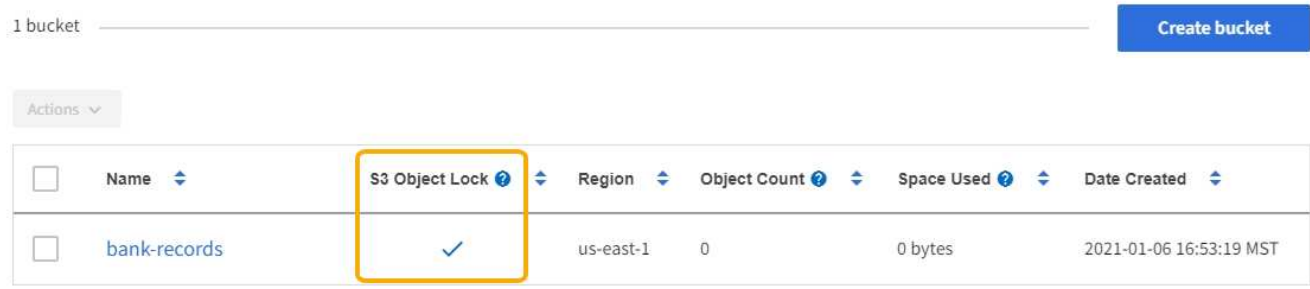

- 如果您计划使用 S3 对象锁定,则必须在创建存储分段时启用 S3 对象锁定。您不能为现有存储分段启用 S3 对象锁定。
- S3 对象锁定需要分段版本。为存储分段启用 S3 对象锁定后, StorageGRID 会自动为该存储分段启用版本 控制。
- 在启用了 S3 对象锁定的情况下创建存储分段后,无法禁用 S3 对象锁定或暂停该存储分段的版本控制。
- 启用了S3对象锁定的StorageGRID 存储分段没有默认保留期限。相反、S3客户端应用程序可以选择为添加 到存储分段的每个对象版本指定保留日期和合法保留设置。
- S3 对象生命周期分段支持分段生命周期配置。
- 启用了 S3 对象锁定的存储分段不支持 CloudMirror 复制。

启用了 **S3** 对象锁定的分段中的对象的要求

• S3客户端应用程序必须为需要受S3对象锁定保护的每个对象指定保留设置。

 $\leftarrow$  Previous 1 Next  $\rightarrow$ 

- 您可以增加对象版本的保留截止日期,但不能减小此值。
- 如果您收到有关待定法律诉讼或监管调查的通知,则可以通过对对象版本进行法律保留来保留相关信息。如 果对象版本处于合法保留状态,则无法从 StorageGRID 中删除该对象,即使该对象已达到保留日期。一旦 取消合法保留,如果已达到保留日期,则可以删除对象版本。
- S3 对象锁定需要使用版本控制的分段。保留设置适用于各个对象版本。对象版本可以同时具有保留截止日 期和合法保留设置,但不能具有其他设置,或者两者均不具有。为对象指定保留日期或合法保留设置仅保护 请求中指定的版本。您可以创建新版本的对象,而先前版本的对象仍保持锁定状态。

启用了 **S3** 对象锁定的存储分段中的对象生命周期

保存在启用了 S3 对象锁定的存储分段中的每个对象将经历三个阶段:

1. \* 对象载入 \*

- 在启用了 S3 对象锁定的情况下,将对象版本添加到存储分段时, S3 客户端应用程序可以选择为此对象 指定保留设置( retene-until date , legal hold 或两者)。然后, StorageGRID 会为此对象生成元数据 ,其中包括唯一对象标识符( UUID )以及载入日期和时间。
- 载入具有保留设置的对象版本后,将无法修改其数据和 S3 用户定义的元数据。
- StorageGRID 存储的对象元数据与对象数据无关。它会为每个站点上的所有对象元数据维护三个副本。
- 2. \* 对象保留 \*
	- StorageGRID 会存储该对象的多个副本。副本的确切数量和类型以及存储位置取决于活动 ILM 策略中的 合规规则。
- 3. \* 对象删除 \*
	- 达到保留截止日期后,可以删除对象。
	- 无法删除处于合法保留状态的对象。

#### 相关信息

["](https://docs.netapp.com/zh-cn/storagegrid-115/tenant/index.html)[使用](https://docs.netapp.com/zh-cn/storagegrid-115/tenant/index.html)[租](https://docs.netapp.com/zh-cn/storagegrid-115/tenant/index.html)[户](https://docs.netapp.com/zh-cn/storagegrid-115/tenant/index.html)[帐](https://docs.netapp.com/zh-cn/storagegrid-115/tenant/index.html)[户](https://docs.netapp.com/zh-cn/storagegrid-115/tenant/index.html)["](https://docs.netapp.com/zh-cn/storagegrid-115/tenant/index.html)

["](https://docs.netapp.com/zh-cn/storagegrid-115/s3/index.html)[使用](https://docs.netapp.com/zh-cn/storagegrid-115/s3/index.html) [S3"](https://docs.netapp.com/zh-cn/storagegrid-115/s3/index.html)

["](#page-121-0)[比较](#page-121-0) [S3](#page-121-0) [对象锁定](#page-121-0)[与原](#page-121-0)[有合规性](#page-121-0)["](#page-121-0)

["](#page-152-0)[示例](#page-152-0) [7](#page-152-0) [:](#page-152-0) [S3](#page-152-0) [对象锁定的](#page-152-0)[兼容](#page-152-0) [ILM](#page-152-0) [策略](#page-152-0)["](#page-152-0)

["](https://docs.netapp.com/zh-cn/storagegrid-115/audit/index.html)[查](https://docs.netapp.com/zh-cn/storagegrid-115/audit/index.html)[看](https://docs.netapp.com/zh-cn/storagegrid-115/audit/index.html)[审核](https://docs.netapp.com/zh-cn/storagegrid-115/audit/index.html)[日](https://docs.netapp.com/zh-cn/storagegrid-115/audit/index.html)[志](https://docs.netapp.com/zh-cn/storagegrid-115/audit/index.html)["](https://docs.netapp.com/zh-cn/storagegrid-115/audit/index.html)

全局启用**S3**对象锁定

如果 S3 租户帐户在保存对象数据时需要遵守法规要求,则必须为整个 StorageGRID 系统 启用 S3 对象锁定。启用全局 S3 对象锁定设置后,任何 S3 租户用户都可以使用 S3 对象 锁定创建和管理存储分段和对象。

您需要的内容

- 您必须具有 root 访问权限。
- 您必须使用支持的浏览器登录到网格管理器。
- 您必须已查看S3对象锁定工作流、并且必须了解注意事项。
- 活动ILM策略中的默认规则必须合规。
	- ["](#page-90-0)[创建](#page-90-0)[默认](#page-90-0)[ILM](#page-90-0)[规则](#page-90-0)["](#page-90-0)

#### ["](#page-92-0)[创建](#page-92-0)[ILM](#page-92-0)[策略](#page-92-0)["](#page-92-0)

#### 关于此任务

网格管理员必须启用全局 S3 对象锁定设置,以允许租户用户创建启用了 S3 对象锁定的新分段。启用此设置后 ,便无法将其禁用。

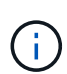

如果您使用先前版本的StorageGRID 启用了全局合规性设置、则在升级到StorageGRID 11.5版 时、新的S3对象锁定设置将自动启用。您可以继续使用StorageGRID 管理现有合规存储分段的设 置;但是、您无法再创建新的合规存储分段。

["NetApp](https://kb.netapp.com/Advice_and_Troubleshooting/Hybrid_Cloud_Infrastructure/StorageGRID/How_to_manage_legacy_Compliant_buckets_in_StorageGRID_11.5) [知识](https://kb.netapp.com/Advice_and_Troubleshooting/Hybrid_Cloud_Infrastructure/StorageGRID/How_to_manage_legacy_Compliant_buckets_in_StorageGRID_11.5)[库](https://kb.netapp.com/Advice_and_Troubleshooting/Hybrid_Cloud_Infrastructure/StorageGRID/How_to_manage_legacy_Compliant_buckets_in_StorageGRID_11.5): 如何在 [StorageGRID 11.5](https://kb.netapp.com/Advice_and_Troubleshooting/Hybrid_Cloud_Infrastructure/StorageGRID/How_to_manage_legacy_Compliant_buckets_in_StorageGRID_11.5) [中管理](https://kb.netapp.com/Advice_and_Troubleshooting/Hybrid_Cloud_Infrastructure/StorageGRID/How_to_manage_legacy_Compliant_buckets_in_StorageGRID_11.5)[原](https://kb.netapp.com/Advice_and_Troubleshooting/Hybrid_Cloud_Infrastructure/StorageGRID/How_to_manage_legacy_Compliant_buckets_in_StorageGRID_11.5)[有的合规存储分段](https://kb.netapp.com/Advice_and_Troubleshooting/Hybrid_Cloud_Infrastructure/StorageGRID/How_to_manage_legacy_Compliant_buckets_in_StorageGRID_11.5)["](https://kb.netapp.com/Advice_and_Troubleshooting/Hybrid_Cloud_Infrastructure/StorageGRID/How_to_manage_legacy_Compliant_buckets_in_StorageGRID_11.5)

#### 步骤

1. 选择\*配置\*>\*系统设置\*>\* S3对象锁定\*。

此时将显示 "S3 Object Lock Settings" 页面。

#### S3 Object Lock Settings

Enable S3 Object Lock for your entire StorageGRID system if S3 tenant accounts need to satisfy regulatory compliance requirements when saving object data. After this setting is enabled, it cannot be disabled.

#### S3 Object Lock

Before enabling S3 Object Lock, you must ensure that the default rule in the active ILM policy is compliant. A compliant rule satisfies the requirements of buckets with S3 Object Lock enabled.

- . It must create at least two replicated object copies or one erasure-coded copy.
- . These copies must exist on Storage Nodes for the entire duration of each line in the placement instructions.
- Object copies cannot be saved on Archive Nodes.
- . At least one line of the placement instructions must start at day 0, using Ingest Time as the reference time.
- At least one line of the placement instructions must be "forever"

Enable S3 Object Lock

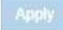

如果您已使用先前版本的 StorageGRID 启用了全局合规性设置,则此页面将包含以下注意事项:

The S3 Object Lock setting replaces the legacy Compliance setting. When this setting is enabled, tenant users can create buckets with S3 Object Lock enabled, Tenants who previously created buckets for the legacy Compliance feature can manage their existing buckets, but can no longer create new buckets with legacy Compliance enabled. See Managing objects with information lifecycle management for information.

- 2. 选择 \* 启用 S3 对象锁定 \* 。
- 3. 选择 \* 应用 \* 。

此时将显示一个确认对话框,提醒您在启用 S3 对象锁定后无法禁用它。

nfo

Enable S3 Object Lock

Are you sure you want to enable S3 Object Lock for the grid? You cannot disable S3 Object Lock after it has been enabled.

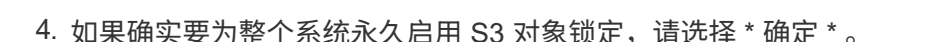

选择 \* 确定 \* 时:

- 如果活动 ILM 策略中的默认规则合规,则现在将为整个网格启用 S3 对象锁定,并且无法禁用。
- 如果默认规则不符合要求,则会显示一个错误,指示您必须创建并激活一个新的 ILM 策略,其中包含一 个合规规则作为其默认规则。选择 \* 确定 \* ,然后创建新的建议策略,对其进行模拟并激活。

**Q** Error

422: Unprocessable Entity

Validation failed. Please check the values you entered for errors.

The default rule in the active ILM policy is not compliant.

OK

Cancel

OK

#### 完成后

启用全局S3对象锁定设置后、您可能需要创建新的ILM策略。启用此设置后, ILM 策略可以选择同时包含合规 的默认规则和不合规的默认规则。例如,您可能希望使用一个不合规规则,该规则不会筛选未启用 S3 对象锁定 的分段中的对象。

相关信息

["](#page-98-0)[在](#page-98-0)[启](#page-98-0)[用](#page-98-0)[S3](#page-98-0)[对象锁定后创建](#page-98-0)[ILM](#page-98-0)[策略](#page-98-0)["](#page-98-0)

["](#page-76-0)[创建](#page-76-0)[ILM](#page-76-0)[规则](#page-76-0)["](#page-76-0)

["](#page-92-0)[创建](#page-92-0)[ILM](#page-92-0)[策略](#page-92-0)["](#page-92-0)

["](#page-121-0)[比较](#page-121-0) [S3](#page-121-0) [对象锁定](#page-121-0)[与原](#page-121-0)[有合规性](#page-121-0)["](#page-121-0)

解决更新**S3**对象锁定或原有合规性配置时出现的一致性错误

如果一个站点上的一个数据中心站点或多个存储节点不可用,您可能需要帮助 S3 租户用 户对 S3 对象锁定或原有合规性配置进行更改。

启用了 S3 对象锁定(或原有合规性)的存储分段的租户用户可以更改某些设置。例如,使用 S3 对象锁定的租 户用户可能需要将对象版本置于合法保留状态。

当租户用户更新 S3 存储分段或对象版本的设置时, StorageGRID 会尝试立即更新整个网格中的存储分段或对 象元数据。如果系统由于数据中心站点或多个存储节点不可用而无法更新元数据,则会显示一条错误消息。具体 而言:

• 租户管理器用户会看到以下错误消息:

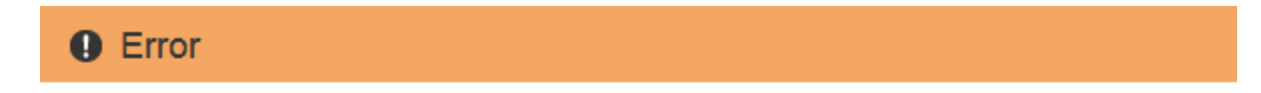

503: Service Unavailable

Unable to update compliance settings because the changes cannot be consistently applied on enough storage services. Contact your grid administrator for assistance.

• 租户管理API用户和S3 API用户将收到的响应代码 503 Service Unavailable 消息文本类似。

要解决此错误,请执行以下步骤:

- 1. 尝试尽快使所有存储节点或站点重新可用。
- 2. 如果您无法在每个站点提供足够的存储节点,请联系技术支持,他们可以帮助您恢复节点并确保在网格中一 致地应用更改。

**OK** 

3. 解决底层问题描述 后,提醒租户用户重试其配置更改。

相关信息

["](https://docs.netapp.com/zh-cn/storagegrid-115/tenant/index.html)[使用](https://docs.netapp.com/zh-cn/storagegrid-115/tenant/index.html)[租](https://docs.netapp.com/zh-cn/storagegrid-115/tenant/index.html)[户](https://docs.netapp.com/zh-cn/storagegrid-115/tenant/index.html)[帐](https://docs.netapp.com/zh-cn/storagegrid-115/tenant/index.html)[户](https://docs.netapp.com/zh-cn/storagegrid-115/tenant/index.html)["](https://docs.netapp.com/zh-cn/storagegrid-115/tenant/index.html)

["](https://docs.netapp.com/zh-cn/storagegrid-115/s3/index.html)[使用](https://docs.netapp.com/zh-cn/storagegrid-115/s3/index.html) [S3"](https://docs.netapp.com/zh-cn/storagegrid-115/s3/index.html)

["](https://docs.netapp.com/zh-cn/storagegrid-115/maintain/index.html)[保持并](https://docs.netapp.com/zh-cn/storagegrid-115/maintain/index.html)[恢](https://docs.netapp.com/zh-cn/storagegrid-115/maintain/index.html)[复](https://docs.netapp.com/zh-cn/storagegrid-115/maintain/index.html)[\(\)"](https://docs.netapp.com/zh-cn/storagegrid-115/maintain/index.html)

# **ILM** 规则和策略示例

您可以使用本节中的示例作为您自己的ILM规则和策略的起点。

- ["](#page-132-0)[示例](#page-132-0) 1: 对象存储的 [ILM](#page-132-0) [规则和策略](#page-132-0)"
- ["](#page-134-0)[示例](#page-134-0) 2: 用于 [EC](#page-134-0) [对象](#page-134-0)[大小筛选](#page-134-0)[的](#page-134-0) [ILM](#page-134-0) [规则和策略](#page-134-0)"
- ["](#page-137-0)[示例](#page-137-0) 3: 用于更[好地](#page-137-0)[保护](#page-137-0)[映像](#page-137-0)[文件的](#page-137-0) [ILM](#page-137-0) [规则和策略](#page-137-0)"
- ["](#page-140-0)[示例](#page-140-0) [4](#page-140-0) [:](#page-140-0) [S3](#page-140-0) [版](#page-140-0)[本对象的](#page-140-0) [ILM](#page-140-0) [规则和策略](#page-140-0)["](#page-140-0)
- ["](#page-143-0)[示例](#page-143-0) 5: 用于[严](#page-143-0)[格载入行](#page-143-0)[为](#page-143-0)[的](#page-143-0) [ILM](#page-143-0) [规则和策略](#page-143-0)"
- ["](#page-147-0)[示例](#page-147-0) 6: 更[改](#page-147-0) [ILM](#page-147-0) [策略](#page-147-0)"

• ["](#page-152-0)[示例](#page-152-0) [7](#page-152-0) [:](#page-152-0) [S3](#page-152-0) [对象锁定的](#page-152-0)[兼容](#page-152-0) [ILM](#page-152-0) [策略](#page-152-0)["](#page-152-0)

<span id="page-132-0"></span>示例 **1** :对象存储的 **ILM** 规则和策略

在定义 ILM 策略以满足对象保护和保留要求时,您可以使用以下示例规则和策略作为起 点。

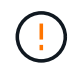

以下 ILM 规则和策略仅为示例。配置 ILM 规则的方法有多种。在激活新策略之前,请模拟建议的 策略,以确认它将按预期工作,以防止内容丢失。

**ILM** 规则 **1** 示例 **1** :将对象数据复制到两个数据中心

此示例 ILM 规则会将对象数据复制到两个数据中心中的存储池。

| 规则定义 | 示例值                                                 |
|------|-----------------------------------------------------|
| 存储池  | 两个存储池,分别位于不同的数据中心,分别名为存储池 DC1 和存储池<br>$DC2_{\circ}$ |
| 规则名称 | 两个副本两个数据中心                                          |
| 参考时间 | 载入时间                                                |
| 内容放置 | 在第 0 天,永久保留两个复制副本—一个在存储池 DC1 中,一个在存储<br>池 DC2 中。    |

Edit ILM Rule Step 2 of 3: Define Placements

Configure placement instructions to specify how you want objects matched by this rule to be stored.

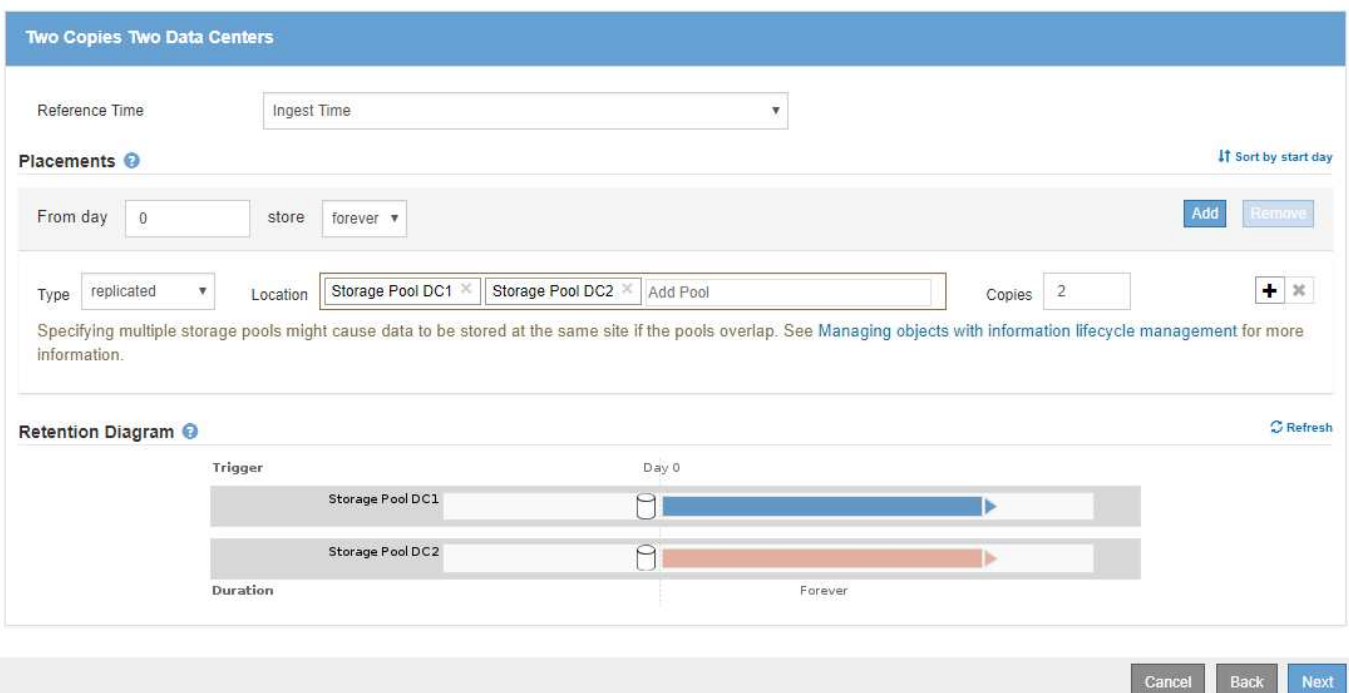

## **ILM** 规则 **2** 示例 **1** :使用存储分段匹配的纠删编码配置文件

## 此示例 ILM 规则使用擦除编码配置文件和 S3 存储分段来确定对象的存储位置和存储时间。

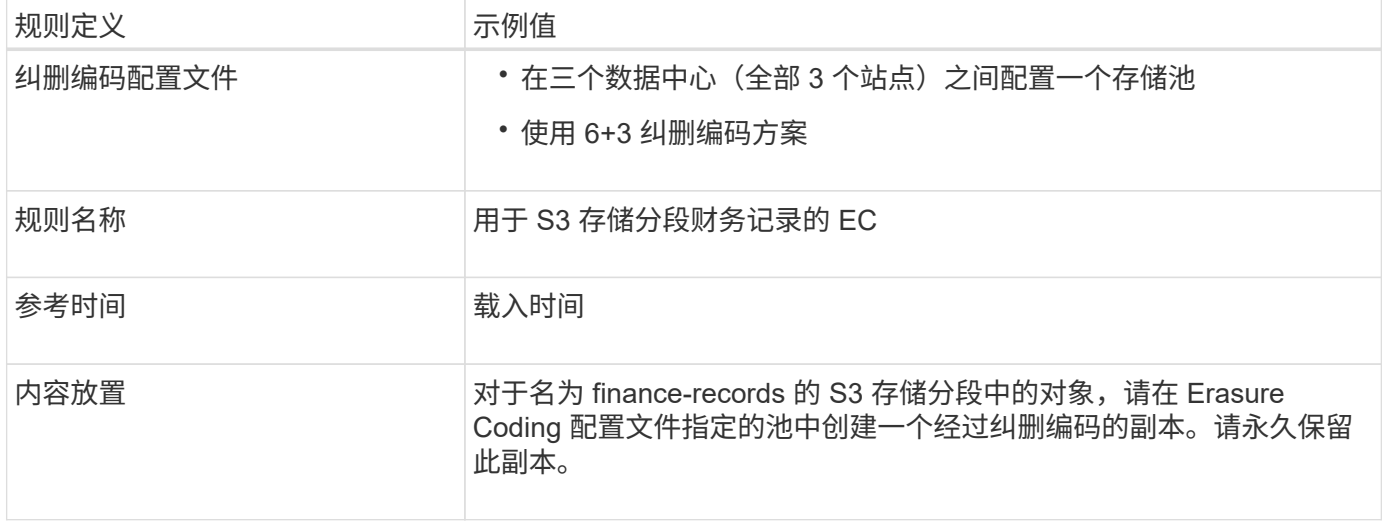

#### Create ILM Rule Step 2 of 3: Define Placements

Configure placement instructions to specify how you want objects matched by this rule to be stored.

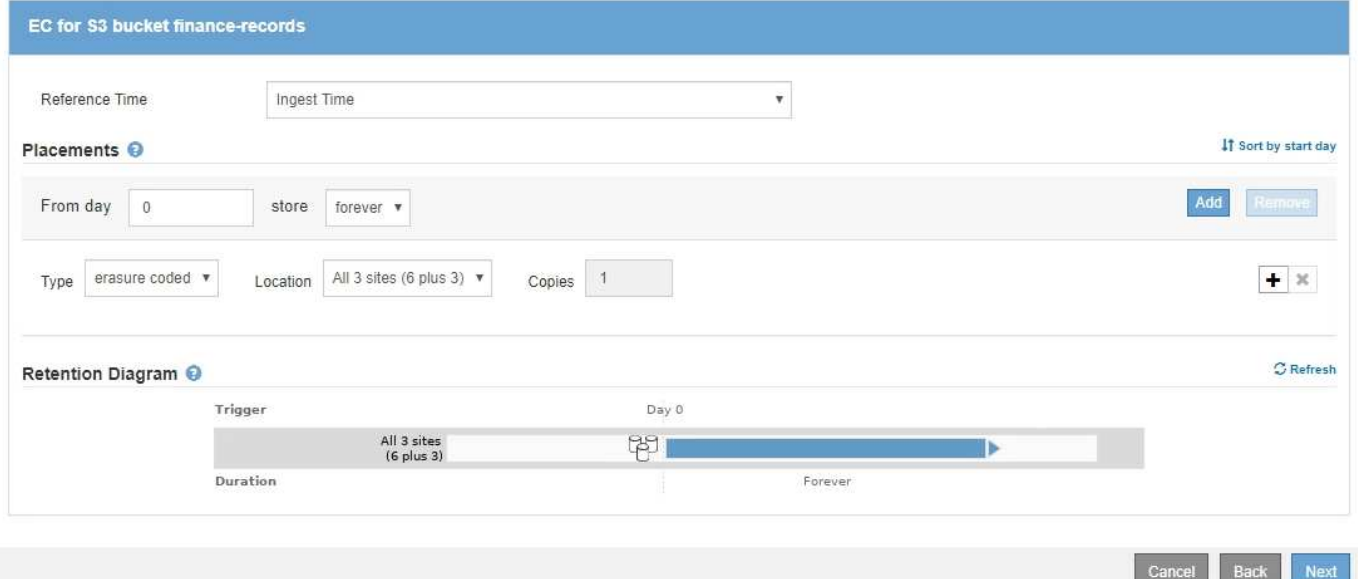

### **ILM** 策略示例 **1**

您可以通过 StorageGRID 系统设计复杂而复杂的 ILM 策略;但实际上,大多数 ILM 策略都很简单。

多站点拓扑的典型 ILM 策略可能包括以下 ILM 规则:

- 载入时、使用6+3纠删编码来存储属于名为的S3分段的所有对象 finance-records 跨三个数据中心。
- 如果某个对象与第一个 ILM 规则不匹配,请使用该策略的默认 ILM 规则 " 复制两个数据中心 " ,以便将该对 象的副本存储在两个数据中心 DC1 和 DC2 中。

#### Configure ILM Policy

Create a proposed policy by selecting and arranging rules. Then, save the policy and edit it later as required. Click Simulate to verify a saved policy using test objects. When you are ready, click Activate to make this policy the active ILM policy for the grid.

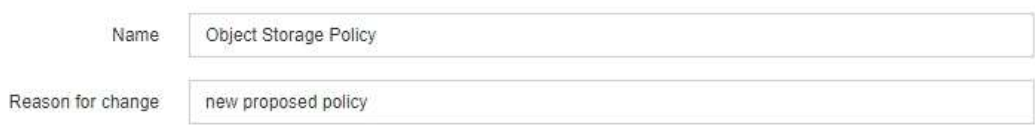

Rules

1. Select the rules you want to add to the policy.

2. Determine the order in which the rules will be evaluated by dragging and dropping the rows. The default rule will be automatically placed at the end of the policy and cannot be moved.

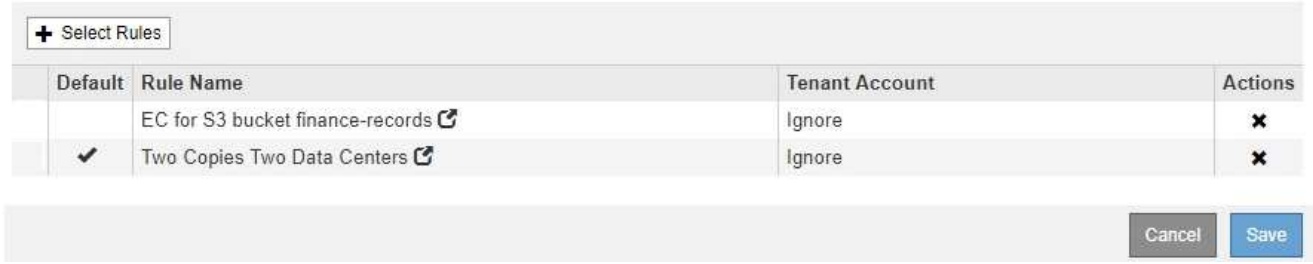

# <span id="page-134-0"></span>示例 **2** :用于 **EC** 对象大小筛选的 **ILM** 规则和策略

您可以使用以下示例规则和策略作为起点来定义一个 ILM 策略,该策略按对象大小进行筛 选以满足建议的 EC 要求。

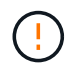

以下 ILM 规则和策略仅为示例。配置 ILM 规则的方法有多种。在激活新策略之前,请模拟建议的 策略,以确认它将按预期工作,以防止内容丢失。

**ILM**规则**1**示例**2**:对大于**200 KB**的所有对象使用**EC**

此示例ILM规则擦除将对大于200 KB (0.20 MB)的所有对象进行编码。

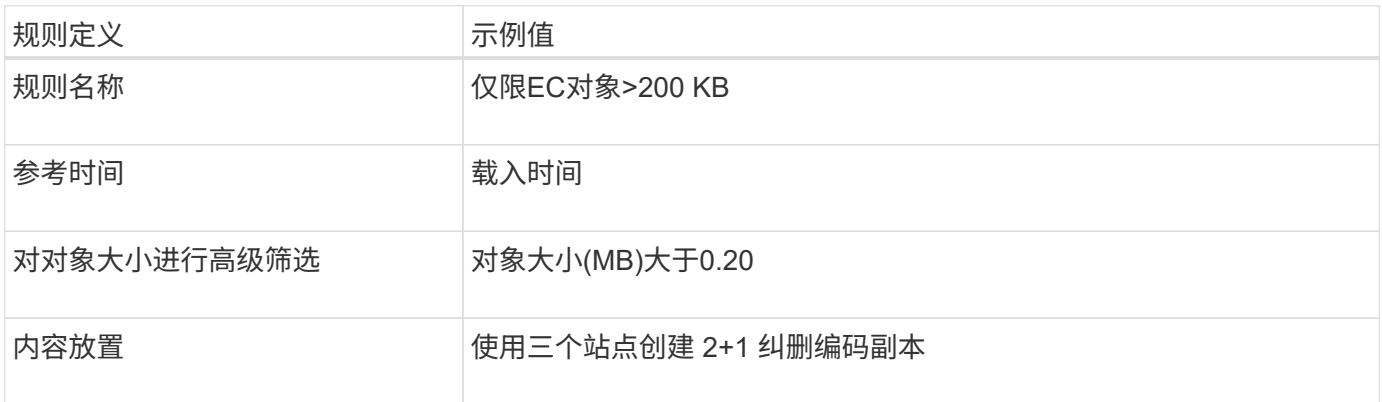

## **Advanced Filtering**

Use advanced filtering if you want a rule to apply only to specific objects. You can filter objects based on their system metadata, user metadata, or object tags (S3 only). When objects are evaluated, the rule is applied if the object's metadata matches the criteria in the advanced filter.

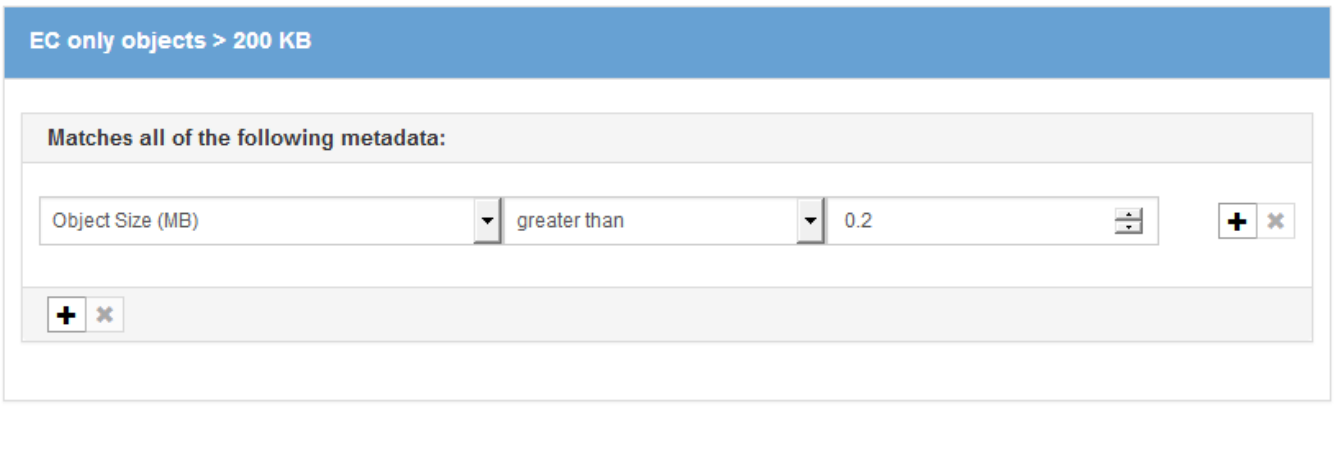

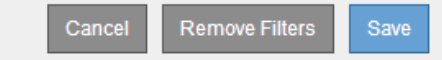

## 放置说明指定使用所有三个站点创建2+1纠删编码副本。

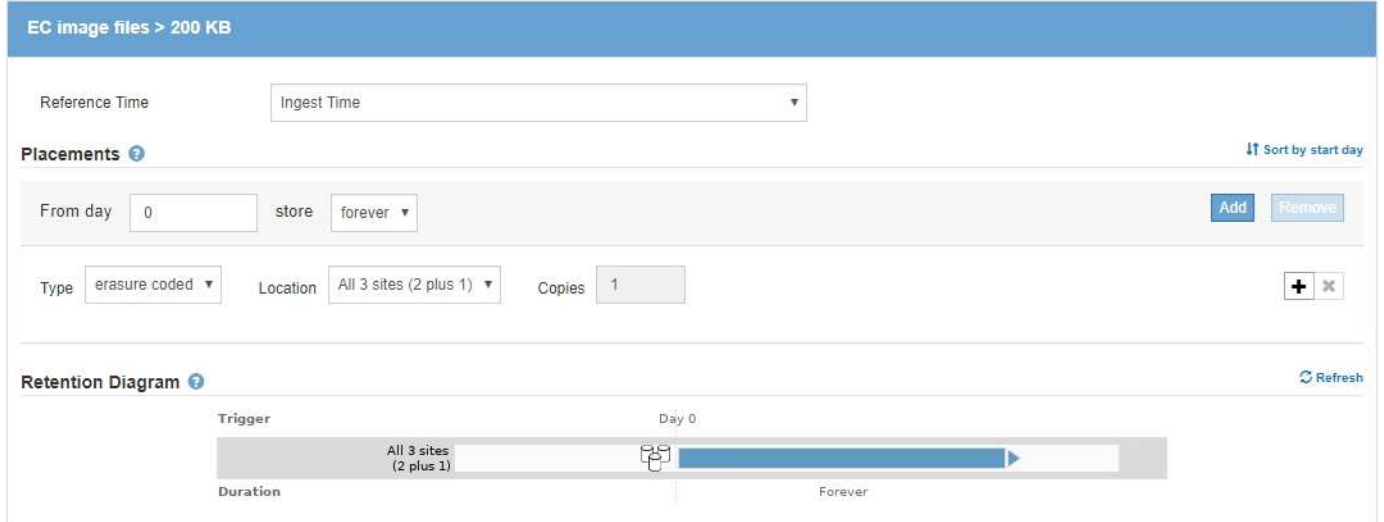

## **ILM** 规则 **2** 示例 **2** :两个复制副本

此示例 ILM 规则将创建两个复制副本,而不按对象大小进行筛选。此规则是策略中的第二个规则。由于ILM规 则1的示例2筛选出所有大于200 KB的对象、因此ILM规则2的示例2仅筛选200 KB或更小的适用场景 对象。

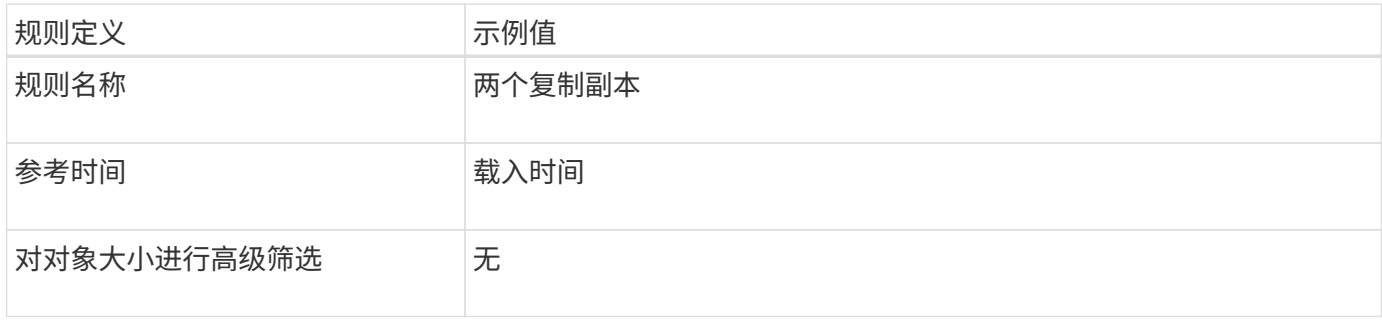

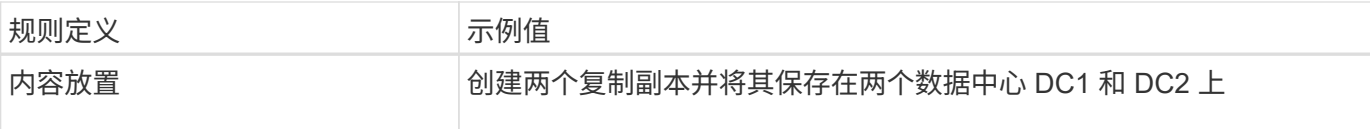

Create ILM Rule Step 2 of 3: Define Placements

Configure placement instructions to specify how you want objects matched by this rule to be stored.

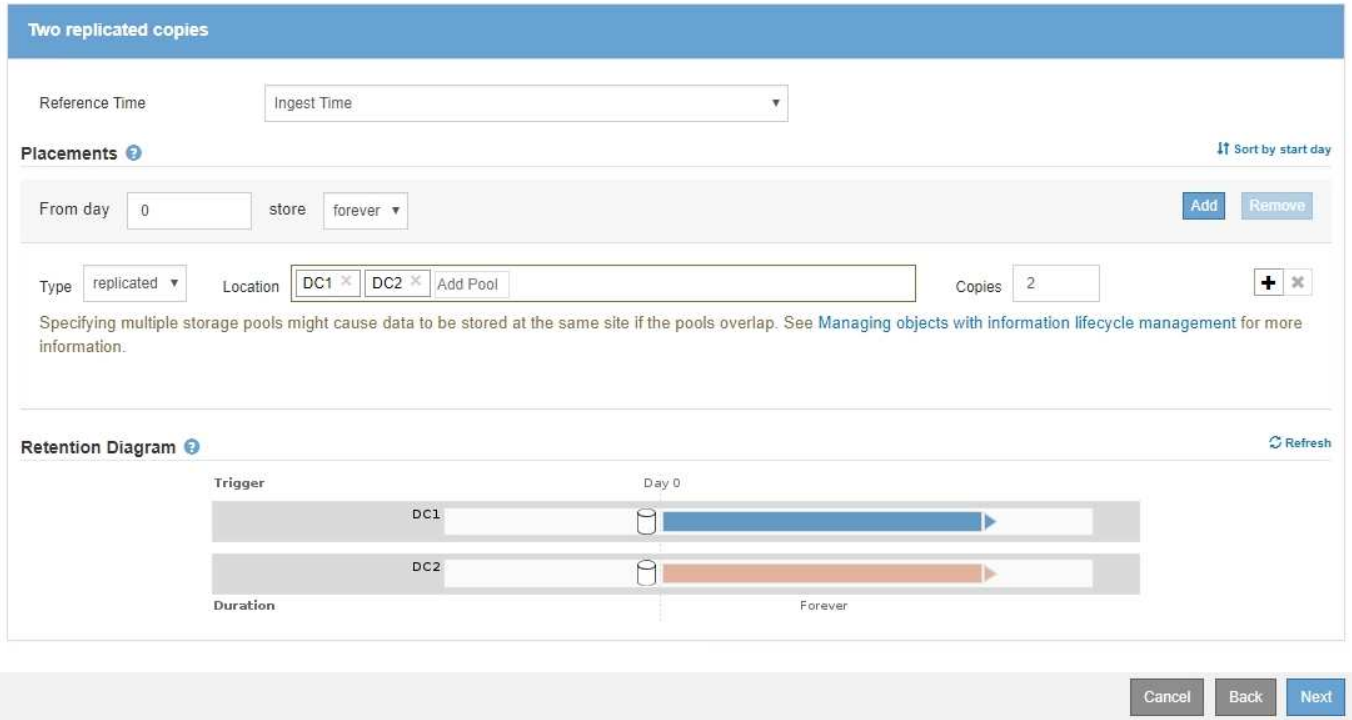

## 示例**2**中的**ILM**策略:对大于**200 KB**的对象使用**EC**

在此示例策略中、大于200 KB的对象会进行纠删编码。系统会为所有其他对象创建两个复制副本。

此示例ILM策略包括以下ILM规则:

- 对大于200 KB的所有对象进行纠删编码。
- 如果对象与第一个ILM规则不匹配、请使用默认ILM规则为该对象创建两个复制副本。由于规则1已筛选出大 于200 KB的对象、因此规则2仅筛选200 KB或更小的适用场景 对象。

#### Configure ILM Policy

Create a proposed policy by selecting and arranging rules. Then, save the policy and edit it later as required. Click Simulate to verify a saved policy using test objects. When you are ready, click Activate to make this policy the active ILM policy for the grid.

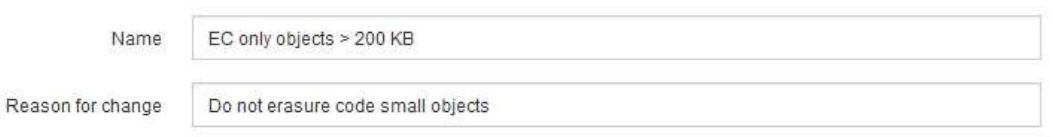

Rules

- 1. Select the rules you want to add to the policy.
- 2. Determine the order in which the rules will be evaluated by dragging and dropping the rows. The default rule will be automatically placed at the end of the policy and cannot be moved.

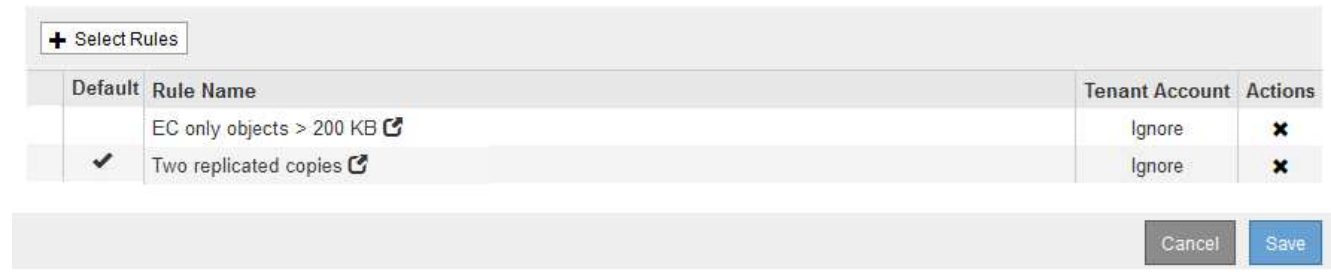

# <span id="page-137-0"></span>示例 **3** :用于更好地保护映像文件的 **ILM** 规则和策略

您可以使用以下示例规则和策略来确保大于200 KB的映像进行纠删编码、并使用较小的映 像创建三个副本。

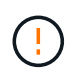

以下 ILM 规则和策略仅为示例。配置 ILM 规则的方法有多种。在激活新策略之前,请模拟建议的 策略,以确认它将按预期工作,以防止内容丢失。

**ILM**规则**1**、例如**3**:对大于**200 KB**的映像文件使用**EC**

此示例ILM规则使用高级筛选功能对大于200 KB的所有映像文件进行擦除代码。

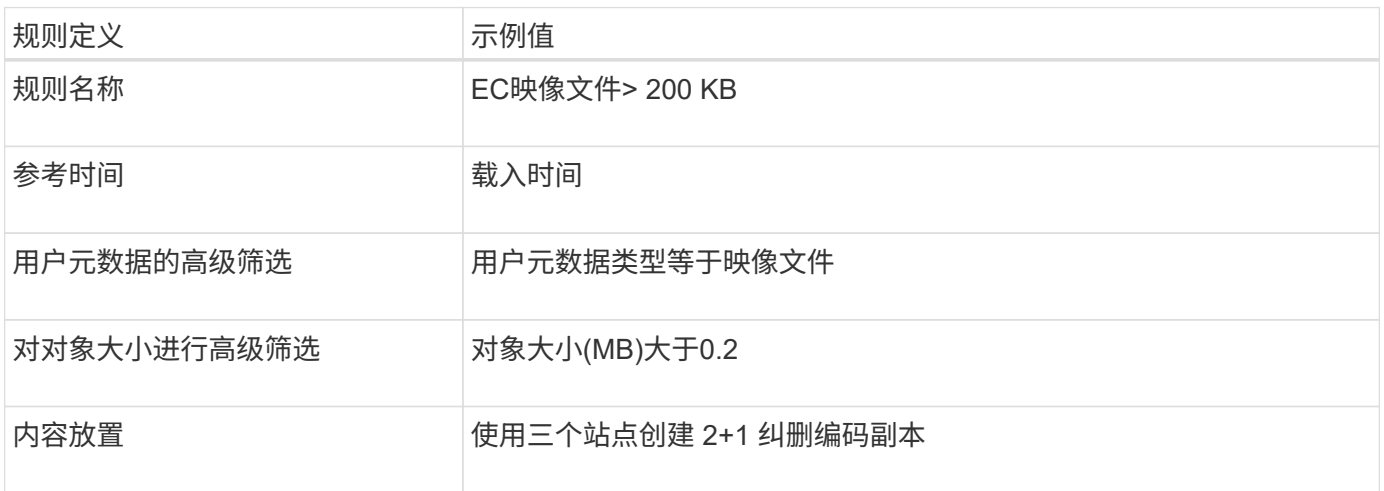

## **Advanced Filtering**

Use advanced filtering if you want a rule to apply only to specific objects. You can filter objects based on their system metadata, user metadata, or object tags (S3 only). When objects are evaluated, the rule is applied if the object's metadata matches the criteria in the advanced filter.

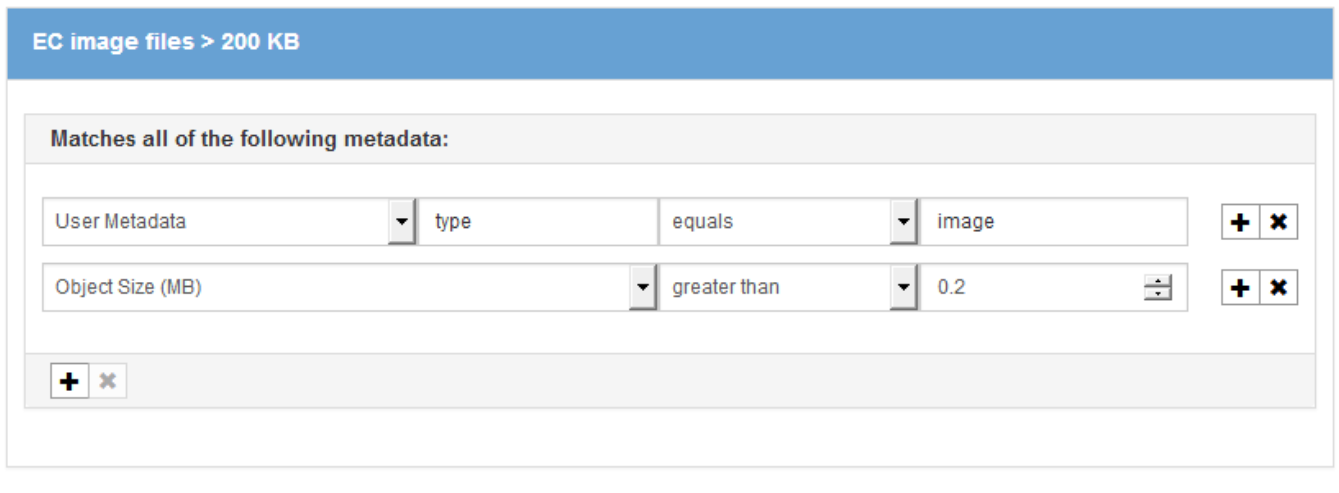

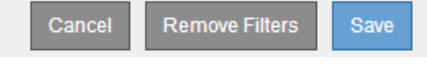

# 由于此规则已配置为策略中的第一条规则、因此纠删编码放置指令仅限大于200 KB的适用场景 映像。

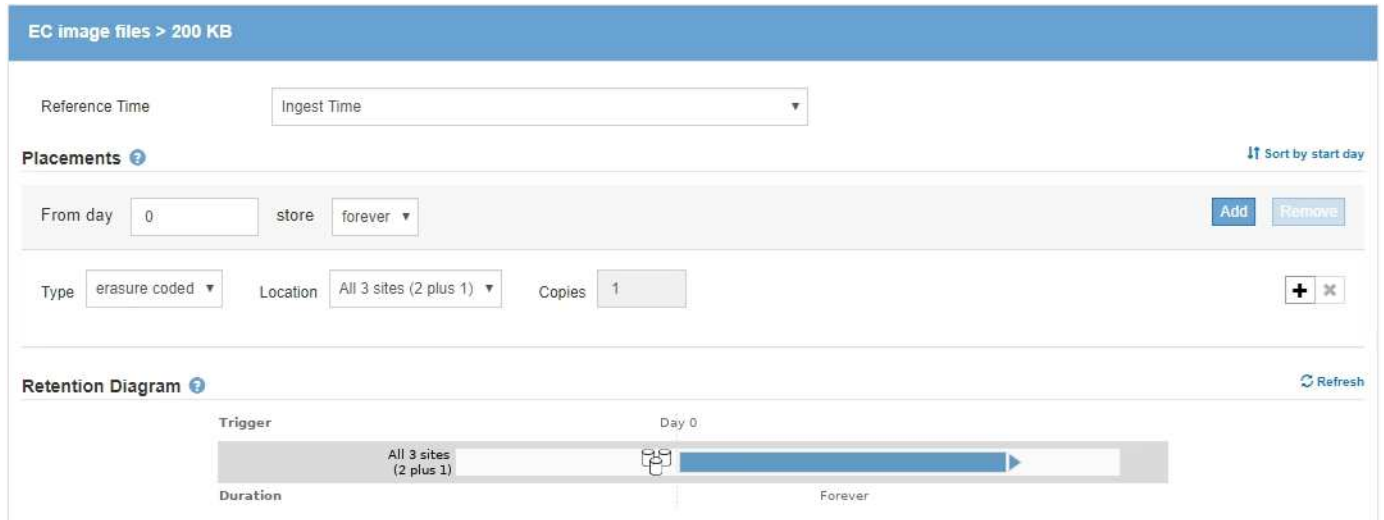

## **ILM**规则**2**示例**3**:为所有剩余映像文件复制**3**个副本

此示例ILM规则使用高级筛选来指定要复制的映像文件。

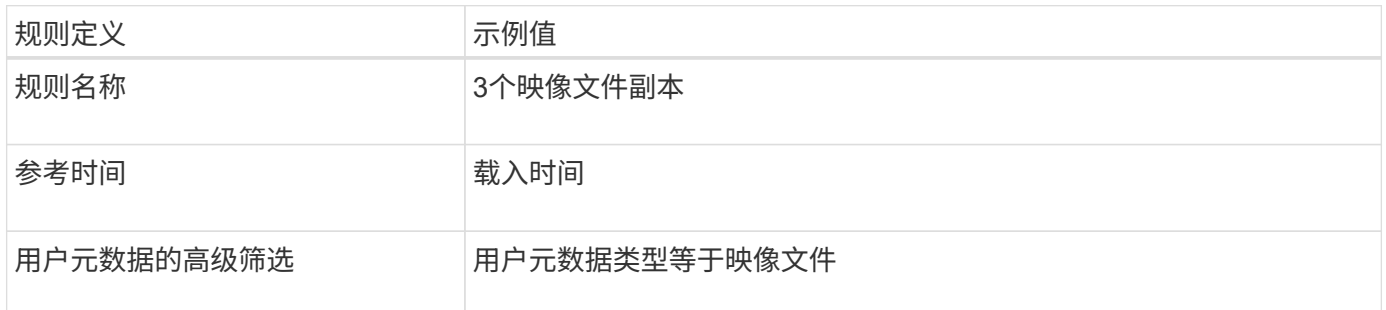

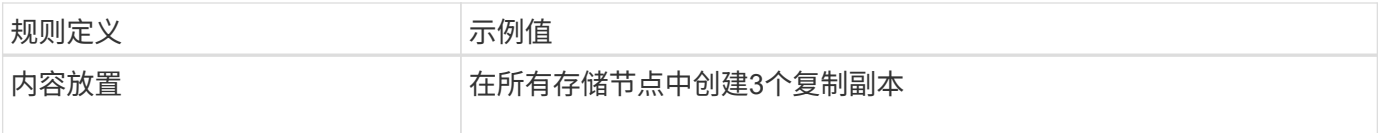

## **Advanced Filtering**

Use advanced filtering if you want a rule to apply only to specific objects. You can filter objects based on their system metadata, user metadata, or object tags (S3 only). When objects are evaluated, the rule is applied if the object's metadata matches the criteria in the advanced filter.

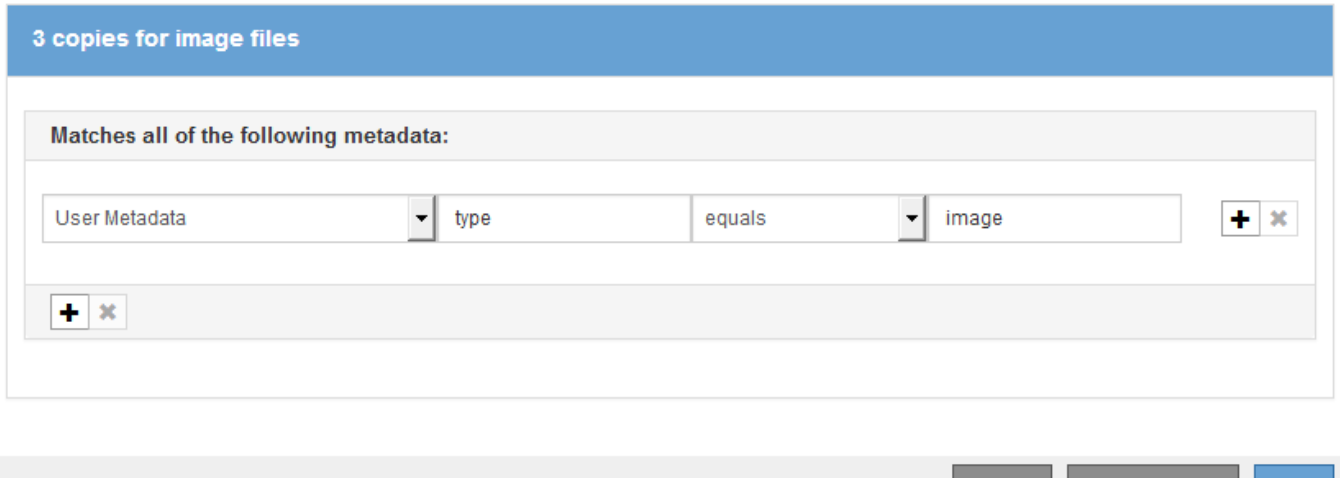

由于策略中的第一个规则已与大于200 KB的映像文件匹配、因此这些放置说明仅适用于200 KB或更小的映像文 件。

Cancel

Remove Filters

Save

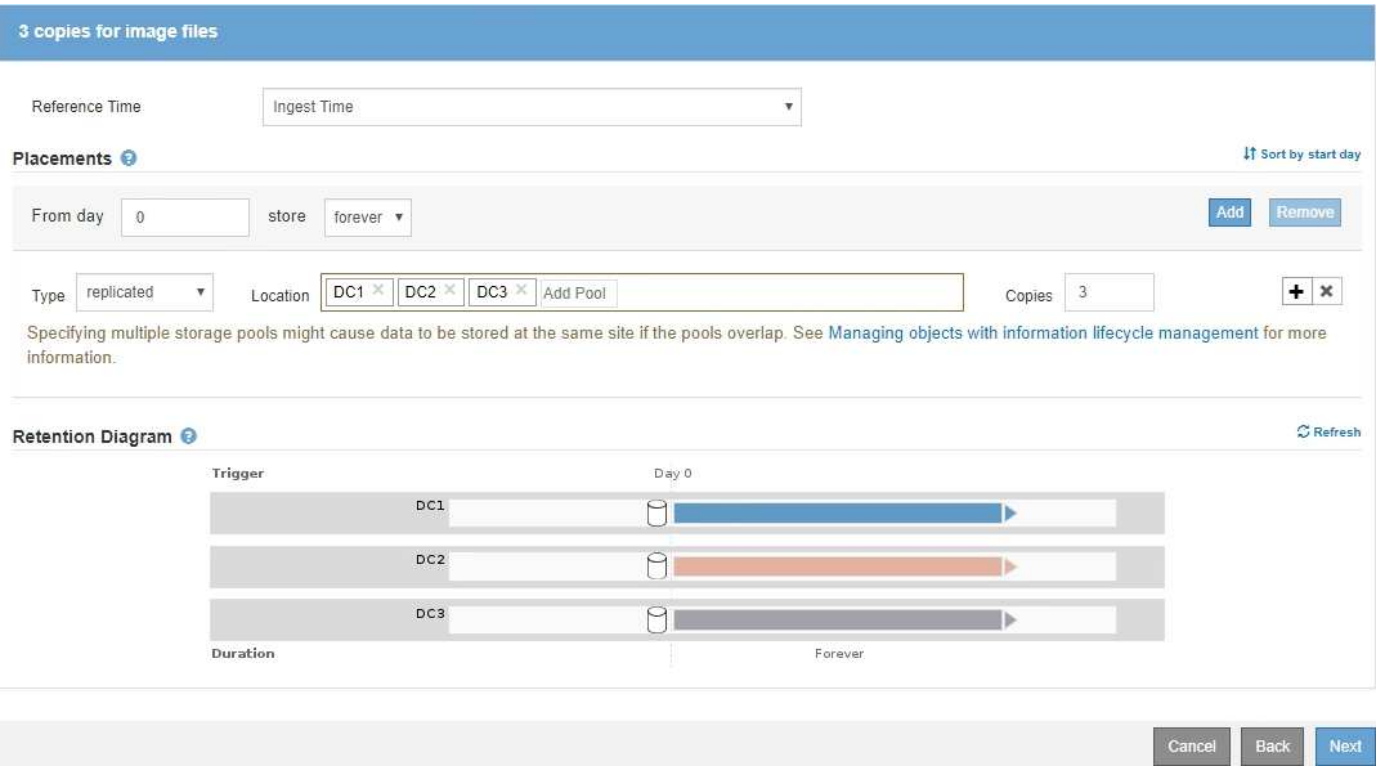

#### 示例 **3** 中的 **ILM** 策略:更好地保护映像文件

在此示例中、ILM策略使用三个ILM规则创建一个策略、对大于200 KB (0.2 MB)的映像文件进行擦除编码、 为200 KB或更小的映像文件创建复制副本、并为任何非映像文件创建两个复制副本。

此示例ILM策略包含执行以下操作的规则:

- 对大于200 KB的所有映像文件进行擦除编码。
- 为其余任何映像文件创建三个副本(即200 KB或更小的映像)。
- 将默认规则应用于任何剩余对象(即所有非映像文件)。

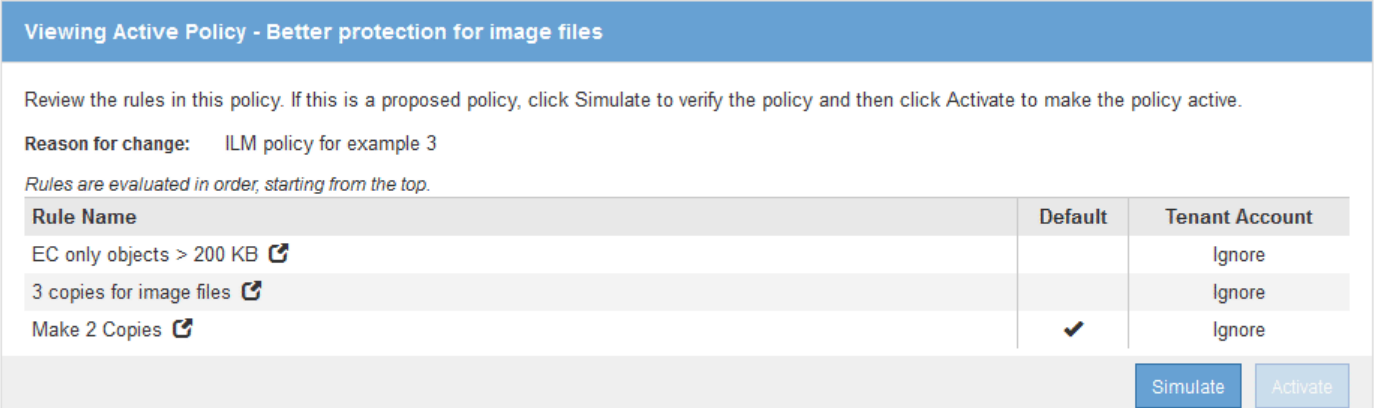

## <span id="page-140-0"></span>示例 **4** : **S3** 版本对象的 **ILM** 规则和策略

如果您的 S3 存储分段已启用版本控制,则可以通过在 ILM 策略中包含使用 \* 非当前时间 \* 作为参考时间的规则来管理非当前对象版本。

如本示例所示,您可以通过对非当前对象版本使用不同的放置说明来控制受版本控制的对象使用的存储量。

 $\left(\begin{array}{c} 1 \end{array}\right)$ 

以下 ILM 规则和策略仅为示例。配置 ILM 规则的方法有多种。在激活新策略之前,请模拟建议的 策略,以确认它将按预期工作,以防止内容丢失。

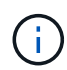

如果要创建 ILM 策略来管理非当前对象版本,请注意,要模拟此策略,您必须知道对象版本的 UUID 或 CBID 。要查找对象的 UUID 和 CBID ,请在对象仍为最新状态时使用对象元数据查找。

#### 相关信息

["](#page-21-0)[如何删除](#page-21-0)[受](#page-21-0)[版](#page-21-0)[本控制的](#page-21-0) [S3](#page-21-0) [对象](#page-21-0)["](#page-21-0)

["](#page-112-0)[使用对象](#page-112-0)[元](#page-112-0)[数据查](#page-112-0)[找](#page-112-0)[验证](#page-112-0)[ILM](#page-112-0)[策略](#page-112-0)["](#page-112-0)

**ILM** 规则 **1** 示例 **4** :保存三个副本 **10** 年

此示例 ILM 规则会将每个对象的一个副本存储在三个数据中心,持续 10 年。

此规则将适用场景 所有对象,无论它们是否已受版本控制。

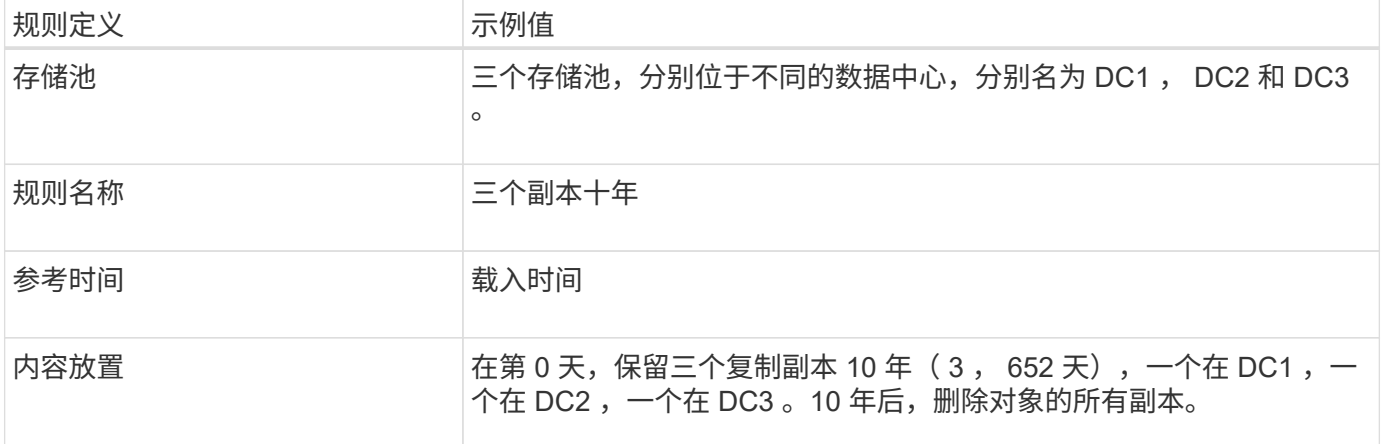

#### Create ILM Rule Step 2 of 3: Define Placements

Configure placement instructions to specify how you want objects matched by this rule to be stored.

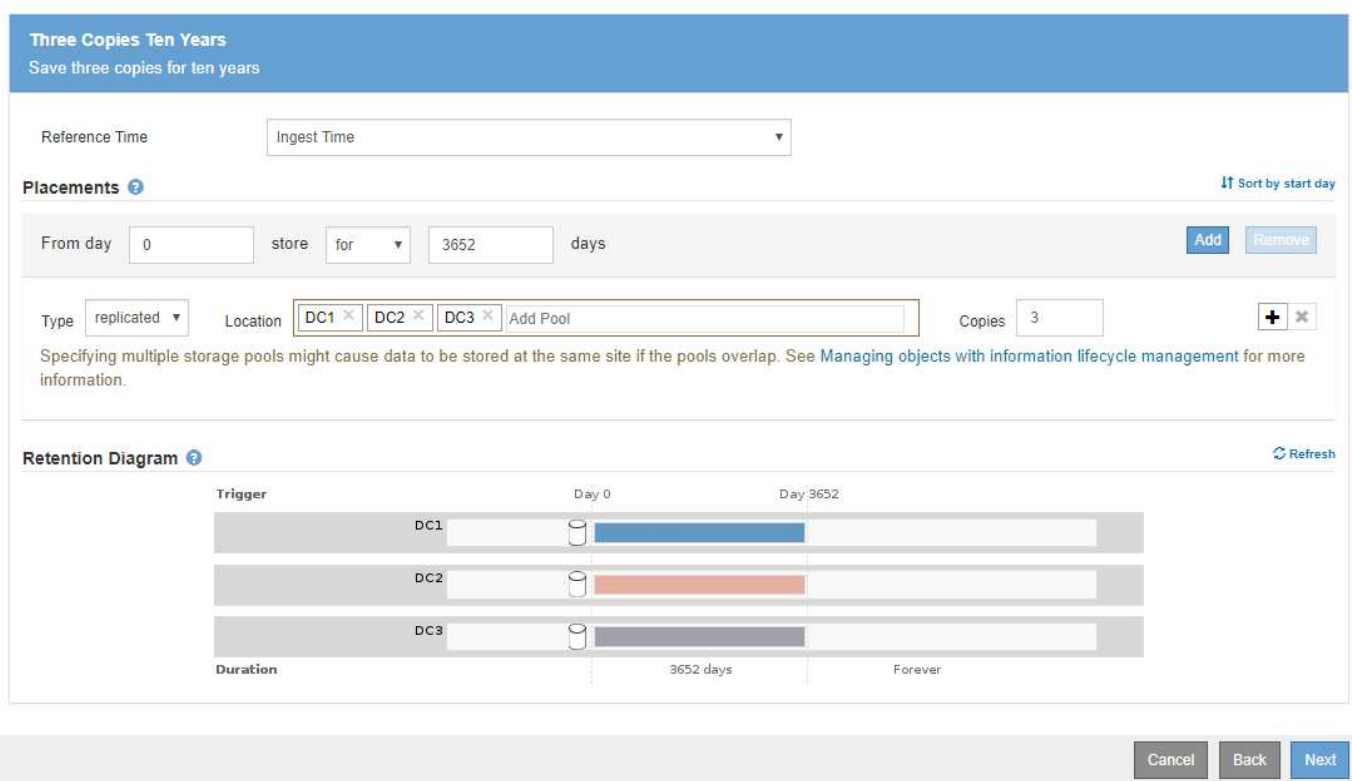

#### **ILM** 规则 **2** 示例 **4** :将两个非最新版本副本保存 **2** 年

此示例 ILM 规则会将 S3 版本对象的两个非最新版本副本存储 2 年。

由于 ILM 规则 1 会对对象的所有版本进行适用场景 处理,因此您必须创建另一个规则来筛选出任何非最新版 本。此规则对参考时间使用 \* 非当前时间 \* 选项。

在此示例中,仅存储两个非最新版本副本,这些副本将存储两年。

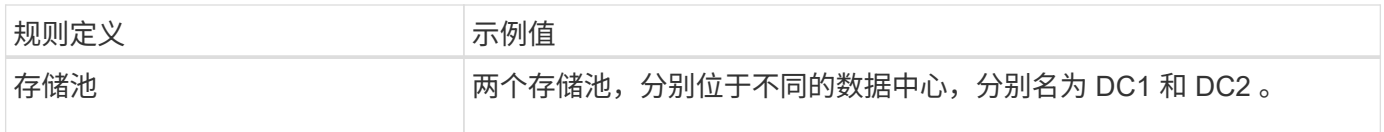

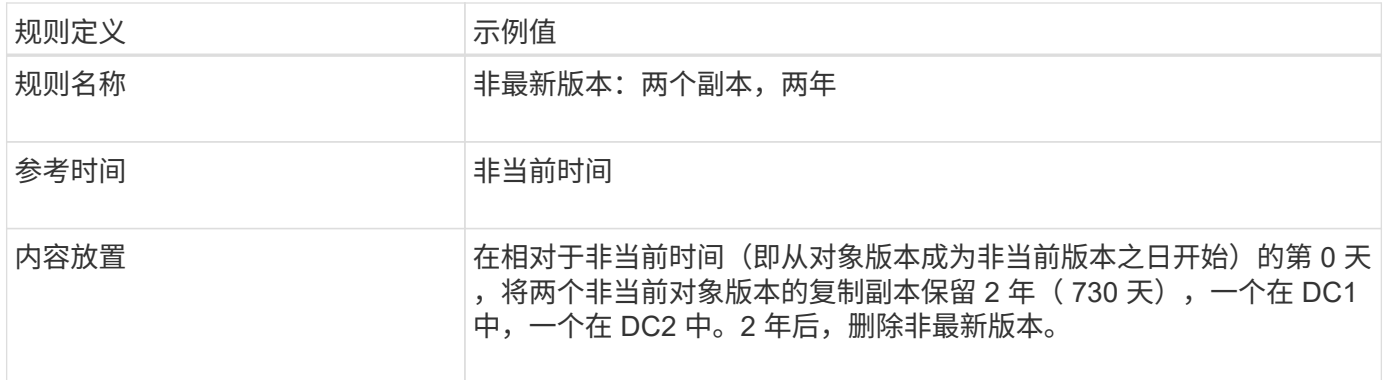

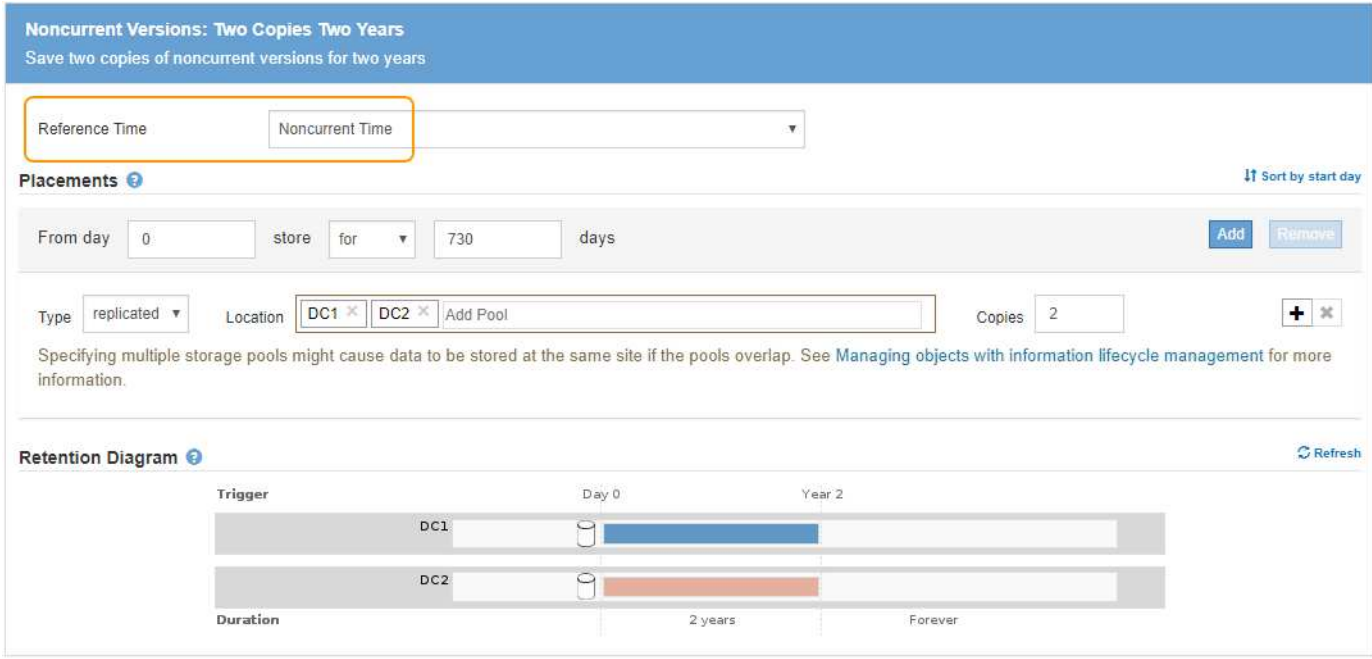

## **ILM** 策略示例 **4** : **S3** 版本对象

如果要以与当前版本不同的方式管理对象的旧版本,则使用 \* 非当前时间 \* 作为参考时间的规则必须先显示在 ILM 策略中,然后再显示适用于当前对象版本的规则。

S3 版本对象的 ILM 策略可能包括以下 ILM 规则:

• 从每个对象的任何较旧(非最新)版本变为非最新版本之日起,保留两年。

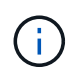

在应用于当前对象版本的规则之前,非当前时间规则必须显示在策略中。否则,非当前对象 版本将永远不会与非当前时间规则匹配。

• 载入时,创建三个复制副本,并在三个数据中心中的每个数据中心存储一个副本。将当前对象版本的副本保 留 10 年。

#### **Configure ILM Policy**

Create a proposed policy by selecting and arranging rules. Then, save the policy and edit it later as required. Click Simulate to verify a saved policy using test objects. When you are ready, click Activate to make this policy the active ILM policy for the grid.

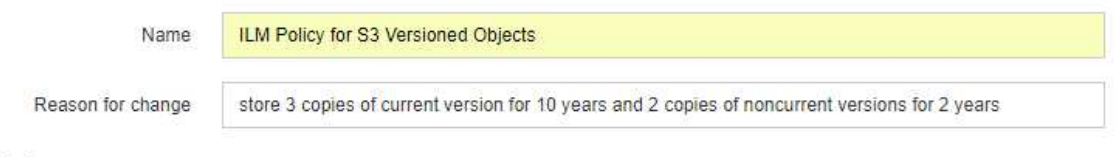

#### Rules

- 1. Select the rules you want to add to the policy.
- 2. Determine the order in which the rules will be evaluated by dragging and dropping the rows. The default rule will be automatically placed at the end of the policy and cannot be moved.

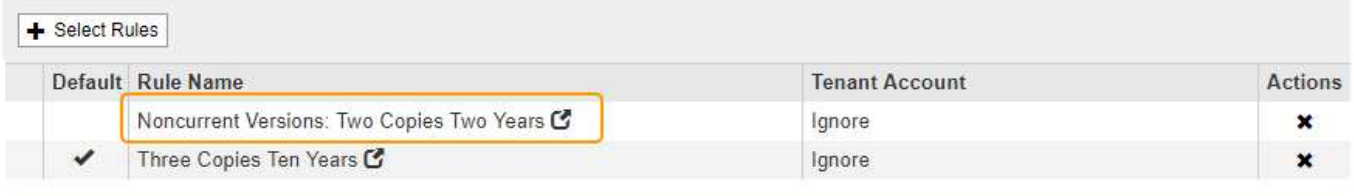

The default ILM rule in this policy does not retain objects forever. Confirm this is the behavior you expect. Otherwise, any objects that are not matched by another rule will be deleted after 3652 days.

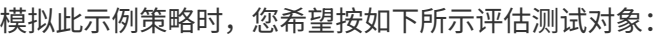

• 第一个规则将匹配任何非最新的对象版本。如果非当前对象版本超过 2 年,则 ILM 会将其永久删除(非当前 版本的所有副本都会从网格中删除)。

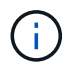

要模拟非当前对象版本,必须使用该版本的 UUID 或 CBID 。虽然对象仍为最新对象,但您 可以使用对象元数据查找来查找其 UUID 和 CBID 。

Cancel

Save

• 当前对象版本将与第二个规则匹配。当前对象版本存储 10 年后, ILM 过程会添加一个删除标记作为对象的 当前版本,并使先前的对象版本 "`` noncurrent." 下次进行 ILM 评估时,此非最新版本将与第一个规则匹 配。因此, DC3 上的副本将被清除, DC1 和 DC2 上的两个副本将再存储 2 年。

相关信息

#### ["](#page-112-0)[使用对象](#page-112-0)[元](#page-112-0)[数据查](#page-112-0)[找](#page-112-0)[验证](#page-112-0)[ILM](#page-112-0)[策略](#page-112-0)["](#page-112-0)

## <span id="page-143-0"></span>示例 **5** :用于严格载入行为的 **ILM** 规则和策略

您可以在规则中使用位置筛选器和严格的载入行为来防止对象保存在特定数据中心位置。

在本示例中,基于巴黎的租户出于监管方面的考虑,不希望在欧盟以外存储某些对象。其他对象,包括来自其他 租户帐户的所有对象,可以存储在巴黎数据中心或美国数据中心。

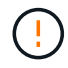

以下 ILM 规则和策略仅为示例。配置 ILM 规则的方法有多种。在激活新策略之前,请模拟建议的 策略,以确认它将按预期工作,以防止内容丢失。
# 相关信息

["](#page-4-0)[如何载入对象](#page-4-0)["](#page-4-0)

# ["](#page-89-0)[第](#page-89-0) 3[步,](#page-89-0)[共](#page-89-0) 3[步:定](#page-89-0)[义](#page-89-0)[载入行](#page-89-0)[为](#page-89-0)"

**ILM** 规则 **1** 示例 **5** :严格载入以保证巴黎数据中心

此示例 ILM 规则使用严格的载入行为来保证,在将区域设置为 EU-west-3 区域(巴黎)的情况下,基于巴黎的 租户保存到 S3 分段的对象永远不会存储在美国数据中心。

此规则属于巴黎租户且 S3 分段区域设置为 EU-west-3 (巴黎)的适用场景 对象。

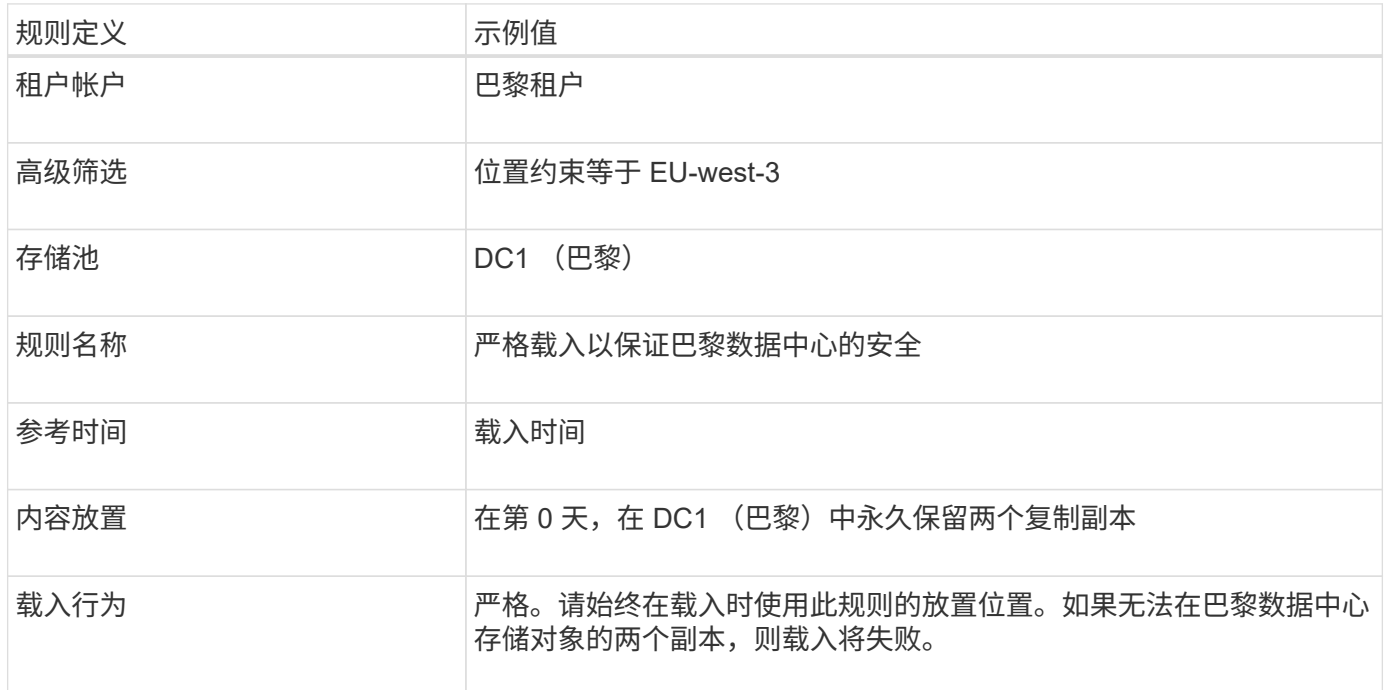

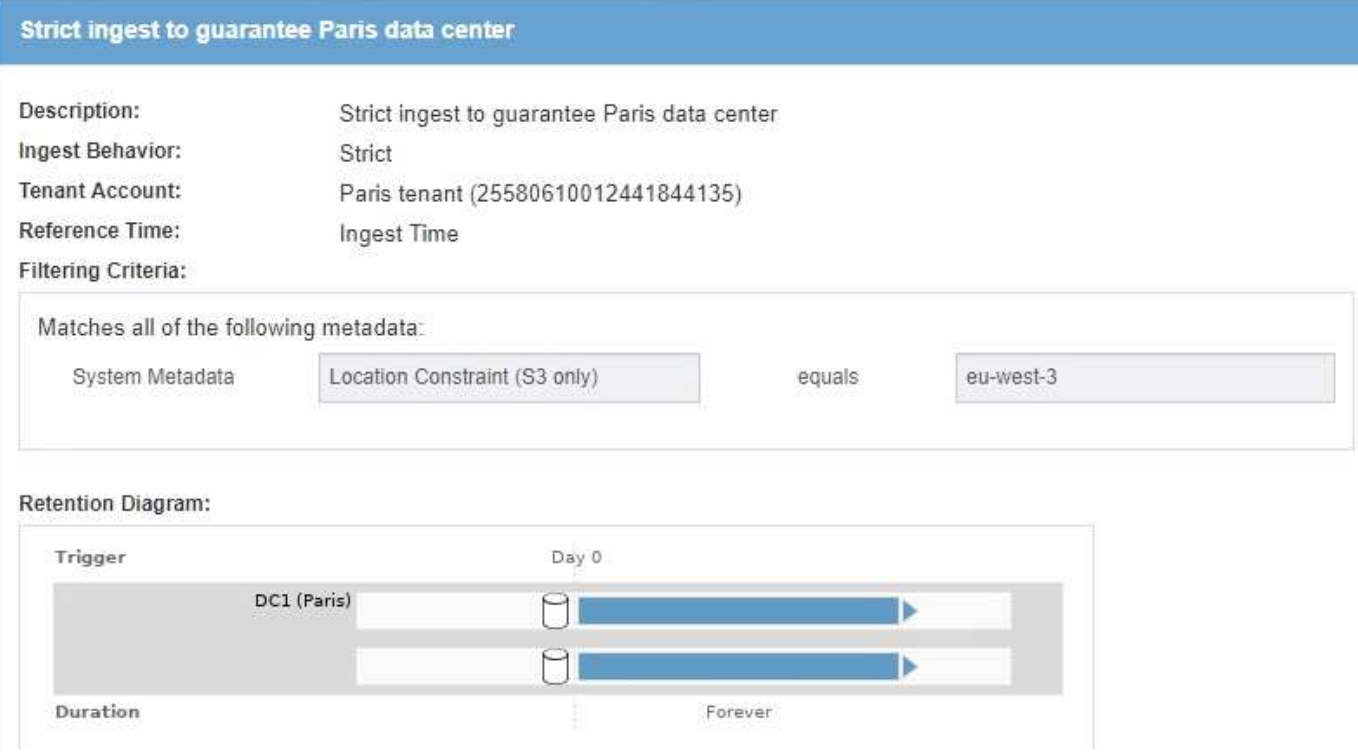

# **ILM** 规则 **2** 示例 **5** :平衡其他对象的载入

此示例 ILM 规则使用平衡载入行为为第一个规则不匹配的任何对象提供最佳 ILM 效率。将存储与此规则匹配的 所有对象的两个副本—一个在美国数据中心,一个在巴黎数据中心。如果无法立即满足此规则,则会将临时副本 存储在任何可用位置。

此规则适用于属于任何租户和任何区域的适用场景 对象。

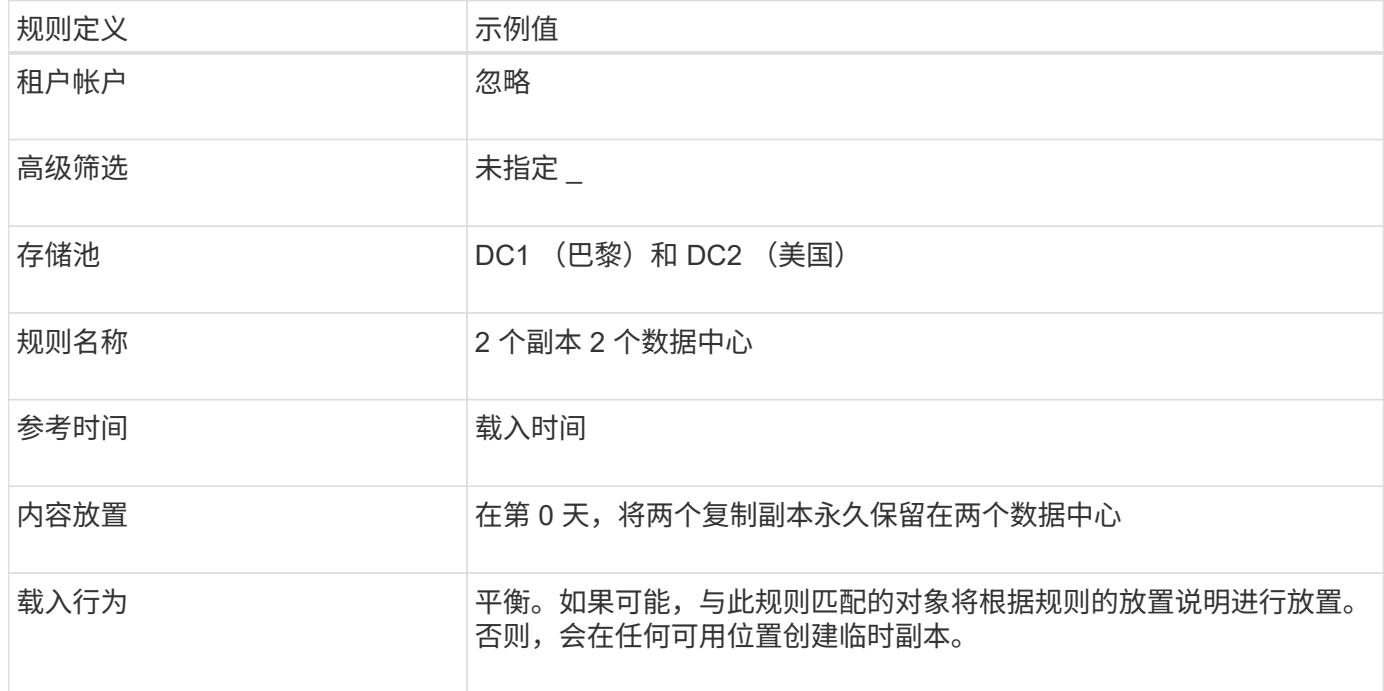

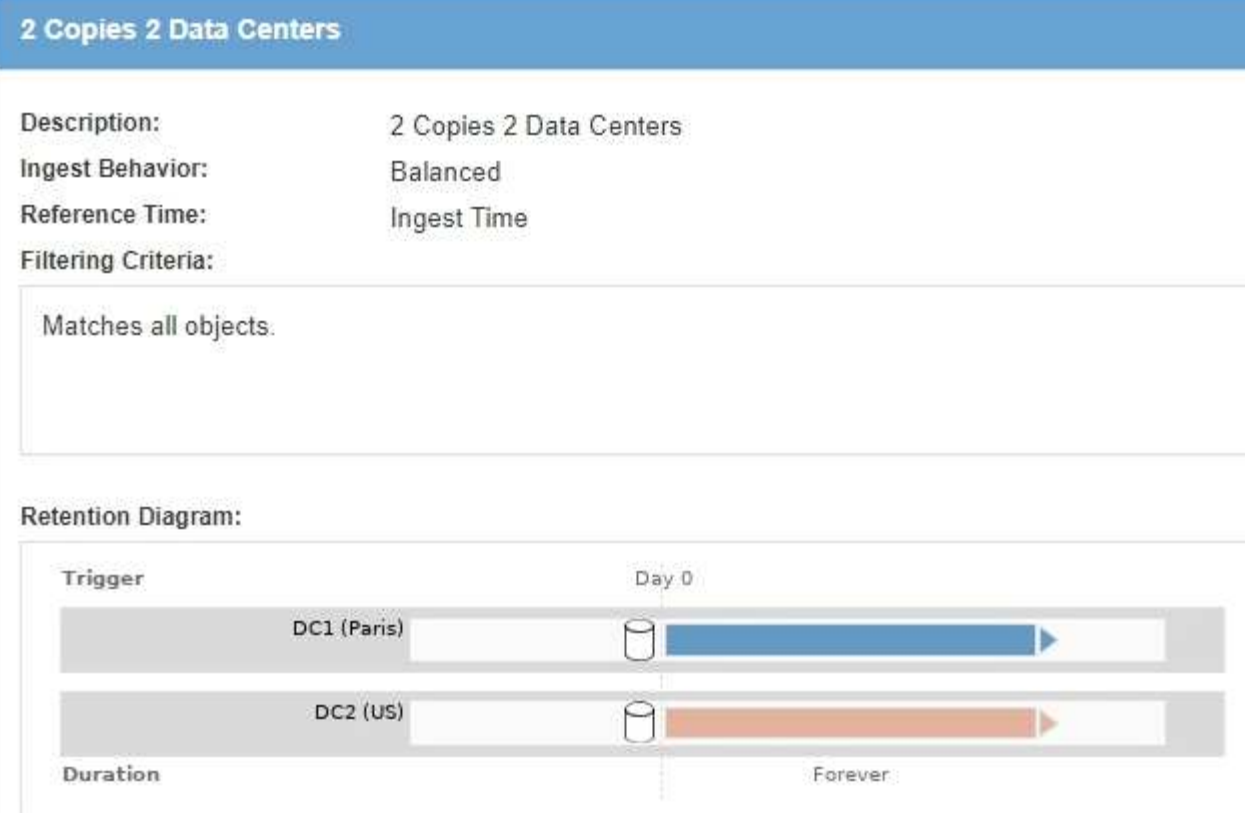

**ILM** 策略示例 **5** :结合载入行为

示例 ILM 策略包括两个具有不同载入行为的规则。

使用两种不同载入行为的 ILM 策略可能包括以下 ILM 规则:

- 仅在巴黎数据中心存储属于 PARIS 租户且 S3 存储分段区域设置为 EU-west-3 ( PARIS )的对象。如果 PARIS 数据中心不可用, 则无法载入。
- 将所有其他对象(包括属于巴黎租户但具有不同分段区域的对象)存储在美国数据中心和巴黎数据中心。如 果无法满足放置指令,请在任何可用位置创建临时副本。

## Configure ILM Policy

Create a proposed policy by selecting and arranging rules. Then, save the policy and edit it later as required. Click Simulate to verify a saved policy using test objects. When you are ready, click Activate to make this policy the active ILM policy for the grid.

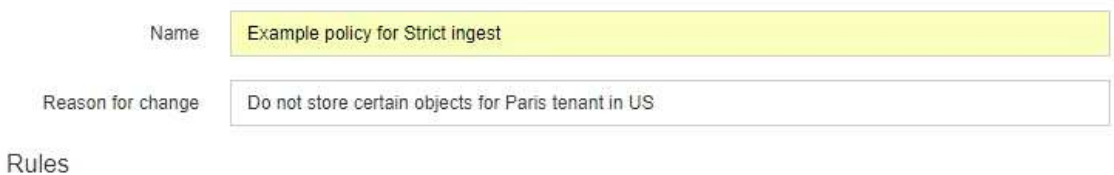

- 1. Select the rules you want to add to the policy.
- 2. Determine the order in which the rules will be evaluated by dragging and dropping the rows. The default rule will be automatically placed at the end of the policy and cannot be moved.

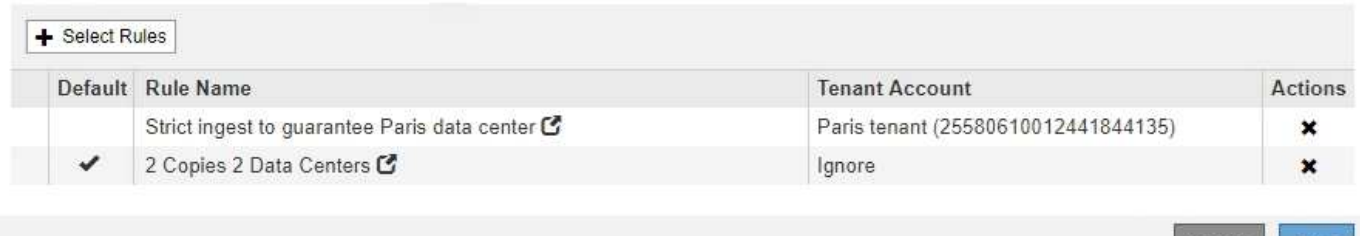

模拟示例策略时,您希望按如下所示评估测试对象:

- 属于 PARIS 租户且 S3 存储分段区域设置为 EU-west-3 的任何对象均按第一个规则匹配,并存储在 PARIS 数据中心。由于第一个规则使用严格的载入,因此这些对象永远不会存储在美国数据中心。如果 PARIS 数 据中心的存储节点不可用,则载入将失败。
- 所有其他对象均按第二条规则匹配,其中包括属于 PARIS 租户且 S3 分段区域未设置为 EU-west-3 的对 象。每个对象的一份副本保存在每个数据中心。但是,由于第二条规则使用平衡载入,因此,如果一个数据 中心不可用,则会在任何可用位置保存两个临时副本。

# 示例 **6** :更改 **ILM** 策略

如果需要更改数据保护或添加新站点,您可能需要创建并激活新的 ILM 策略。

在更改策略之前,您必须了解 ILM 放置的更改如何临时影响 StorageGRID 系统的整体性能。

在此示例中,扩展中添加了一个新的 StorageGRID 站点,需要修改活动的 ILM 策略,以便将数据存储在新站点 上。

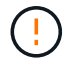

以下 ILM 规则和策略仅为示例。配置 ILM 规则的方法有多种。在激活新策略之前,请模拟建议的 策略,以确认它将按预期工作,以防止内容丢失。

#### 更改 **ILM** 策略如何影响性能

激活新的 ILM 策略时, StorageGRID 系统的性能可能会暂时受到影响,尤其是在新策略中的放置说明要求将许 多现有对象移动到新位置时。

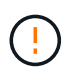

激活新的 ILM 策略时, StorageGRID 会使用它来管理所有对象,包括现有对象和新载入的对 象。在激活新的 ILM 策略之前,请查看对现有复制对象和纠删编码对象的放置方式所做的任何更 改。在评估和实施新放置时,更改现有对象的位置可能会导致临时资源问题。

可能会暂时影响 StorageGRID 性能的 ILM 策略更改类型包括:

• 将不同的擦除编码配置文件应用于现有擦除编码对象。

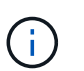

StorageGRID 认为每个擦除编码配置文件都是唯一的,使用新配置文件时不会重复使用擦除 编码片段。

- 更改现有对象所需的副本类型;例如,将大量复制对象转换为经过纠删编码的对象。
- 将现有对象的副本移动到完全不同的位置;例如,将大量对象移入或移出云存储池,或者移动到远程站点或 从远程站点移动。

## 相关信息

["](#page-92-0)[创建](#page-92-0)[ILM](#page-92-0)[策略](#page-92-0)["](#page-92-0)

## 示例 **6** 中的活动 **ILM** 策略:两个站点的数据保护

在此示例中,活动 ILM 策略最初是为双站点 StorageGRID 系统设计的,并使用两个 ILM 规则。

**ILM Policies** 

Review the proposed, active, and historical policies. You can create, edit, or delete a proposed policy; clone the active policy; or view the details for any policy.

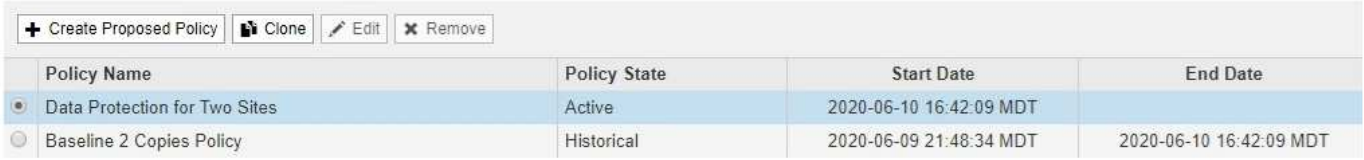

Viewing Active Policy - Data Protection for Two Sites

Review the rules in this policy. If this is a proposed policy, click Simulate to verify the policy and then click Activate to make the policy active.

Reason for change: Data Protection for Two Sites Rules are evaluated in order, starting from the top, **Rule Name** Default **Tenant Account** Tenant A One-Site Erasure Coding for Tenant A C (49752734300032812036) Two-Site Replication for Other Tenants C lgnore Simulate

在此 ILM 策略中,属于租户 A 的对象在一个站点上通过 2+1 纠删编码进行保护,而属于所有其他租户的对象则 通过双副本复制在两个站点之间进行保护。

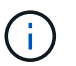

本示例中的第一个规则使用高级筛选器来确保纠删编码不会用于小型对象。如果租户A的任何对 象小于200 KB、则会受第二个规则的保护、该规则使用复制。

### 规则 **1** :租户 **A** 的单站点纠删编码

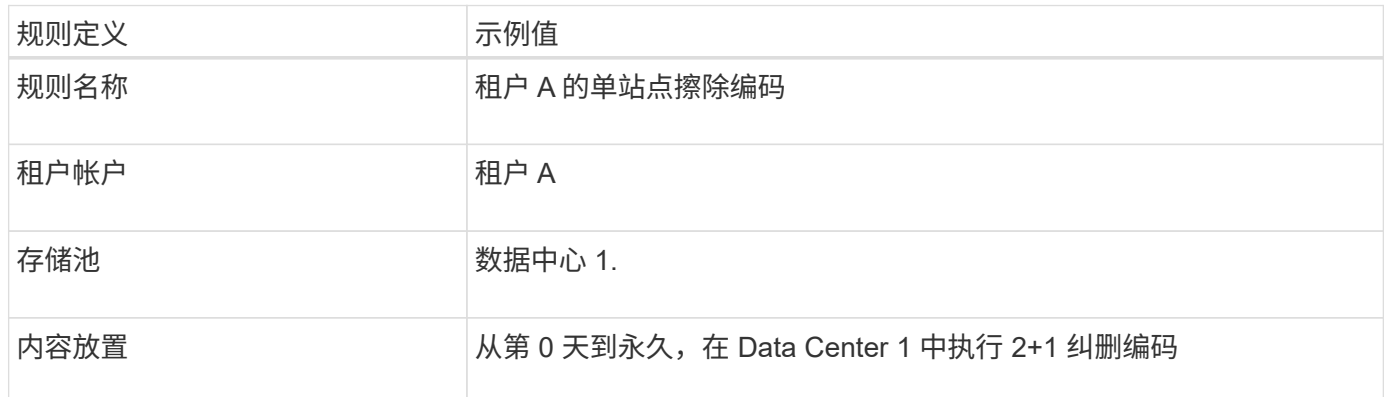

#### 规则 **2** :为其他租户进行双站点复制

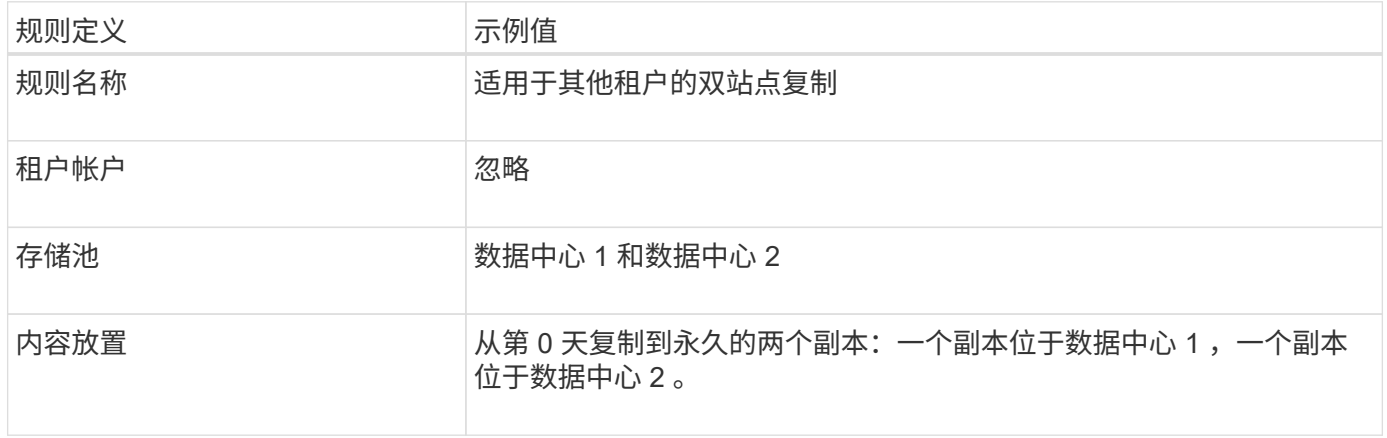

示例 **6** 的建议 **ILM** 策略:三个站点的数据保护

在此示例中,正在为三站点 StorageGRID 系统更新 ILM 策略。

执行扩展以添加新站点后,网格管理员创建了两个新存储池:一个用于 Data Center 3 的存储池和一个包含所有 三个站点的存储池(与所有存储节点默认存储池不同)。然后,管理员创建了两个新的 ILM 规则和一个新的建 议 ILM 策略,该策略旨在保护所有三个站点的数据。

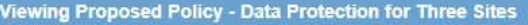

Before activating a new ILM policy:

- . Review and carefully simulate the policy. Errors in an ILM policy can cause irreparable data loss.
- . Review any changes to the placement of existing replicated and erasure-coded objects. Changing an existing object's location might result in temporary resource issues when the new placements are evaluated and implemented.

See Managing objects with information lifecycle management for more information.

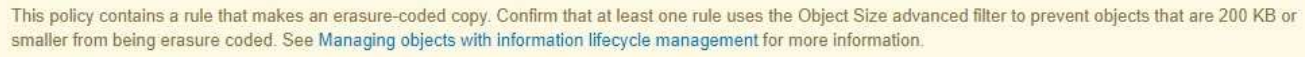

Review the rules in this policy. If this is a proposed policy, click Simulate to verify the policy and then click Activate to make the policy active.

Reason for change: Data Protection for Three Sites

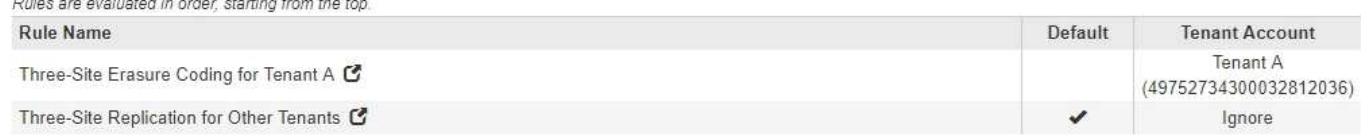

激活此新 ILM 策略后,属于租户 A 的对象将在三个站点上通过 2+1 纠删编码得到保护,而属于其他租户(以及 属于租户 A 的较小对象)的对象将通过三个副本复制在三个站点上得到保护。

# 规则 **1** :租户 **A** 的三站点纠删编码

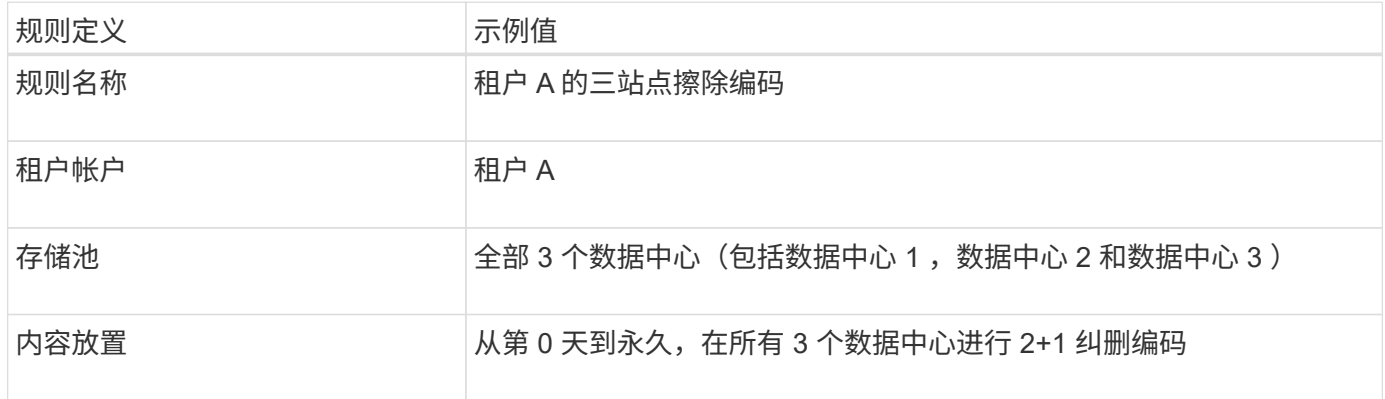

#### 规则 **2** :对其他租户进行三站点复制

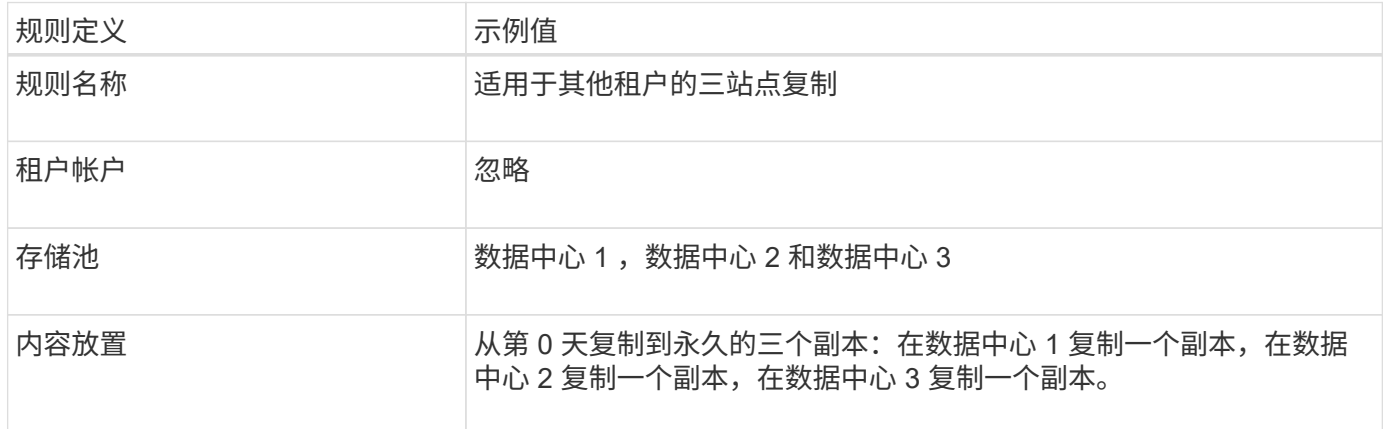

激活新建议的 ILM 策略时,可能会根据任何新规则或更新的规则中的放置说明将现有对象移动到新位置,或者 为现有对象创建新的对象副本。

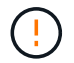

ILM 策略中的错误可能会导致发生原因 丢失不可恢复的数据。在激活策略之前,请仔细查看并模 拟策略,以确认策略将按预期运行。

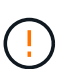

激活新的 ILM 策略时, StorageGRID 会使用它来管理所有对象,包括现有对象和新载入的对 象。在激活新的 ILM 策略之前,请查看对现有复制对象和纠删编码对象的放置方式所做的任何更 改。在评估和实施新放置时,更改现有对象的位置可能会导致临时资源问题。

擦除编码指令发生变化时会发生什么情况

在本示例的当前活动 ILM 策略中,属于租户 A 的对象将在数据中心 1 使用 2+1 纠删编码进行保护。在新建议的 ILM 策略中,属于租户 A 的对象将在数据中心 1 , 2 和 3 使用 2+1 纠删编码进行保护。

激活新的 ILM 策略后,将执行以下 ILM 操作:

- 租户 A 输入的新对象将拆分为两个数据片段,并添加一个奇偶校验片段。然后,这三个片段中的每一个都会 存储在不同的数据中心。
- 属于租户 A 的现有对象将在进行 ILM 扫描过程中重新评估。由于 ILM 放置说明使用新的纠删编码配置文件 ,因此会创建全新的纠删编码片段并将其分发到三个数据中心。

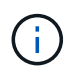

不会重复使用 Data Center 1 上的现有 2+1 片段。StorageGRID 认为每个擦除编码配置文件 都是唯一的,使用新配置文件时不会重复使用擦除编码片段。

复制指令发生变化时会发生什么情况

在此示例的当前活动 ILM 策略中,属于其他租户的对象将使用数据中心 1 和 2 的存储池中的两个复制副本进行 保护。在新建议的 ILM 策略中,属于其他租户的对象将使用数据中心 1 , 2 和 3 的存储池中的三个复制副本进 行保护。

激活新的 ILM 策略后,将执行以下 ILM 操作:

- 如果租户 A 以外的任何租户载入新对象, StorageGRID 将创建三个副本并在每个数据中心保存一个副本。
- 属于这些其他租户的现有对象将在进行中的 ILM 扫描过程中重新评估。由于数据中心 1 和数据中心 2 上的 现有对象副本仍然满足新 ILM 规则的复制要求,因此 StorageGRID 只需要为数据中心 3 创建一个新的对象 副本。

激活此策略对性能的影响

激活此示例中建议的 ILM 策略后,此 StorageGRID 系统的整体性能将暂时受到影响。要为租户 A 的现有对象创 建新的纠删编码片段,并在数据中心 3 为其他租户的现有对象创建新的复制副本,需要的网格资源级别高于正 常水平。

由于 ILM 策略发生更改,客户端读取和写入请求可能会暂时出现比正常延迟高的情况。在整个网格中完全实施 放置说明后,延迟将恢复到正常水平。

要在激活新 ILM 策略时避免资源问题,您可以在可能更改大量现有对象位置的任何规则中使用 " 载入时间 " 高级

筛选器。将载入时间设置为大于或等于新策略生效的大致时间,以确保现有对象不会发生不必要的移动。

 $\bigcap$ 

如果在 ILM 策略更改后需要降低或提高对象的处理速度,请联系技术支持。

# 示例 **7** : **S3** 对象锁定的兼容 **ILM** 策略

在定义 ILM 策略以满足启用了 S3 对象锁定的存储分段中对象的对象保护和保留要求时, 您可以在此示例中使用 S3 存储分段, ILM 规则和 ILM 策略作为起点。

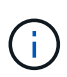

如果您在先前的 StorageGRID 版本中使用了原有合规性功能,则也可以使用此示例来帮助管理启 用了原有合规性功能的任何现有存储分段。

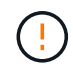

以下 ILM 规则和策略仅为示例。配置 ILM 规则的方法有多种。在激活新策略之前,请模拟建议的 策略,以确认它将按预期工作,以防止内容丢失。

## 相关信息

["](#page-120-0)[使用](#page-120-0)[S3](#page-120-0)[对象锁定管理对象](#page-120-0)["](#page-120-0)

["](#page-92-0)[创建](#page-92-0)[ILM](#page-92-0)[策略](#page-92-0)["](#page-92-0)

**S3** 对象锁定的分段和对象示例

在此示例中,名为 Bank of ABC 的 S3 租户帐户使用租户管理器创建了一个启用了 S3 对象锁定的存储分段,用 于存储重要的银行记录。

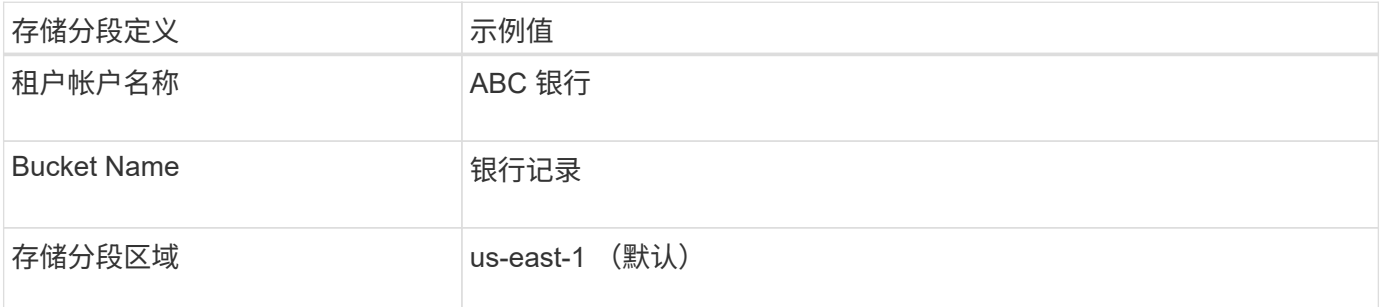

# **Buckets**

Create buckets and manage bucket settings.

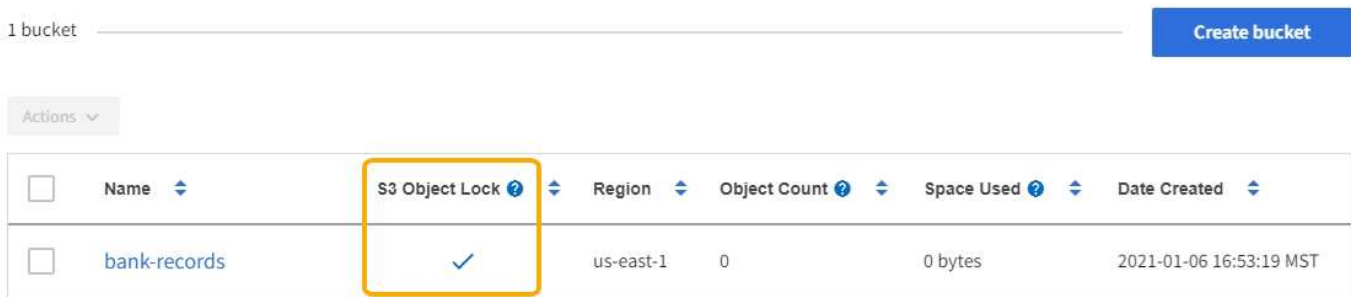

 $\leftarrow$  Previous 1 Next  $\rightarrow$ 

添加到银行记录分段的每个对象和对象版本将使用以下值 retain-until-date 和 legal hold 设置。

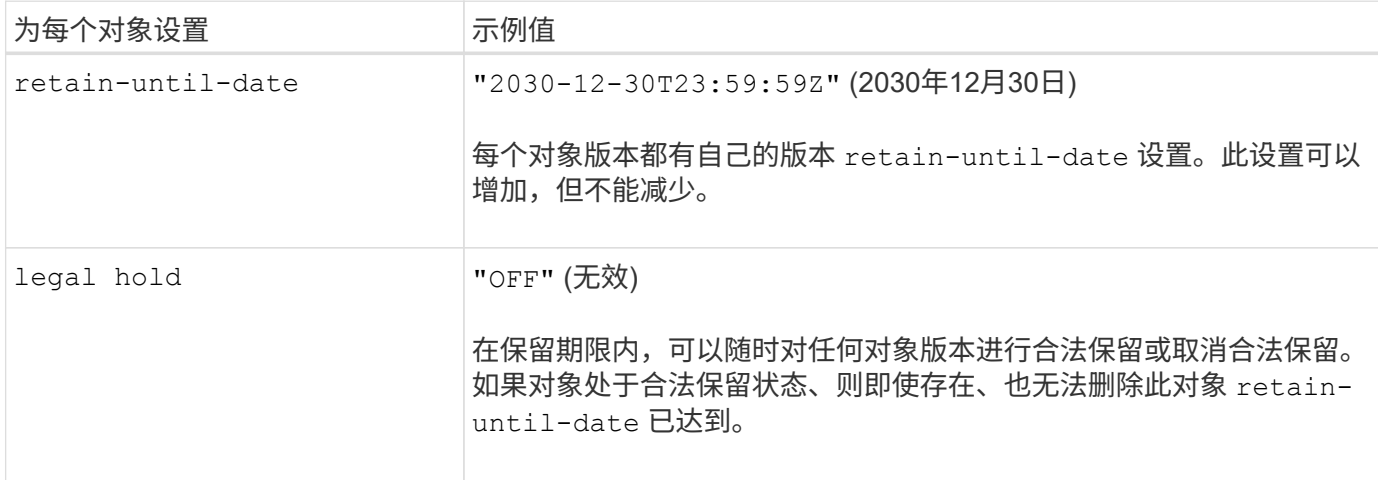

适用于 **S3** 对象锁定的 **ILM** 规则 **1** 示例:使用存储分段匹配的纠删编码配置文件

此示例 ILM 规则仅适用于名为 ABC 银行的 S3 租户帐户。它与中的任何对象匹配 bank-records 存储分段、 然后使用纠删编码、使用6+3擦除编码配置文件将对象存储在三个数据中心站点的存储节点上。此规则满足启用 了 S3 对象锁定的存储分段的要求: 从 0 天到永久,存储节点上会保留经过擦除编码的副本,并使用载入时间作 为参考时间。

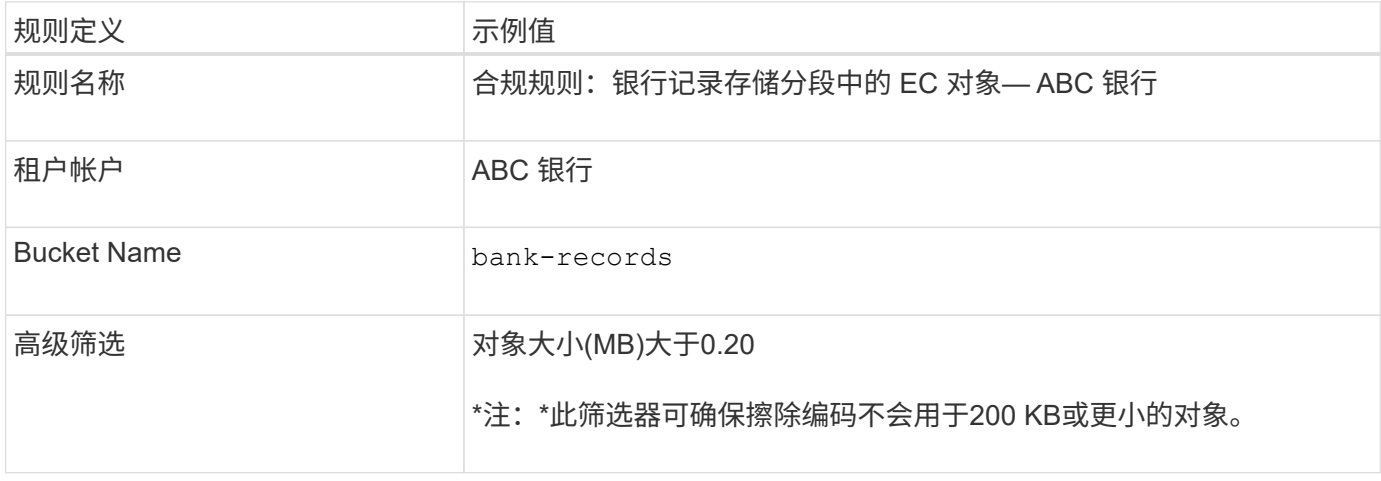

Create ILM Rule Step 1 of 3. Define Basics

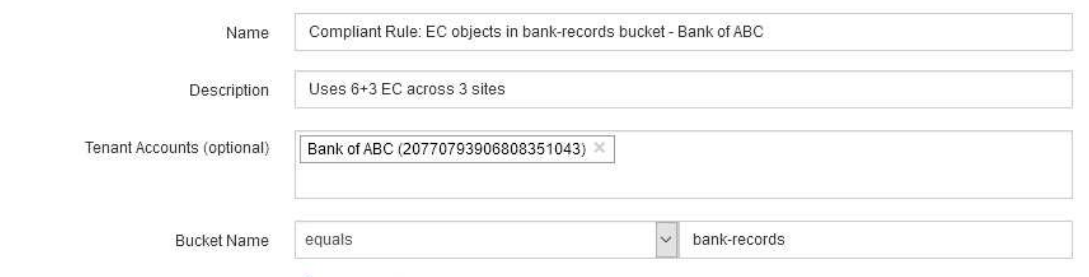

 $\blacktriangleright$  Advanced filtering... (0 defined)

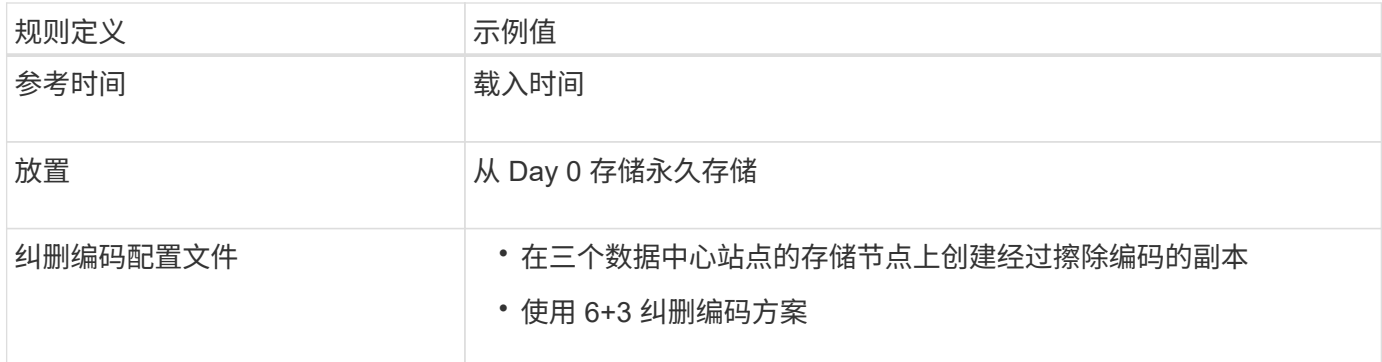

#### Edit ILM Rule Step 2 of 3: Define Placements

Configure placement instructions to specify how you want objects matched by this rule to be stored.

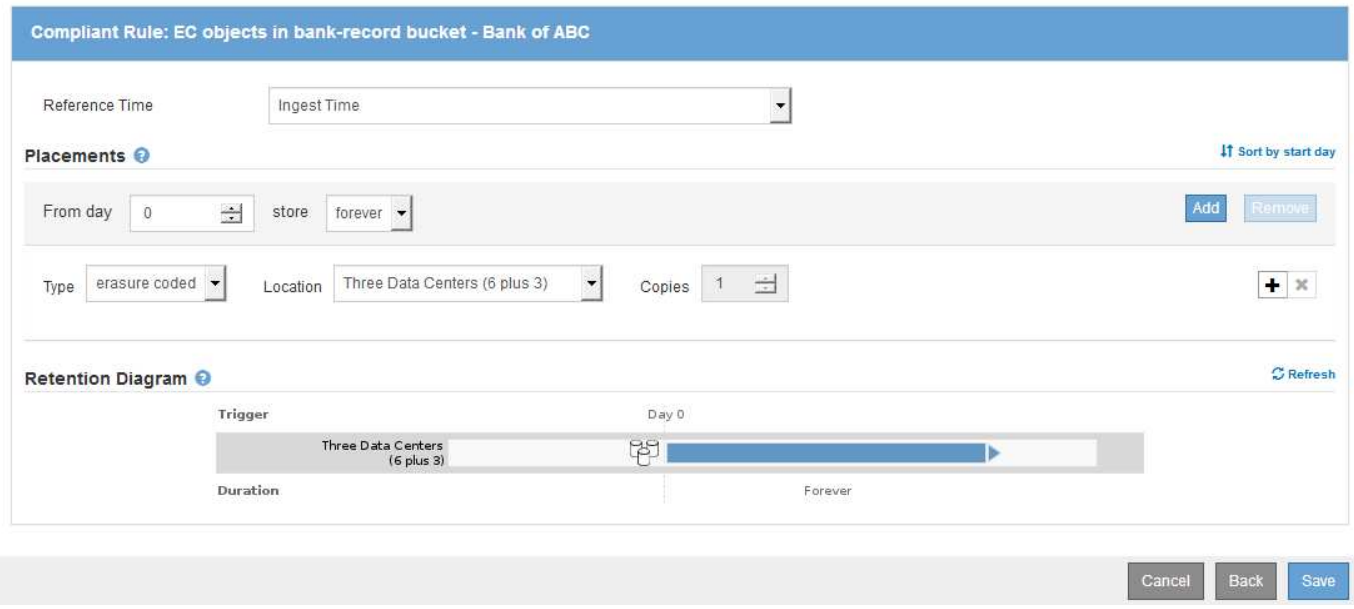

# 适用于 **S3** 对象锁定的 **ILM** 规则 **2** 示例:不合规规则

此示例 ILM 规则最初会将两个复制的对象副本存储在存储节点上。一年后,它会将一个副本永久存储在云存储 池中。由于此规则使用云存储池,因此它不符合要求,并且不会应用于启用了 S3 对象锁定的分段中的对象。

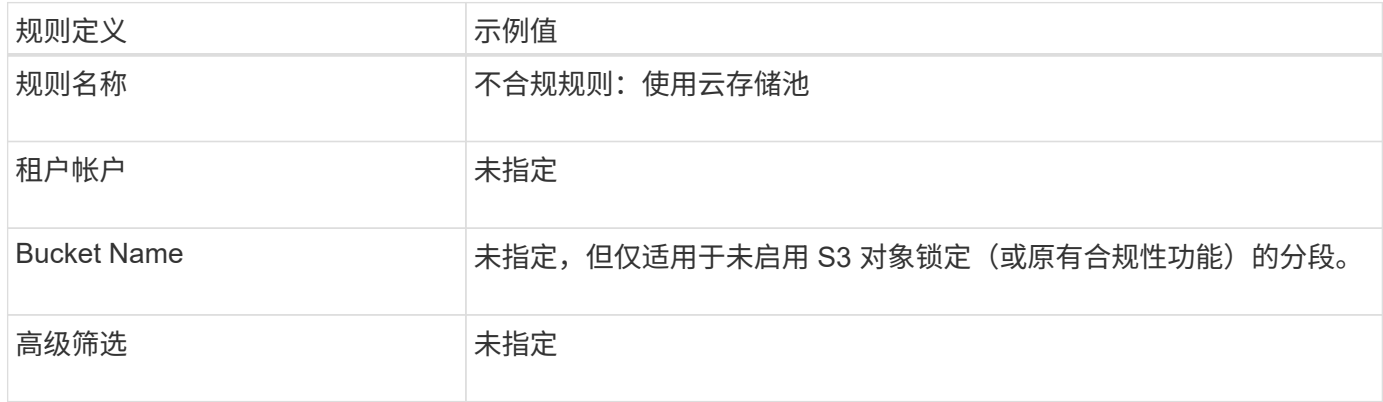

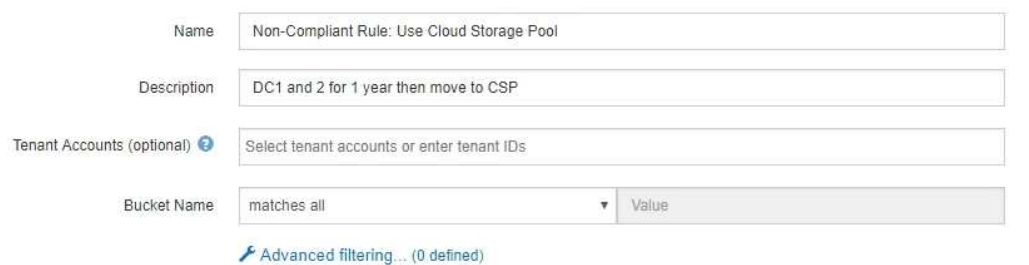

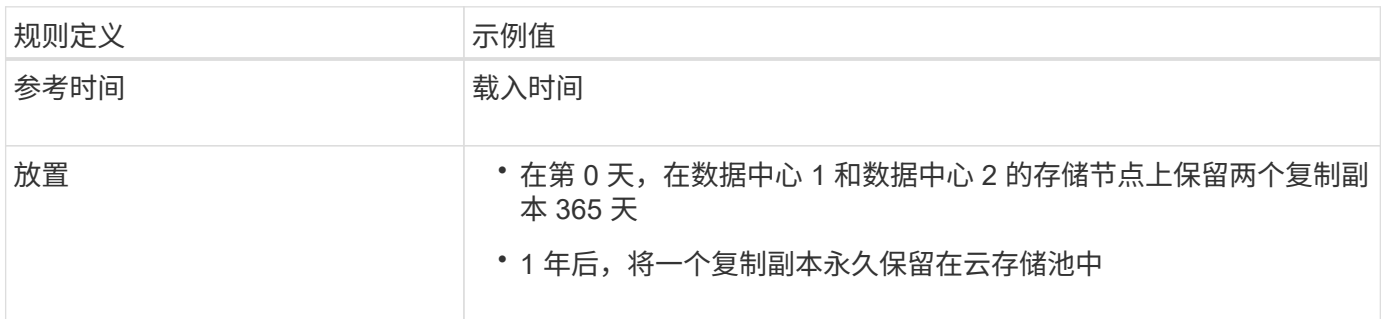

# 适用于 **S3** 对象锁定的 **ILM** 规则 **3** 示例:默认规则

此示例 ILM 规则会将对象数据复制到两个数据中心中的存储池。此合规规则是 ILM 策略中的默认规则。它不包 含任何筛选器、并且满足启用了S3对象锁定的分段的要求:从0天到永久、存储节点上会保留两个对象副本、并 使用IngriP作为参考时间。

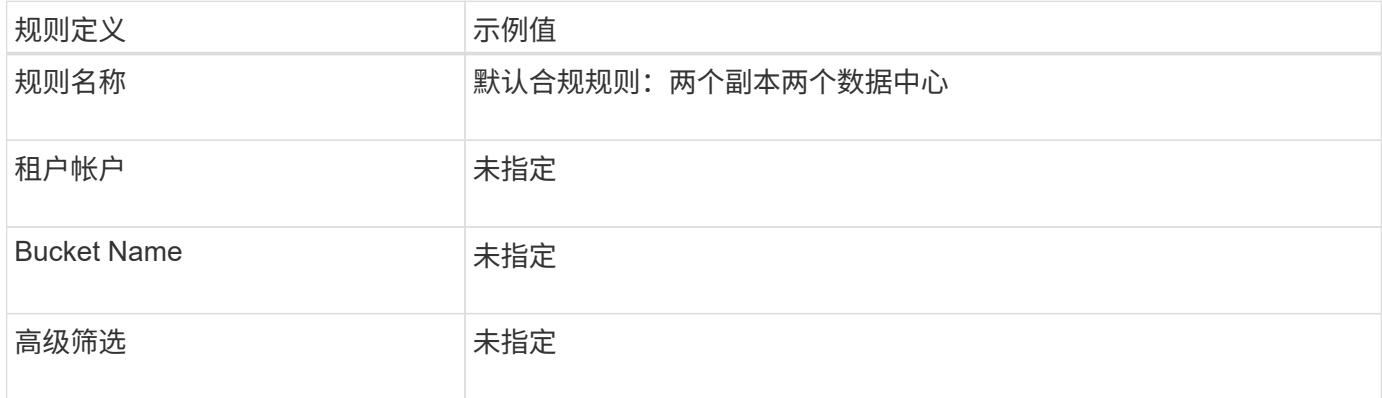

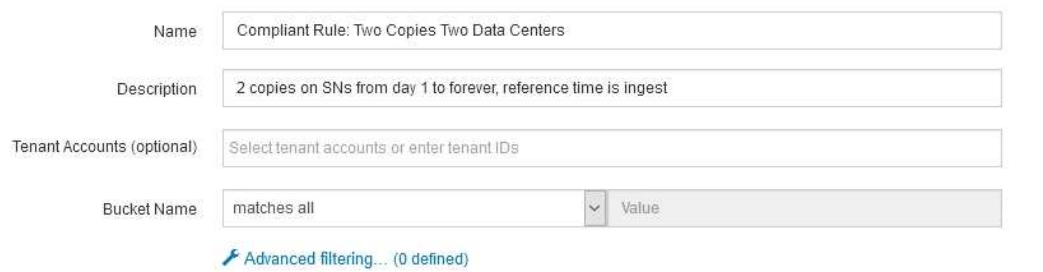

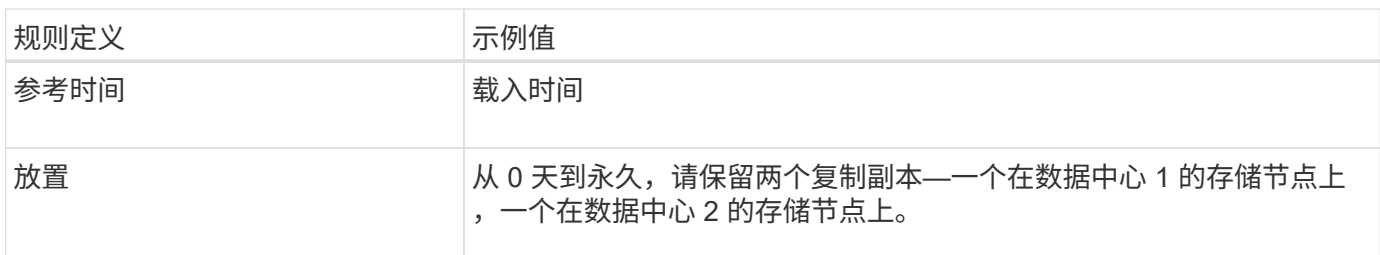

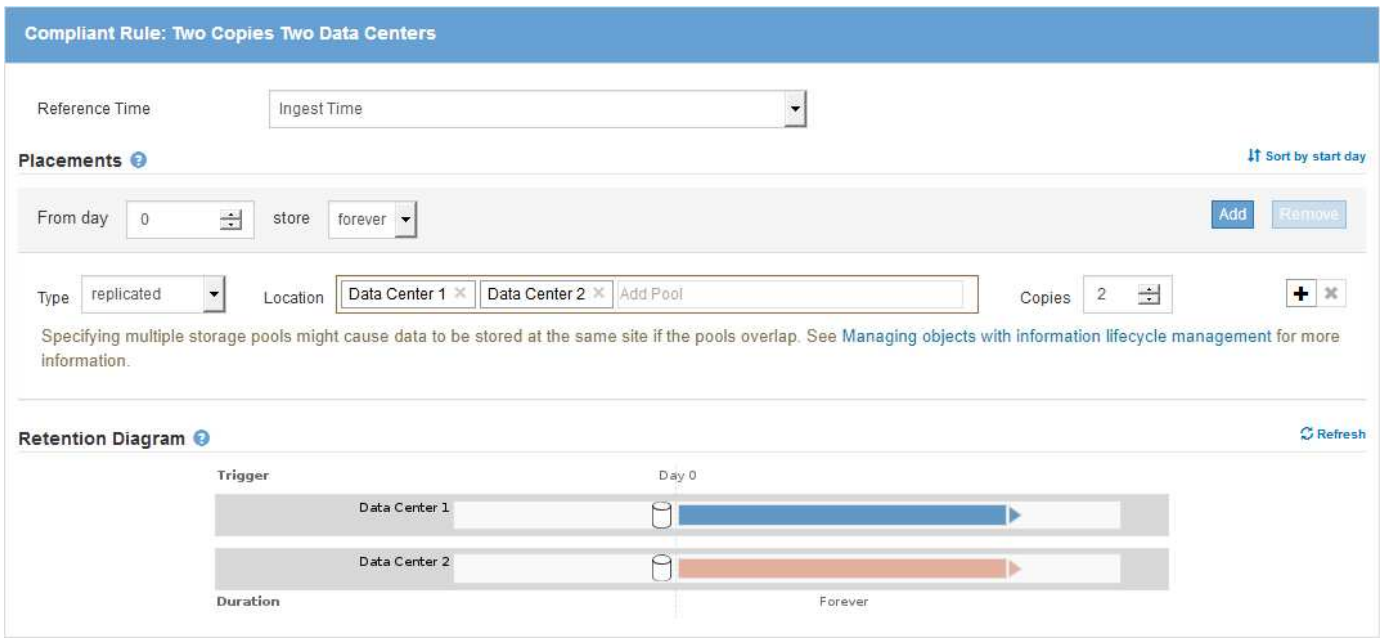

# **S3** 对象锁定的兼容 **ILM** 策略示例

要创建有效保护系统中所有对象的 ILM 策略,包括启用了 S3 对象锁定的分段中的对象,您必须选择满足所有对 象存储要求的 ILM 规则。然后,您必须模拟并激活建议的策略。

向策略添加规则

在此示例中, ILM 策略包括三个 ILM 规则,其顺序如下:

1. 一种使用纠删编码保护特定分段中大于200 KB的对象并启用S3对象锁定的合规规则。从 0 天到永久,对象 存储在存储节点上。

- 2. 一种不合规的规则,在存储节点上创建两个复制的对象副本一年,然后将一个对象副本永久移动到云存储 池。此规则不适用于启用了 S3 对象锁定的存储分段,因为它使用的是云存储池。
- 3. 一种默认合规规则,用于在存储节点上创建从 0 天到永久的两个复制对象副本。

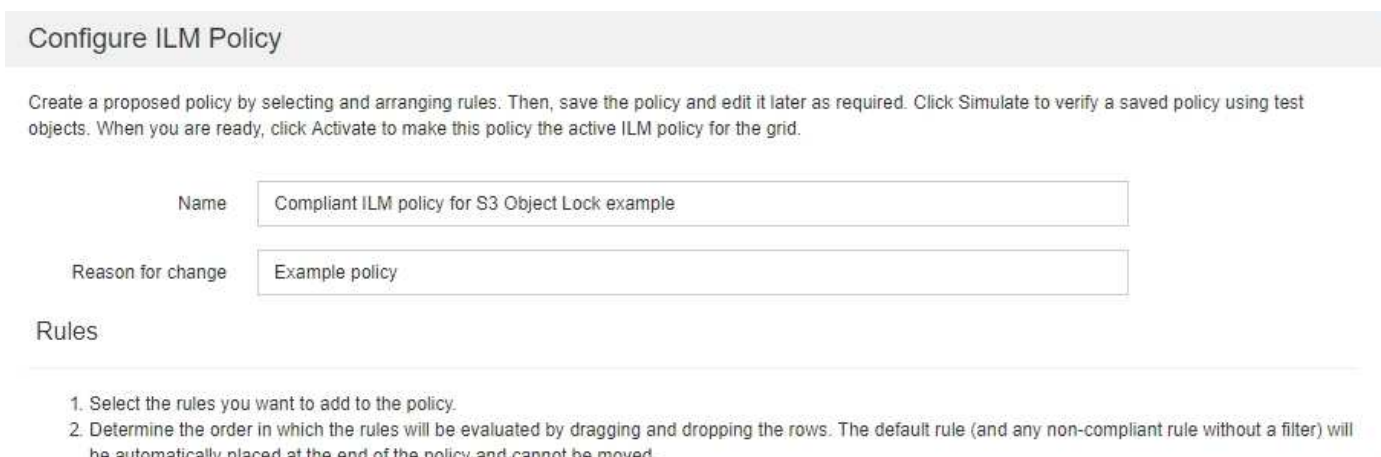

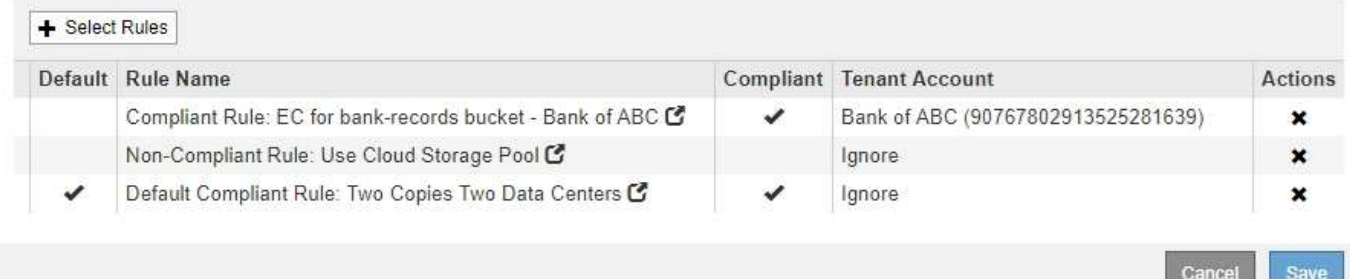

#### 模拟建议的策略

在建议的策略中添加规则,选择默认合规规则并排列其他规则后,您应通过测试启用了 S3 对象锁定的存储分段 和其他存储分段中的对象来模拟此策略。例如,在模拟示例策略时,您希望按如下所示评估测试对象:

- 第一个规则仅与ABC银行租户的存储分段记录中大于200 KB的测试对象匹配。
- 第二个规则将匹配所有其他租户帐户的所有不合规分段中的所有对象。
- 默认规则将与以下对象匹配:
	- ABC银行租户的存储分段库记录中的对象不超过200 KB。
	- 为所有其他租户帐户启用了 S3 对象锁定的任何其他分段中的对象。

## 正在激活策略

如果您完全确信新策略会按预期保护对象数据,则可以激活此策略。

## 版权信息

版权所有 © 2024 NetApp, Inc.。保留所有权利。中国印刷。未经版权所有者事先书面许可,本文档中受版权保 护的任何部分不得以任何形式或通过任何手段(图片、电子或机械方式,包括影印、录音、录像或存储在电子检 索系统中)进行复制。

从受版权保护的 NetApp 资料派生的软件受以下许可和免责声明的约束:

本软件由 NetApp 按"原样"提供,不含任何明示或暗示担保,包括但不限于适销性以及针对特定用途的适用性的 隐含担保,特此声明不承担任何责任。在任何情况下,对于因使用本软件而以任何方式造成的任何直接性、间接 性、偶然性、特殊性、惩罚性或后果性损失(包括但不限于购买替代商品或服务;使用、数据或利润方面的损失 ;或者业务中断),无论原因如何以及基于何种责任理论,无论出于合同、严格责任或侵权行为(包括疏忽或其 他行为),NetApp 均不承担责任,即使已被告知存在上述损失的可能性。

NetApp 保留在不另行通知的情况下随时对本文档所述的任何产品进行更改的权利。除非 NetApp 以书面形式明 确同意,否则 NetApp 不承担因使用本文档所述产品而产生的任何责任或义务。使用或购买本产品不表示获得 NetApp 的任何专利权、商标权或任何其他知识产权许可。

本手册中描述的产品可能受一项或多项美国专利、外国专利或正在申请的专利的保护。

有限权利说明:政府使用、复制或公开本文档受 DFARS 252.227-7013 (2014 年 2 月)和 FAR 52.227-19 (2007 年 12 月)中"技术数据权利 — 非商用"条款第 (b)(3) 条规定的限制条件的约束。

本文档中所含数据与商业产品和/或商业服务(定义见 FAR 2.101)相关,属于 NetApp, Inc. 的专有信息。根据 本协议提供的所有 NetApp 技术数据和计算机软件具有商业性质,并完全由私人出资开发。 美国政府对这些数 据的使用权具有非排他性、全球性、受限且不可撤销的许可,该许可既不可转让,也不可再许可,但仅限在与交 付数据所依据的美国政府合同有关且受合同支持的情况下使用。除本文档规定的情形外,未经 NetApp, Inc. 事先 书面批准,不得使用、披露、复制、修改、操作或显示这些数据。美国政府对国防部的授权仅限于 DFARS 的第 252.227-7015(b)(2014 年 2 月)条款中明确的权利。

商标信息

NetApp、NetApp 标识和 <http://www.netapp.com/TM> 上所列的商标是 NetApp, Inc. 的商标。其他公司和产品名 称可能是其各自所有者的商标。